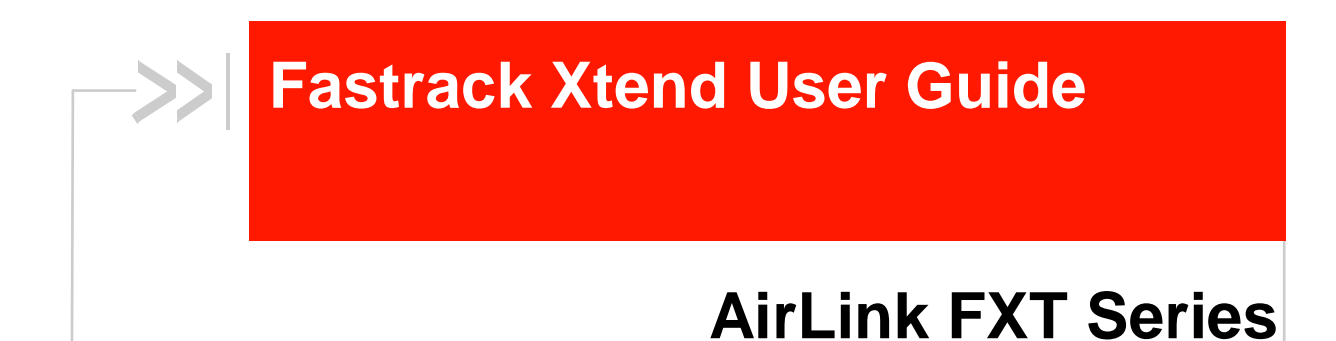

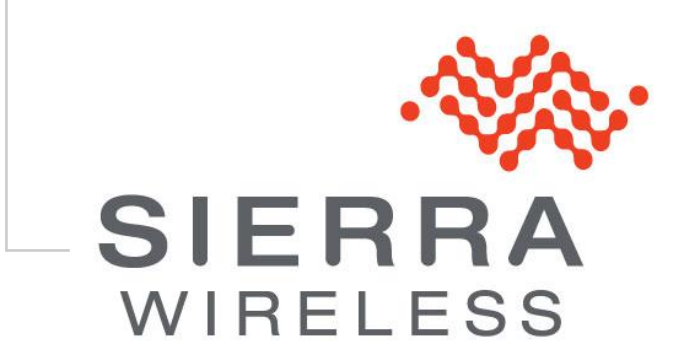

**WA\_DEV\_FEX20\_UGD\_002 004 March 08, 2011**

### **Important Notice**

Due to the nature of wireless communications, transmission and reception of data can never be guaranteed. Data may be delayed, corrupted (i.e., have errors) or be totally lost. Although significant delays or losses of data are rare when wireless devices such as the Sierra Wireless modem are used in a normal manner with a well-constructed network, the Sierra Wireless modem should not be used in situations where failure to transmit or receive data could result in damage of any kind to the user or any other party, including but not limited to personal injury, death, or loss of property. Sierra Wireless accepts no responsibility for damages of any kind resulting from delays or errors in data transmitted or received using the Sierra Wireless modem, or for failure of the Sierra Wireless modem to transmit or receive such data.

## **Safety and Hazards**

Do not operate the Sierra Wireless modem in areas where blasting is in progress, where explosive atmospheres may be present, near medical equipment, near life support equipment, or any equipment which may be susceptible to any form of radio interference. In such areas, the Sierra Wireless modem **MUST BE POWERED OFF**. The Sierra Wireless modem can transmit signals that could interfere with this equipment. Do not operate the Sierra Wireless modem in any aircraft, whether the aircraft is on the ground or in flight. In aircraft, the Sierra Wireless modem **MUST BE POWERED OFF**. When operating, the Sierra Wireless modem can transmit signals that could interfere with various onboard systems.

*Note: Some airlines may permit the use of cellular phones while the aircraft is on the ground and the door is open. Sierra Wireless modems may be used at this time.*

The driver or operator of any vehicle should not operate the Sierra Wireless modem while in control of a vehicle. Doing so will detract from the driver or operator's control and operation of that vehicle. In some states and provinces, operating such communications devices while in control of a vehicle is an offence.

## **Limitations of Liability**

This manual is provided "as is". Sierra Wireless makes no warranties of any kind, either expressed or implied, including any implied warranties of merchantability, fitness for a particular purpose, or noninfringement. The recipient of the manual shall endorse all risks arising from its use.

The information in this manual is subject to change without notice and does not represent a commitment on the part of Sierra Wireless. SIERRA WIRELESS AND ITS AFFILIATES SPECIFICALLY DISCLAIM LIABILITY FOR ANY AND ALL DIRECT, INDIRECT, SPECIAL, GENERAL, INCIDENTAL, CONSEQUENTIAL, PUNITIVE OR EXEMPLARY DAMAGES INCLUDING, BUT NOT LIMITED TO, LOSS OF PROFITS OR REVENUE OR ANTICIPATED PROFITS OR REVENUE ARISING OUT OF THE USE OR INABILITY TO USE ANY SIERRA WIRELESS PRODUCT, EVEN IF SIERRA WIRELESS AND/OR ITS AFFILIATES HAS BEEN ADVISED OF THE POSSIBILITY OF SUCH DAMAGES OR THEY ARE FORESEEABLE OR FOR CLAIMS BY ANY THIRD PARTY.

Notwithstanding the foregoing, in no event shall Sierra Wireless and/or its affiliates aggregate liability arising under or in connection with the Sierra Wireless product, regardless of the number of events, occurrences, or claims giving rise to liability, be in excess of the price paid by the purchaser for the Sierra Wireless product.

## **Patents**

This product may contain technology developed by or for Sierra Wireless Inc.

This product includes technology licensed from QUALCOMM® 3G.

This product is manufactured or sold by Sierra Wireless Inc. or its affiliates under one or more patents licensed from InterDigital Group.

## **Copyright**

© 2011 Sierra Wireless. All rights reserved.

## **Trademarks**

AirCard<sup>®</sup> and Watcher® are registered trademarks of Sierra Wireless. Sierra Wireless™, AirPrime™, AirLink™, AirVantage™ and the Sierra Wireless logo are trademarks of Sierra Wireless.

,  $\overset{\bullet\bullet}{\longrightarrow}$ ,  $\overset{\circ}{\mathbb{P}},$  inSIM $^\circ$ , WAVECOM $^\circ$ , WISMO $^\circ$ , Wireless Microprocessor $^\circ$ , Wireless CPU®, Open AT<sup>®</sup> are filed or registered trademarks of Sierra Wireless S.A. in France and/or in other countries.

Windows<sup>®</sup> and Windows Vista<sup>®</sup> are registered trademarks of Microsoft Corporation.

Macintosh and Mac OS are registered trademarks of Apple Inc., registered in the U.S. and other countries.

QUALCOMM® is a registered trademark of QUALCOMM Incorporated. Used under license.

Other trademarks are the property of the respective owners.

## **Contact Information**

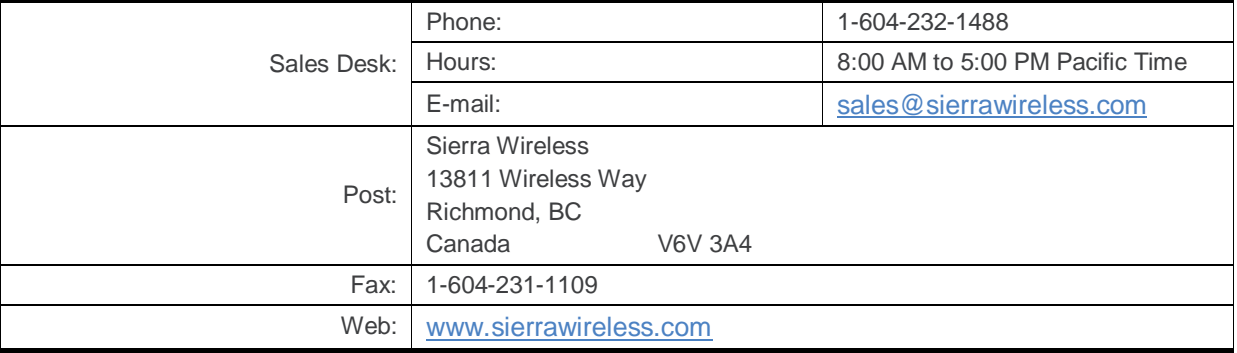

Consult our website for up-to-date product descriptions, documentation, application notes, firmware upgrades, troubleshooting tips, and press releases: [www.sierrawireless.com](http://www.sierrawireless.com/)

## **Document History**

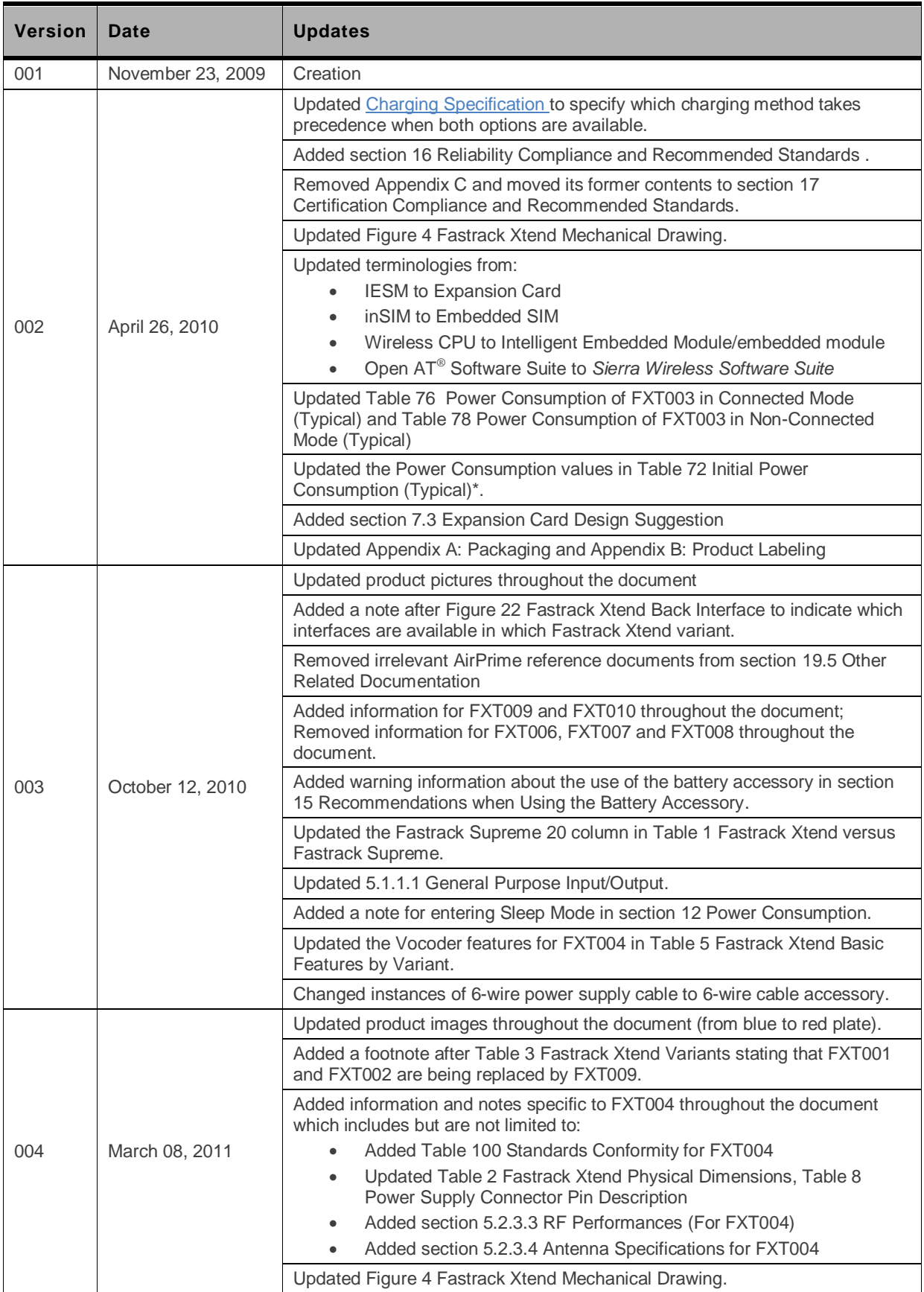

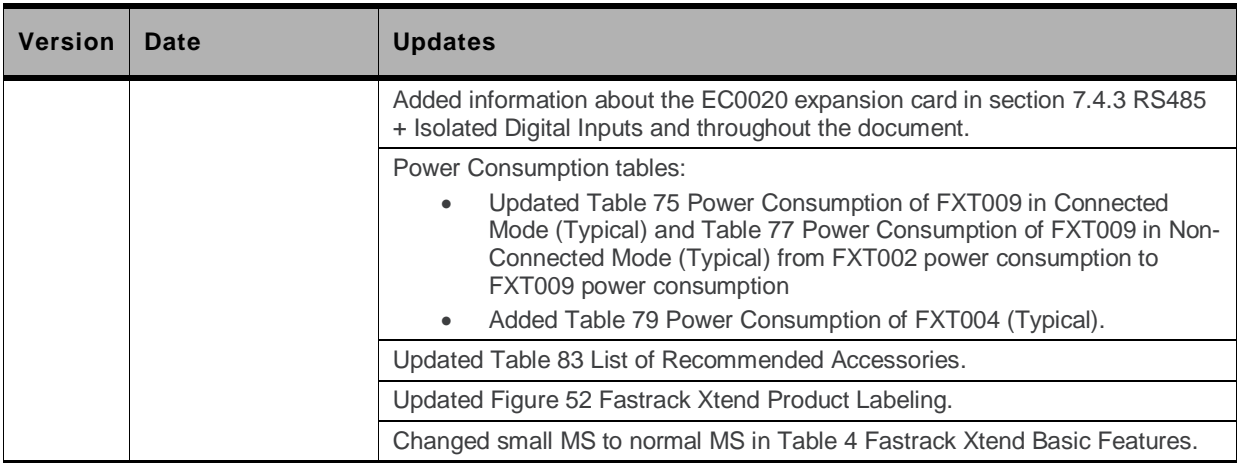

## ->> Contents

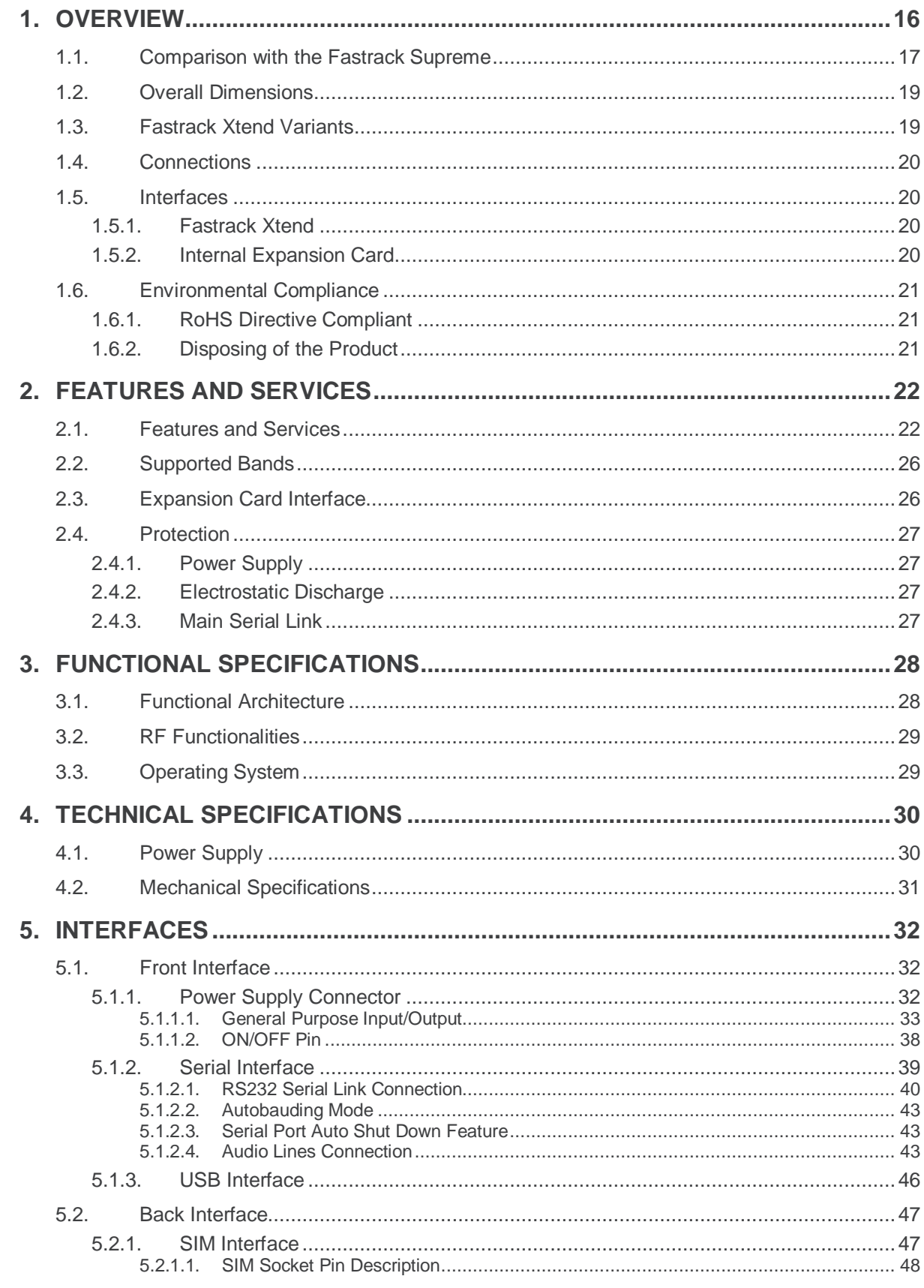

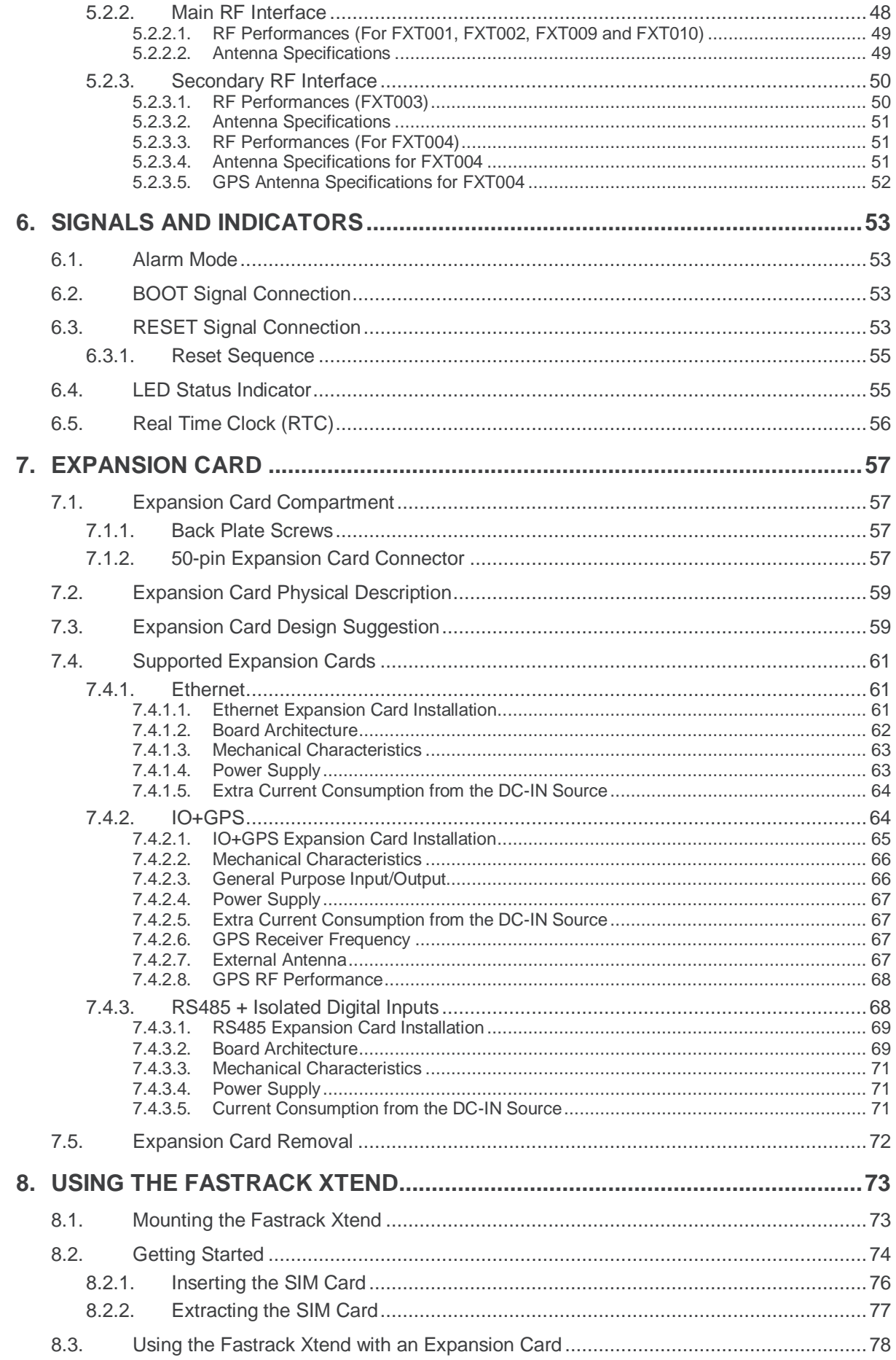

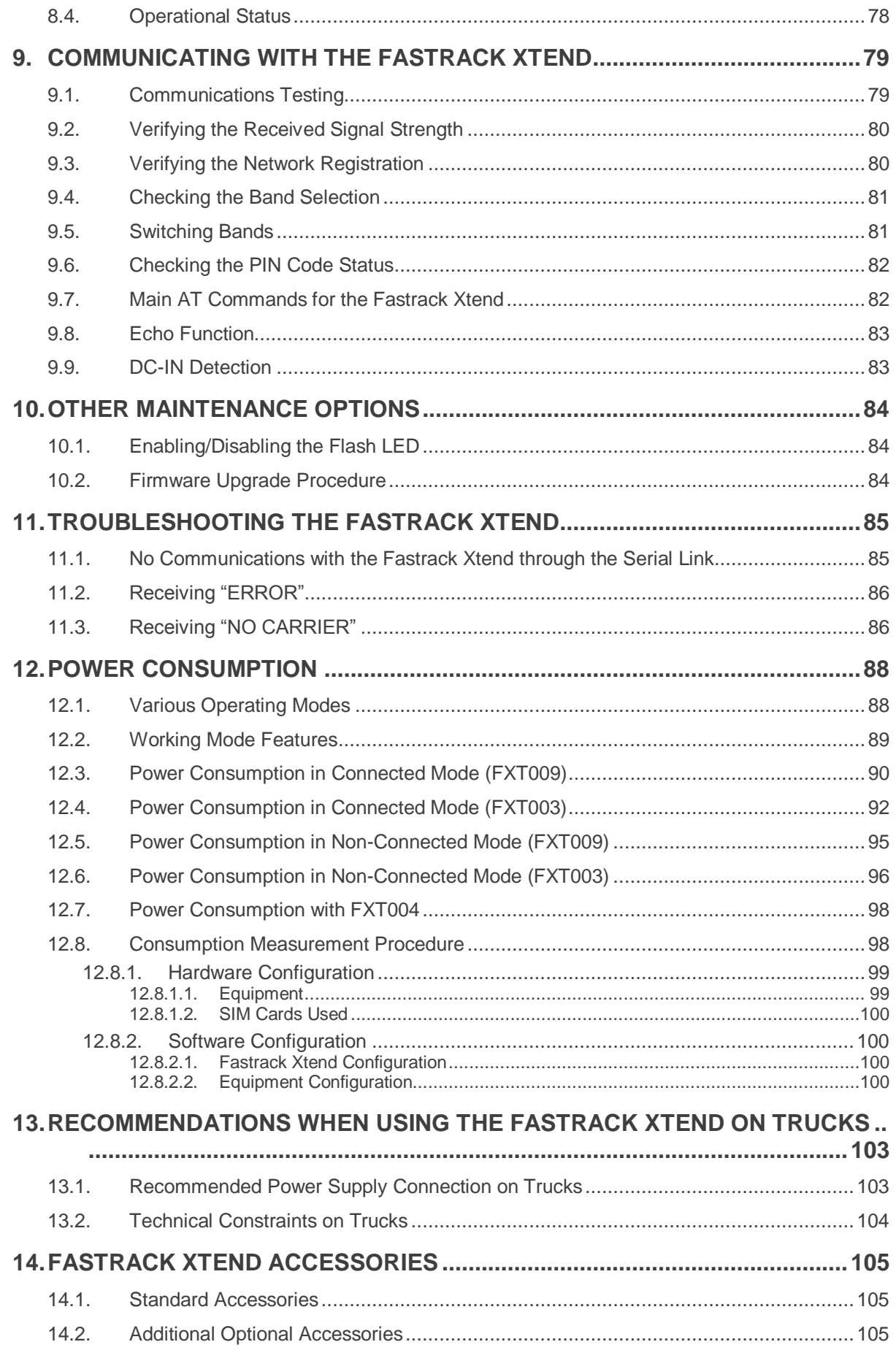

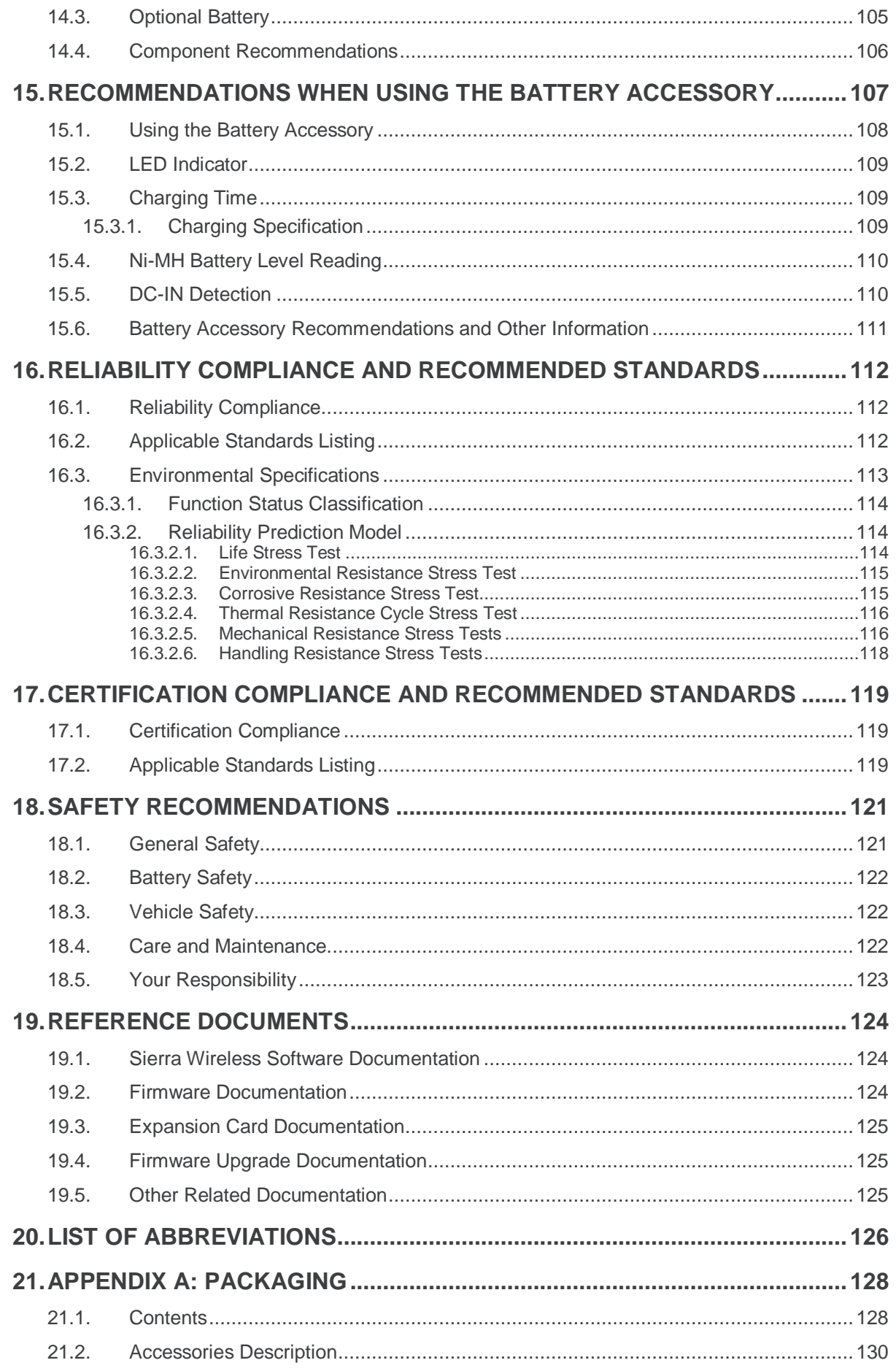

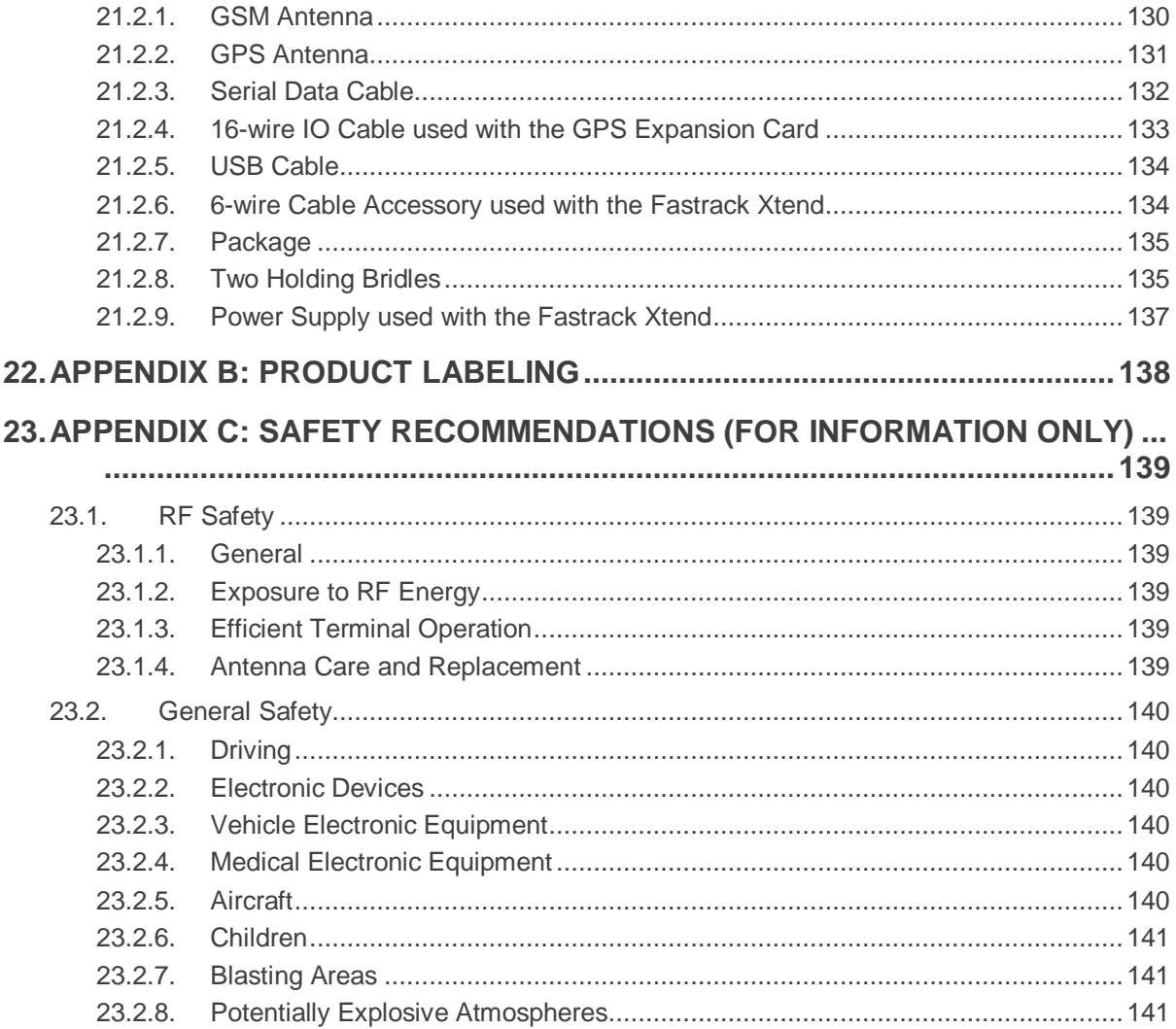

# **List of Figures**

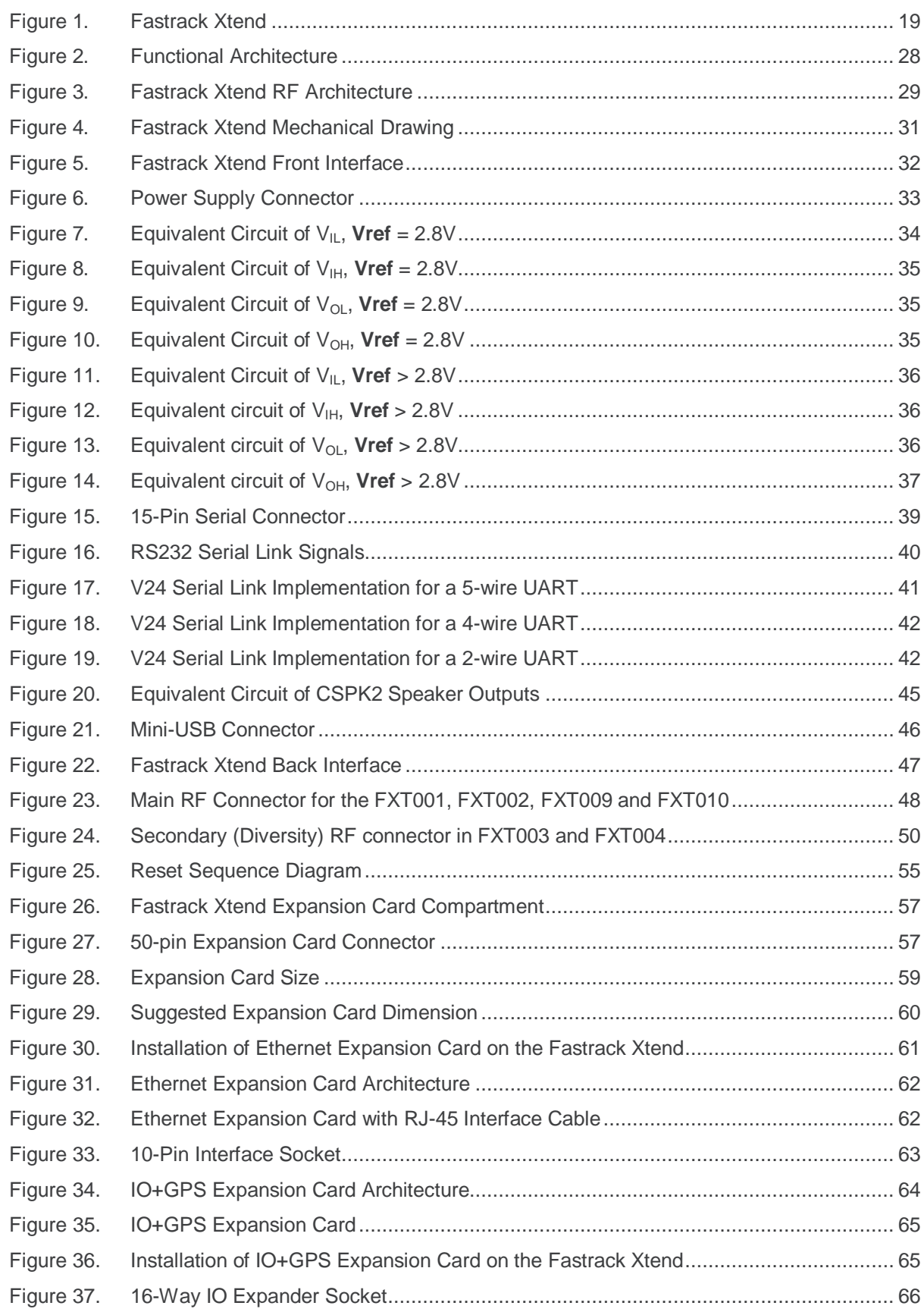

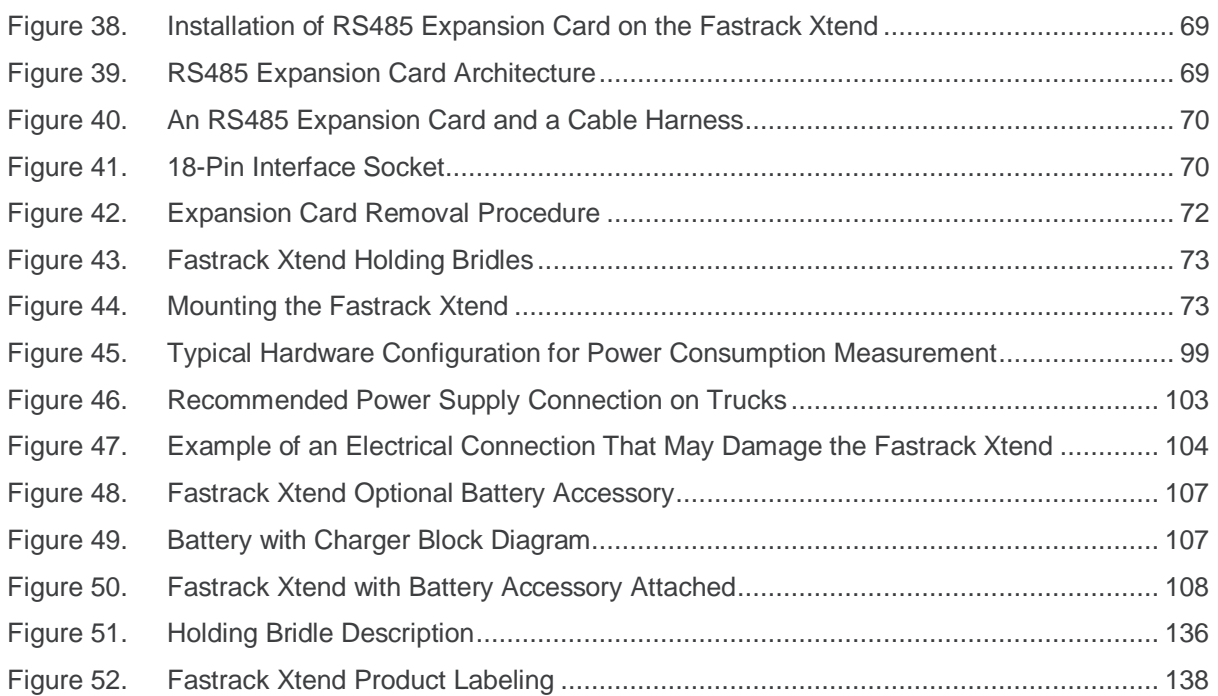

# **List of Tables**

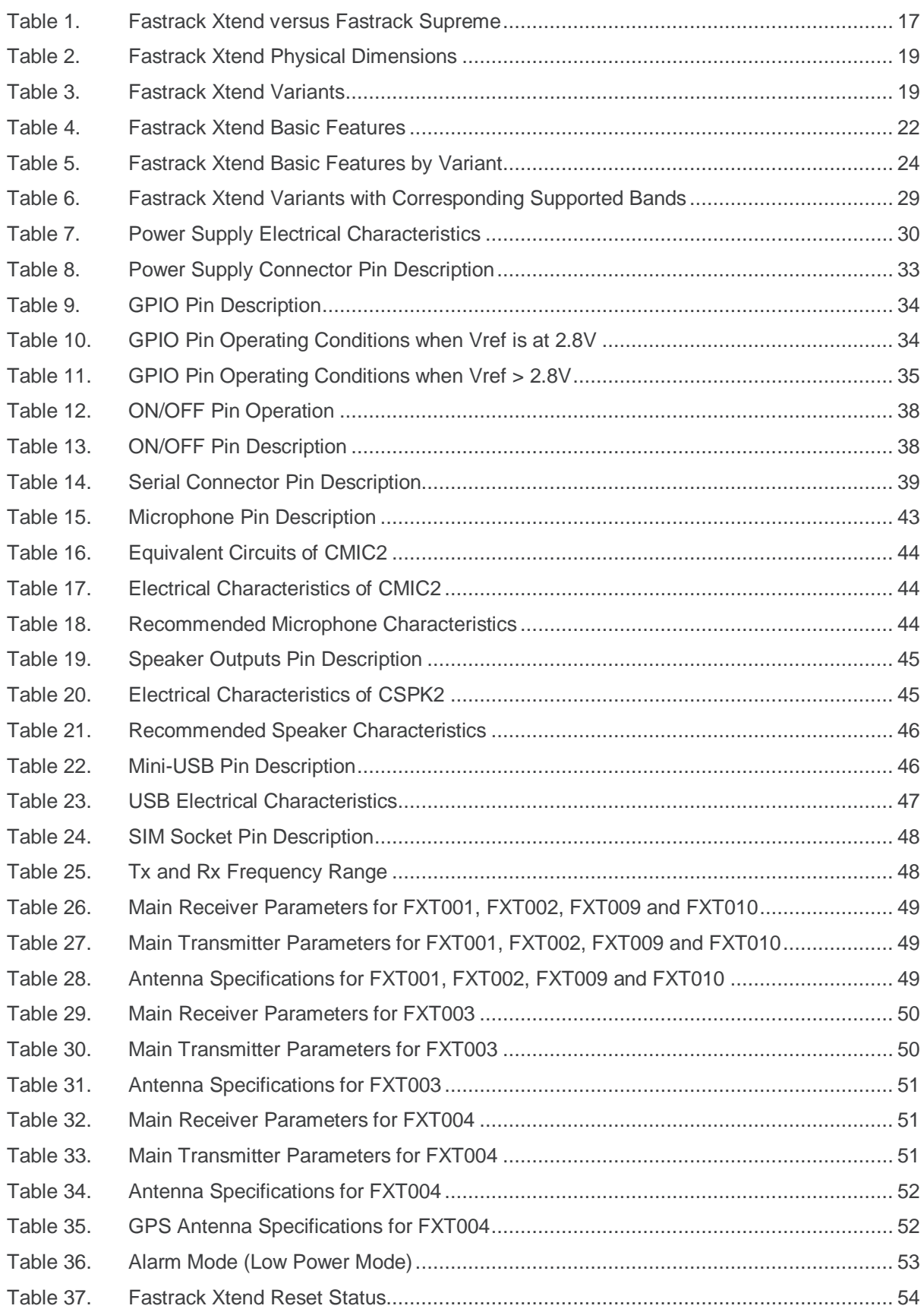

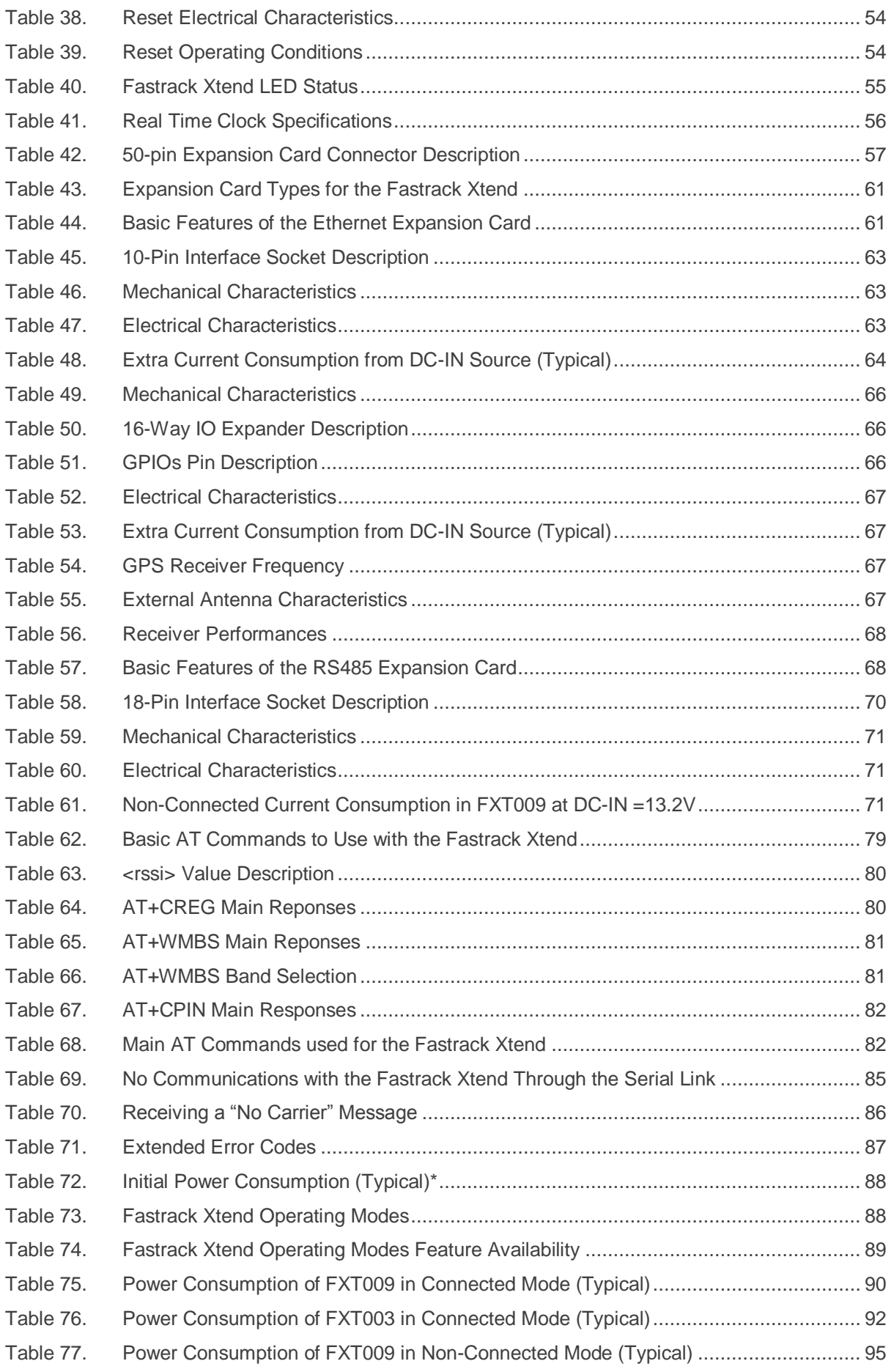

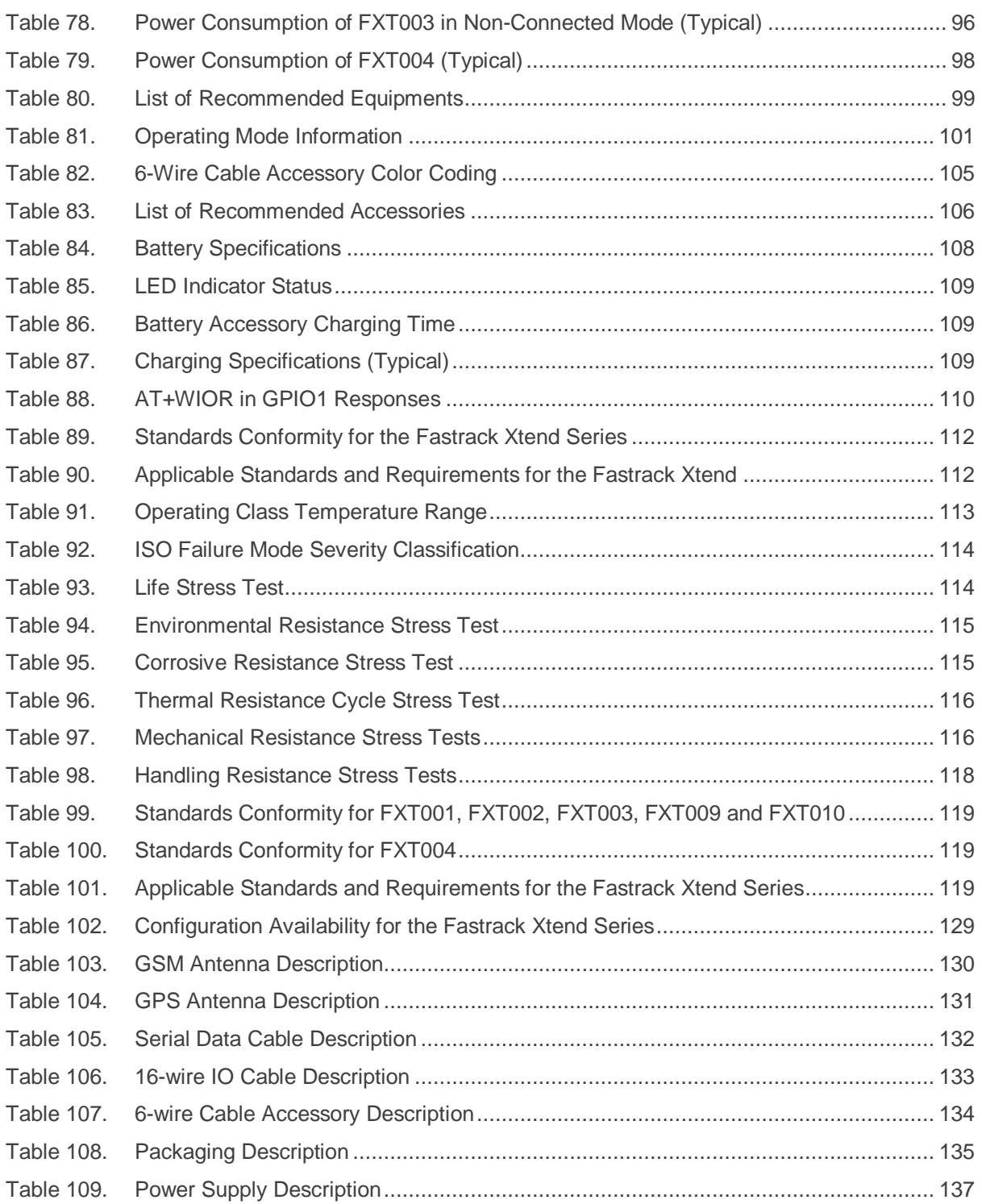

## <span id="page-15-0"></span>**1. Overview**

The Fastrack Xtend series is a range of self-contained programmable gateways supporting EGSM/GPRS/EGDE 850/900/1800/1900 quad band, HSPA 850/1900/2100 and CDMA2000 1XRTT (IS-2000) that is especially designed for M2M systems. For the 3G versions of the Fastrack Xtend, UMTS and HSxPA connectivity are also available for users.

The Fastrack Xtend also offers an Expansion Card interface accessible for customer use. Expanding application features is easy by simply plugging in an Expansion Card.

Fully certified, the Fastrack Xtend offers quad band 850/900/1800/1900 MHz GPRS and EGPRS Class 10 (12\*) capabilities, Tri Band HSPA/FDD (850/1900/2100) (Band I, II, V) UMTS / HSxPA; and it also supports the Sierra Wireless Software Suite. The Sierra Wireless Software Suite is the world"s most comprehensive cellular development environment, which allows embedded standard ANSI C applications to be natively executed directly on the Intelligent Embedded Module. For more information about Sierra Wireless Software Suite, refer to the documents listed in section [19](#page-123-0) [Reference Documents.](#page-123-0)

*Note: \* EGPRS Class 12 capabilities are only available for 3G versions of the Fastrack Xtend.*

*Only the 3G version of the Fastrack Xtend supports HSPA. The CDMA version only supports CDMA2000 1xRTT.*

This document does not cover the programmable capabilities available through the Sierra Wireless Software Suite.

### **1.1. Comparison with the Fastrack Supreme**

The following table lists the main feature differences between the various Fastrack Xtend variants and the Fastrack Supreme (10 and 20).

<span id="page-16-1"></span><span id="page-16-0"></span>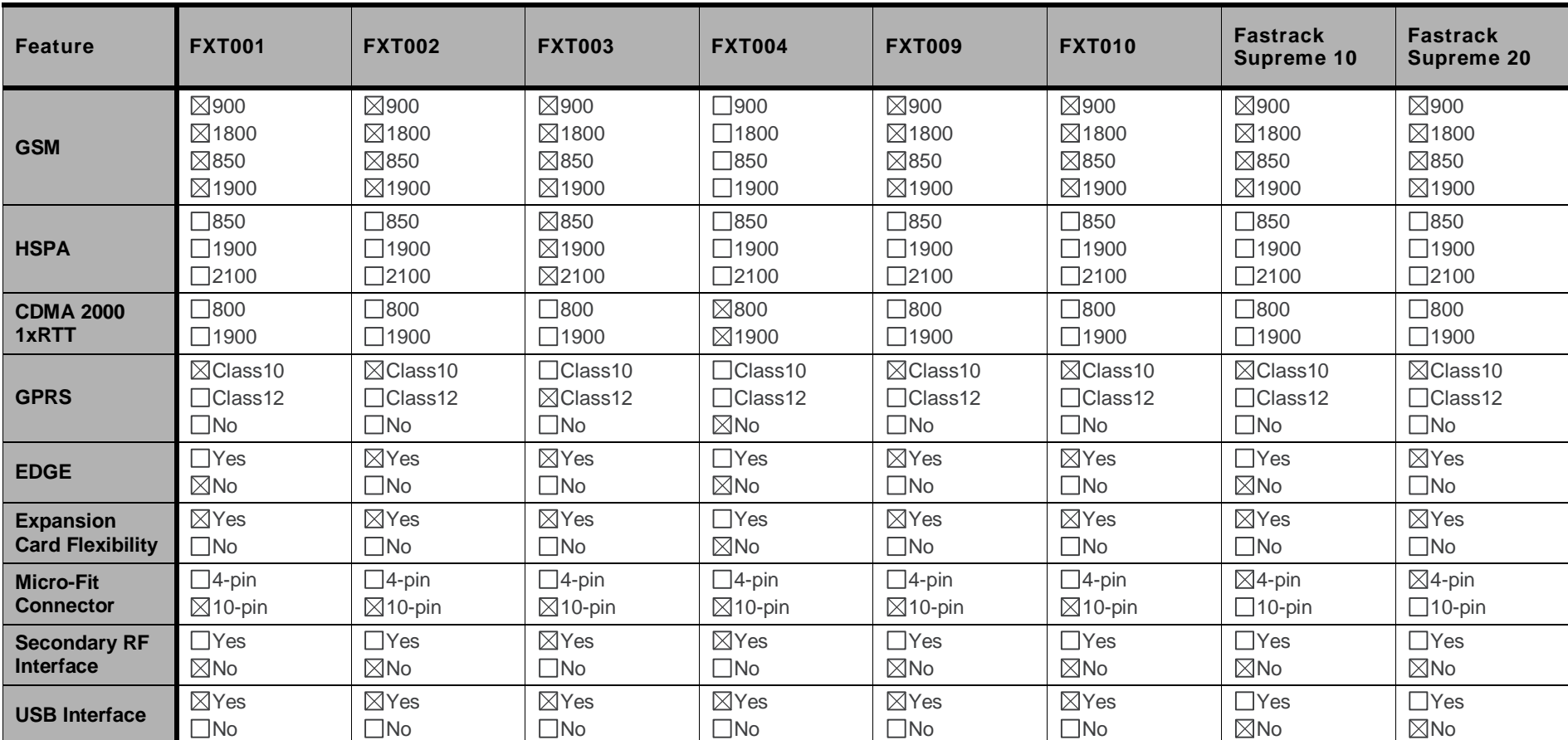

**Table 1. Fastrack Xtend versus Fastrack Supreme**

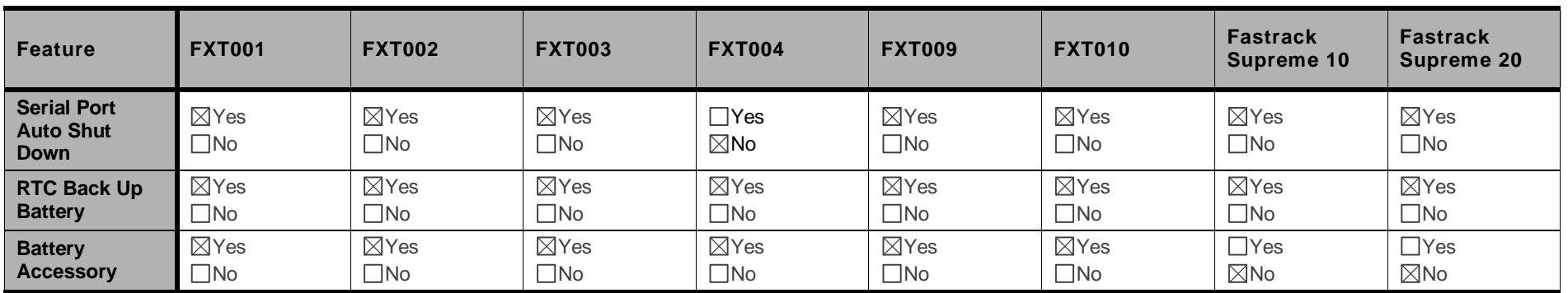

For more information on the features available on the various Fastrack Xtend variants, refer to [Table 4](#page-21-3) [Fastrack Xtend Basic Features](#page-21-3) and [Table 5](#page-23-1) [Fastrack](#page-23-1)  Xtend [Basic Features](#page-23-1) by Variant.

### <span id="page-18-2"></span>**1.2. Overall Dimensions**

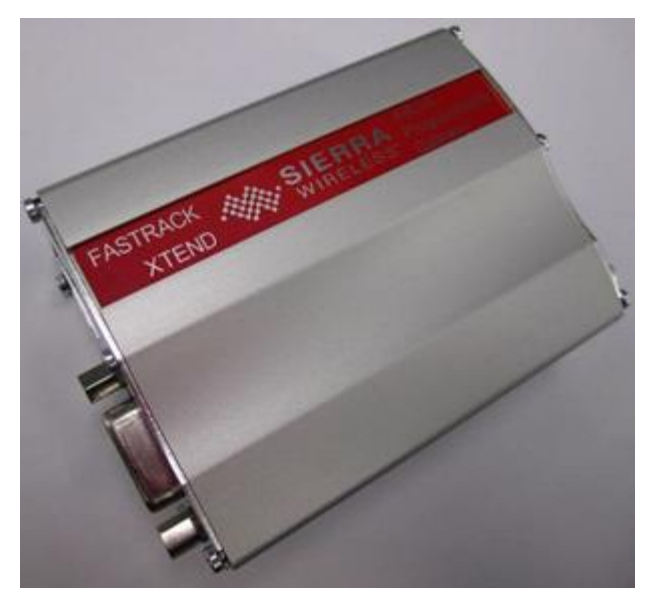

<span id="page-18-4"></span>*Figure 1. Fastrack Xtend*

<span id="page-18-1"></span>**Table 2. Fastrack Xtend Physical Dimensions**

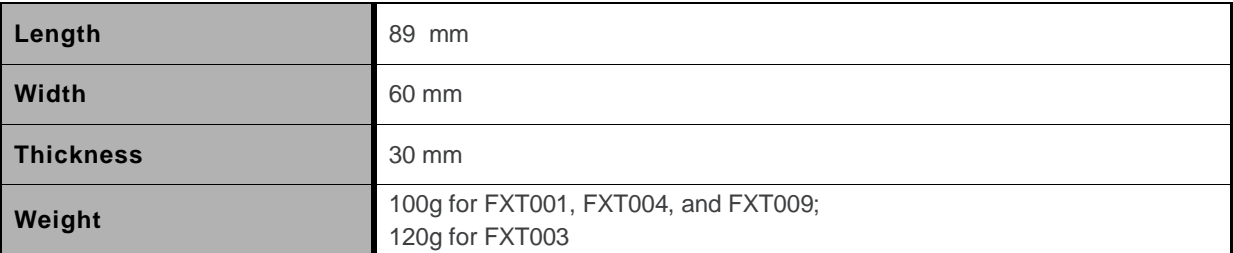

### <span id="page-18-3"></span>**1.3. Fastrack Xtend Variants**

#### <span id="page-18-0"></span>**Table 3. Fastrack Xtend Variants**

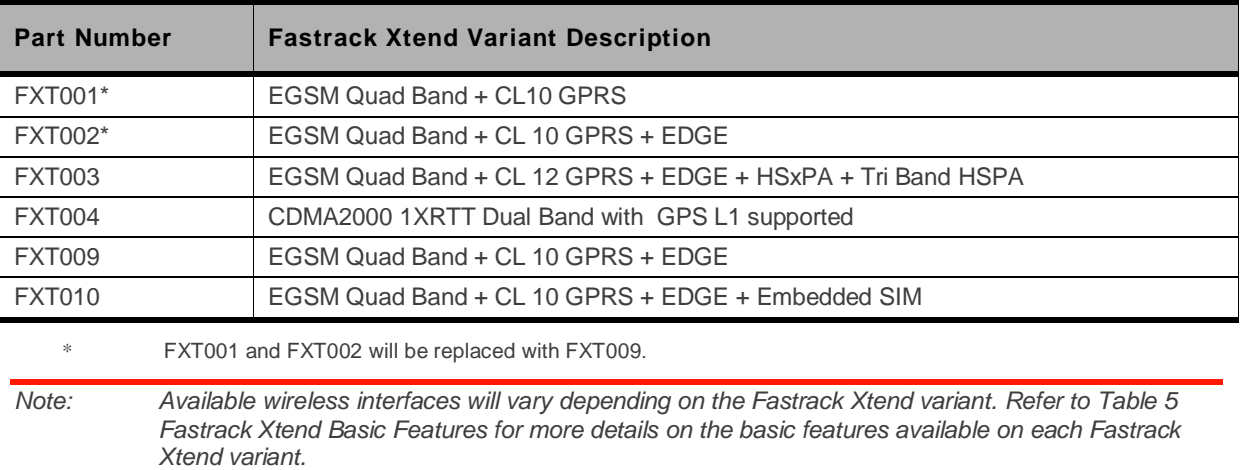

### <span id="page-19-0"></span>**1.4. Connections**

- One 10-pin Micro-Fit Power Supply Connector
- USB 2.0
- One 15-pin Sub-D Serial Interface
- SIM Interface (not available in FXT004)
- Antenna Interface
	- SMA Main
	- SMA Diversity (3G-HSxPA version) for FXT003; or SMA GPS-One (1xRTT version)

### <span id="page-19-1"></span>**1.5. Interfaces**

### <span id="page-19-2"></span>**1.5.1. Fastrack Xtend**

- Power Supply
- 3V/1V8 SIM Interface
- USB Slave Interface
- Serial Link (UART1)
- ON/OFF
- Boot
- Reset
- Audio Interface
- 2 GPIOs
- LED Status Indicator
- **•** Battery Accessory Interface (Optional)

### <span id="page-19-3"></span>**1.5.2. Internal Expansion Card**

- 1 Secondary Serial Link (UART2)
- $6 GPIOs$
- 2 SPI Bus
- $\bullet$  1 ADC
- $\bullet$  1 DAC
- $1 PCM$
- $\bullet$  1 Interrupt
- Reset access to the embedded module
- Boot access to the embedded module
- 2.8V supply from the Fastrack Xtend
- 4V supply from the Fastrack Xtend
- 2.8V Digital supply from the embedded module
- 1.8V Digital supply from the embedded module
- Access to 4.75 to 32V DC-IN

*Note: The Internal Expansion Card is not available in FXT004.*

### <span id="page-20-0"></span>**1.6. Environmental Compliance**

### <span id="page-20-1"></span>**1.6.1. RoHS Directive Compliant**

The Fastrack Xtend is compliant with RoHS Directive 2002/95/EC which sets limits for the use of certain restricted hazardous substances. This directive states that "from 1st July 2006, new electrical and electronic equipment put on the market does not contain lead, mercury, cadmium, hexavalent chromium, polybrominated biphenyls (PBB) or polybrominated diphenyl ethers (PBDE)".

### <span id="page-20-2"></span>**1.6.2. Disposing of the Product**

This electronic product is subject to the EU Directive 2002/96/EC for Waste Electrical and Electronic Equipment (WEEE). As such, this product must not be disposed off at a municipal waste collection point. Please refer to local regulations for directions on how to dispose of this product in an environmental friendly manner.

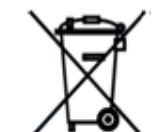

**COMPLIANT** 2002/95/EC

# <span id="page-21-3"></span><span id="page-21-1"></span>**2. Features and Services**

This section enumerates the features and services available on the Fastrack Xtend series.

### <span id="page-21-2"></span>**2.1. Features and Services**

Refer to the table below for the list of basic features available on the Fastrack Xtend.

<span id="page-21-0"></span>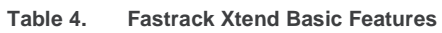

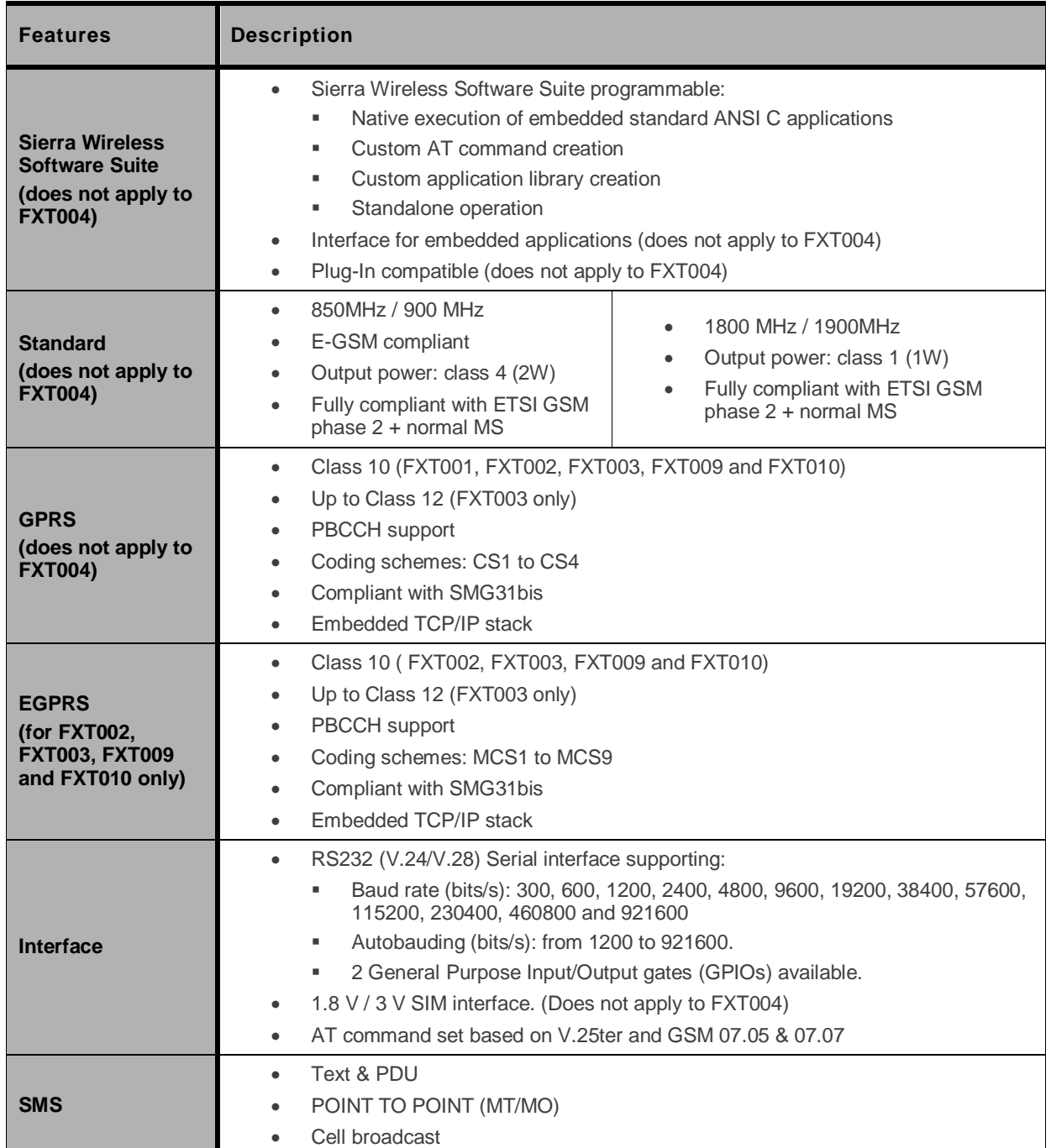

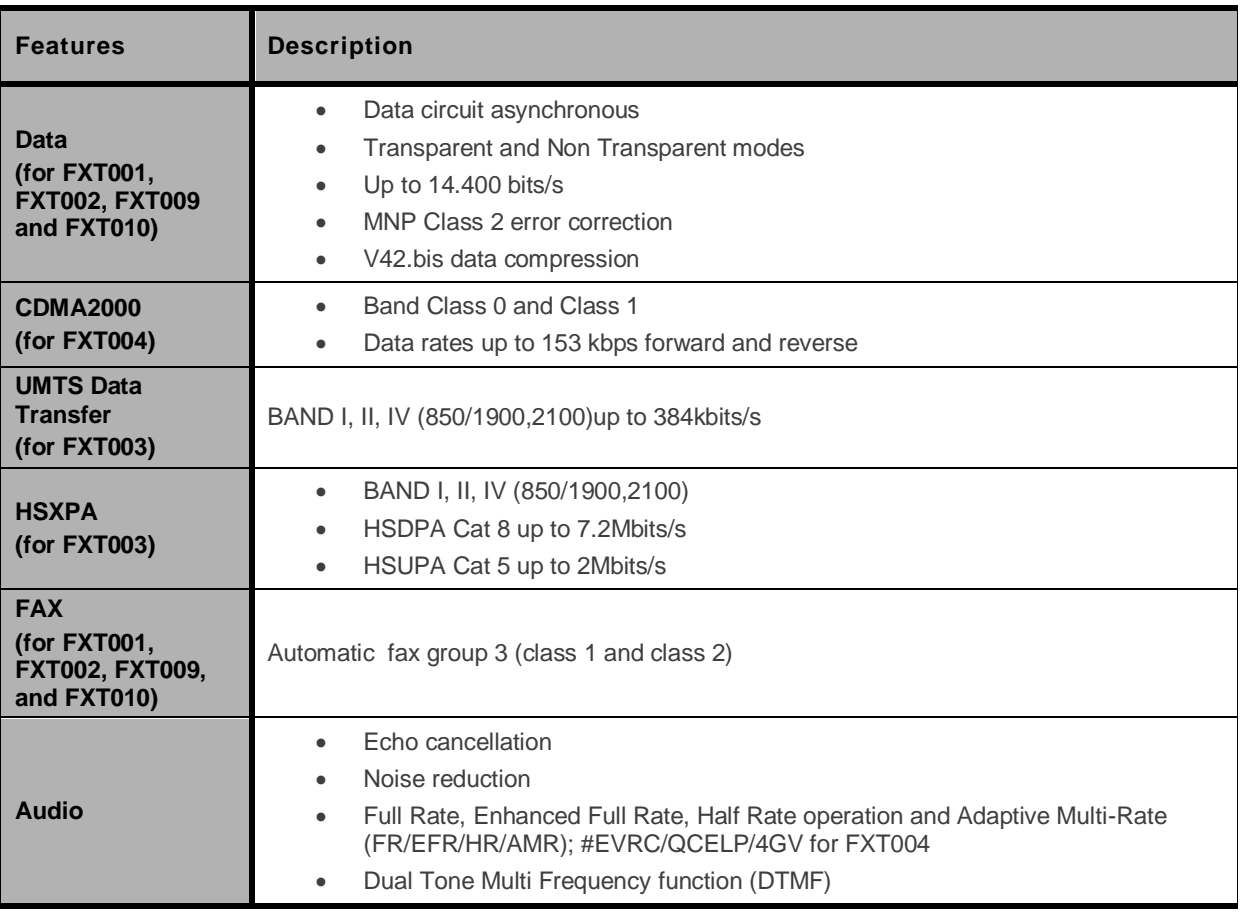

Refer to the following table for the comparison list between the different Fastrack Xtend variants.

<span id="page-23-1"></span>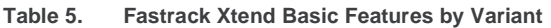

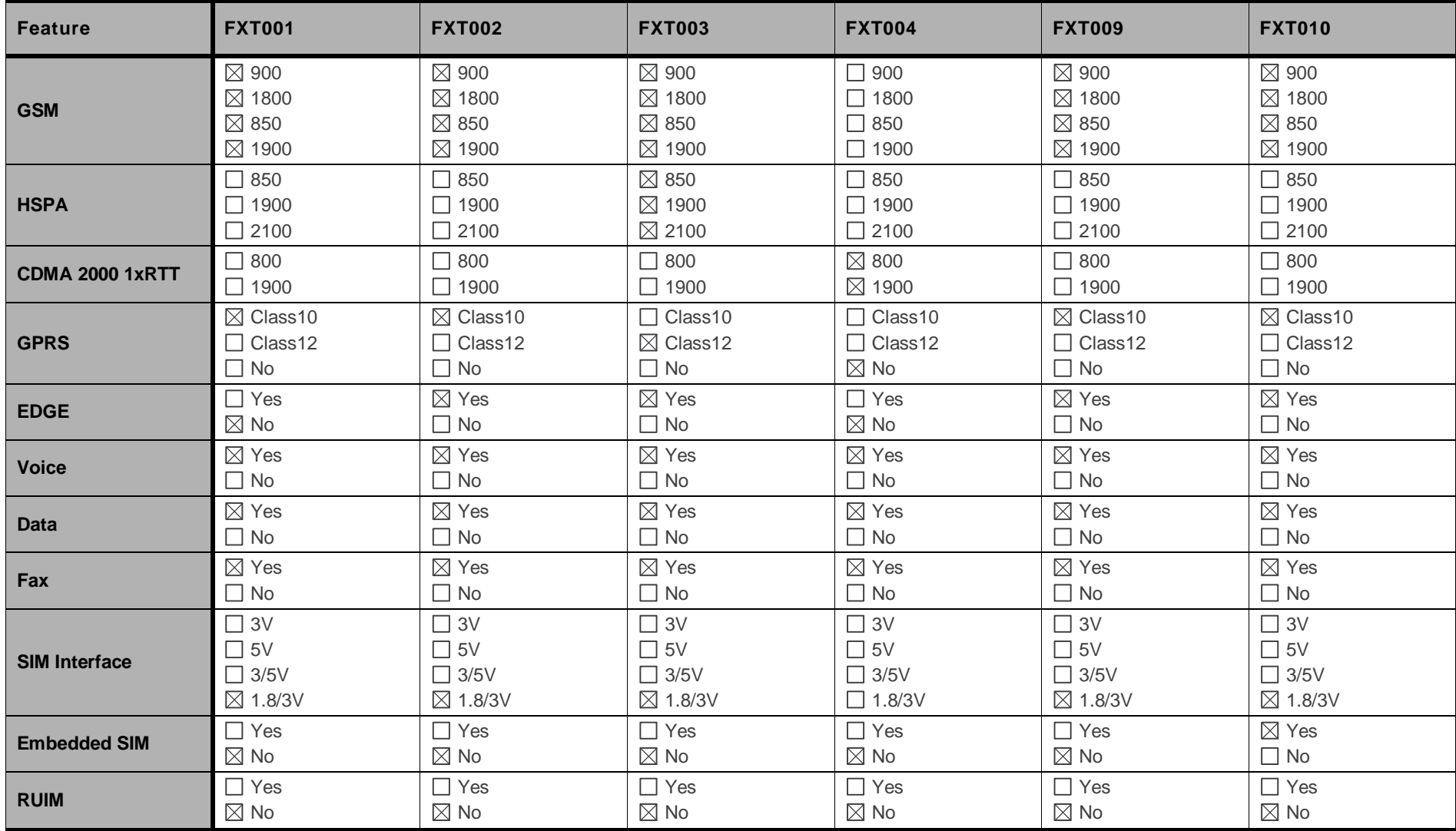

<span id="page-23-0"></span>WA\_DEV\_FEX20\_UGD\_002 Rev 004 Rev 004 Rev 004 March 08, 2011

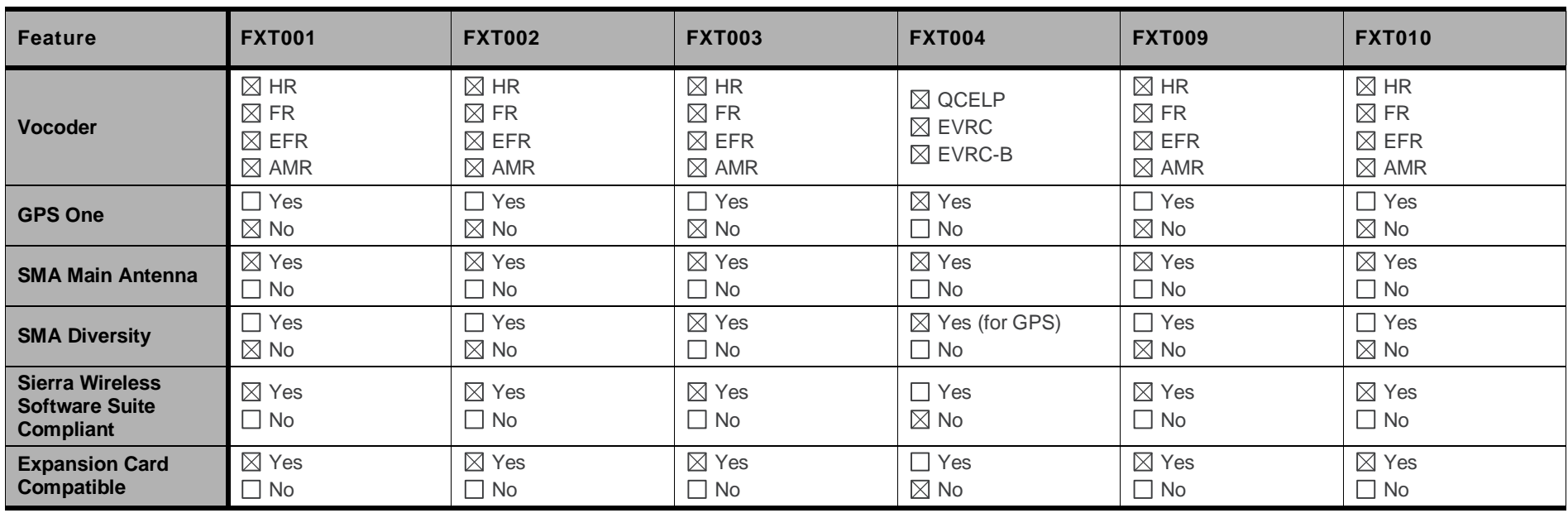

### <span id="page-25-0"></span>**2.2. Supported Bands**

The Fastrack Xtend comes in several variants, supporting various bearers and bands. The FXT001, FXT002, FXT009 and FXT010 are quad band programmable gateways that support either EU bands (EGSM900/DCS1800) or US bands (GSM850/PCS1900). Users may switch from one supported band to another by using AT commands.

The FXT003 is also a quad band EGSM900/DCS1800/GSM850/PCS1900 that also supports Tri Band HSPA/FDD (850/1900/2100) (Band I, II, V) UMTS/HSxPA. Band selection is done automatically without having to switch manually using AT commands. FXT004 is the CDMA version, which supports dual band (800/1900 MHz) mode.

Refer to sections [9.4](#page-80-0) [Checking the Band Selection](#page-80-0) and [9.5](#page-80-1) [Switching Bands](#page-80-1) for more information regarding switching bands.

### <span id="page-25-1"></span>**2.3. Expansion Card Interface**

The Fastrack Xtend offers a 50-pin Expansion Card Interface accessible to customers. It is an additional interface for customers to expand their application features by simply plugging in an Expansion Card through the mating connector of the Expansion Card interface.

The Fastrack Xtend with an Ethernet Expansion Card, an IO+GPS Expansion Card, or an RS485 Expansion Card plugged-in is run by the Plug-Ins of the Sierra Wireless Software Suite, which is based on the firmware inside the Fastrack Xtend.

The Fastrack Xtend supports the following types of Expansion Cards:

- IO+GPS (FXTE01)
- Ethernet (FXTE02)
- RS485+Isolated Digital Inputs (EC0020)

Refer to section [7.3](#page-58-0) [Expansion Card Design Suggestion](#page-58-0) for more information about the Expansion Cards supported by the Fastrack Xtend.

*Note: The Internal Expansion Card is not available in FXT004.*

### <span id="page-26-0"></span>**2.4. Protection**

### <span id="page-26-1"></span>**2.4.1. Power Supply**

The Fastrack Xtend is protected from continuous over-voltage by a 2A/250V slow break fuse directly bonded on the 6-wire cable accessory; and it is also protected against transient voltage peaks over +32V. When the input voltage exceeds 32V, the supply voltage is automatically disconnected in order to protect the internal electronic components from overvoltage.

### <span id="page-26-2"></span>**2.4.2. Electrostatic Discharge**

The Fastrack Xtend withstands ESD according to IEC 1000-4-2 requirements for all accessible parts, except for the RF connector which withstands ESD as follows:

- +/- 8kV of air discharge
- +/- 4kV of contact discharge

### <span id="page-26-3"></span>**2.4.3. Main Serial Link**

The Fastrack Xtend"s RS232 serial link connection is internally protected against electrostatic surges on its lines by ESD protection and it also has the following filtering guarantees:

- EMI/RFI protection on both input and output
- Signal smoothing

## <span id="page-27-0"></span>**3. Functional Specifications**

This section discusses the functional specifications of the Fastrack Xtend series.

### <span id="page-27-1"></span>**3.1. Functional Architecture**

The global architecture of the Fastrack Xtend series is shown in the figure below.

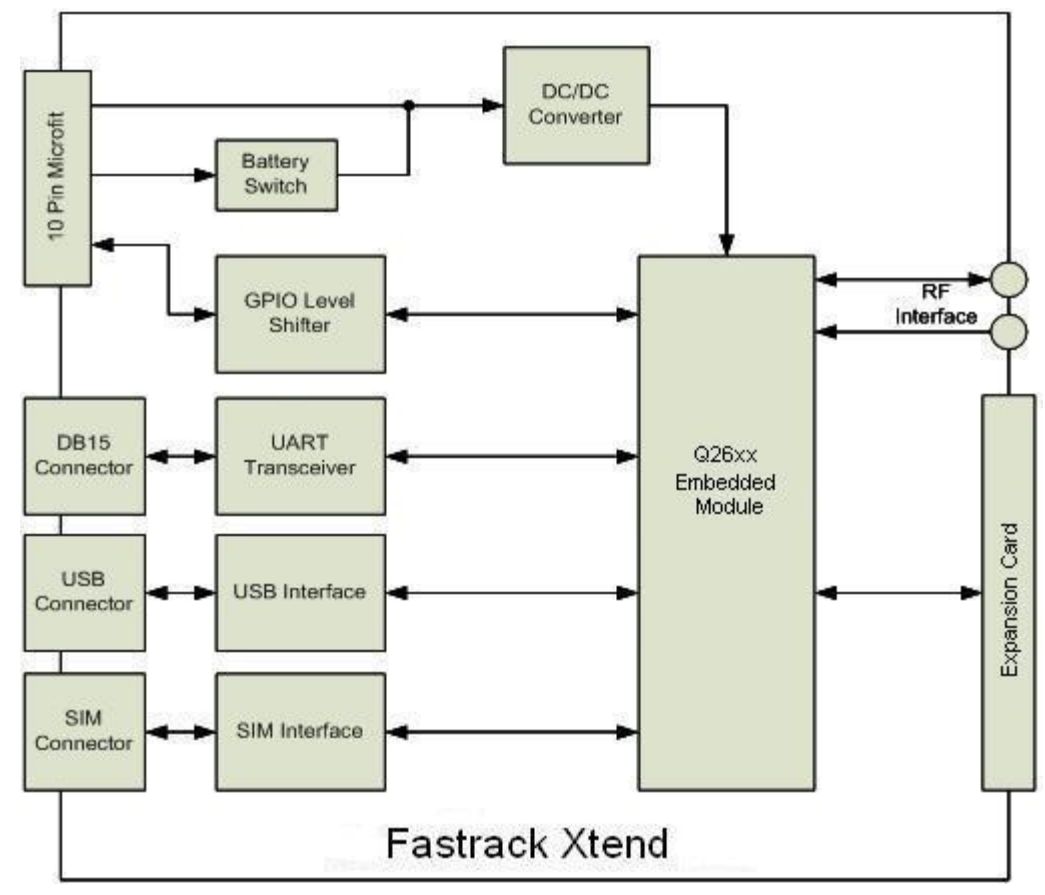

<span id="page-27-2"></span>*Figure 2. Functional Architecture*

### <span id="page-28-0"></span>**3.2. RF Functionalities**

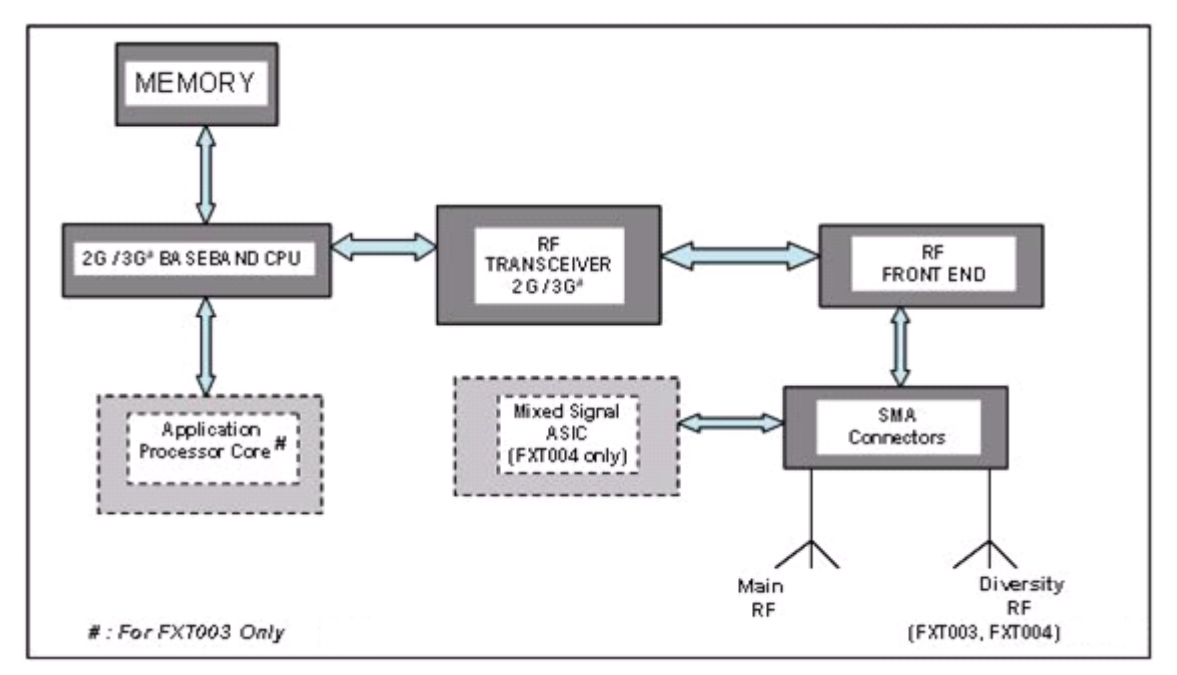

<span id="page-28-2"></span>*Figure 3. Fastrack Xtend RF Architecture*

Refer to the table below for the list of Fastrack Xtend variants and their corresponding supported bands.

<span id="page-28-3"></span>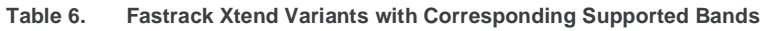

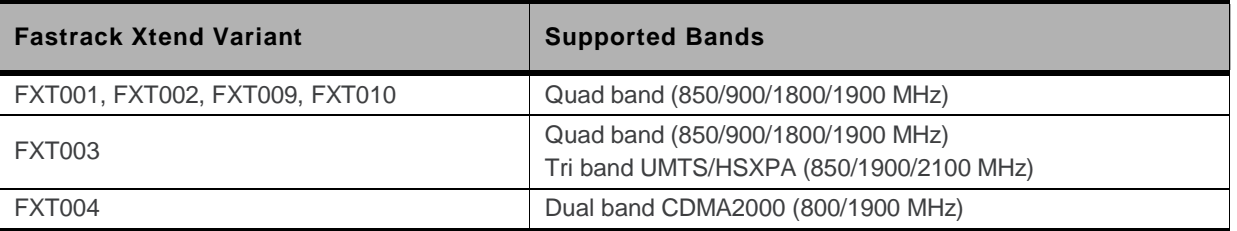

Refer to section [1.3](#page-18-3) [Fastrack Xtend Variants](#page-18-3) for a more detailed description of the Fastrack Xtend Variants.

### <span id="page-28-1"></span>**3.3. Operating System**

The Fastrack Xtend is Sierra Wireless Software Suite compliant. With the Sierra Wireless Software Suite, customers can embed their own applications with the Fastrack Xtend and turn the Fastrack Xtend into a solution for their specific market need. The operating system of the Fastrack Xtend is also responsible for the following functions:

- AT Command processing
- Real Time Clock (RTC) with calendar

## <span id="page-29-0"></span>**4. Technical Specifications**

### <span id="page-29-1"></span>**4.1. Power Supply**

The Fastrack Xtend is supplied by an external DC voltage, DC-IN, with a voltage range of  $+4.75V \sim$ +32V.

The main regulation is made with an internal DC/DC converter in order to supply all the internal functions with a DC voltage. The correct operation of the Fastrack Xtend in Communication mode is not guaranteed if the input voltage falls below 4.75V.

Refer to the following table for the Fastrack Xtend"s operating voltage range and maximum current.

<span id="page-29-2"></span>**Table 7. Power Supply Electrical Characteristics**

| <b>Operating Voltage Range</b>   | 4.75V to 32V DC, nominal at 13.2V                                         |  |
|----------------------------------|---------------------------------------------------------------------------|--|
| <b>Maximum Current (Typical)</b> | 600mA, average at 4.75V; 3A Peak at 4.75V on FXT002, FXT009<br>and FXT010 |  |
|                                  | 950mA, average at 4.75V; 3.7A Peak at 4.75 on FXT003                      |  |

The Fastrack Xtend is permanently powered once the power supply is connected. In the case of Alarm mode (Low Power mode), the user can set the Fastrack Xtend "Turn-on" time. Refer to section [6.1](#page-52-1) [Alarm Mode](#page-52-1) for more information.

**Caution:** *The minimum input voltage specified here is the Fastrack Xtend input. Be mindful of the input voltage decrease caused by the power cable. When using the 6-wire cable accessory that comes with the Fastrack Xtend package, this input drop is at around 800mV at 4.75V and 220mV at 32V (EDGE 4TX).*

> *The Fastrack Xtend is designed for use with the original power cable, and the fuse that came with the original cable is a 2A/250V Slow Break fuse 5.2mm\*20mm.*

<span id="page-30-1"></span><span id="page-30-0"></span>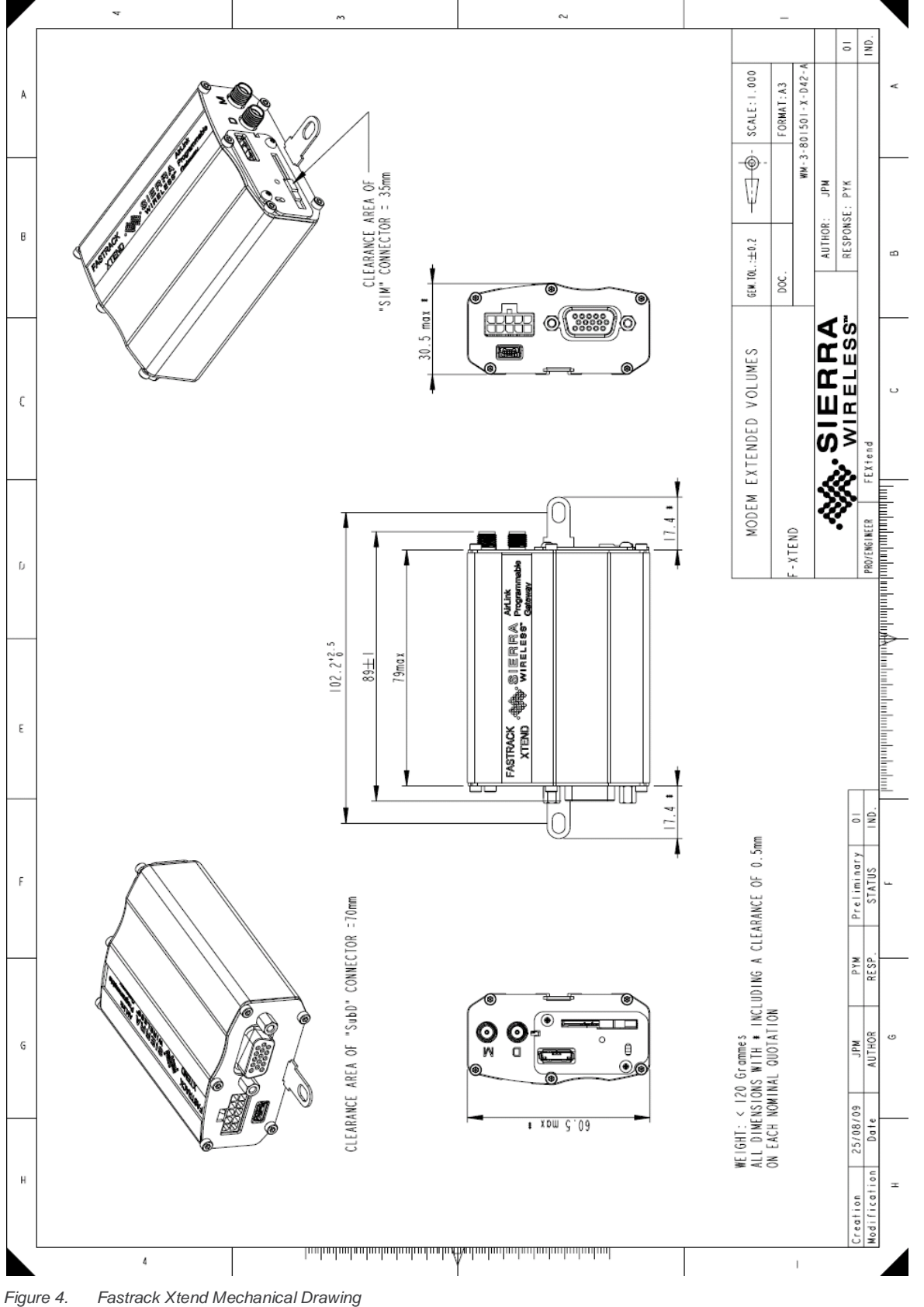

## <span id="page-31-0"></span>**5. Interfaces**

This section describes the different interfaces that connect with the Fastrack Xtend. The Fastrack Xtend comes with the following interfaces:

- 10-pin Micro-Fit Connector
- USB Interface
- 15-pin Sub-D Serial Interface
- Main RF Interface
- Secondary RF Interface (for FXT003 and FXT004 only)
- SIM Interface (not available for FXT004)
- LED Status Indicator

#### <span id="page-31-1"></span>**5.1. Front Interface**

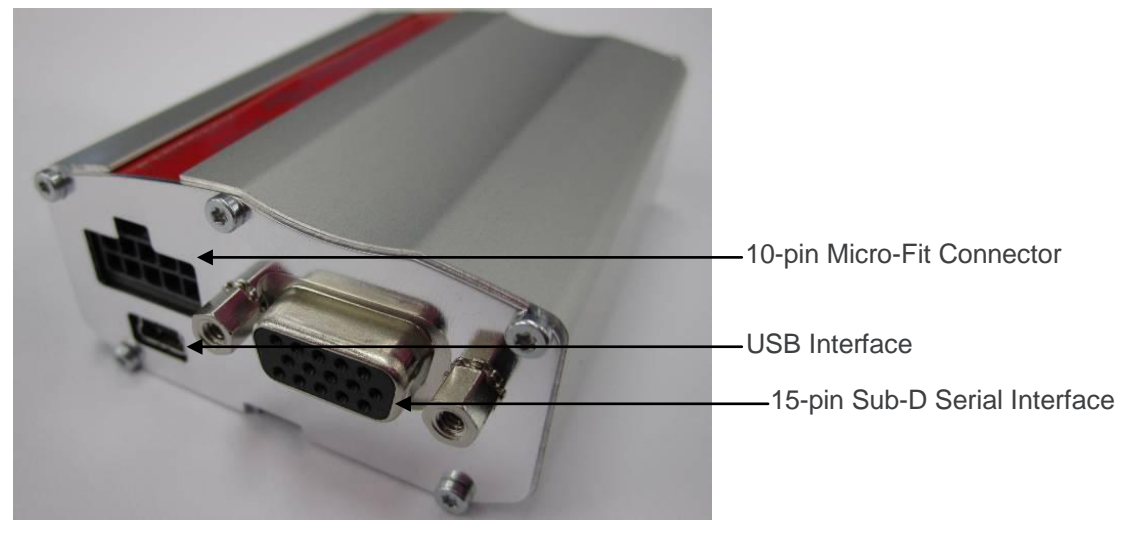

*Figure 5. Fastrack Xtend Front Interface*

### <span id="page-31-3"></span><span id="page-31-2"></span>**5.1.1. Power Supply Connector**

The power supply connector is a 10-pin Micro-Fit connector that is used for:

- External DC Power Supply connection with voltage from +4.75V\* to +32V at 3A
- GPIOs connection and GPIO voltage reference
- **•** External Optional battery interface
- ON/OFF pin to power OFF the Fastrack Xtend

*Note: \* 4.75V/3A is the minimum operating voltage/current condition on FXT002, FXT009 and FXT010.*

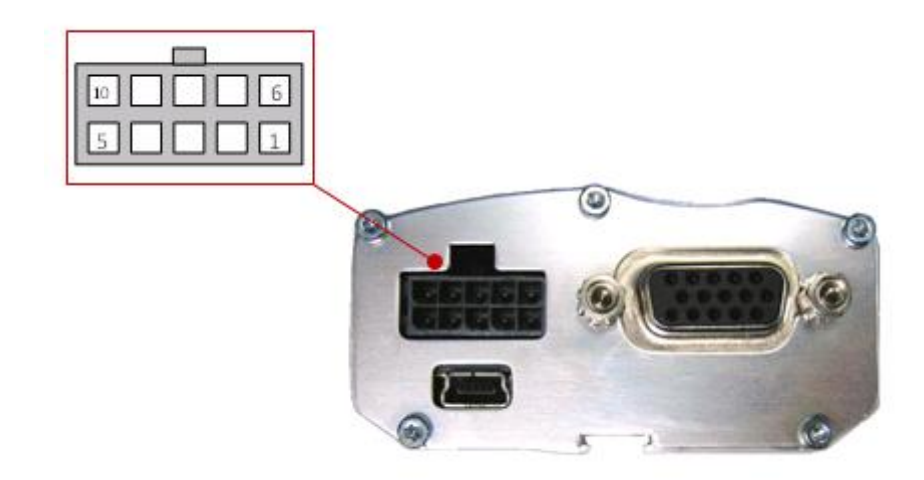

<span id="page-32-2"></span>*Figure 6. Power Supply Connector*

Refer to the following table for the pin description of the power supply connector.

| Pin#          | Signal in FXT001/ FXT002/<br><b>FXT003/ FXT009/ FXT010</b> | <b>Signal in FXT004</b> | <b>Description</b>                                    |
|---------------|------------------------------------------------------------|-------------------------|-------------------------------------------------------|
|               | GPIO <sub>25</sub>                                         | GPIO <sub>44</sub>      | General purpose input/output                          |
| $\mathcal{P}$ | GPIO <sub>21</sub>                                         | GPIO <sub>42</sub>      | General purpose input/output                          |
| 3             | <b>Vref</b>                                                | <b>Vref</b>             | Voltage reference for the GPIOs                       |
| 4             | Reserved                                                   | Reserved                | Reserved for battery accessory                        |
| 5             | Reserved                                                   | Reserved                | Reserved for battery accessory                        |
| 6             | <b>GND</b>                                                 | <b>GND</b>              | Ground                                                |
|               | DC-IN                                                      | DC-IN                   | Input Supply for the Fastrack Xtend<br>(4.75V to 32V) |
| 8             | ON/OFF                                                     | ON/OFF                  | Control pin to power OFF the<br><b>Fastrack Xtend</b> |
| 9             | Reserved                                                   | Reserved                | Reserved for battery accessory                        |
| 10            | Reserved                                                   | Reserved                | Reserved for battery accessory                        |

<span id="page-32-1"></span>**Table 8. Power Supply Connector Pin Description**

The input voltage range (DC-IN) is from 4.75V to 32V, with a typical operating voltage of 13.2V.

The power cable is provided as part of the Fastrack Xtend package.

**Caution:** *Pins 1, 2, 3, 4, 5, 8, 9 and 10 are low voltage interfaces. It is strictly prohibited to connect these pins to any power supply as there is a risk of damaging the Fastrack Xtend.*

#### <span id="page-32-0"></span>**5.1.1.1. General Purpose Input/Output**

The Fastrack Xtend has two external GPIO ports, GPIO21 and GPIO25; as well as a voltage reference line, **Vref**.

*Note: For FXT004, GPIO42 and GPIO44 refers to the two external GPIO ports available on the Power supply connector. Refer t[o Table 8](#page-32-1) [Power Supply Connector Pin Description](#page-32-1) for more information.* **Vref** sets the reference voltage of the input or output of the two GPIOs. Leaving it unconnected sets the GPIO level at 2.3V – 2.6V by default. It is **strongly** recommended to connect to the required GPIOs' output voltage  $(2.8V \sim 15V)$ .

Refer to the following table for the pin description of the GPIOs.

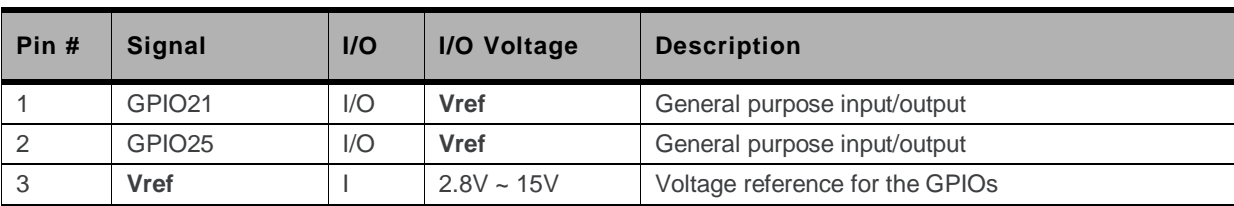

#### <span id="page-33-1"></span>**Table 9. GPIO Pin Description**

*Note: It is recommended to use a 6-wire cable accessory for easy access to these three lines. Please refer to section [14.1](#page-104-1) [Standard Accessories](#page-104-1) for more information about the 6-wire cable accessory.*

> *When the voltage reference, Vref, is not connected, if one of the GPIO output is in High state while the other is in Low state, the GPIO in high level voltage will be at 2.3V.To avoid this voltage drop, it is recommended to use Vref to the desired output voltage.*

With **Vref** connected to 2.8V, both GPIO21 and GPIO25 may be interfaced with a component that complies with the following levels.

<span id="page-33-2"></span>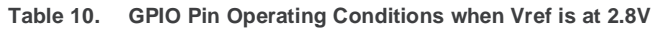

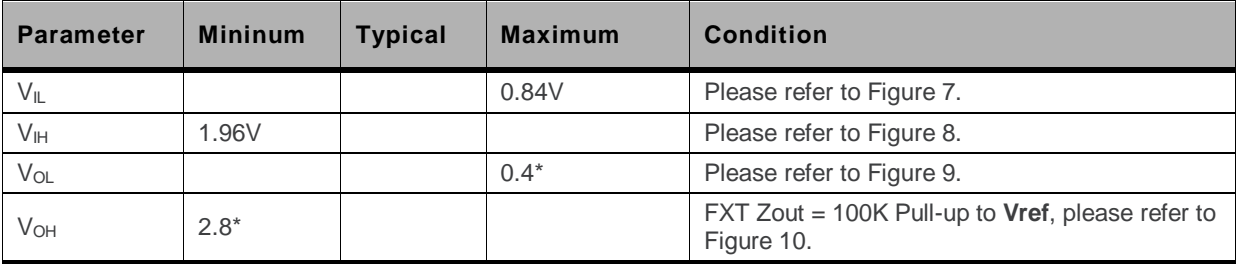

Value without external load.

<span id="page-33-0"></span>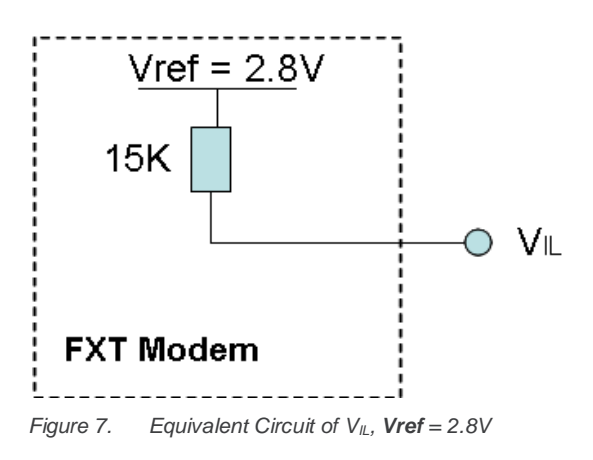

<span id="page-34-0"></span>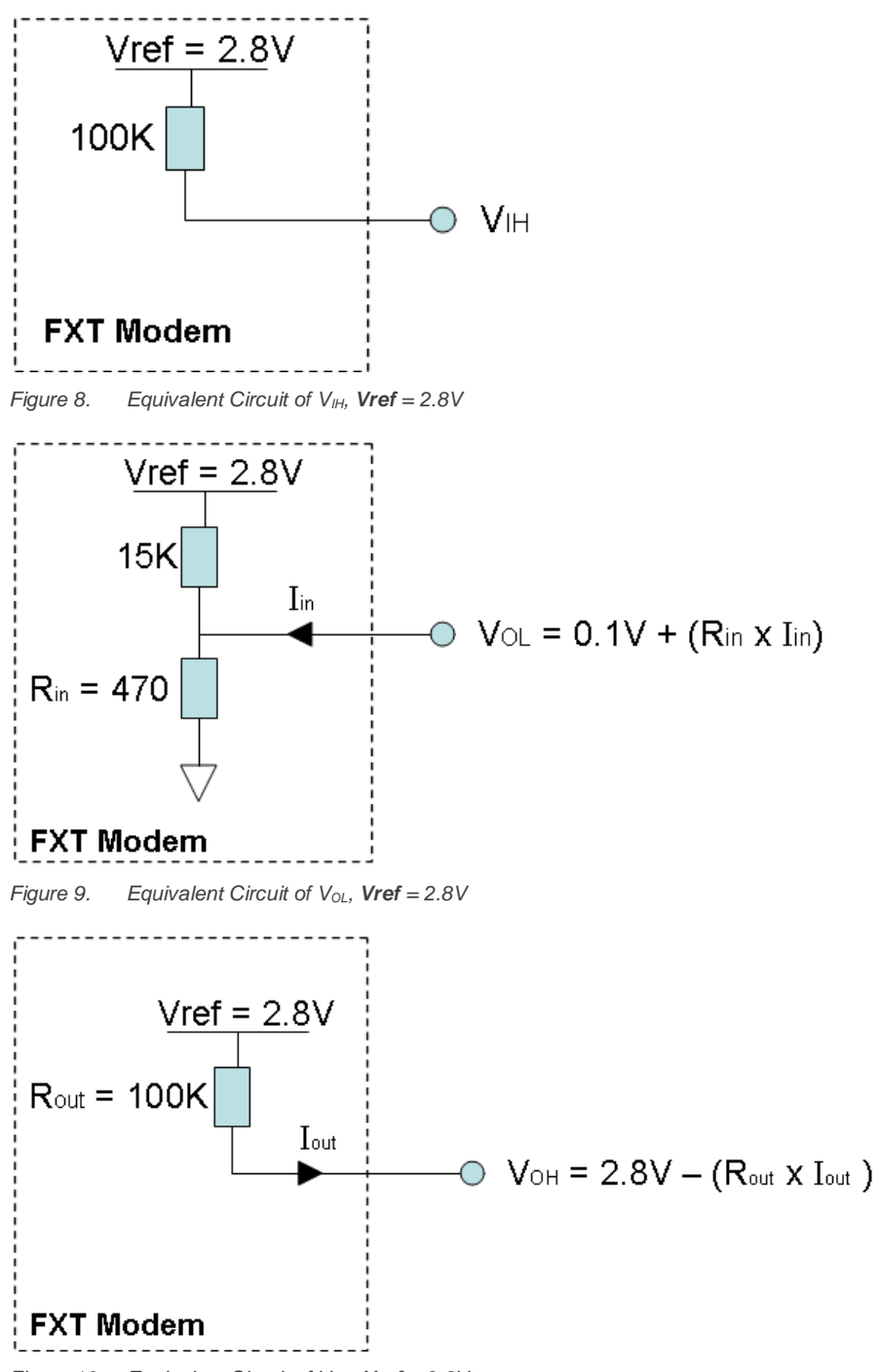

<span id="page-34-2"></span><span id="page-34-1"></span>*Figure 10. Equivalent Circuit of VOH, Vref = 2.8V*

With **Vref** > 2.8V, both GPIO21 and GPIO25 may be interfaced with a component that complies with the following levels.

<span id="page-34-3"></span>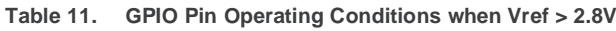

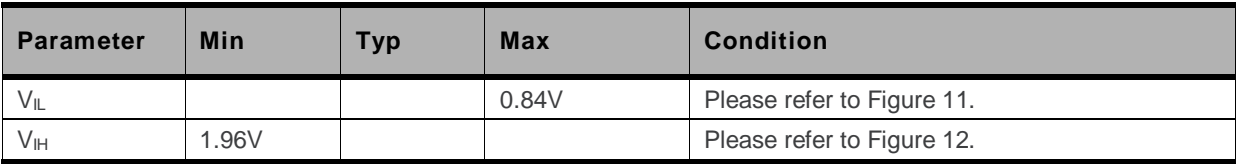

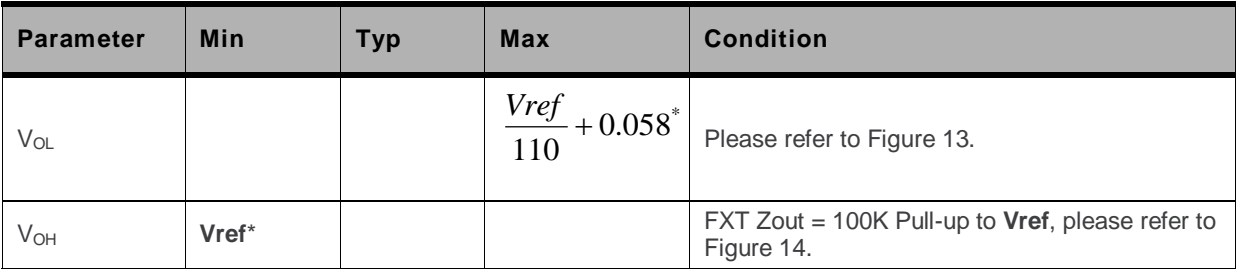

\* Value without external load.

<span id="page-35-2"></span><span id="page-35-1"></span><span id="page-35-0"></span>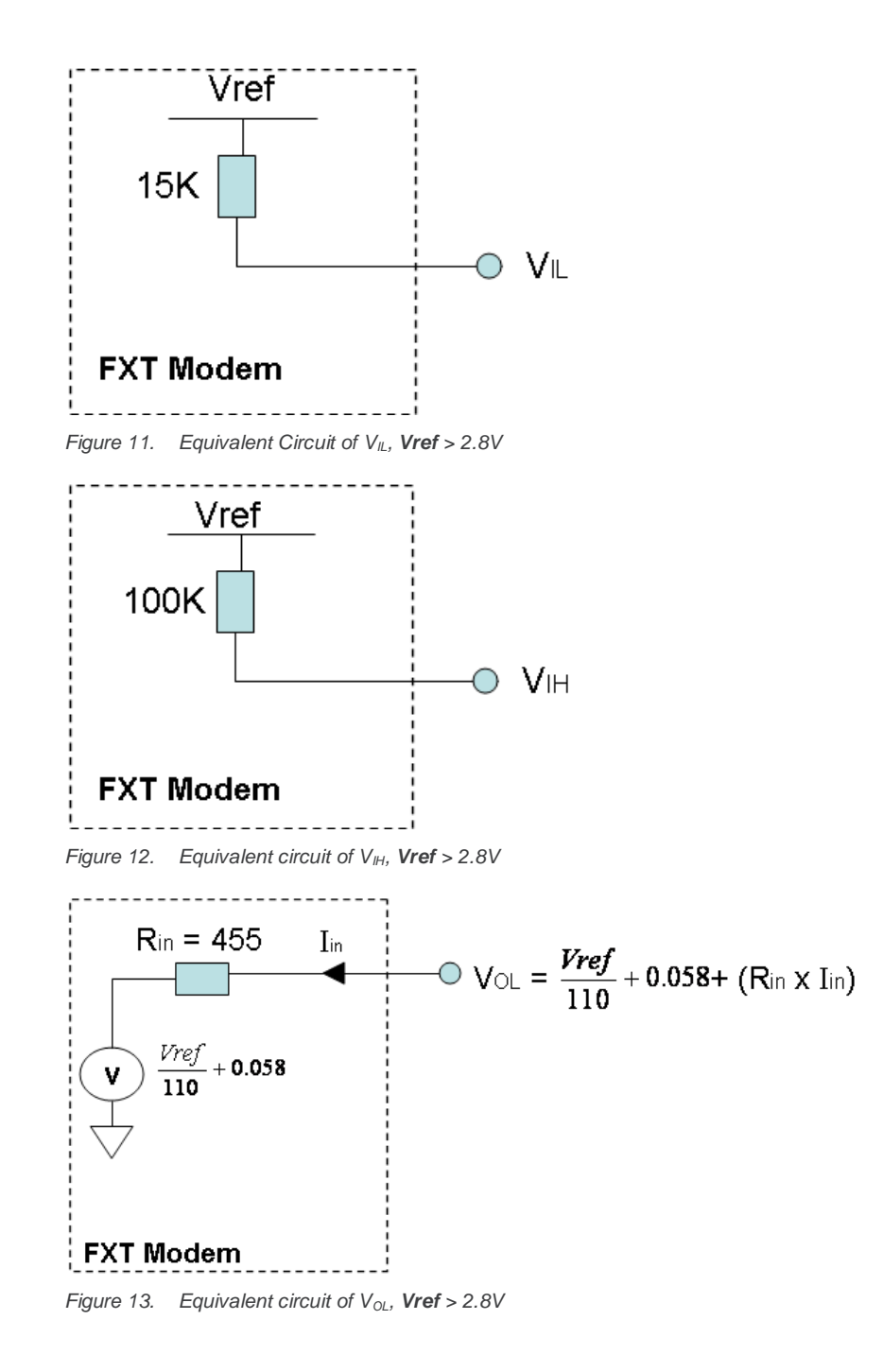
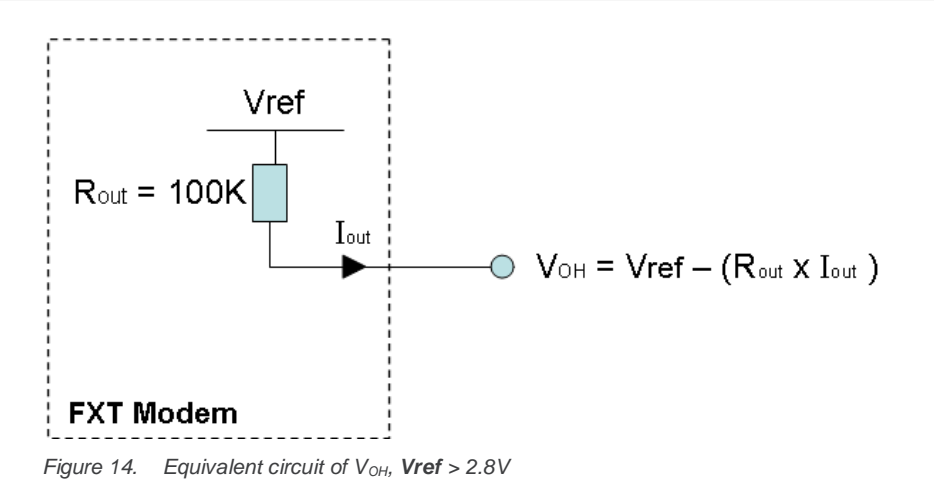

The GPIO pin is mainly used to:

- Act as a switch for a transistor when the GPIO is configured as output.
- Act as a status reading when the GPIO is configured as input.

The GPIOs may be controlled with the following AT commands:

- **AT+WIOW** for write access to the GPIO value, when the GPIO is used as an output
- **AT+WIOR** for read access to the GPIO value, when the GPIO is used as an input

By default, and when the Fastrack Xtend has been reset, both GPIOs are configured as inputs. The AT command **AT+WIOM** must be used to change this configuration. Refer to document [\[7\]](#page-123-0) [Firmware](#page-123-0) [7.4a AT Commands Manual \(Sierra Wireless Software Suite](#page-123-0) 2.31)/Firmware 7.4 AT Commands [Manual \(Sierra Wireless Software Suite](#page-123-0) 2.30) for more information regarding this AT command.

#### **5.1.1.1.1. Setting the GPIO as an Output**

Refer to the following example for how to configure the GPIO as an output.

- Enter the following commands:
	- **AT+WIOM=1, "GPIO21",1,0** → this command activates GPIO21 as an output and sets it at a low level.
	- **AT+WIOW="GPIO21",1**  $\rightarrow$  this command sets the output level of GPIO21 to HIGH.
		-

#### **5.1.1.1.2. Setting the GPIO as an Input**

Refer to the following example for how to configure the GPIO as an input.

- Enter the following commands:
	- **AT+WIOM=1, "GPIO21",0**  $\rightarrow$  this command activates GPIO21 as an input.
	- **AT+WIOR="GPIO21"** → this command reads the GPIO21 level and returns the value "1" which represents a HIGH level.
- Pull the GPIO21 pin to GND, and read again. The return value should now be "0" which represents a LOW level.

Refer to document [\[7\]](#page-123-0) Firmware [7.4a AT Commands Manual \(Sierra Wireless Software Suite](#page-123-0) 2.31)/Firmware 7.4 [AT Commands Manual \(Sierra Wireless Software Suite](#page-123-0) 2.30) for more information regarding AT commands.

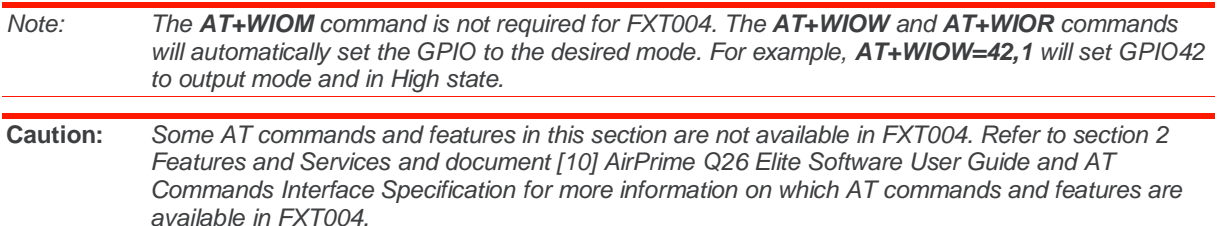

### <span id="page-37-0"></span>**5.1.1.2. ON/OFF Pin**

The Fastrack Xtend has an external ON/OFF pin which is used to turn the device ON or OFF. The following table describes the operation of this pin.

**Table 12. ON/OFF Pin Operation**

| <b>Condition</b> | <b>State</b>                                                                     | <b>Power Supply</b>                          | <b>Operation</b>                                                                                            |
|------------------|----------------------------------------------------------------------------------|----------------------------------------------|----------------------------------------------------------------------------------------------------|
|                  | Open                                                                             | When 4.75V to 32V supply is<br>applied.      | The Fastrack Xtend is turned ON.                                                                            |
| 2                | Pulled to GND                                                                    | When 4.75V to 32V supply is<br>applied.      | The Fastrack Xtend remains OFF.                                                                             |
| 3                | Left open when turning<br>ON the Fastrack<br>Xtend, then pulled to<br><b>GND</b> | 4.75V to 32V supply is initially<br>applied. | The Fastrack Xtend remains ON and<br>will remain ON until <b>AT+CPOF</b> is sent<br>to turn the device OFF. |

To enable the low power mode, the user may simply pull the ON/OFF pin to GND and send **AT+CPOF** to the Fastrack Xtend using a communication software such as a HyperTerminal.

*Note: The AT+CPOF command is not supported in FXT004. The AT+CFUN=0 command is used instead.*

**Table 13. ON/OFF Pin Description**

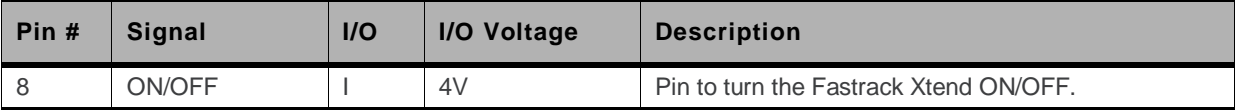

Refer to the power consumption tables in section [12](#page-87-0) [Power Consumption](#page-87-0) for the power consumption values when the Fastrack Xtend is in Alarm mode (Low Power mode).

# **5.1.2. Serial Interface**

A SUB-D 15-pin connector is available as a serial interface to directly communicate with the Fastrack Xtend. This serial interface is used for:

- RS232 serial link connection
- Audio lines connection (microphone and speaker)
- BOOT signal connection
- RESET signal connection

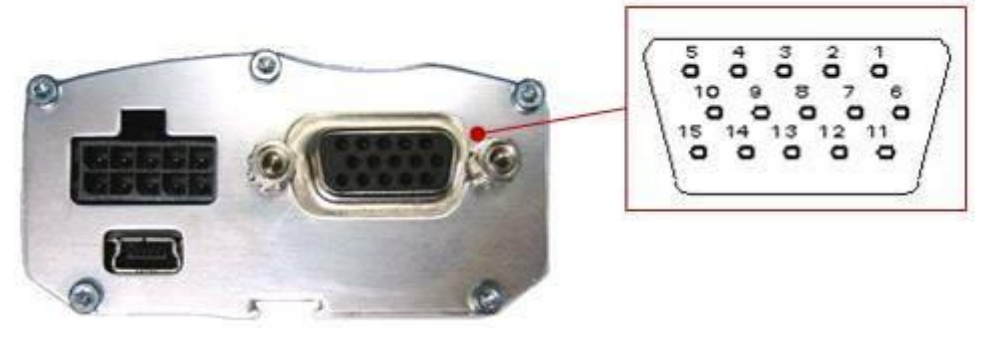

*Figure 15. 15-Pin Serial Connector*

Refer to the following table for the pin description of the 15-pin serial connector.

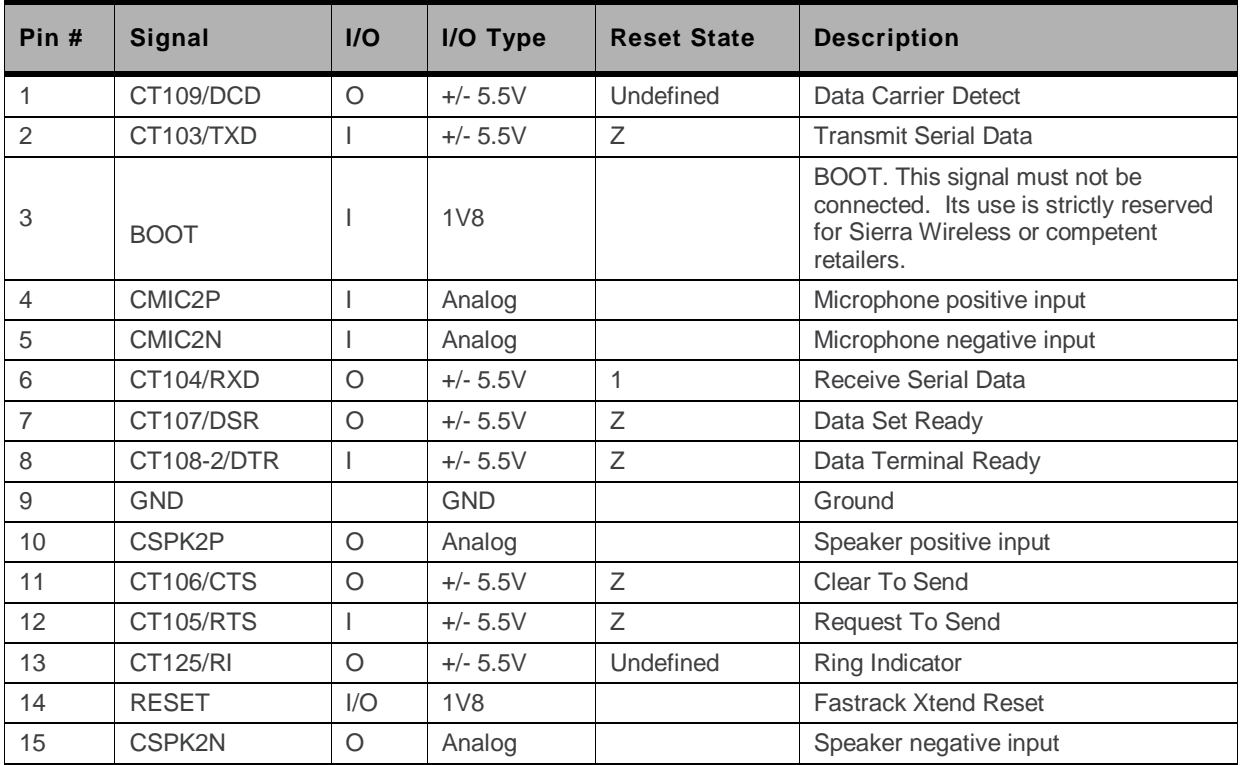

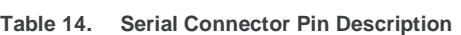

# <span id="page-39-0"></span>**5.1.2.1. RS232 Serial Link Connection**

Also known as the main serial link, the RS232 interface performs the voltage level adaptation (V24/CMOS ⇔ V24/V28) between the internal Fastrack Xtend (DCE) and external applications (DTE).

The signals available on the RS232 serial link are as follows:

- TX data (CT103/TXD)
- RX data (CT104/RXD)
- Request To Send (CT105/RTS)
- Clear To Send (CT106/CTS)
- Data Terminal Ready (CT108-2/DTR)
- Data Set Ready (CT107/DSR)
- Data Carrier Detect (CT109/DCD)
- Ring Indicator (CT125/RI)

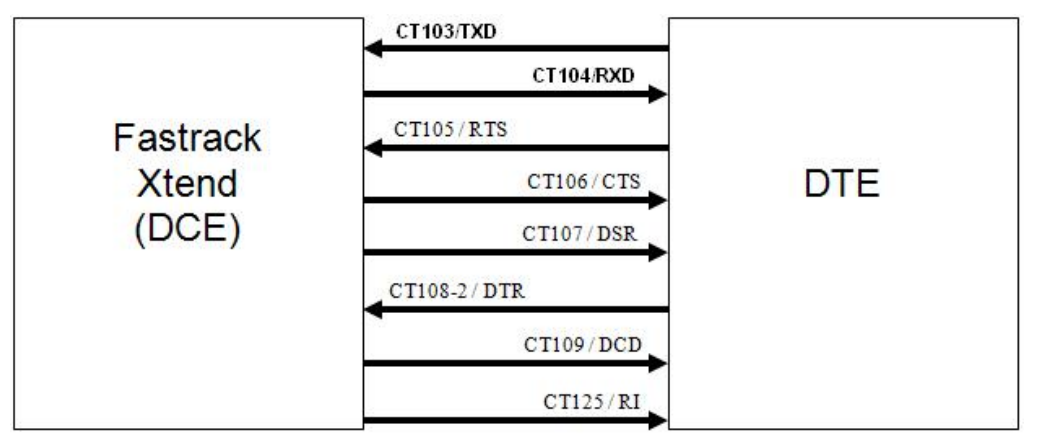

*Figure 16. RS232 Serial Link Signals*

The RS232 interface has been designed to allow flexibility in the use of the serial interface signals. However, the use of TXD, RXD, CTS and RTS signals are mandatory; while the use of DTR, DSR, DCD and RI signals are optional.

**Tip:** *The Fastrack Xtend is designed to operate using all serial interface signals and it is recommended to use CT105/RTS and CT106/CTS for hardware flow control in order to avoid data corruption during transmission.*

> *The Fastrack Xtend also implements the Serial Port Auto Shut Down feature with the DTR signal. It is recommended to use the CT108-2/DTR signal to benefit from the current consumption improvement performed by this feature.*

#### **5.1.2.1.1. RS232 Implementation**

The following subsections describe how the RS232 serial link can be implemented to suit different designs.

#### **5.1.2.1.1.1. 5-wire Serial Interface RS232 Implementation**

The signals used in this interface are as follows:

- CT103/TXD
- CT104/RXD
- CT105/RTS
- CT106/CTS
- CT108-2/DTR

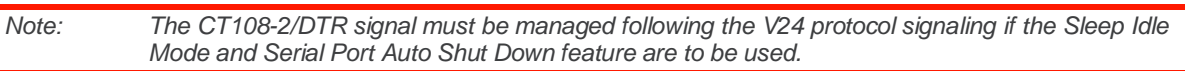

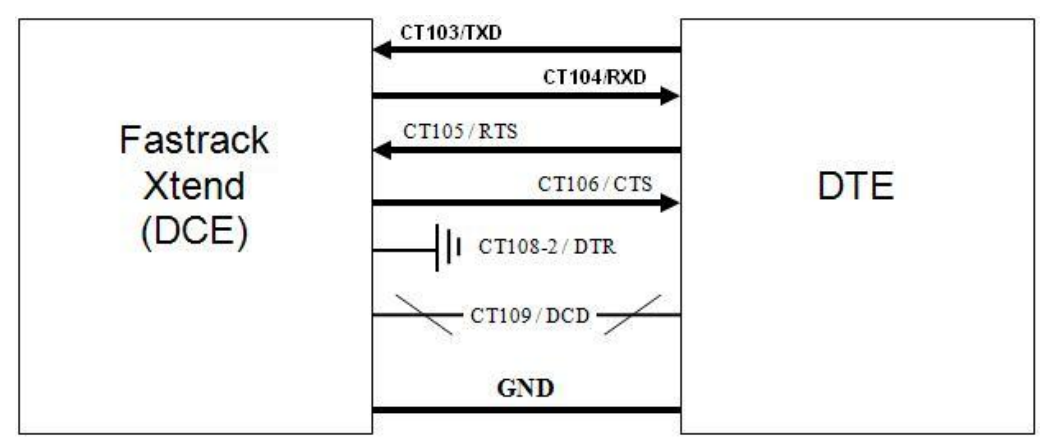

*Figure 17. V24 Serial Link Implementation for a 5-wire UART*

#### **5.1.2.1.1.2. 4-wire Serial Interface RS232 Implementation**

The signals used in this interface are as follows:

- CT103/TXD
- CT104/RXD
- CT105/RTS
- CT106/CTS

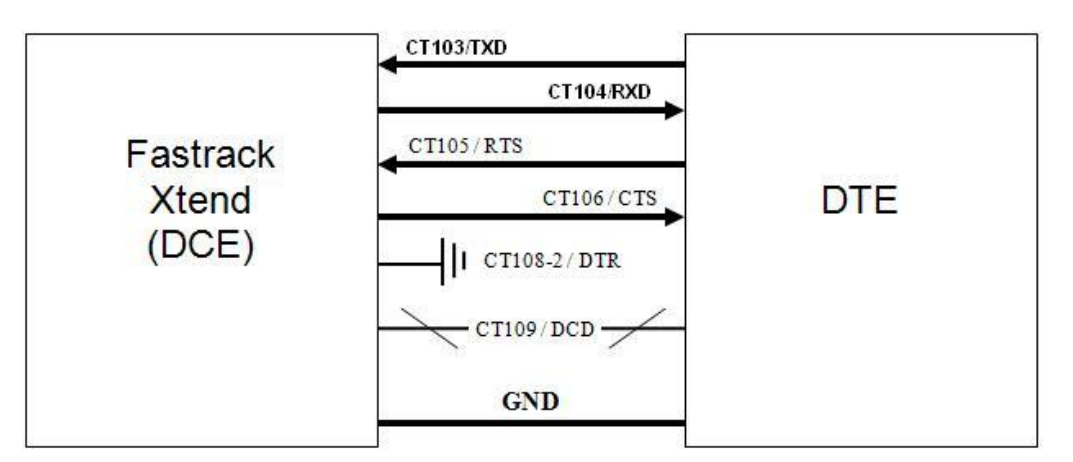

*Figure 18. V24 Serial Link Implementation for a 4-wire UART*

#### **5.1.2.1.1.3. 2-wire Serial Interface RS232 Implementation**

The signals used in this interface are as follows:

- CT103/TXD
- CT104/RXD

*Note: Although this case is possible, it is not recommended.*

*The flow control mechanism must be managed from the customer end.*

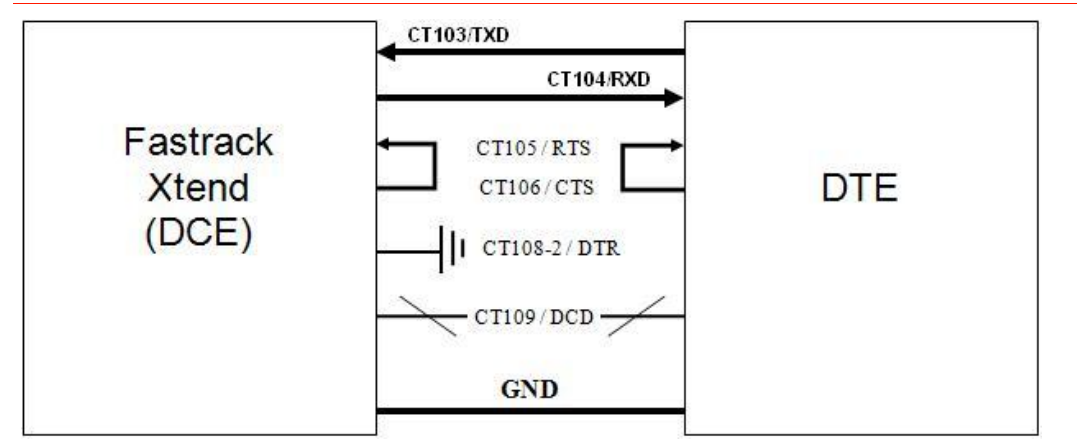

*Figure 19. V24 Serial Link Implementation for a 2-wire UART*

The CT105/RTS and the CT106/CTS signals are not used in this configuration. Configure the AT command **AT+IFC=0,0** to disable the flow control function. Refer to documen[t \[7\]](#page-123-0) [Firmware](#page-123-0) 7.4a AT [Commands Manual \(Sierra Wireless Software Suite](#page-123-0) 2.31)/Firmware 7.4 AT Commands Manual [\(Sierra Wireless Software Suite](#page-123-0) 2.30) for more information regarding AT Commands.

For more information on how to use the RS232 serial link to communicate with the Fastrack Xtend, refer to section [5.1.2.1](#page-39-0) [RS232 Serial Link Connection.](#page-39-0)

# **5.1.2.2. Autobauding Mode**

The autobauding mode allows the Fastrack Xtend to detect the baud rate used by the DTE connected to the RS232 serial link. The autobauding mode is controlled by AT commands. Refer to document [\[7\]](#page-123-0) Firmware [7.4a AT Commands Manual \(Sierra Wireless Software Suite](#page-123-0) 2.31)/Firmware 7.4 AT [Commands Manual \(Sierra Wireless Software Suite](#page-123-0) 2.30) for more information.

*Note: This feature is not supported in FXT004.*

### **5.1.2.3. Serial Port Auto Shut Down Feature**

The RS232 serial link can be shut down when there is no activity between the DTE and the Fastrack Xtend. This can help improve the power consumption performance.

The Serial Port Auto Shut Down feature is controlled by the AT command **AT+WASR**. Enter:

- **AT+WASR=1** to enter the serial port auto shut down mode
- **AT+WASR=0** to exit the serial port auto shut down mode

Refer to document [\[7\]](#page-123-0) Firmware [7.4a AT Commands Manual \(Sierra Wireless Software Suite](#page-123-0) 2.31)/Firmware 7.4 [AT Commands Manual \(Sierra Wireless Software Suite](#page-123-0) 2.30) for more information on AT commands.

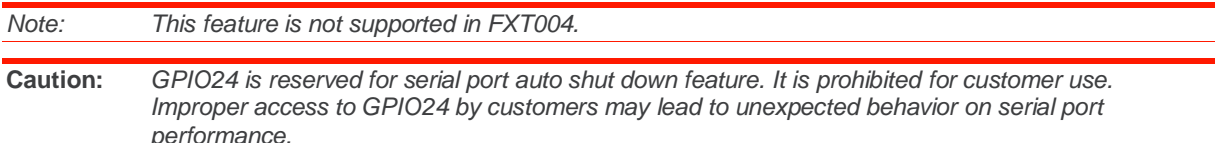

*It is prohibited to use the serial port auto shut down feature when the CT108-2/DTR is not used in the application. Otherwise, there will be data lost from the DTE side to the Fastrack Xtend.*

# **5.1.2.4. Audio Lines Connection**

The Fastrack Xtend supports one microphone input and one speaker output.

#### **5.1.2.4.1. Microphone**

The microphone inputs are connected in differential mode to reject common mode noise and TDMA noise. The microphone inputs have already included biasing for an electrets microphone (0.5mA and 2V) and are ESD protected. This electrets microphone may be directly connected to these inputs allowing an easy connection to a headset.

The microphone gain can be adjusted by **AT+VGT** and the transmit digital gain can be adjusted by **AT+WDGT**. Refer t[o \[7\]](#page-123-0) Firmware [7.4a AT Commands Manual \(Sierra Wireless Software Suite](#page-123-0) 2.31)/Firmware 7.4 [AT Commands Manual \(Sierra Wireless Software Suite](#page-123-0) 2.30) for more information about these AT commands.

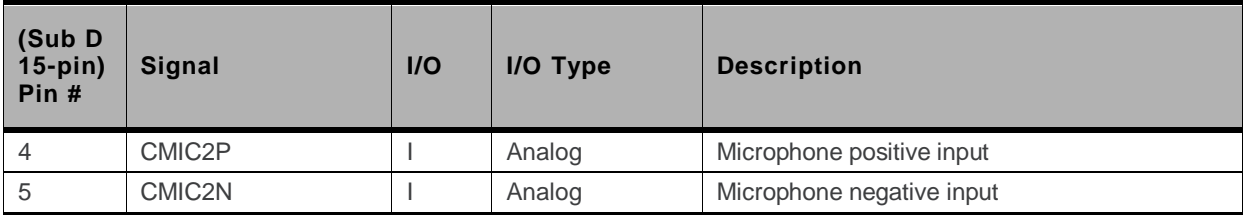

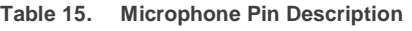

#### **Table 16. Equivalent Circuits of CMIC2**

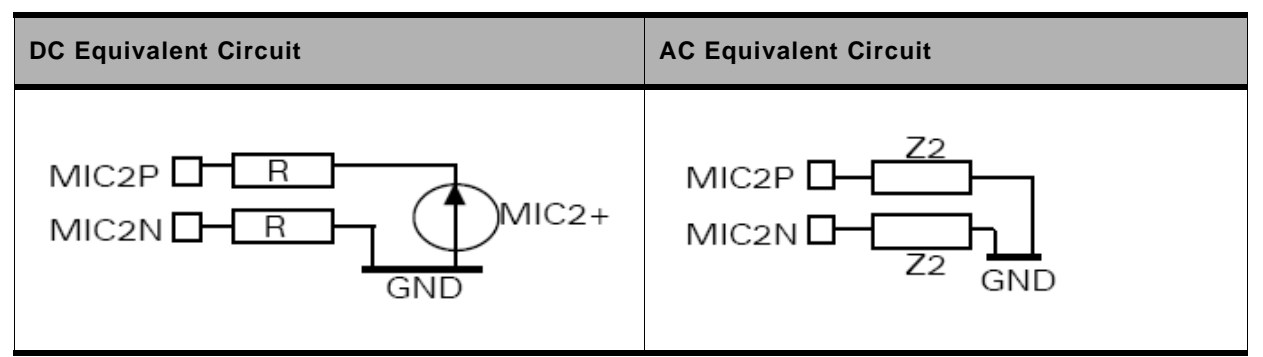

#### **Table 17. Electrical Characteristics of CMIC2**

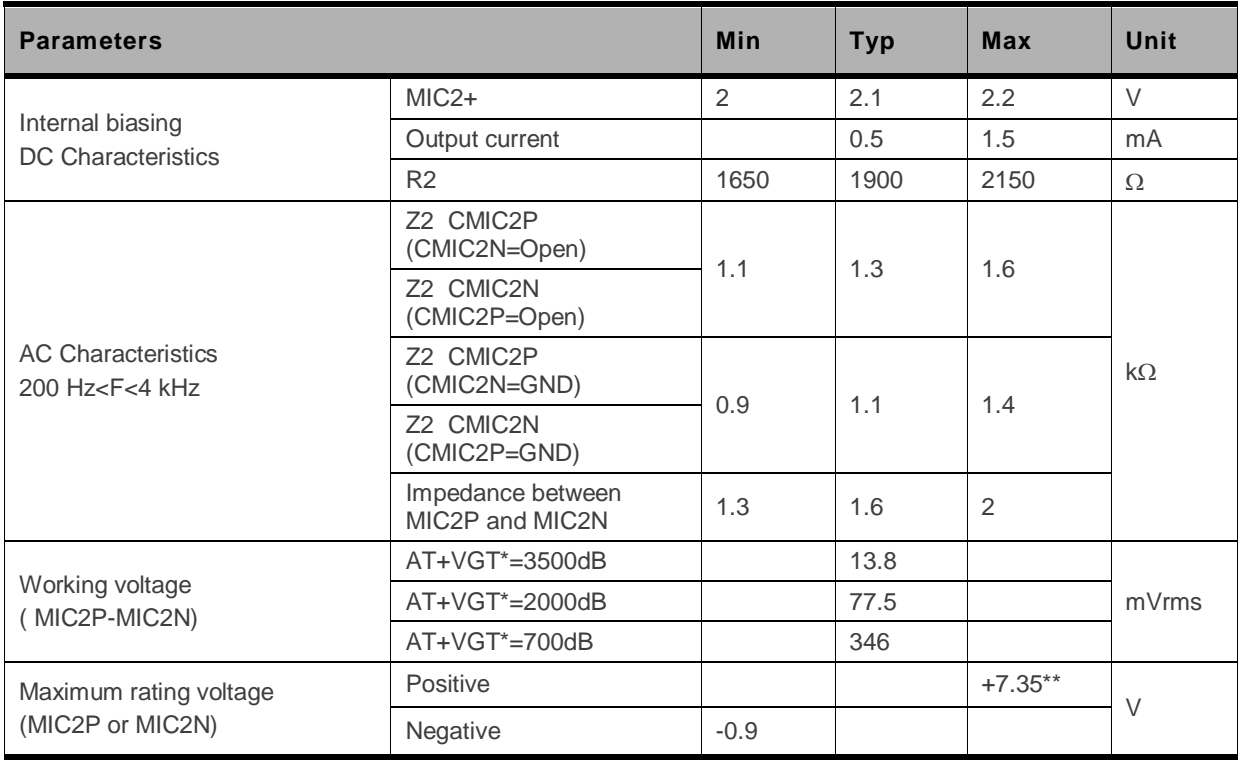

The input voltage depends of the input micro gain set by AT command. Refer to document [\[7\]](#page-123-0) [Firmware](#page-123-0) 7.4a [AT Commands Manual \(Sierra Wireless Software Suite](#page-123-0) 2.31)/Firmware 7.4 AT Commands Manual (Sierra Wireless [Software Suite](#page-123-0) 2.30).

\*\* Because MIC2P is internally biased, it is necessary to use a coupling capacitor to connect an audio signal provided by an active generator. Only a passive microphone can be directly connected to the MIC2P and MIC2N inputs.

Refer to the following table for the list of recommended microphone characteristics.

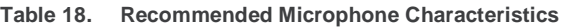

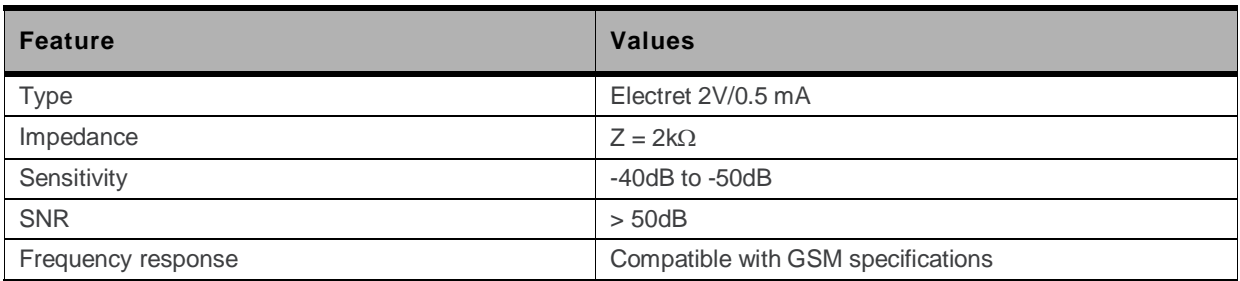

#### **5.1.2.4.2. Speaker**

The speaker outputs are connected in differential mode to reject common mode noise and TDMA noise.

Speaker outputs are connected to internal push-pull amplifiers and may be loaded down with components between  $32 \sim 150\Omega$  and up to 1nF. These outputs may be directly connected to a speaker.

The output power may be adjusted by 2dB steps. The gain of the speaker outputs is internally adjusted and may be tuned using the **AT+VGR** command. Furthermore, the digital gain can be adjusted using **AT+WDGR**. Refer to documen[t \[7\]](#page-123-0) Firmware [7.4a AT Commands Manual \(Sierra](#page-123-0)  Wireless Software Suite 2.31)/Firmware 7.4 [AT Commands Manual \(Sierra Wireless Software Suite](#page-123-0) [2.30\)](#page-123-0) for more information about these AT commands.

The following table shows the pin assignments of the speaker outputs.

**Table 19. Speaker Outputs Pin Description**

| (Sub D<br>$15$ -pin)<br>Pin # | <b>Signal</b> | I/O | I/O Type | <b>Description</b>      |
|-------------------------------|---------------|-----|----------|-------------------------|
| 10                            | CSPK2P        | C   | Analog   | Speaker positive output |
| 15                            | CSPK2N        | O   | Analog   | Speaker negative output |

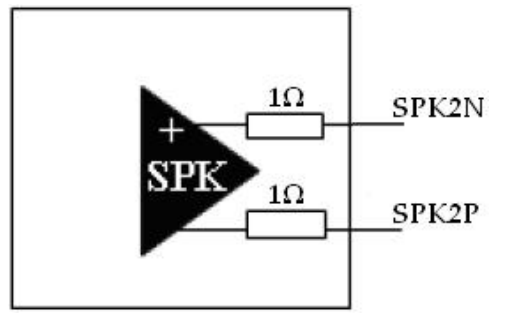

*Figure 20. Equivalent Circuit of CSPK2 Speaker Outputs*

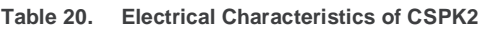

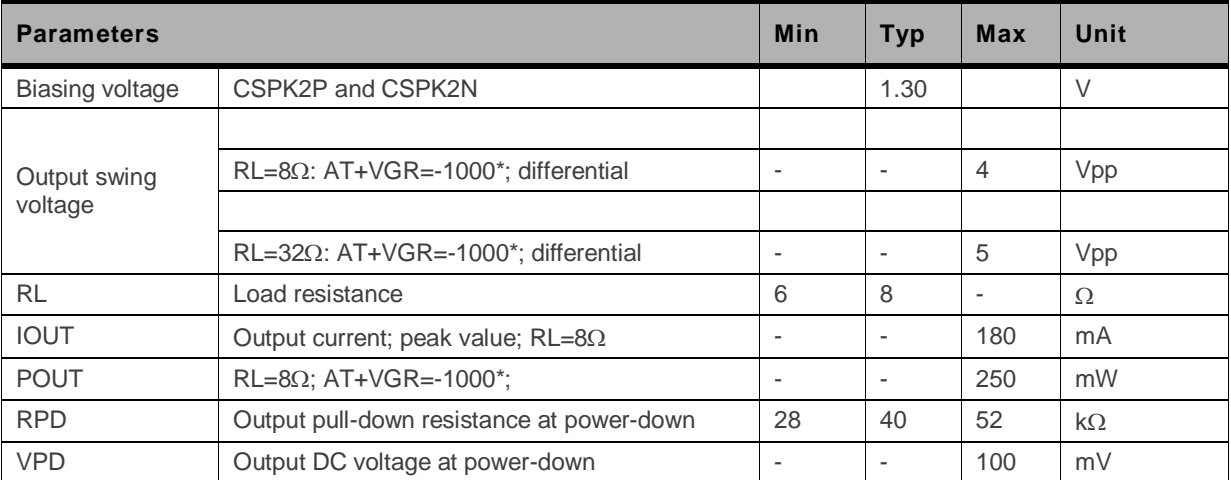

The output voltage depends of the output speaker gain set by AT command. Refer to document [\[7\]](#page-123-0) [Firmware](#page-123-0) 7.4a [AT Commands Manual \(Sierra Wireless Software Suite](#page-123-0) 2.31)/Firmware 7.4 AT Commands Manual (Sierra Wireless [Software Suite](#page-123-0) 2.30). This value is given in dB, but it's possible to toggle this to index value.

Refer to the following table for the list of recommended speaker characteristics.

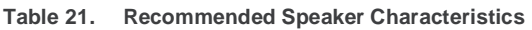

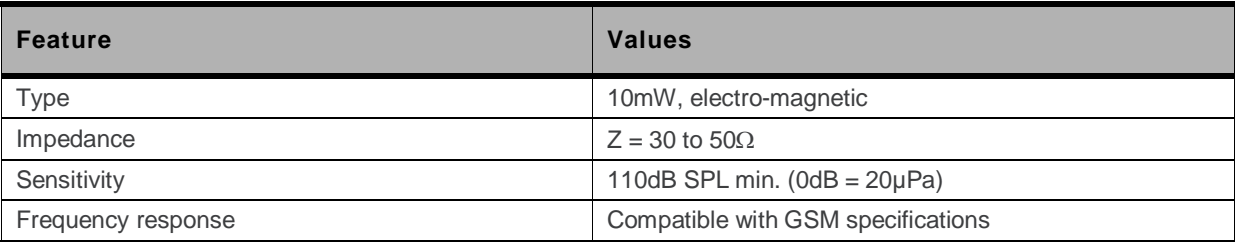

# **5.1.3. USB Interface**

Aside from the serial interface, the mini-USB interface (USB Slave) may also be used to directly communicate with the Fastrack Xtend.

This USB slave feature is also used for USB charging feature if the optional battery accessory is available. When plugged-in through the mini-USB interface, it will start the charging circuit.

When using with the optional battery accessory, ensure that the current limit of the USB slave is greater than 100mA.

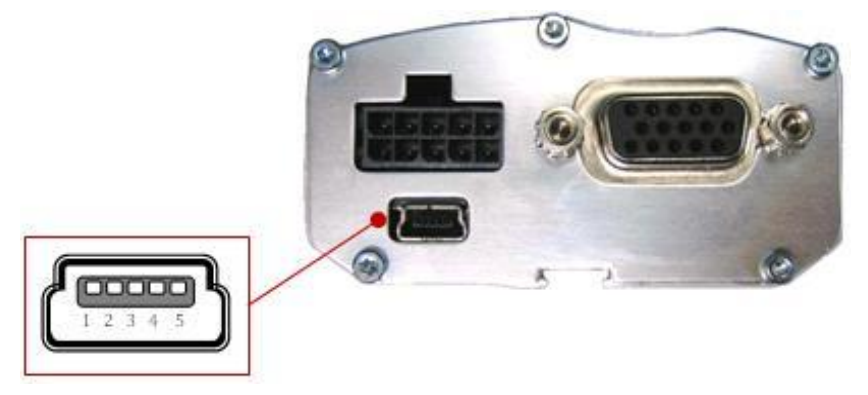

*Figure 21. Mini-USB Connector*

Refer to the following table for the pin description of the mini-USB connector.

**Table 22. Mini-USB Pin Description**

| Pin# | Signal      | <b>Description</b>                   |
|------|-------------|--------------------------------------|
|      | <b>VBUS</b> | +5V Power supply                     |
|      | D-          | Differential data interface positive |
|      | D+          | Differential data interface negative |
|      | ID          | Not connected                        |
| 5    | GND         | Ground                               |

The USB slave interface complies with USB 2.0 protocol signaling and electrical interface.

The USB interface features:

- 12Mbit/s full speed transfer rate
- 3.3V type compatible
- USB Soft-connect feature
- Download feature is not supported by USB
- CDC 1.1 ACM compliant

#### **Table 23. USB Electrical Characteristics**

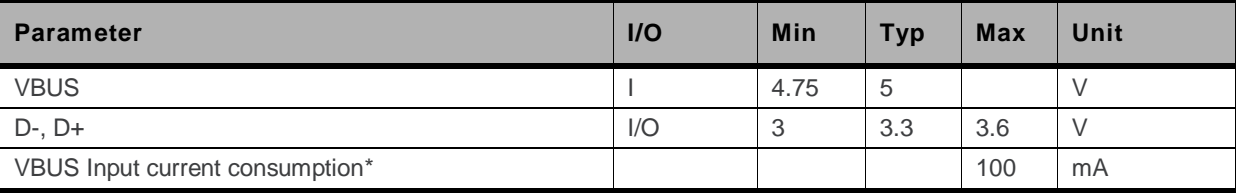

Fastrack Xtend without battery accessory

The USB feature can be activated by using the **AT+WMFM=0,1,3** AT command. Refer to document [\[7\]](#page-123-0) Firmware [7.4a AT Commands Manual \(Sierra Wireless Software Suite](#page-123-0) 2.31)/Firmware 7.4 AT [Commands Manual \(Sierra Wireless Software Suite](#page-123-0) 2.30) for more information regarding this AT command.

# **5.2. Back Interface**

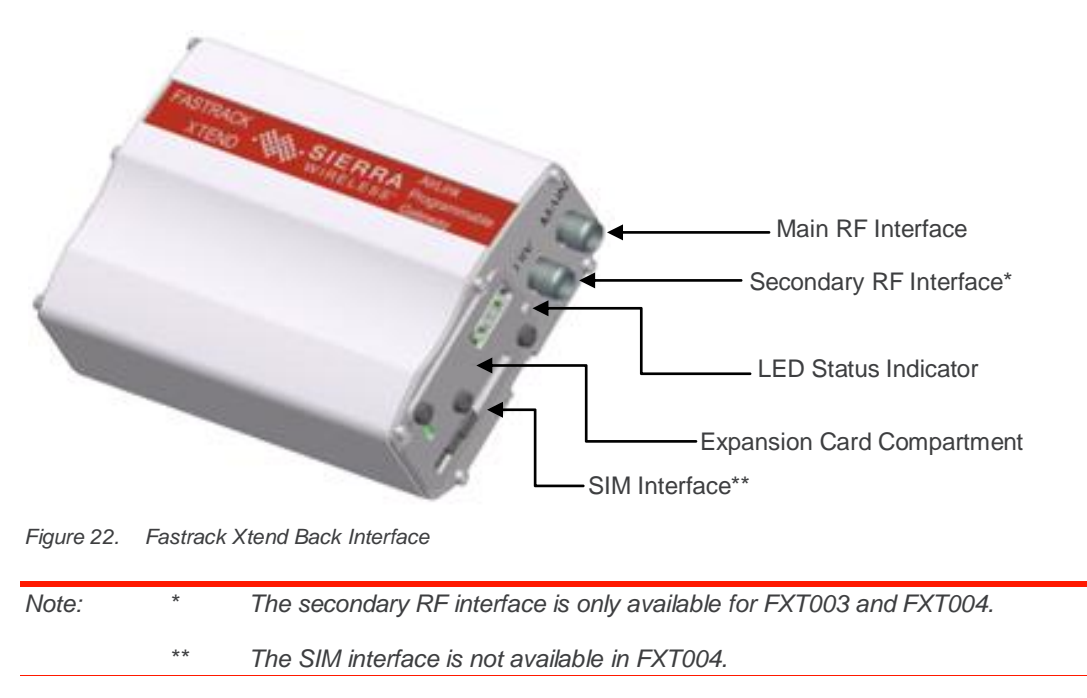

# **5.2.1. SIM Interface**

A SIM card can be directly connected to the Fastrack Xtend through the embedded SIM socket. This interface controls 3V / 1V8 SIM cards and it is fully compliant with GSM 11.11 recommendations concerning SIM functions.

The SIM interface of the Fastrack Xtend is ESD protected. Transient overvoltage protections in ESD are internally added on the signals connected to the SIM interface in order to prevent any damage from electrostatic discharge.

The SIM interface uses 5 SIM signals, namely:

- SIM-VCC: SIM Power supply
- ~SIM-RST: Reset
- SIM-CLK: Clock
- SIM-IO: I/O Port
- SIMPRES: SIM card detection

# **5.2.1.1. SIM Socket Pin Description**

Refer to the following table for the pin description of the SIM socket.

**Table 24. SIM Socket Pin Description**

| Pin# | <b>Signal</b>  | $II$    | I/O Type         | <b>Reset State</b> | <b>Description</b>      |
|------|----------------|---------|------------------|--------------------|-------------------------|
|      | <b>SIMVCC</b>  | $\circ$ | 2V9/1V8          |                    | <b>SIM Power Supply</b> |
| 2    | <b>SIMRST</b>  | O       | 2V9 / 1V8        | $\circ$            | <b>SIM RESET</b>        |
| 3    | <b>SIMCLK</b>  | O       | 2V9/1V8          | $\circ$            | <b>SIM Clock</b>        |
|      | <b>SIMDATA</b> | 1/O     | 2V9 / 1V8        | Pull up*           | <b>SIM DATA</b>         |
| 8    | <b>SIMPRES</b> |         | 1 <sub>V</sub> 8 | Pull low**         | <b>SIM Card Detect</b>  |

\* SIM-IO pull up is about 10KΩ.

SIMPRES pull low is about 100KΩ.

# **5.2.2. Main RF Interface**

The Fastrack Xtend"s main antenna connector allows the transmission of radio frequency (RF) signals from the device to an external customer supplied antenna. This interface is an SMA type connector and its nominal impedance is  $50\Omega$ .

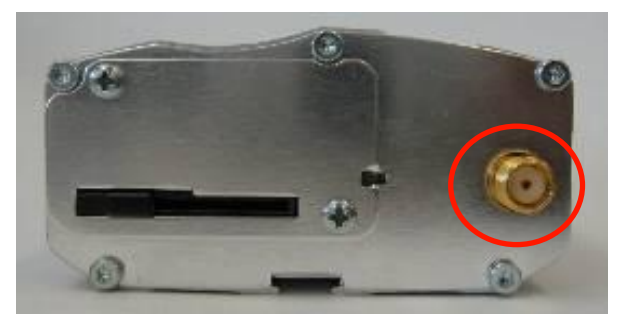

*Figure 23. Main RF Connector for the FXT001, FXT002, FXT009 and FXT010*

Refer to the following table for the transmission and reception frequency range based on band.

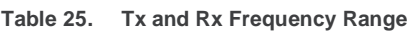

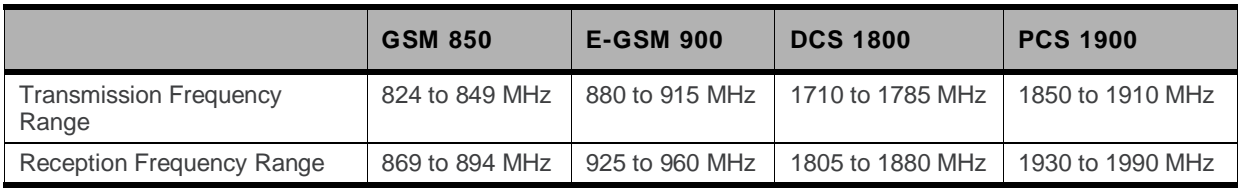

Refer to section [14.4](#page-105-0) [Component Recommendations](#page-104-0) for the list of recommended antenna connectors.

### **5.2.2.1. RF Performances (For FXT001, FXT002, FXT009 and FXT010)**

RF performances are compliant with ETSI recommendation GSM 05.05. Refer to the tables below for the main parameters used for both the Receiver and the Transmitter.

| <b>Parameters</b>                    | <b>Values</b>                      |
|--------------------------------------|------------------------------------|
| <b>GSM850 Reference Sensitivity</b>  | >-106dBm typical (Static & TUHigh) |
| E-GSM900 Reference Sensitivity       | >-106dBm typical (Static & TUHigh) |
| <b>DCS1800 Reference Sensitivity</b> | >-106dBm typical (Static & TUHigh) |
| PCS1900 Reference Sensitivity        | >-106dBm typical (Static & TUHigh) |
| Selectivity @ 200 kHz                | $> +9d$ Bc                         |
| Selectivity @ 400 kHz                | $> +41$ dBc                        |
| Linear dynamic range                 | 63dB                               |
| Co-channel rejection                 | $>= 9d$ Bc                         |

**Table 26. Main Receiver Parameters for FXT001, FXT002, FXT009 and FXT010**

**Table 27. Main Transmitter Parameters for FXT001, FXT002, FXT009 and FXT010**

| <b>Parameters</b>                        | <b>Values</b>                        |
|------------------------------------------|--------------------------------------|
| Maximum output power (EGSM & GSM850)     | 33dBm +/- 2dB at ambient temperature |
| Maximum output power (GSM1800 & PCS1900) | 30dBm +/- 2dB at ambient temperature |
| Minimum output power (EGSM & GSM850)     | 5dBm +/- 5dB at ambient temperature  |
| Minimum output power (GSM1800 & PCS1900) | 0dBm +/- 5dB at ambient temperature  |

# **5.2.2.2. Antenna Specifications**

The antenna must meet the requirements specified in the table below.

The optimum operating frequency depends on the application. A dual-band or quad-band antenna should operate in these frequency bands and have the following characteristics.

| <b>Characteristic</b>           |        | <b>E-GSM 900</b><br><b>DCS 1800</b><br><b>GSM 850</b> |                  |                | <b>PCS 1900</b>  |  |  |
|---------------------------------|--------|-------------------------------------------------------|------------------|----------------|------------------|--|--|
| <b>TX Frequency</b>             |        | 880 to 915 MHz                                        | 1710 to 1785 MHz | 824 to 849 MHz | 1850 to 1910 MHz |  |  |
| <b>RX Frequency</b>             |        | 925 to 960 MHz                                        | 1805 to 1880 MHz | 869 to 894 MHz | 1930 to 1990 MHz |  |  |
| Impedance                       |        | $50\Omega$                                            |                  |                |                  |  |  |
| <b>VSWR</b>                     | Rx max | 1.5:1                                                 |                  |                |                  |  |  |
|                                 | Tx max | 1.5:1                                                 |                  |                |                  |  |  |
| <b>Typical radiated</b><br>gain |        | 0dBi in one direction at least                        |                  |                |                  |  |  |

**Table 28. Antenna Specifications for FXT001, FXT002, FXT009 and FXT010**

# **5.2.3. Secondary RF Interface**

The Secondary RF interface is used in the FXT003 for 3G diversity antenna connection and in the FXT004 for GPS-L1 antenna connection. It is an SMA type connector and its nominal impedance is  $50\Omega$ .

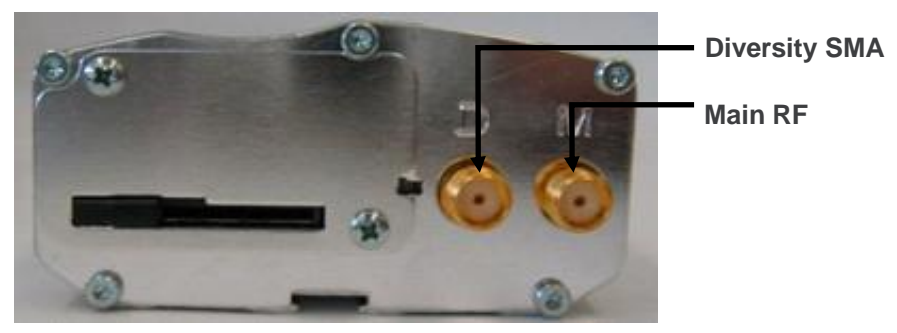

*Figure 24. Secondary (Diversity) RF connector in FXT003 and FXT004*

# **5.2.3.1. RF Performances (FXT003)**

RF performances are compliant with ETSI recommendation GSM 05.05. Refer to the tables below for the main parameters used for both the Receiver and the Transmitter.

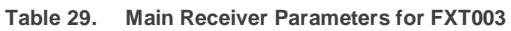

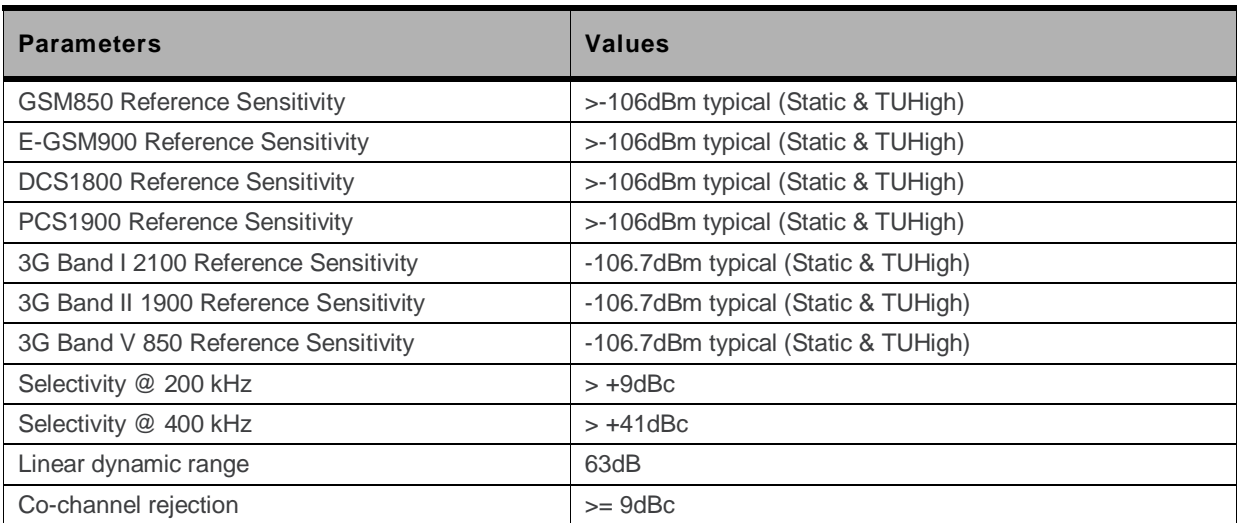

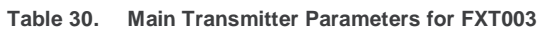

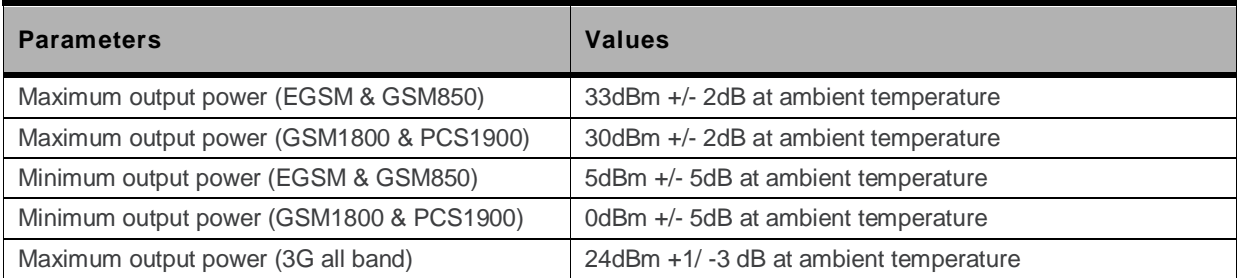

# **5.2.3.2. Antenna Specifications**

The antenna must meet the requirements specified in the table below.

The optimum operating frequency depends on the application. The antenna should operate in these frequency bands and should have the following characteristics.

**Table 31. Antenna Specifications for FXT003**

| <b>Characteristic</b>                  |  | <b>E-GSM 900</b>               | <b>DCS 1800</b>            | <b>GSM 850</b><br>and HSPA<br>band V | <b>PCS 1900</b><br>and HSPA<br>band II | <b>HSPA band I</b>         |  |
|----------------------------------------|--|--------------------------------|----------------------------|--------------------------------------|----------------------------------------|----------------------------|--|
| <b>TX Frequency</b>                    |  | 880 to 915 MHz                 | 1710 to 1785<br><b>MHz</b> | 824 to 849<br><b>MHz</b>             | 1850 to 1910<br><b>MHz</b>             | 1920 to 1980<br><b>MHz</b> |  |
| <b>RX Frequency</b>                    |  | 925 to 960 MHz                 | 1805 to 1880<br><b>MHz</b> | 869 to 894<br><b>MHz</b>             | 1930 to 1990<br><b>MHz</b>             | 2110 to 2170<br><b>MHz</b> |  |
| <b>Impedance</b>                       |  | $50\Omega$                     |                            |                                      |                                        |                            |  |
| Rx max<br><b>VSWR</b><br><b>Tx max</b> |  | 1.5:1                          |                            |                                      |                                        |                            |  |
|                                        |  | 1.5:1                          |                            |                                      |                                        |                            |  |
| <b>Typical radiated</b><br>gain        |  | 0dBi in one direction at least |                            |                                      |                                        |                            |  |

### **5.2.3.3. RF Performances (For FXT004)**

Refer to the tables below for the main parameters used for both the Receiver and the Transmitter.

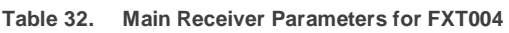

| <b>Parameters</b>                       | <b>Values</b>                         |  |
|-----------------------------------------|---------------------------------------|--|
| <b>Band Class 0 Receive Sensitivity</b> | -106.6dBm minimum at all temperatures |  |
| <b>Band Class 1 Receive Sensitivity</b> | -106.1dBm minimum at all temperatures |  |

**Table 33. Main Transmitter Parameters for FXT004**

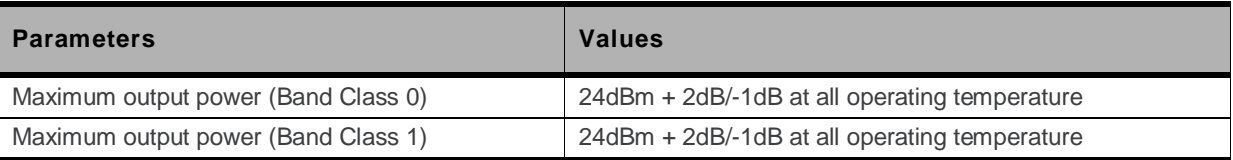

# **5.2.3.4. Antenna Specifications for FXT004**

The antenna must meet the requirements specified in the table below.

The optimum operating frequency depends on the application. A dual-band antenna should operate in these frequency bands and have the following characteristics.

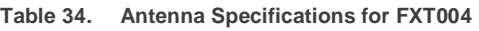

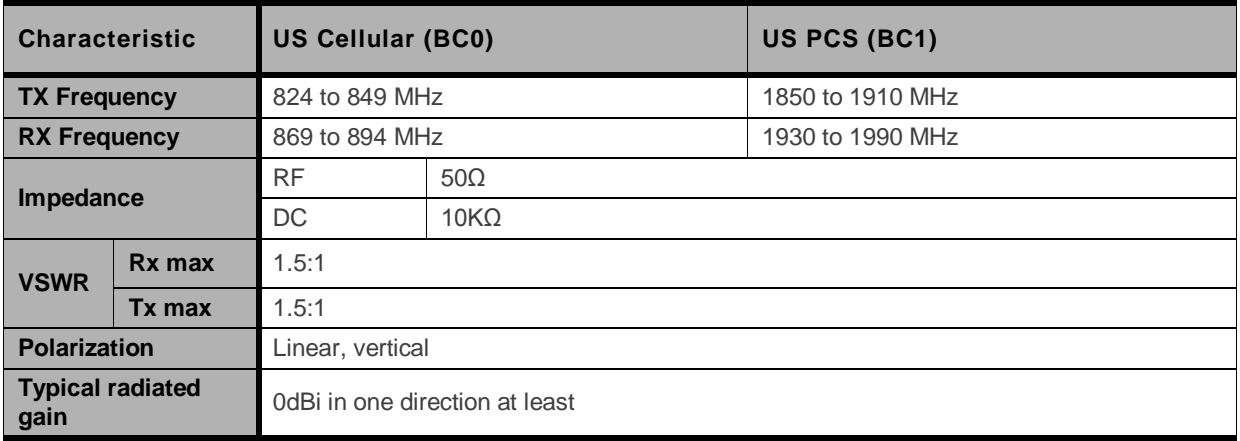

# **5.2.3.5. GPS Antenna Specifications for FXT004**

The GPS antenna must meet the requirements specified in the table below.

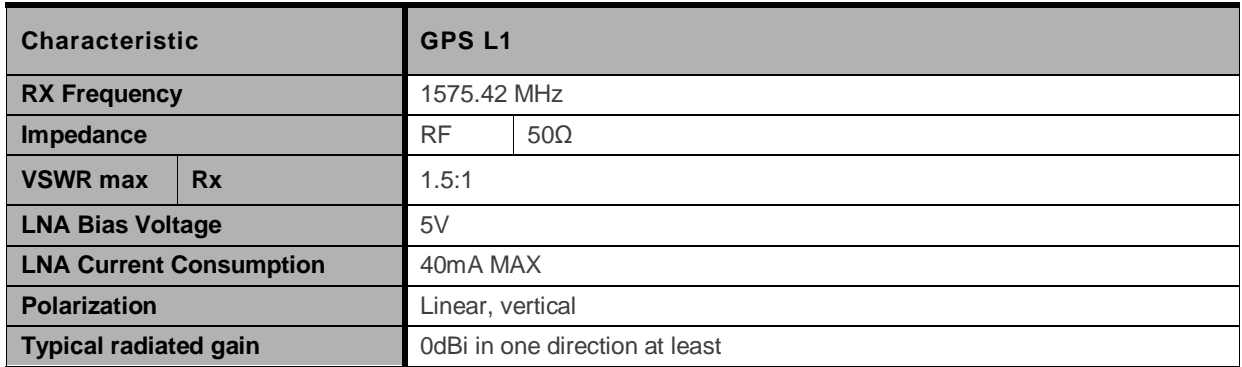

**Table 35. GPS Antenna Specifications for FXT004**

# **6. Signals and Indicators**

# **6.1. Alarm Mode**

*Note: This feature is not supported in FXT004.*

The Fastrack Xtend can be turned on using the Alarm mode when power supply is applied. The Fastrack Xtend will remain in Low Power mode until the alarm is triggered to start the Fastrack Xtend up.

*Note: Refer to sectio[n 5.1.1.2](#page-37-0) [ON/OFF Pin](#page-37-0) for more information on how to turn the Fastrack Xtend ON or OFF using the ON/OFF pin.*

**Table 36. Alarm Mode (Low Power Mode)**

| <b>Steps</b> | <b>State</b>                       | <b>Power Supply</b>                                                       | <b>Operation</b>                                                                                                |
|--------------|------------------------------------|---------------------------------------------------------------------------|----------------------------------------------------------------------------------------------------|
|              | AT+CALA="YY/MM/DD,H<br>H:MM"       | 4.75V to 32V supply is<br>applied.                                        | The alarm is set.<br>The Fastrack Xtend remains ON.                                                             |
|              | Pulled ON/OFF PIN to<br><b>GND</b> | 4.75V to 32V supply is<br>applied.                                        | The Fastrack Xtend remains ON.                                                                                  |
| 3            | AT+CPOF                            | 4.75V to 32V supply is<br>applied. (The ON/OFF signal<br>remains at GND.) | The Fastrack Xtend turns OFF and<br>will remain OFF until the Alarm mode<br>is activated to turn the device ON. |

*Note: The Fastrack Xtend's clock must be set before Alarm mode is activated. To set the clock, refer to the AT+CCLK command of document [\[7\]](#page-123-0) Firmware 7.4a [AT Commands Manual \(Sierra Wireless](#page-123-0)  Software Suite 2.31)/Firmware 7.4 [AT Commands Manual \(Sierra Wireless Software Suite](#page-123-0) 2.30).*

# **6.2. BOOT Signal Connection**

A specific control pin, BOOT, is available to download to the Fastrack Xtend. Specific PC software, provided by Sierra Wireless, is needed to perform this download, specifically for the first download of the Flash memory.

**Caution:** *This signal must not be connected. Its use is strictly reserved for Sierra Wireless or competent retailers.*

# **6.3. RESET Signal Connection**

This signal is used to force a reset procedure by providing the Fastrack Xtend with a LOW level that lasts at least 200µs (when the power supply is already stabilized). It is activated by either an external Reset signal or by an internal signal (from the Reset generator); and is automatically driven by an internal hardware during the power ON sequence.

*Note: The Fastrack Xtend remains in Reset mode for as long as the Reset signal is held LOW.*

*A software reset is always preferred to a hardware reset. Refer to documen[t \[7\]](#page-123-0) [Firmware](#page-123-0) 7.4a AT [Commands Manual \(Sierra Wireless Software Suite](#page-123-0) 2.31)/Firmware 7.4 AT Commands Manual [\(Sierra Wireless Software Suite](#page-123-0) 2.30) for more information regarding software resets.*

This signal may also be used to provide a reset to an external device when the pin is configured as an output. If no external reset is necessary, this input may be left open.

When used (as an emergency reset), it has to be driven by either an open collector or an open drain output.

**Caution:** *This signal is for emergency resets only.*

#### **Table 37. Fastrack Xtend Reset Status**

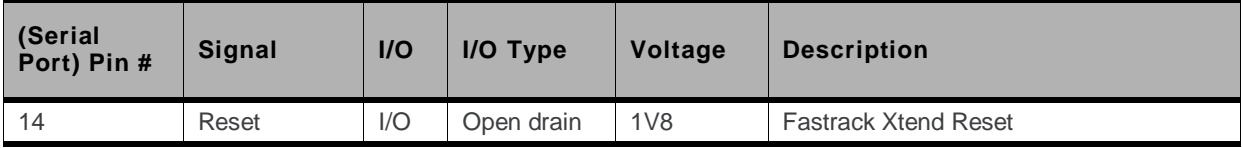

#### **Table 38. Reset Electrical Characteristics**

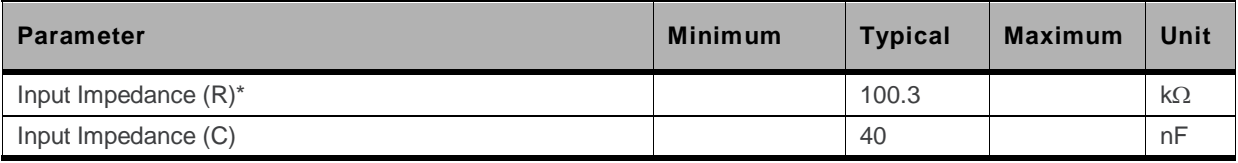

\* Internal pull-up

#### **Table 39. Reset Operating Conditions**

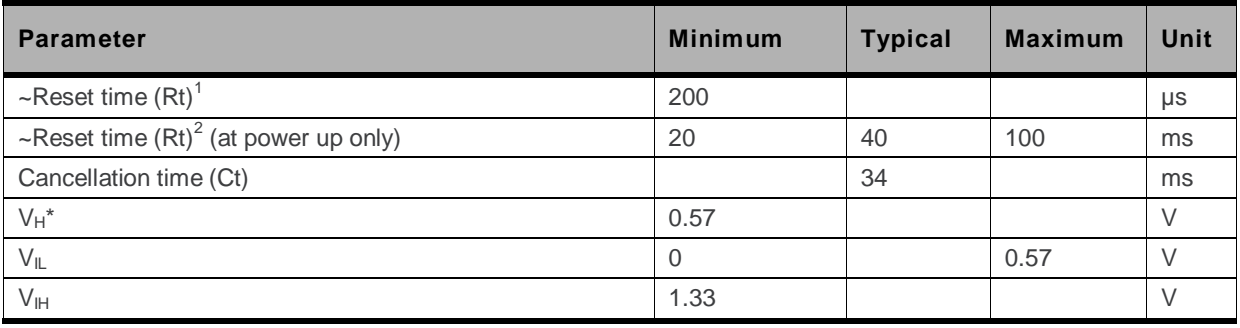

 $*$   $V_H$  = Hysterisis Voltage

1: This reset time is the minimum to be carried out on the ~Reset signal when the power supply is stabilized.

2: This reset time is internally carried out by the embedded module power supply supervisor only when the embedded module power supplies are powered ON.

# **6.3.1. Reset Sequence**

To activate the Reset sequence, the Reset signal has to be set to LOW for a minimum of 200µs. As soon as the reset is done, the application can send the command  $AT<sup>+</sup>$  and the AT interface will send an "OK" back to the application. If the application manages hardware flow control, the AT command may be sent during the initialization phase.

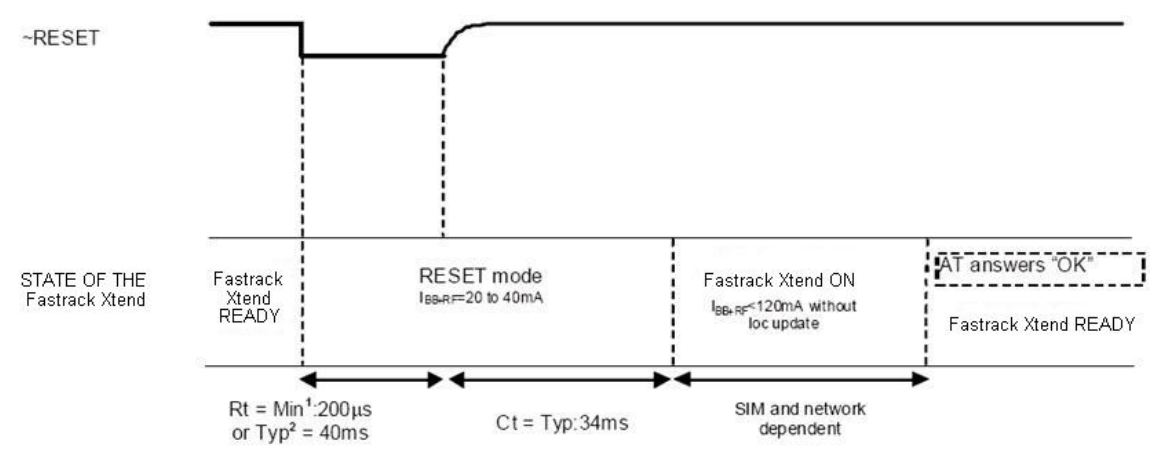

*Figure 25. Reset Sequence Diagram*

Another solution is to use the **AT+WIND** command to get an unsolicited status from the Fastrack Xtend. Refer to documen[t \[7\]](#page-123-0) Firmware 7.4a [AT Commands Manual \(Sierra Wireless Software Suite](#page-123-0) 2.31)/Firmware 7.4 [AT Commands Manual \(Sierra Wireless Software Suite](#page-123-0) 2.30) for more information regarding AT commands.

# **6.4. LED Status Indicator**

The Fastrack Xtend has a red LED that indicates the current operational status of the device.

| <b>Fastrack Xtend State</b> | <b>LED Status</b>                                 | <b>Fastrack Xtend Status</b>                                                                      |  |
|-----------------------------|---------------------------------------------------|---------------------------------------------------------------------------------------------------|--|
|                             | Permanently lighted                               | The Fastrack Xtend is switched ON, but<br>not registered in the network.                          |  |
|                             | Flashing slowly                                   | The Fastrack Xtend is switched ON and is                                                          |  |
|                             | LED is ON for 200ms, OFF for 2s                   | registered in a network (Idle mode).                                                              |  |
| ON                          | Flashing rapidly                                  | The Fastrack Xtend is switched ON and is                                                          |  |
|                             | LED is ON for 200ms, OFF for<br>600ms             | registered in a network (Non-Connected<br>mode).                                                  |  |
|                             | Very quick flash                                  | The Fastrack Xtend is switched on, and<br>the software downloaded is either                       |  |
|                             | LED is ON for 100ms, OFF for<br>200 <sub>ns</sub> | corrupted or non-compatible ("BAD<br>SOFTWARE").                                                  |  |
| <b>OFF</b>                  | OFF                                               | The Fastrack Xtend is either switched<br>OFF, or the Flash LED has been disabled<br>by the user*. |  |

**Table 40. Fastrack Xtend LED Status**

The Flash LED can be disabled by the user when in Sleep mode in order to save power consumption. Refer to sectio[n 10.1](#page-83-0) [Enabling/Disabling the Flash LED](#page-83-0) and documen[t \[7\]](#page-123-0) Firmware 7.4a AT Commands Manual (Sierra Wireless Software Suite 2.31)/Firmware 7.4 [AT Commands Manual \(Sierra Wireless Software Suite](#page-123-0) 2.30) for more information on how to disable the Flash LED using an AT command.

# **6.5. Real Time Clock (RTC)**

The Fastrack Xtend has implemented Real Time Clock for saving date and time when the Fastrack Xtend is unplugged from the DC power supply through the DC power cable.

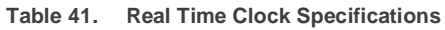

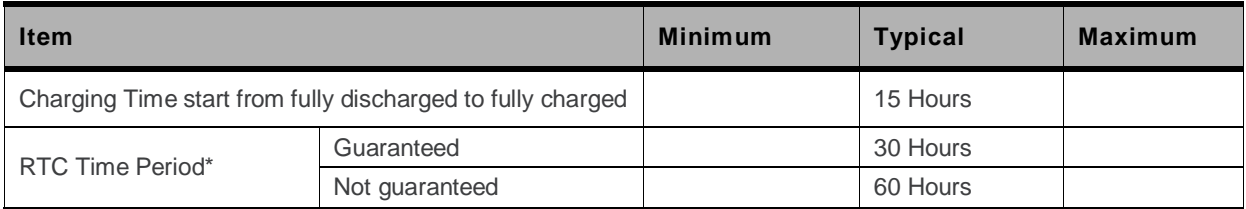

This RTC time period is measured when the RTC battery is fully charged before the Fastrack Xtend is unplugged from the DC power source.

This RTC time period is for temperature from -20°C to +60°C. Once the operating/storage temperature is beyond this range, this time period is not guaranteed..

**Caution:** *When the Fastrack Xtend is shipped out, the charging voltage of the RTC battery is not guaranteed. Once the Fastrack Xtend is on power, the RTC battery will start charging and the RTC feature can then be resumed.*

# **7. Expansion Card**

# **7.1. Expansion Card Compartment**

The Expansion Card compartment allows users to easily expand the Fastrack Xtend"s features (IO+GPS, Ethernet expander) for their own applications.

# **7.1.1. Back Plate Screws**

Unscrew the two back plate screws to remove the back plate and open the Expansion Card compartment.

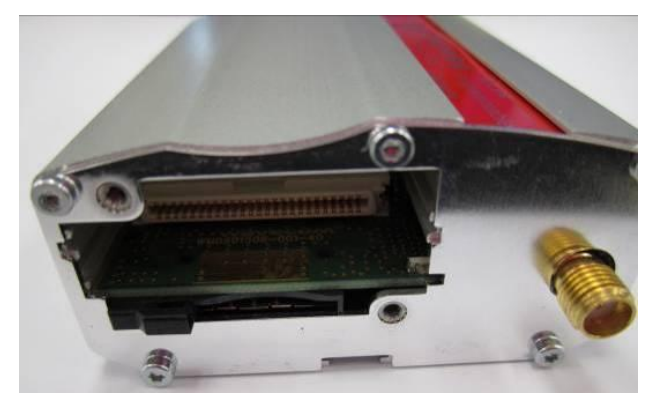

*Figure 26. Fastrack Xtend Expansion Card Compartment*

# **7.1.2. 50-pin Expansion Card Connector**

The high density 50-pin Expansion Card connector is used for interfacing the Expansion Card with the Fastrack Xtend motherboard.

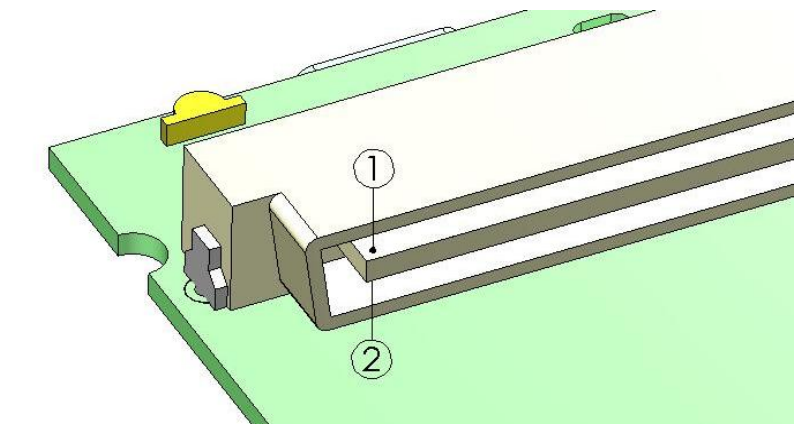

*Figure 27. 50-pin Expansion Card Connector*

**Table 42. 50-pin Expansion Card Connector Description**

| Pin $#$ | Pin Description |    | <b>Pin Description</b> |
|---------|-----------------|----|------------------------|
|         | GND             | 26 | RTS <sub>2</sub>       |

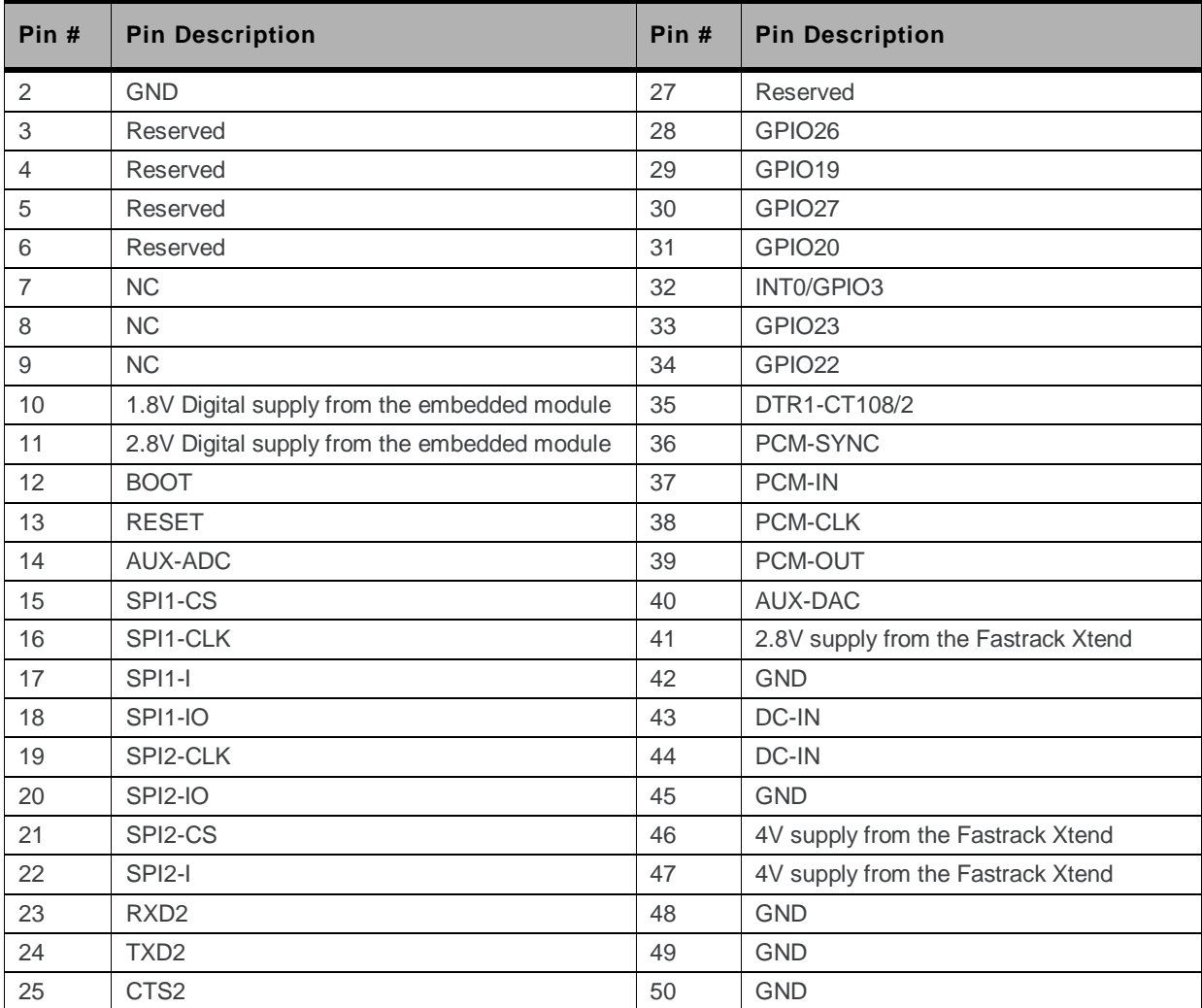

# **7.2. Expansion Card Physical Description**

Refer to the figure below for the physical dimensions of the Expansion Card.

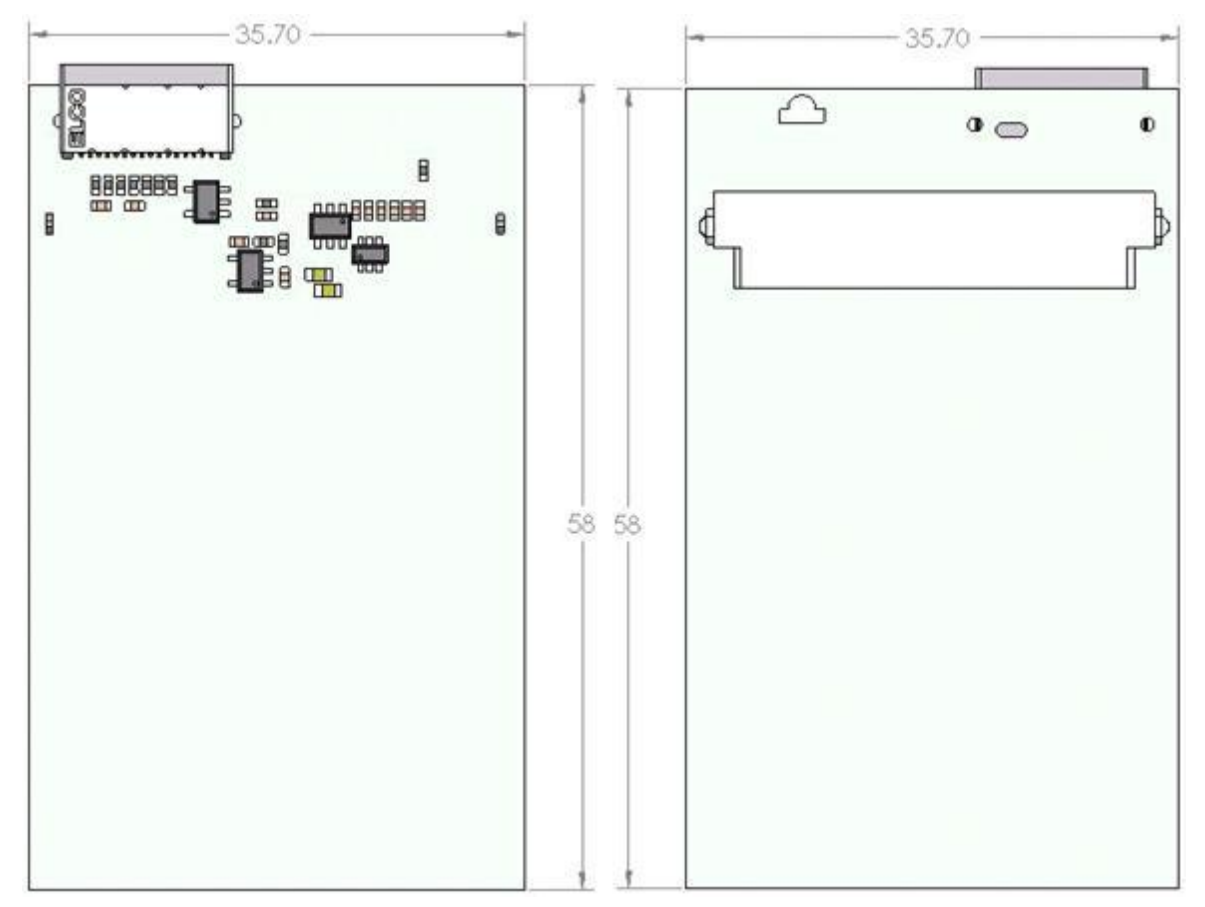

*Figure 28. Expansion Card Size*

# **7.3. Expansion Card Design Suggestion**

Refer to the following diagram for suggested dimensions when using a customized expansion card.

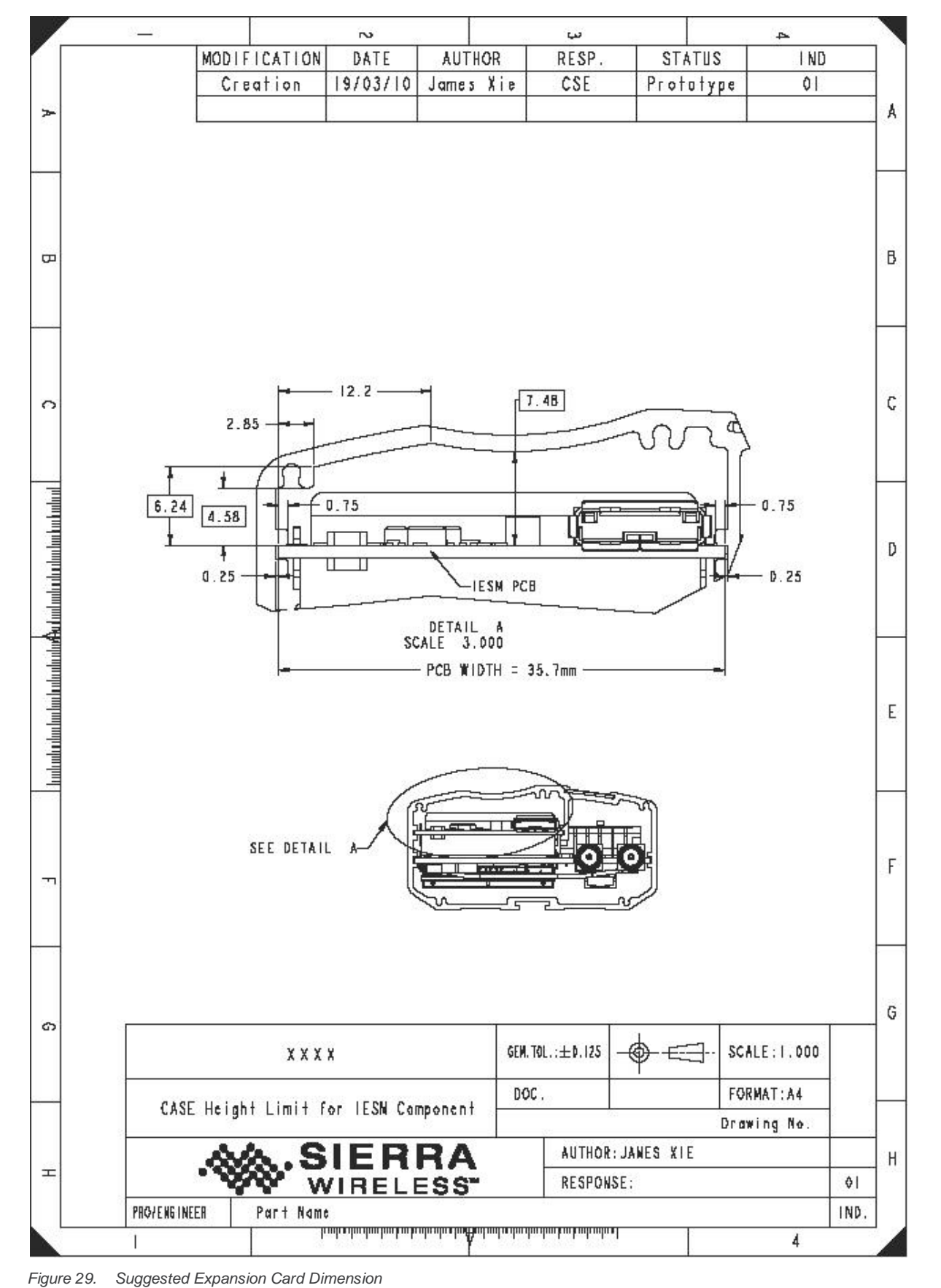

# **7.4. Supported Expansion Cards**

The Fastrack Xtend supports two types of Expansion Cards.

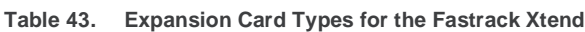

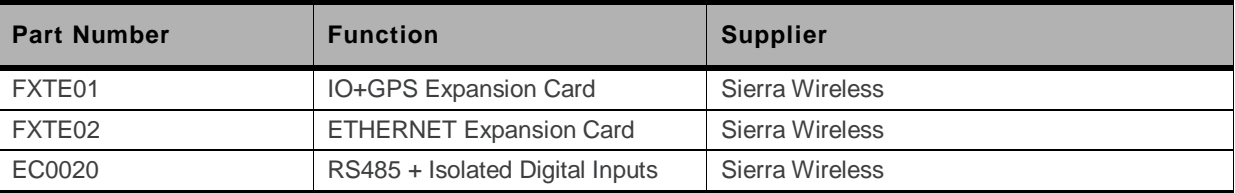

# **7.4.1. Ethernet**

The basic features of the Ethernet Expansion Card are summarized in the table below.

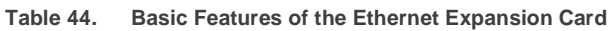

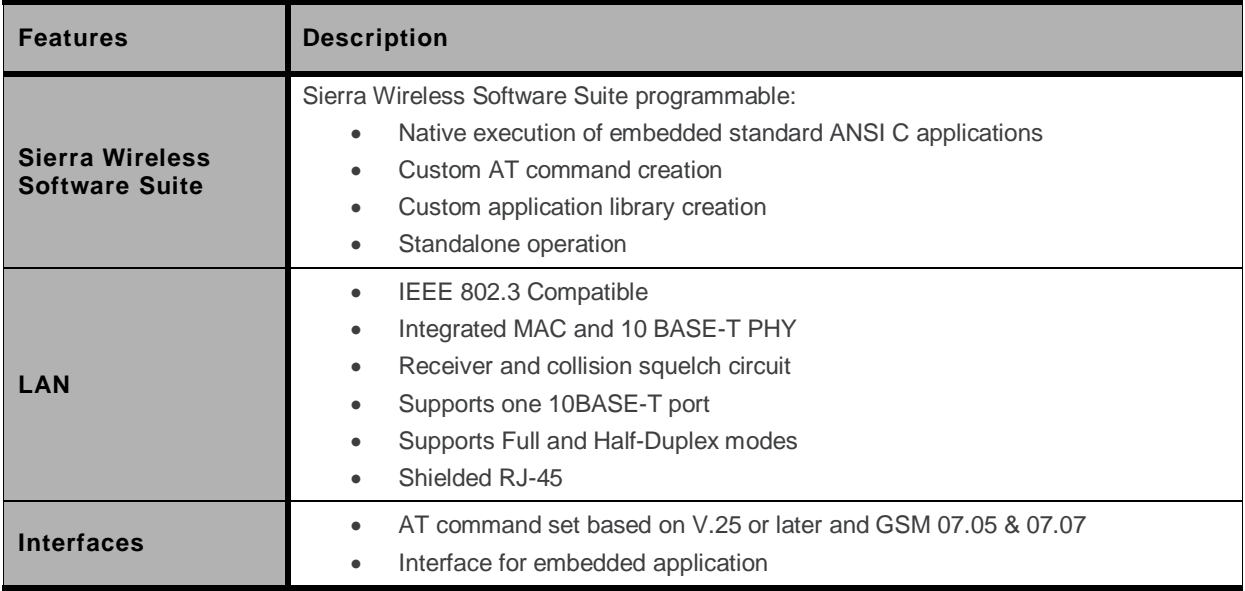

### **7.4.1.1. Ethernet Expansion Card Installation**

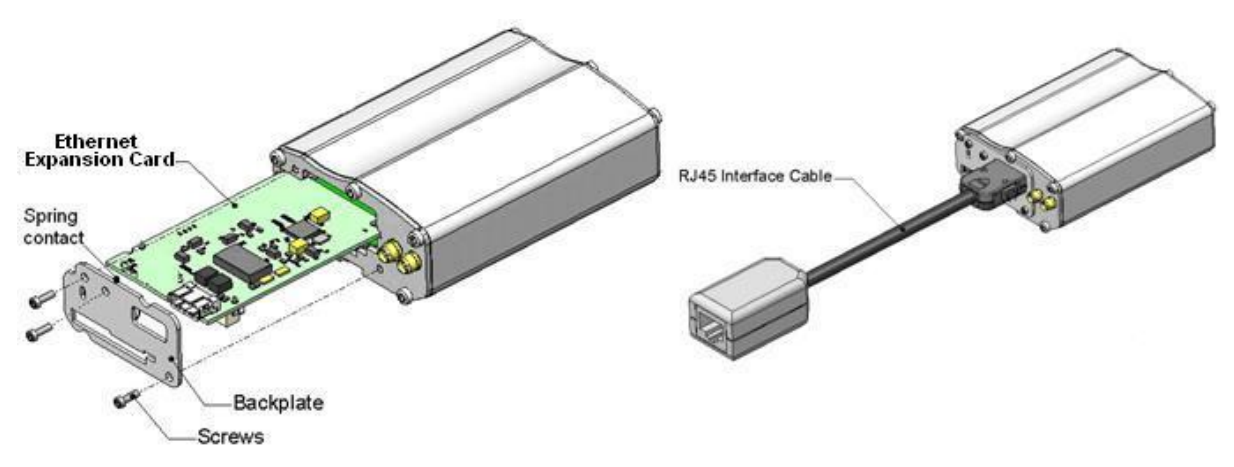

*Figure 30. Installation of Ethernet Expansion Card on the Fastrack Xtend*

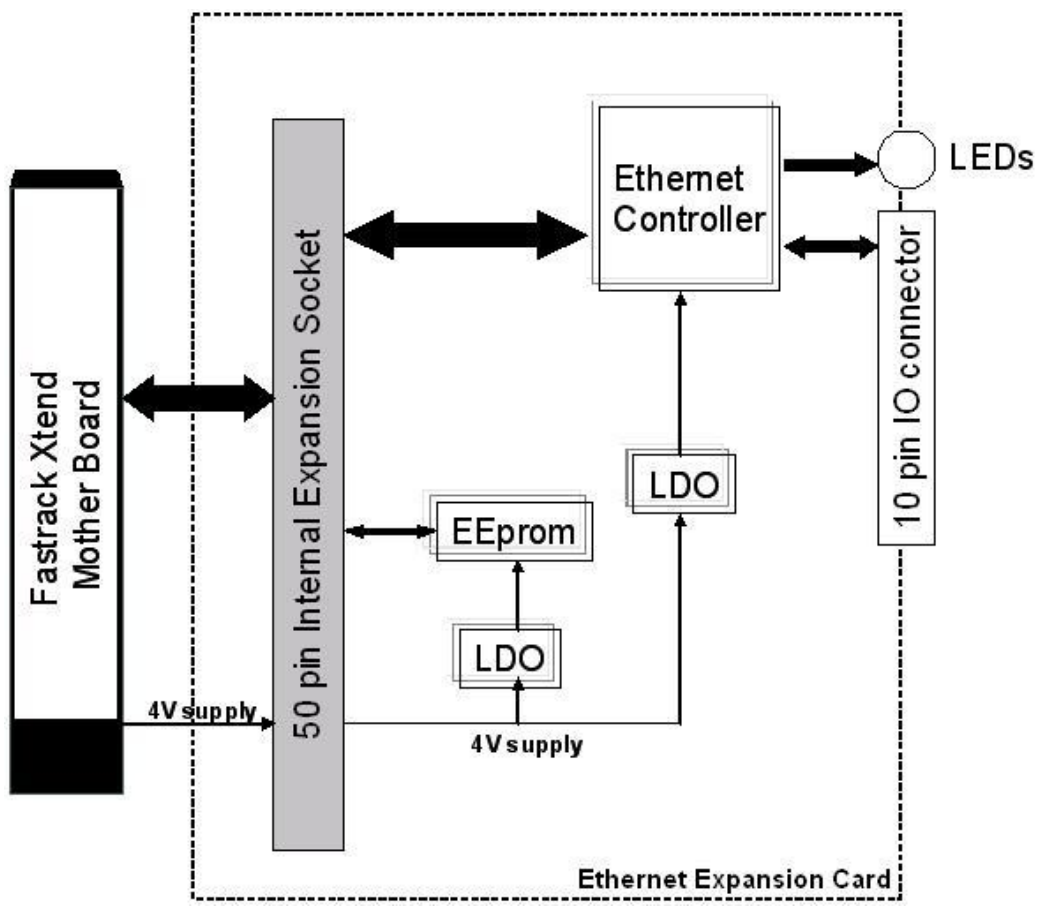

### **7.4.1.2. Board Architecture**

*Figure 31. Ethernet Expansion Card Architecture*

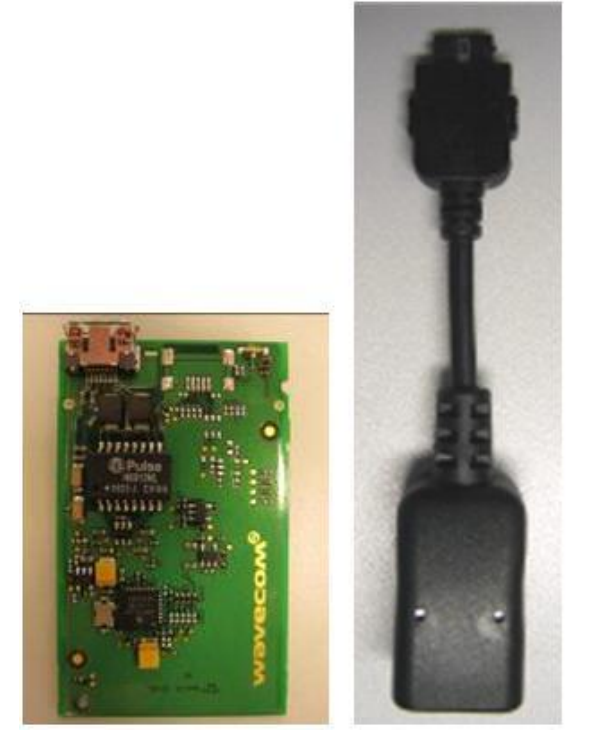

*Figure 32. Ethernet Expansion Card with RJ-45 Interface Cable*

The 10-Pin Interface Socket is an external interface for the RJ-45 cable.

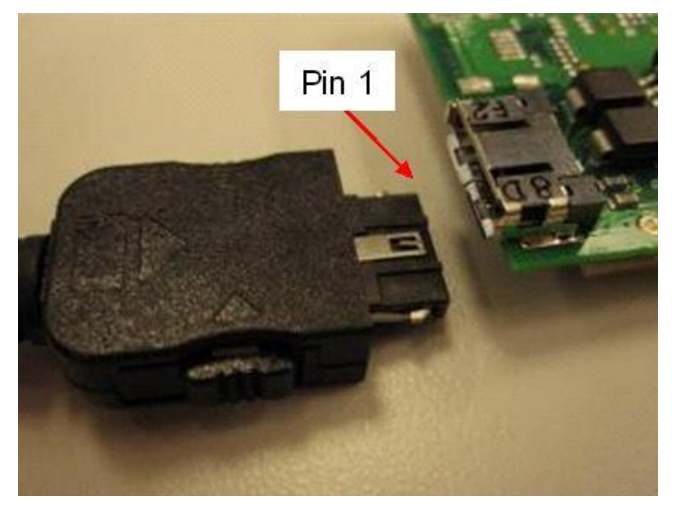

*Figure 33. 10-Pin Interface Socket*

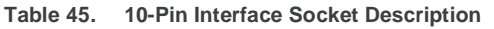

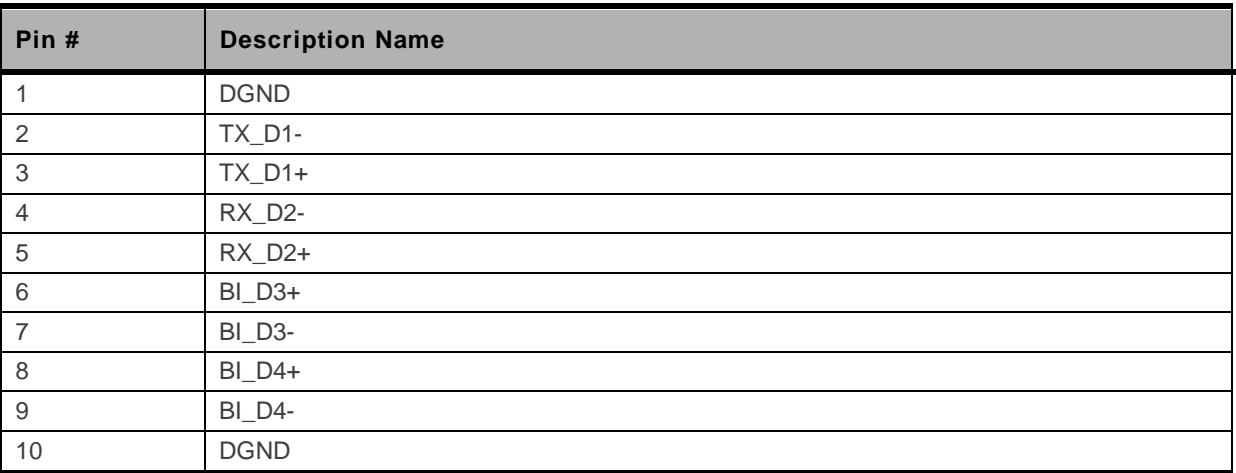

# **7.4.1.3. Mechanical Characteristics**

**Table 46. Mechanical Characteristics**

| <b>PCB Dimensions</b>    | 58mm x 35.7mm x 1mm                          |
|--------------------------|----------------------------------------------|
| <b>Overall Dimension</b> | 59.5 x 35.7 x 10.01mm (including connectors) |
| Weight                   | $<$ 10 grams                                 |

# **7.4.1.4. Power Supply**

**Table 47. Electrical Characteristics**

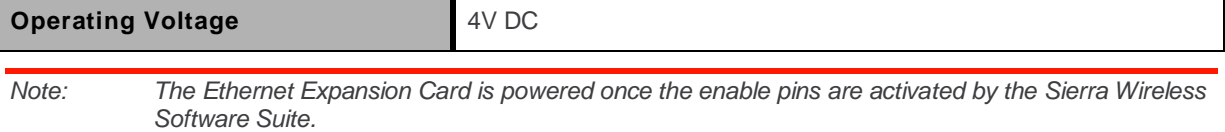

# **7.4.1.5. Extra Current Consumption from the DC-IN Source**

Depending on various DC-IN voltages of the Fastrack Xtend, the extra current consumption drawn by the Ethernet Expansion Card will also vary.

| <b>Condition</b>           |                         | <b>Extra Current Consumption for Additional</b><br>Feature (mA) |          |               |  |
|----------------------------|-------------------------|-----------------------------------------------------------------|----------|---------------|--|
| <b>Fastrack Xtend Mode</b> | <b>Ethernet Feature</b> | @4.75VDC                                                        | @13.2VDC | <b>@32VDC</b> |  |
| Connected                  | Enabled Idle            | 163mA                                                           | 53.7mA   | 20.8mA        |  |
| Non-Connected              | Enabled Idle            | 171.7mA                                                         | 49.6mA   | 24.0mA        |  |
|                            | On Communication        | 185mA                                                           | 52.9mA   | 24.2mA        |  |

**Table 48. Extra Current Consumption from DC-IN Source (Typical)**

# **7.4.2. IO+GPS**

The IO+GPS Expansion Card is interfaced with the Fastrack Xtend motherboard through the 50-pin connector. All DC supplies are applied through this connector so no external supply is necessary.

With the Sierra Wireless Software Suite running, the Fastrack Xtend motherboard communicates with the IO+GPS Expansion Card on UART2. The GPS module communicates on UART2 using the following configuration:

- Baud rate: 57600 bps
- Character framing: 8 Data bits
- Parity: 1 Stop bit and Odd Parity
- Flow Control: No Flow Control

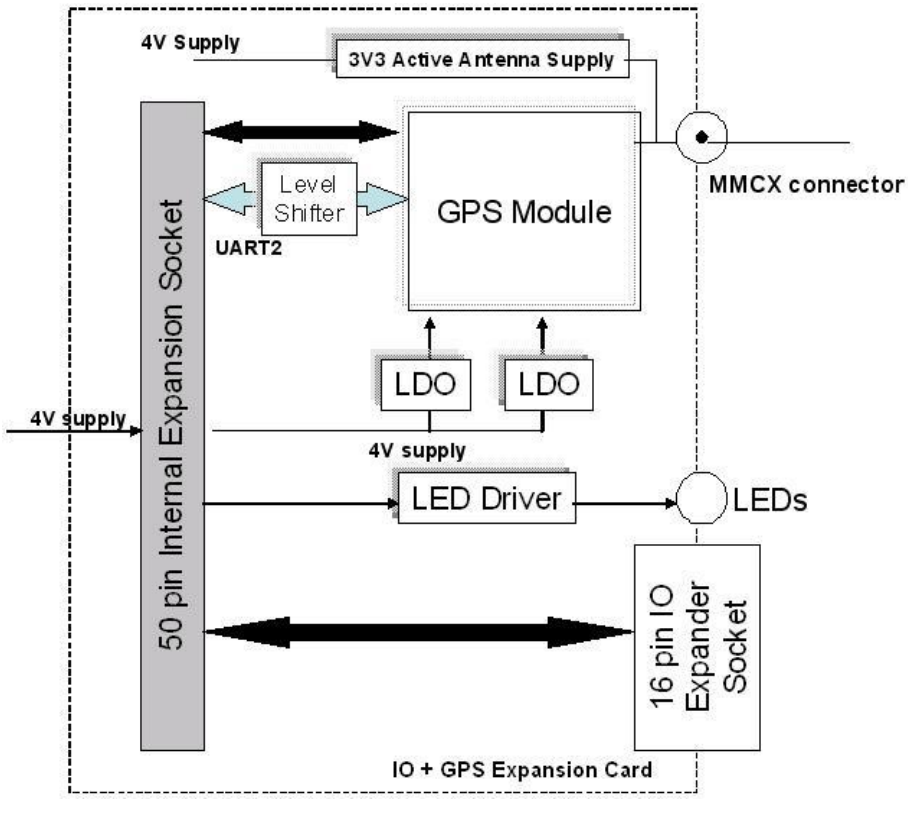

*Figure 34. IO+GPS Expansion Card Architecture*

The Sierra Wireless Software Suite controls the following:

- Enables/disables the internal LDOs of the Expansion Card to power-up the GPS
- Enables/disables the RF block of the GPS
- Enables a trigger to reset the GPS module
- GPS status indicator output which is connected to an LED driver
- Enables/disable the GPS antenna bias voltage at 3.3V

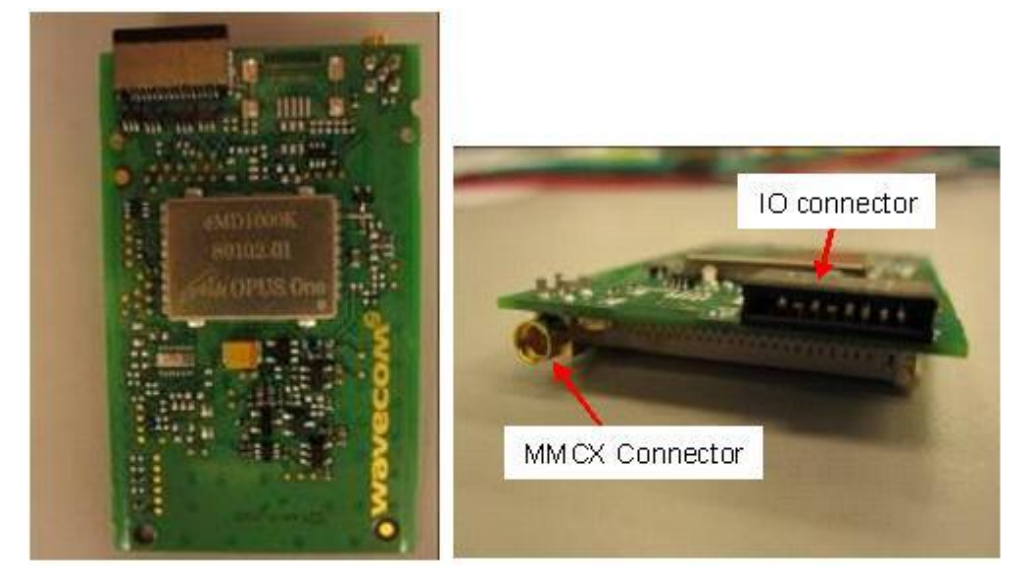

*Figure 35. IO+GPS Expansion Card*

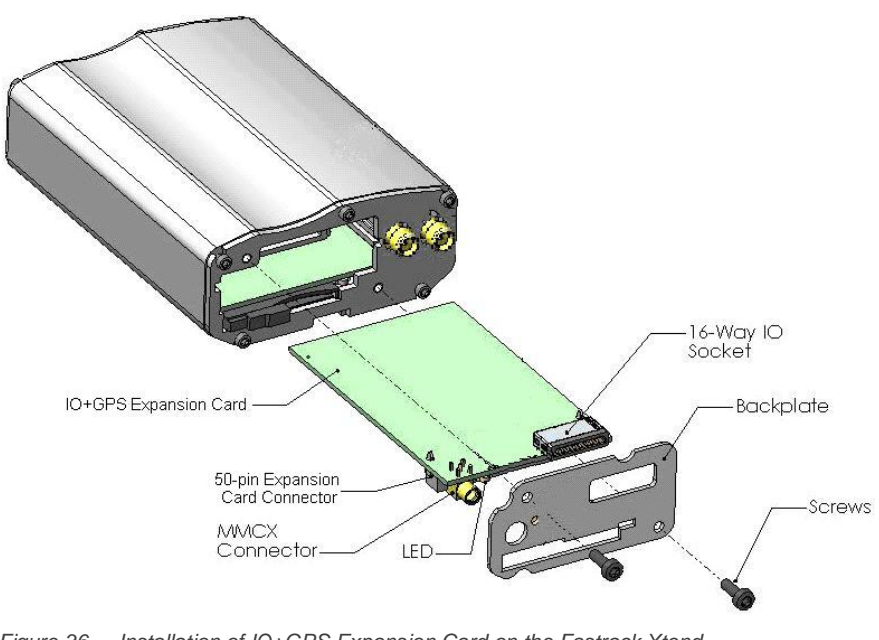

### **7.4.2.1. IO+GPS Expansion Card Installation**

*Figure 36. Installation of IO+GPS Expansion Card on the Fastrack Xtend*

# **7.4.2.2. Mechanical Characteristics**

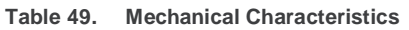

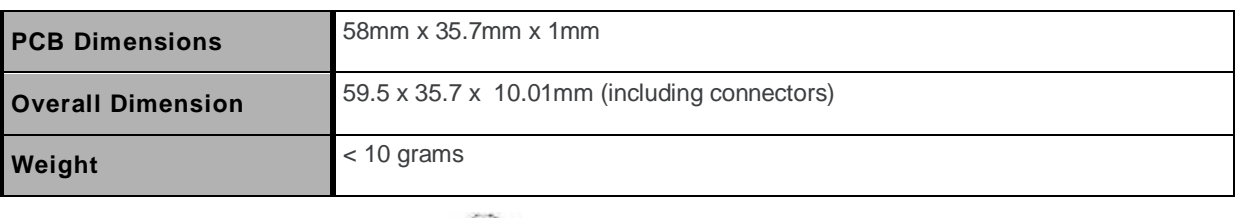

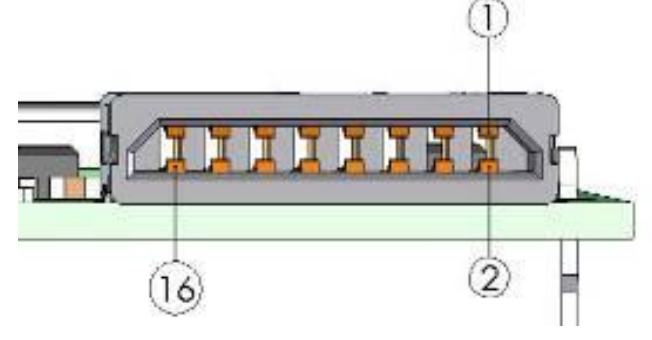

*Figure 37. 16-Way IO Expander Socket*

**Table 50. 16-Way IO Expander Description**

| Pin $#$        | <b>Pin Description</b>      | Pin# | <b>Pin Description</b> |
|----------------|-----------------------------|------|------------------------|
|                | Not Connected               | 9    | GPIO <sub>26</sub>     |
| $\overline{2}$ | Not Connected               | 10   | AUX-DAC                |
| 3              | Not Connected               | 11   | AUX-ADC                |
| 4              | Not Connected               | 12   | SPI1-IO                |
| 5              | Not Connected               | 13   | SPI <sub>1</sub> -I    |
| 6              | <b>GPS Status Indicator</b> | 14   | SPI1-CLK               |
| 7              | GPIO27                      | 15   | SPI1-CS                |
| 8              | Not Connected               | 16   | <b>GND</b>             |

# **7.4.2.3. General Purpose Input/Output**

The IO+GPS Expansion Card provide a total of 6 General Purpose I/Os and is only available if the multiplexed counterpart is not used. These GPIOs can be used to control any external device such as GPS, Bluetooth, LCD or other external customer applications.

| Pin #             | <b>Signal</b>      | I/O | I/O Type   | <b>Reset State</b> | <b>Multiplexed With</b> |
|-------------------|--------------------|-----|------------|--------------------|-------------------------|
| 7                 | GPIO27             | 1/O | Open Drain | Ζ                  | <b>SDA</b>              |
| 9                 | GPIO <sub>26</sub> | 1/O | Open Drain | Ζ                  | <b>SCL</b>              |
| $12 \overline{ }$ | GPIO <sub>29</sub> | 1/O | <b>2V8</b> | Ζ                  | SPI1-IO                 |
| 13                | GPIO <sub>30</sub> | 1/O | <b>2V8</b> | Ζ                  | $SP1-I$                 |
| 14                | GPIO <sub>28</sub> | 1/O | <b>2V8</b> | Ζ                  | SPI1-CLK                |
| 15                | GPIO31             | 1/O | <b>2V8</b> | Z                  | $\sim$ SPI1-CS          |

**Table 51. GPIOs Pin Description**

### **7.4.2.4. Power Supply**

**Table 52. Electrical Characteristics**

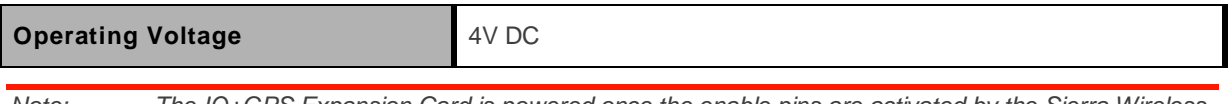

*Note: The IO+GPS Expansion Card is powered once the enable pins are activated by the Sierra Wireless Software Suite.*

#### **7.4.2.5. Extra Current Consumption from the DC-IN Source**

Depending on various DC-IN voltage of Fastrack Xtend, the extra current consumption drawn by the GPS feature and the GPS active antenna will be different.

| Condition     |                                                | <b>Extra Current Consumption for Additional</b><br>Feature (mA) |           |         |
|---------------|------------------------------------------------|-----------------------------------------------------------------|-----------|---------|
| <b>Mode</b>   | <b>GPS Feature</b>                             | @ 4.75VDC                                                       | @ 13.2VDC | @ 32VDC |
| Connected     | <b>GPS Enable with GPS</b><br>antenna bias ON  | 137                                                             | 42        | 22      |
|               | <b>GPS Enable with GPS</b><br>antenna bias ON  | 134                                                             | 46.3      | 22.6    |
| Non-Connected | <b>GPS Enable with GPS</b><br>antenna bias OFF | 111                                                             | 37.8      | 18.7    |
|               | GPS antenna bias ON                            | 27                                                              | 8.5       | 3.8     |

**Table 53. Extra Current Consumption from DC-IN Source (Typical)**

# **7.4.2.6. GPS Receiver Frequency**

**Table 54. GPS Receiver Frequency**

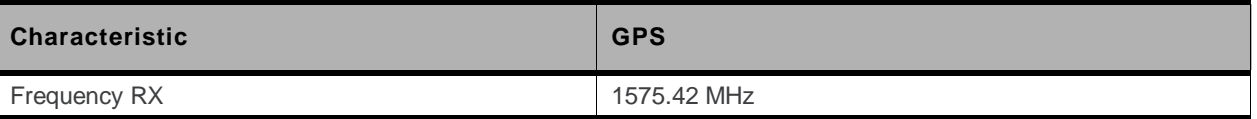

### **7.4.2.7. External Antenna**

The external antenna is connected to the Expansion Card's GPS via the MMCX connector.

The external antenna must fulfill the characteristics listed in the table below.

**Table 55. External Antenna Characteristics**

| <b>Antenna Frequency Range</b> | 1.57542GHz ± 1.023MHz (L1-Band) |  |
|--------------------------------|---------------------------------|--|
| Impedance                      | $50\Omega$ nominal              |  |
| <b>Voltage Supply</b>          | $3.3V \pm 0.5VDC$               |  |
| Gain (antenna + cable)         | 2dBi                            |  |

### **7.4.2.8. GPS RF Performance**

The GPS RF performance for receiver is given in the table below.

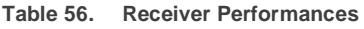

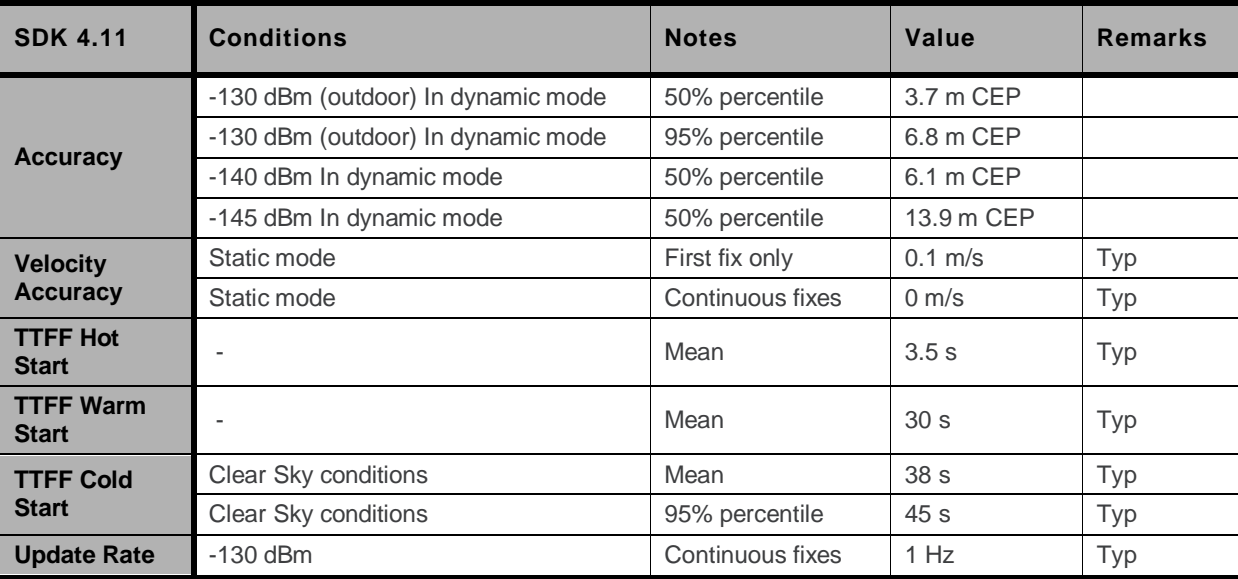

# **7.4.3. RS485 + Isolated Digital Inputs**

The basic features of the RS485 Expansion Card are summarized in the table below.

**Table 57. Basic Features of the RS485 Expansion Card**

| <b>Features</b>                                                                                                    | <b>Description</b>                                                                                                    |
|----------------------------------------------------------------------------------------------------|----------------------------------------------------------------------------------------------------|
| Sierra Wireless Software Suite programmable:<br>Native execution of embedded standard ANSI C applications<br>$\bullet$<br><b>Sierra Wireless</b><br>Custom AT command creation<br>$\bullet$<br><b>Software Suite</b><br>Custom application library creation<br>$\bullet$<br>Standalone operation<br>$\bullet$ |                                                                                                    |
| <b>Fastrack Xtend</b><br><b>Interfaces</b>                                                                                                    | AT command set based on V.25 or later and GSM 07.05 & 07.07<br>$\bullet$<br>Interface for embedded application<br>$\bullet$                                                                                                    |
| <b>RS485</b><br>Communication<br>Interface                                                                                                    | Surge protection<br>$\bullet$<br>No external isolated voltage supply<br>$\bullet$<br>UART supportable<br>٠<br>Half-duplex<br>٠<br>300 to 115200bps Baud rate when integrating with the Fastrack Xtend<br>$\bullet$                                                                                                    |
| <b>4 Isolated Digital</b><br><b>Inputs</b>                                                                                                    | Surge protection<br>٠<br>3 to 12V continuous D.C. input<br>$\bullet$<br>3 to 32V pulse input<br>$\bullet$<br>5300V <sub>RMS</sub> isolation for 1s (typical)<br>٠<br>50µs digital input processed by interrupt input (typical)<br>٠<br>25µs max. turn-on time by10Hz pulse input<br>$\bullet$<br>60µs max. turn-off time by 10Hz pulse input |

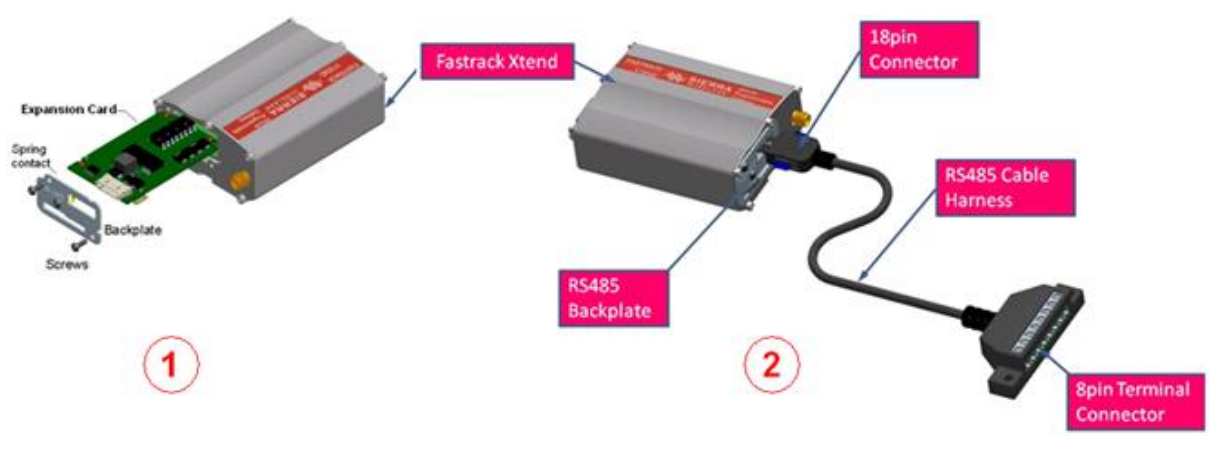

#### **7.4.3.1. RS485 Expansion Card Installation**

*Figure 38. Installation of RS485 Expansion Card on the Fastrack Xtend*

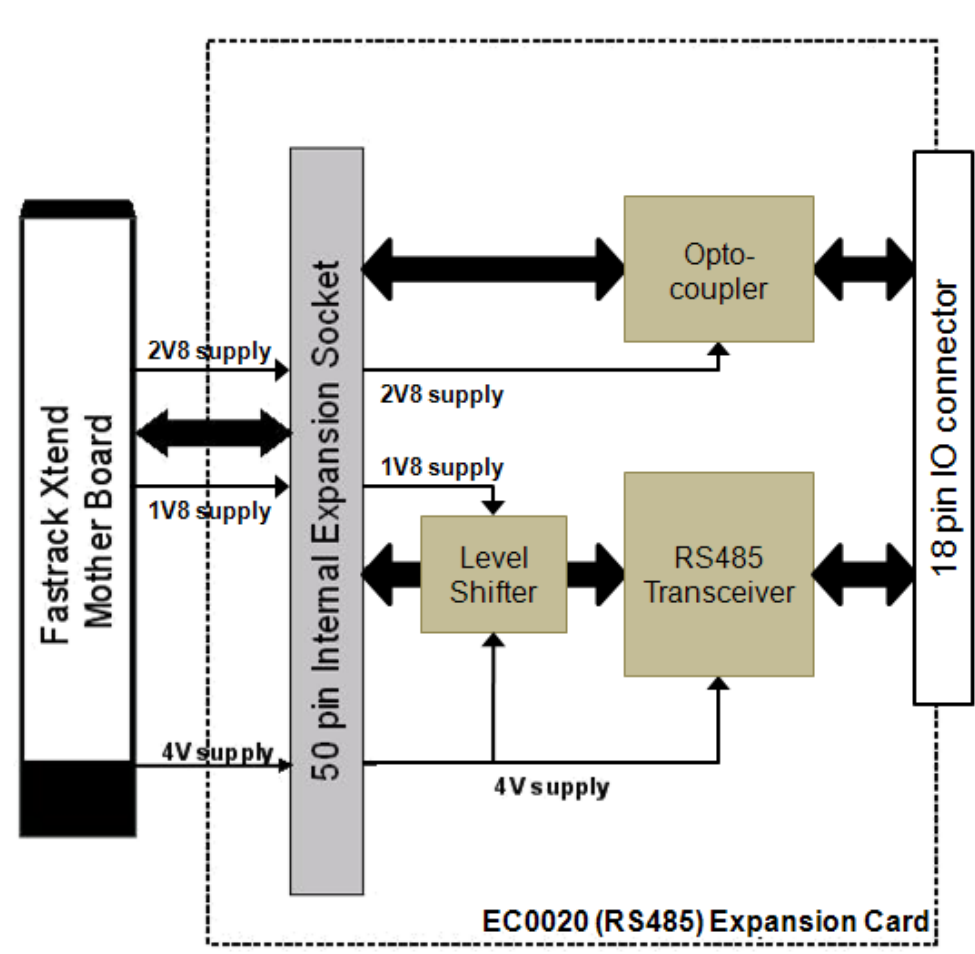

### **7.4.3.2. Board Architecture**

*Figure 39. RS485 Expansion Card Architecture*

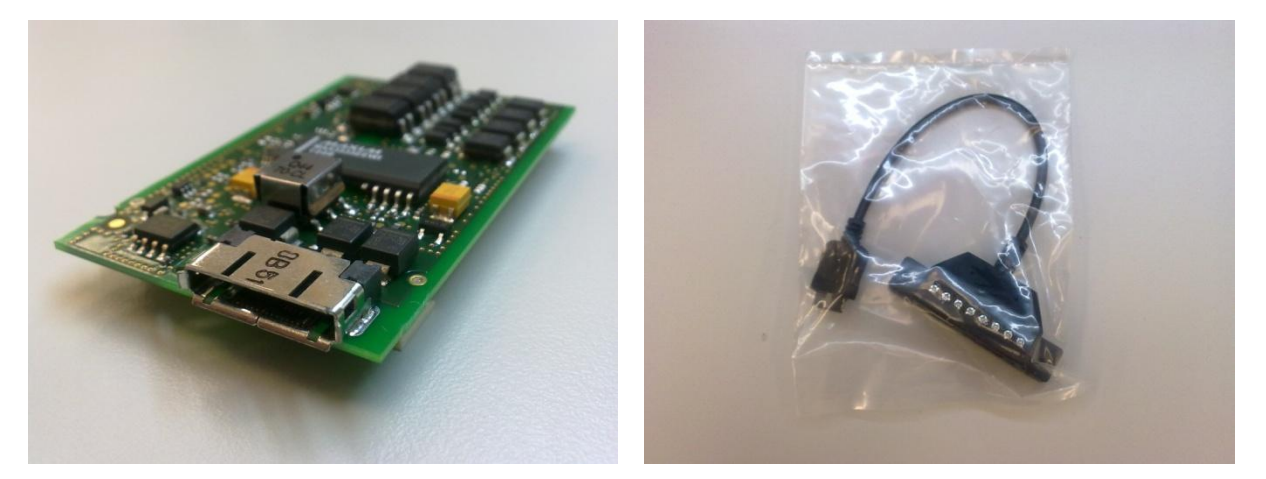

*Figure 40. An RS485 Expansion Card and a Cable Harness*

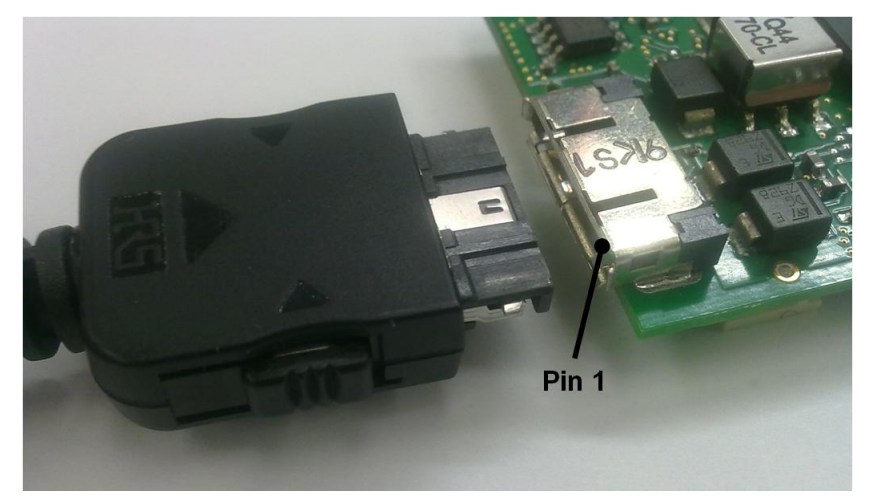

The 18-Pin Interface Socket is an external interface for the RS485 cable harness.

*Figure 41. 18-Pin Interface Socket*

| Table 58. |  |  |  | 18-Pin Interface Socket Description |
|-----------|--|--|--|-------------------------------------|
|-----------|--|--|--|-------------------------------------|

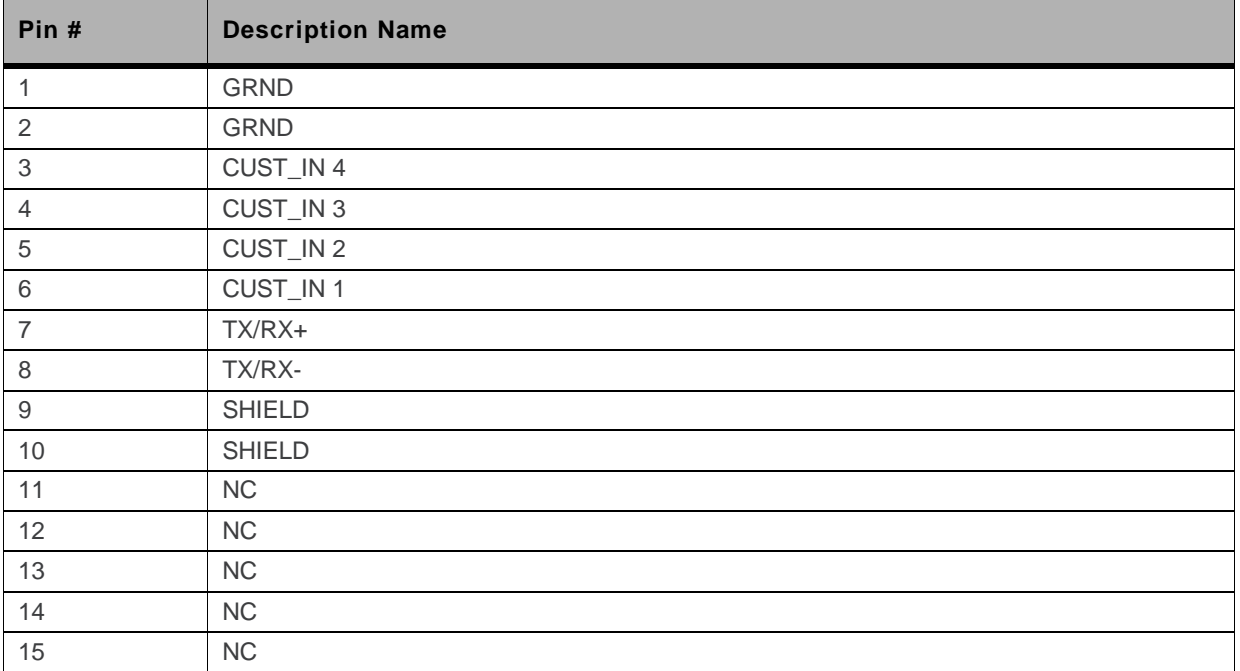

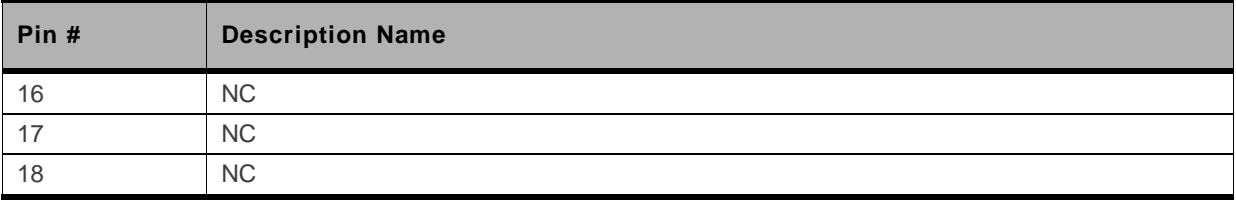

#### **7.4.3.3. Mechanical Characteristics**

**Table 59. Mechanical Characteristics**

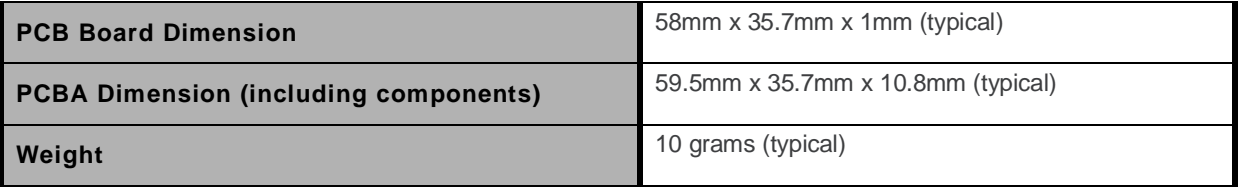

### **7.4.3.4. Power Supply**

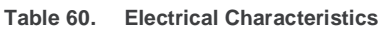

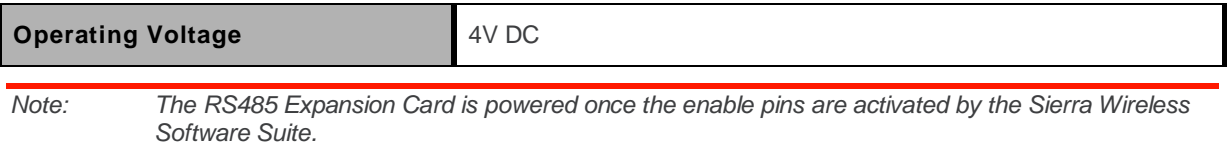

### **7.4.3.5. Current Consumption from the DC-IN Source**

A normal running RS485 Expansion Card will have the following current consumption values given a temperature of 25°C and DC-IN = 13.2V from the Fastrack Xtend.

| <b>Average Current</b><br><b>Consumption</b><br>(Typical Values) | <b>SIM Lock Open</b> | <b>Serial Cable</b><br><b>Connected</b> | Open AT<br><b>Application ON</b> | Open AT<br><b>Application OFF</b> |
|------------------------------------------------------------------|----------------------|-----------------------------------------|----------------------------------|-----------------------------------|
| $\sim$ 35mA                                                      | Yes                  | Yes                                     | $\sim$                           | Yes                               |
| ~50mA                                                            | Yes                  | Yes                                     | Yes                              |                                   |

**Table 61. Non-Connected Current Consumption in FXT009 at DC-IN =13.2V** 

# **7.5. Expansion Card Removal**

To remove the Expansion Card from the Fastrack Xtend, insert the extraction tool hook into the Expansion Card extraction hole located under the PCB. Once in place, pull the extraction tool to extract the Expansion Card from the Fastrack Xtend.

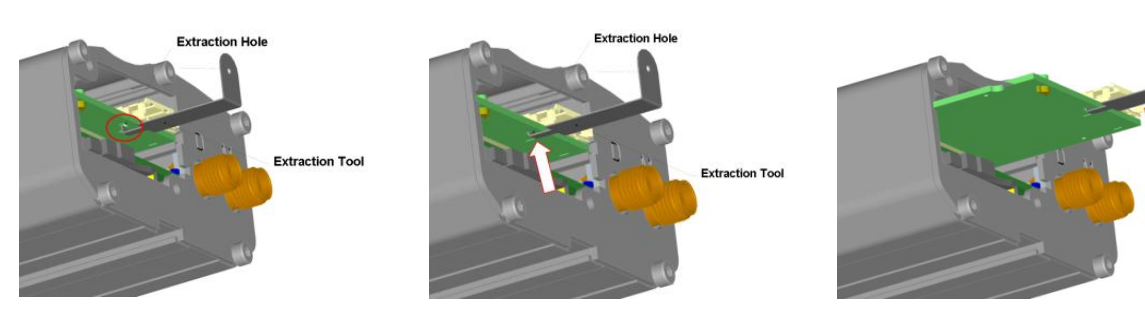

*Figure 42. Expansion Card Removal Procedure*
# **8.** Using the Fastrack Xtend

#### **8.1. Mounting the Fastrack Xtend**

The holding bridles help hold and secure the Fastrack Xtend on a support.

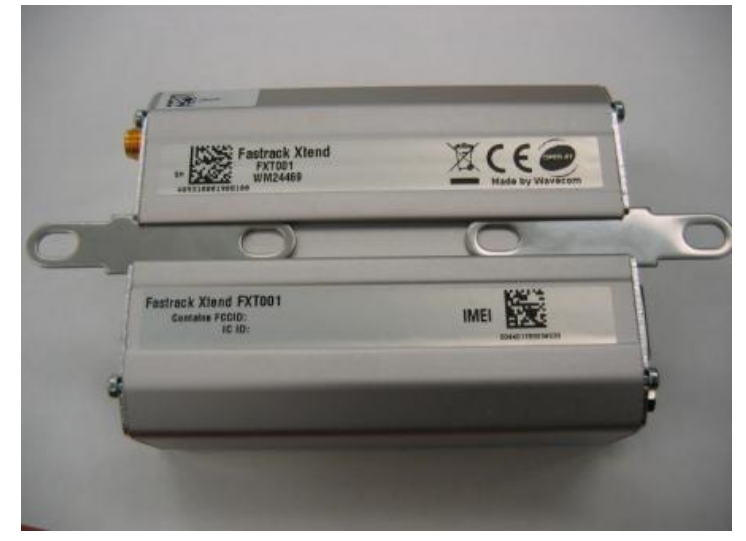

*Figure 43. Fastrack Xtend Holding Bridles*

To mount the Fastrack Xtend on its support, bind it using the holding bridles as shown in the figure below.

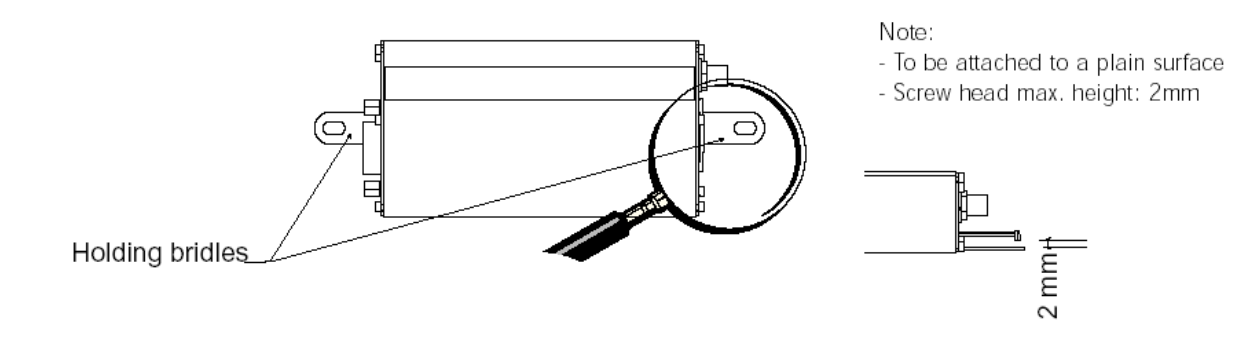

*Figure 44. Mounting the Fastrack Xtend*

For more information on the drill template, refer to section [4.2](#page-30-0) [Mechanical Specifications.](#page-30-0)

### **8.2. Getting Started**

To set up the Fastrack Xtend, follow the procedures below.

1. Insert the SIM card into the SIM card socket. (Refer t[o Inserting the SIM Card](#page-75-0) and Extracting the [SIM Card](#page-76-0) for more details on how to insert and extract the SIM card from the Fastrack Xtend.)

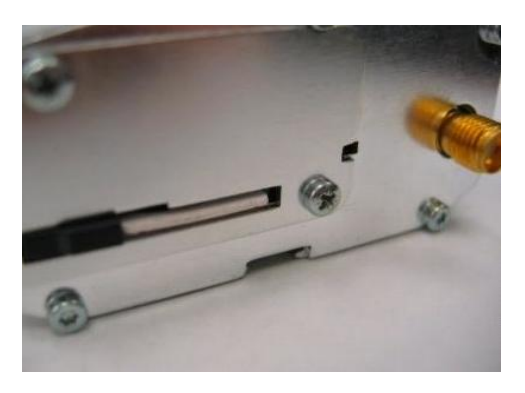

2. Slide the SIM lock switch to lock the SIM card in the Fastrack Xtend.

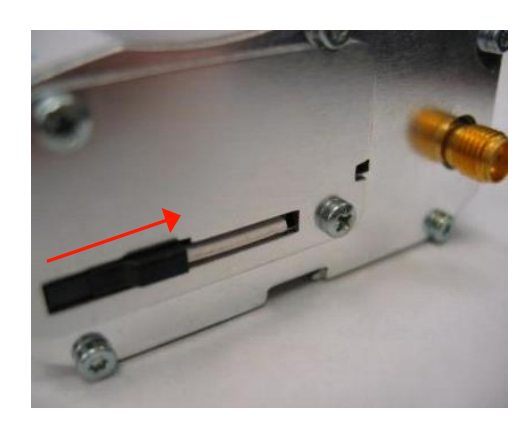

3. Connect the antenna to the main RF connector.

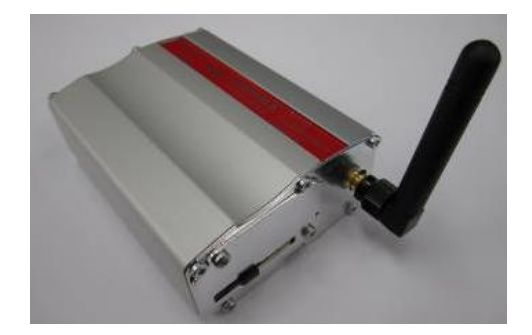

4. Connect the serial cable and screw both sides.

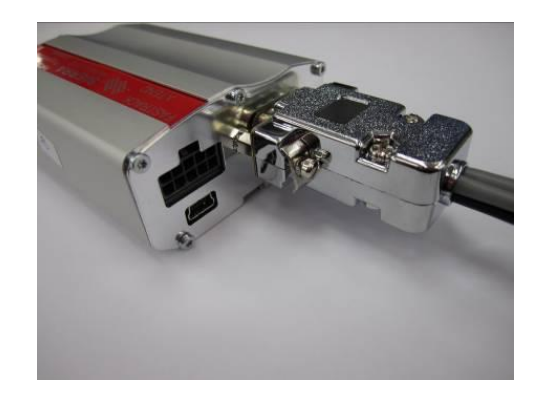

5. Plug the 6-wire cable accessory into the Fastrack Xtend and switch on the external power supply source.

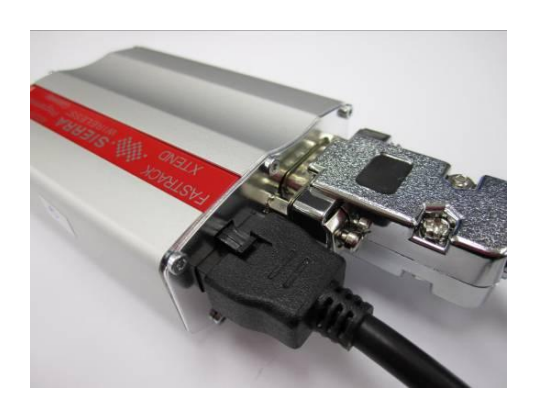

Refer to section [9.7](#page-81-0) [Main AT Commands for the Fastrack Xtend](#page-81-0) for the list of main AT Commands used to configure the Fastrack Xtend.

*Note: For automotive applications, it is recommended to connect the DC-IN line of the Fastrack Xtend directly to the positive terminal of the battery.*

#### <span id="page-75-0"></span>**8.2.1. Inserting the SIM Card**

In order to insert the SIM card into the Fastrack Xtend, follow the procedures below:

1. Prepare the SIM card in the correct position as shown in the figure.

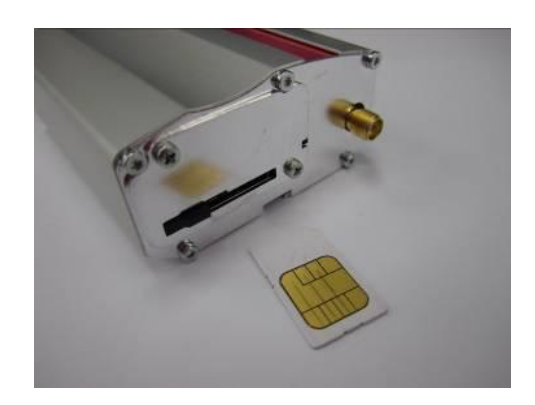

2. Slide the SIM card into the SIM holder.

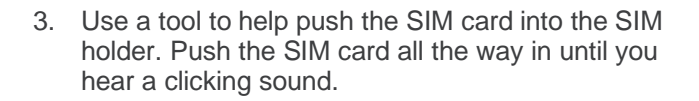

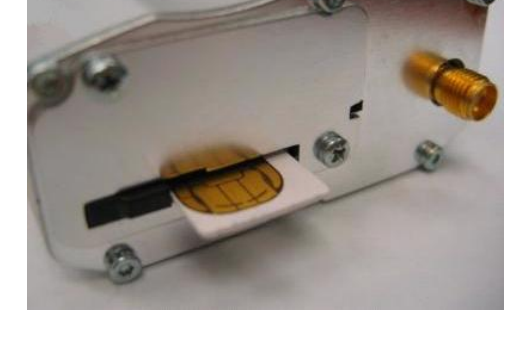

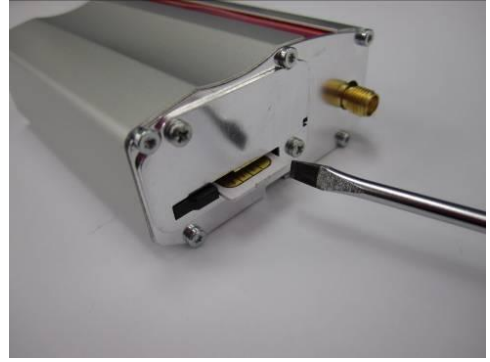

4. Slide the SIM lock switch to lock the SIM card in the Fastrack Xtend.

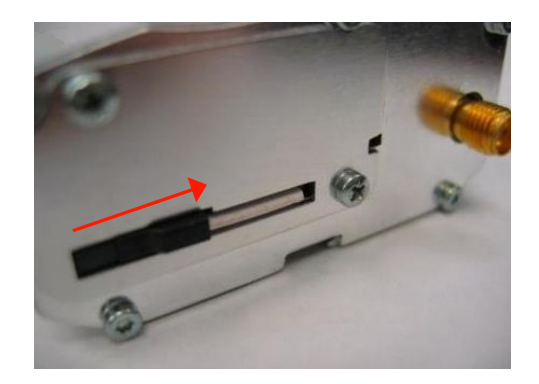

#### <span id="page-76-0"></span>**8.2.2. Extracting the SIM Card**

In order to extract the SIM card from the Fastrack Xtend, follow the procedures below:

1. Open the SIM lock switch by sliding it to the left.

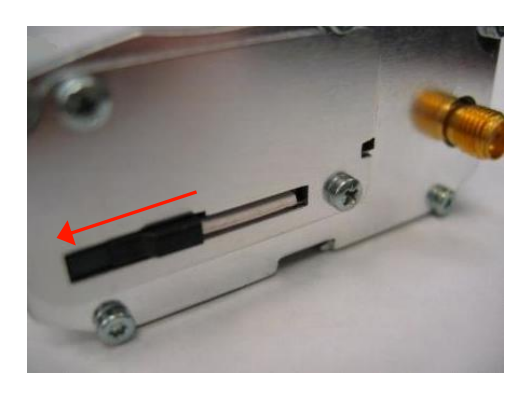

2. Use a tool to further push the SIM card into the SIM holder. Push until you hear a clicking sound.

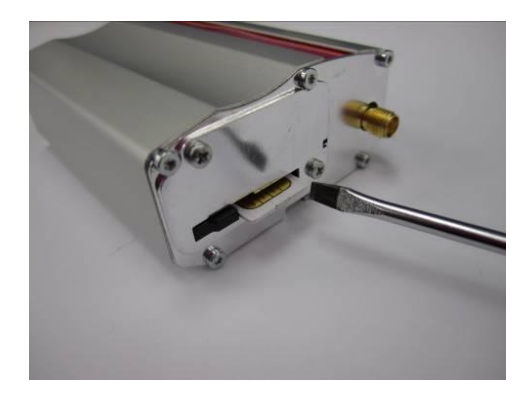

3. The SIM card should spring out a little bit after the clicking sound.

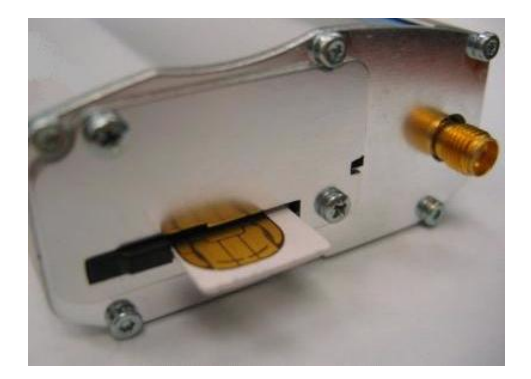

4. Extract the SIM card from the Fastrack Xtend.

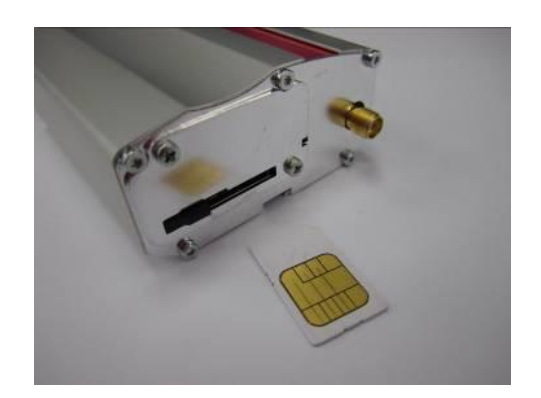

#### **8.3. Using the Fastrack Xtend with an Expansion Card**

Refer to section [7](#page-56-0) [Expansion Card](#page-56-0) for more information about using the Fastrack Xtend with an Expansion Card.

Refer to section [19.3](#page-124-0) [Expansion Card Documentation](#page-124-0) for the list of documents containing additional information on how to use different Expansion Cards with the Fastrack Xtend.

### **8.4. Operational Status**

The Fastrack Xtend"s operational status is defined by a red LED, which is located between the back plate and the secondary RF interface. Refer to section [6.4](#page-54-0) [LED Status Indicator](#page-54-0) for more information about the LED status indicator.

## **9. Communicating with the Fastrack Xtend**

After setting up the Fastrack Xtend, communications can be established by directly sending AT commands to the device using terminal software such as HyperTerminal for MS Windows. The following subsections describe how this is done.

**Caution:** *Some AT commands and features in this section are not available in FXT004. Refer to sectio[n 2](#page-21-0) [Features and Services](#page-21-0) and document [\[10\]](#page-123-0) [AirPrime Q26 Elite Software User Guide and AT](#page-123-0)  [Commands Interface Specification](#page-123-0) for more information on which AT commands and features are available in FXT004.*

#### **9.1. Communications Testing**

To perform a communications test after the Fastrack Xtend has been setup using the RS232 serial link connection, do the following:

- Connect the RS232 link between the external application COM port (DTE) and the Fastrack Xtend (DCE).
- Configure the RS232 port of the DTE as follows:
	- COM port: 1 (commonly used port for PC serial)
	- Bits per second: 115200 bps
	- Data bits: 8
	- Parity: None
	- Stop bits: 1
	- Flow control: Hardware
- Using a communication software such as HyperTerminal, enter:

#### **AT**

 When communications have been established, the Fastrack Xtend will respond with an "OK", which is displayed in the HyperTerminal window.

If communications cannot be established with the Fastrack Xtend, do the following:

- Check the RS232 connection between the application (DTE) and the Fastrack Xtend (DCE).
- Check the configuration of the COM port used on the DTE.

Refer to the table below for other AT commands that can be used after getting the Fastrack Xtend started.

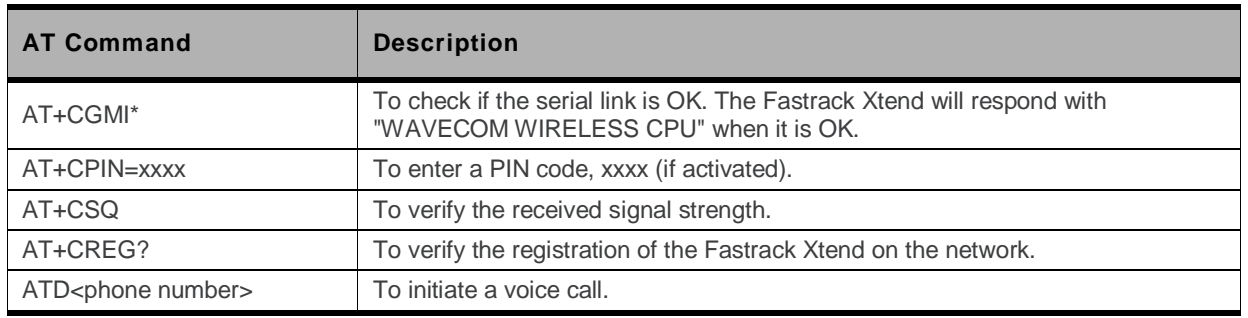

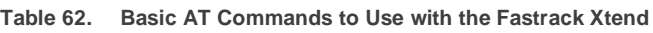

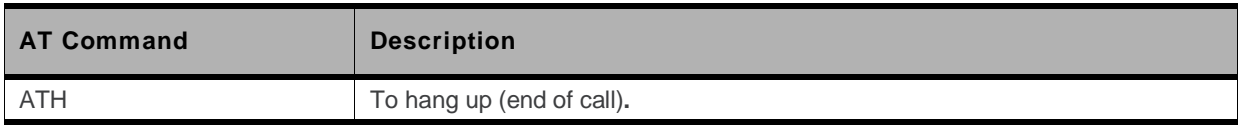

When using Firmware version R7.44 or later, this command will respond with "SIERRA WIRELESS" EMBEDDED MODULE" when the serial link is OK.

For more information about these AT Commands and their associated parameters, refer to document [\[7\]](#page-123-1) Firmware [7.4aAT Commands Manual \(Sierra Wireless Software Suite](#page-123-1) 2.31)/Firmware 7.4 AT [Commands Manual \(Sierra Wireless Software Suite](#page-123-1) 2.30).

#### <span id="page-79-0"></span>**9.2. Verifying the Received Signal Strength**

The Fastrack Xtend only establishes a call if the received signal strength is strong enough. Using a communication software such as HyperTerminal, enter **AT+CSQ** to check the received signal strength. The response returned will follow the format *+CSQ: <rssi>, <ber>*

where:  $\langle$  <rssi> = received signal strength indication, and  $\langle$  ber > = channel bit error rate.

Refer to the table below for the description of the <rssi> values returned.

| srssi> Value | <b>Description</b>                        |
|--------------|-------------------------------------------|
| $0 - 10$     | Received signal strength is insufficient. |
| $11 - 31$    | Received signal strength is sufficient.   |
| $32 - 98$    | Not defined.                              |
| 99           | No measure available.                     |

**Table 63. <rssi> Value Description**

#### <span id="page-79-1"></span>**9.3. Verifying the Network Registration**

Using a communication software such as HyperTerminal, enter **AT+CREG?** to verify the network registration of the Fastrack Xtend. Refer to the table below for the list of main responses returned.

**Table 64. AT+CREG Main Reponses**

| <b>AT+CREG Response</b> | <b>Description</b>               |
|-------------------------|----------------------------------|
| +CREG: 0, 0             | Not registered.                  |
| $+$ CREG: 0, 1          | Registered on the home network.  |
| + CREG: 0, 5            | Registered on a roaming network. |

If the Fastrack Xtend is not registered on the network, do the following:

- Check the connection between the Fastrack Xtend and the antenna.
- Verify the signal strength to determine the received signal strength (Refer to section [9.2](#page-79-0) [Verifying the Received Signal Strength\)](#page-79-0).

Refer to document [\[7\]](#page-123-1) Firmware 7.4a [AT Commands Manual \(Sierra Wireless Software Suite](#page-123-1) 2.31)/Firmware 7.4 [AT Commands Manual \(Sierra Wireless Software Suite](#page-123-1) 2.30) for more information regarding the **AT+CREG** AT Command, and other AT commands relating to network registration in GPRS mode.

### **9.4. Checking the Band Selection**

Using a communication software such as HyperTerminal, enter **AT+WMBS?** to check the band selection of the Fastrack Xtend. Refer to the table below for the list of main responses returned.

| <b>AT+WMBS Response</b> | <b>Description</b>                                  |
|-------------------------|-----------------------------------------------------|
| $+$ WMBS: 0, $x$        | Mono band mode 850MHz is selected.                  |
| $+WMBS: 1, x$           | Mono band mode extended 900MHz is selected.         |
| $+WMBS: 2, x$           | Mono band mode 1800MHz is selected.                 |
| $+WMBS: 3, x$           | Mono band mode 1900MHz is selected.                 |
| $+$ WMBS: 4, $x$        | Dual band mode 850MHz/1900MHz is selected.          |
| $+$ WMBS: 5, $x$        | Dual band mode extended 900MHz/1800MHz is selected. |
| $+WMBS: 6, x$           | Dual band mode extended 900MHz/1900MHz is selected. |
| $+WMBS: 7, x$           | Quad-band mode 850/900E (extended)/1800/1900MHz     |

**Table 65. AT+WMBS Main Reponses**

Where:

When  $x = 0$ , the band has not been modified since the last boot of the Fastrack Xtend;

When  $x = 1$ , the band has been modified since the last boot of the Fastrack Xtend, and will have to be reset in order to take the previous modification(s) into account.

Refer to document [\[7\]](#page-123-1) Firmware 7.4a [AT Commands Manual \(Sierra Wireless Software Suite](#page-123-1) 2.31)/Firmware 7.4 [AT Commands Manual \(Sierra Wireless Software Suite](#page-123-1) 2.30) for more information regarding the **AT+WMBS** AT Command.

#### <span id="page-80-0"></span>**9.5. Switching Bands**

Use the **AT+WMBS** AT Command to change the band setting of the Fastrack Xtend and switch between EU and US bands and vice versa. Refer to the following table for the list of **AT+WMBS** parameters that can be used and their corresponding description.

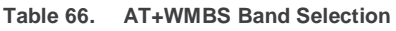

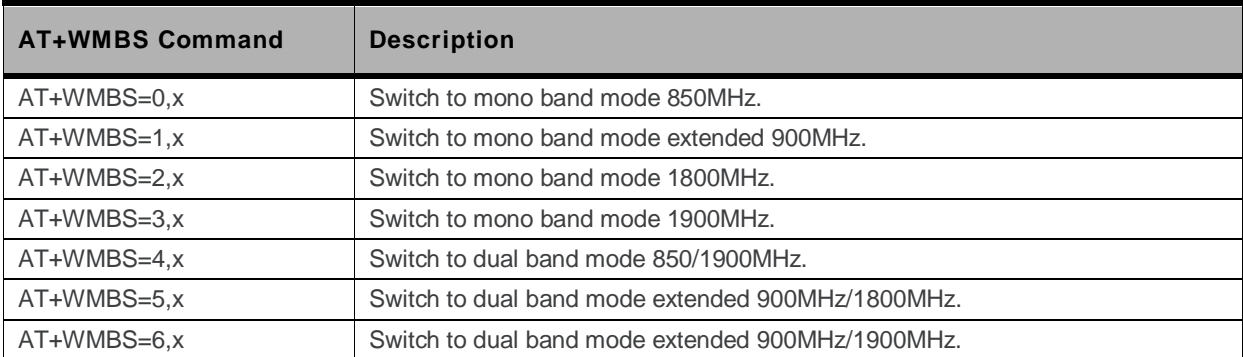

Where:

When  $x = 0$ , the Fastrack Xtend will have to be reset to start on the specified band(s);

When  $x = 1$ , the band switch is effective immediately. However, this mode is forbidden while in Communication mode and during the Fastrack Xtend"s initialization.

Refer to document [\[7\]](#page-123-1) Firmware 7.4a [AT Commands Manual \(Sierra Wireless Software Suite](#page-123-1) 2.31)/Firmware 7.4 [AT Commands Manual \(Sierra Wireless Software Suite](#page-123-1) 2.30) for more information regarding the **AT+WMBS** AT Command.

*Note: FXT003 has an automated quad-band mode; band selection is not relevant.*

*FXT004 operates in Dual-Band (Band Class 0 & 1) mode only; band selection is not relevant.*

#### **9.6. Checking the PIN Code Status**

Using a communication software such as HyperTerminal, enter **AT+CPIN?** to check the PIN code status. Refer to the table below for the list of main responses returned.

**Table 67. AT+CPIN Main Responses**

| <b>AT+CPIN Response</b> | <b>Description</b>                 |  |
|-------------------------|------------------------------------|--|
| +CPIN: READY            | The PIN code has been entered.     |  |
| +CPIN: SIM PIN          | The PIN code has not been entered. |  |

Refer to document [\[7\]](#page-123-1) Firmware 7.4a [AT Commands Manual \(Sierra Wireless Software Suite](#page-123-1) 2.31)/Firmware 7.4 [AT Commands Manual \(Sierra Wireless Software Suite](#page-123-1) 2.30) for more information regarding the **AT+CPIN** AT Command.

#### <span id="page-81-0"></span>**9.7. Main AT Commands for the Fastrack Xtend**

The table below lists the main AT Commands required for starting the Fastrack Xtend. For other available AT Commands, refer to document [\[7\]](#page-123-1) Firmware 7.4a [AT Commands Manual \(Sierra Wireless](#page-123-1)  Software Suite 2.31)/Firmware 7.4 [AT Commands Manual \(Sierra Wireless Software Suite](#page-123-1) 2.30).

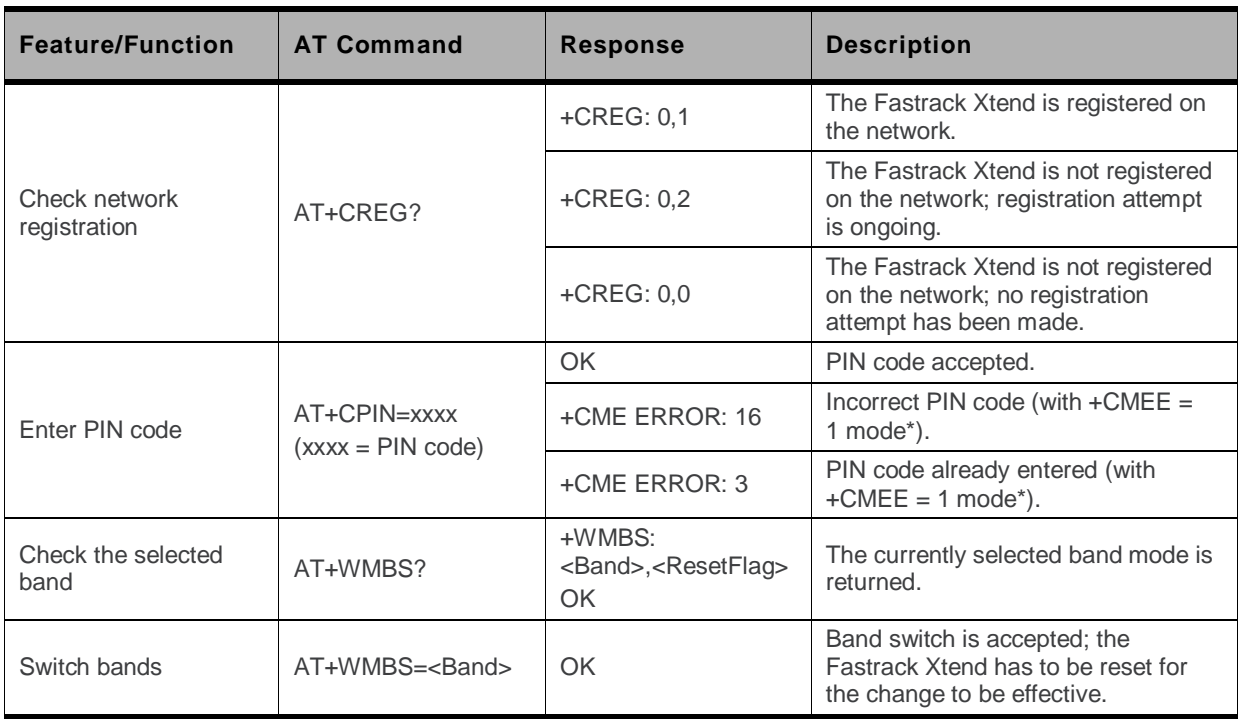

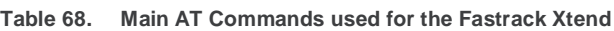

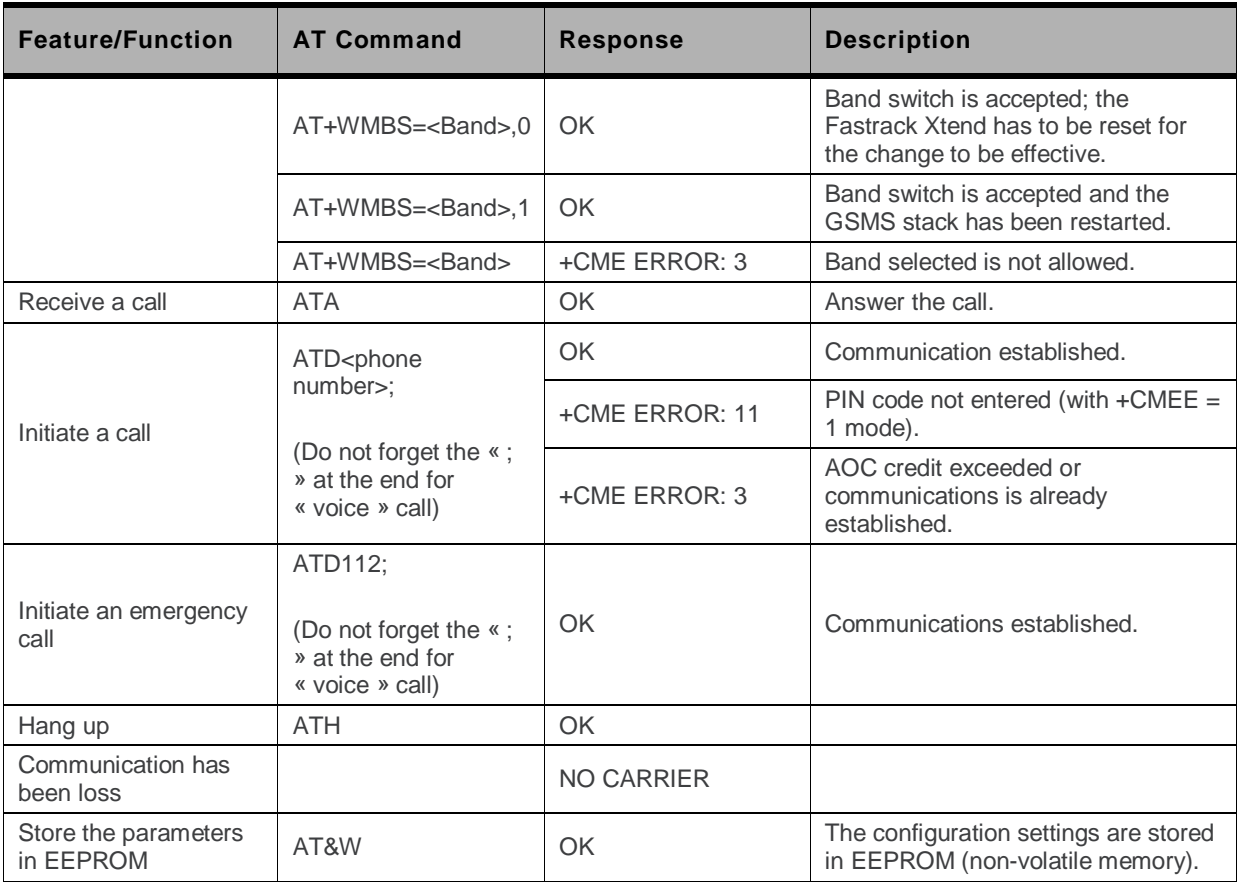

The command AT+CMEE=1 switches to a mode that enables a more complete error diagnostic.

## **9.8. Echo Function**

If no echo is displayed when entering an AT Command, it could mean either of the following:

- The "local echo" parameter of your communication software (HyperTerminal) is disabled.
- The Fastrack Xtend echo function is disabled.

To enable the Fastrack Xtend"s echo function, enter the AT Command **ATE1**.

When sending AT Commands to the Fastrack Xtend using a communication software such as HyperTerminal, it is recommended to:

- Disable the "local echo" parameter of your communication software.
- Enable the Fastrack Xtend"s echo function (use the **ATE1** command).

In a machine-to-machine communication with the Fastrack Xtend, it is recommended to disable the Fastrack Xtend"s echo function (using the **ATE0** AT command) in order to avoid useless embedded module processing.

Refer to document [\[7\]](#page-123-1) Firmware 7.4a [AT Commands Manual \(Sierra Wireless Software Suite](#page-123-1) 2.31)/Firmware 7.4 [AT Commands Manual \(Sierra Wireless Software Suite](#page-123-1) 2.30) for more information about the **ATE0** and **ATE1** AT Commands.

### **9.9. DC-IN Detection**

Refer to section [15.5](#page-109-0) [DC-IN Detection](#page-109-0) for more information on how DC-IN detection is done using AT commands.

#### ->> **10. Other Maintenance Options**

## <span id="page-83-0"></span>**10.1. Enabling/Disabling the Flash LED**

The Fastrack Xtend has a red LED indicator that shows the status of the GSM network. It is possible to disable this LED during Sleep mode in order to reduce power consumption. Using a communication software such as HyperTerminal, enter:

- **AT+WHCNF=1,0** to deactivate Flash LED
- **AT+WHCNF=1,1** to activate Flash LED

*Note: You will need to restart the Fastrack Xtend for the new setting to take effect. Refer to document [\[7\]](#page-123-1) Firmware 7.4a [AT Commands Manual \(Sierra Wireless Software Suite](#page-123-1) 2.31)/Firmware 7.4 AT [Commands Manual \(Sierra Wireless Software Suite](#page-123-1) 2.30) for more information about enabling/disabling Flash LED.*

#### **10.2. Firmware Upgrade Procedure**

The firmware upgrade procedure is used to update the firmware embedded in the Fastrack Xtend. This procedure consists of downloading the firmware into internal memories through the RS232 serial link available on the 15-pin SUB-D serial connector.

Refer to document [\[15\]](#page-124-1) [Firmware Upgrade Procedure](#page-124-1) document for more information regarding this procedure.

**11. Troubleshooting the Fastrack Xtend**

This section of the document describes possible problems that might be encountered when using the Fastrack Xtend and their corresponding solutions.

To read about other troubleshooting information, refer to the Knowledge Base page at [http://www.sierrawireless.com/en/Support/knowledgebase.aspx.](http://www.sierrawireless.com/en/Support/knowledgebase.aspx)

#### **11.1. No Communications with the Fastrack Xtend through the Serial Link**

If the Fastrack Xtend does not answer to AT commands through the serial link, refer to the table below for possible causes and their corresponding solutions.

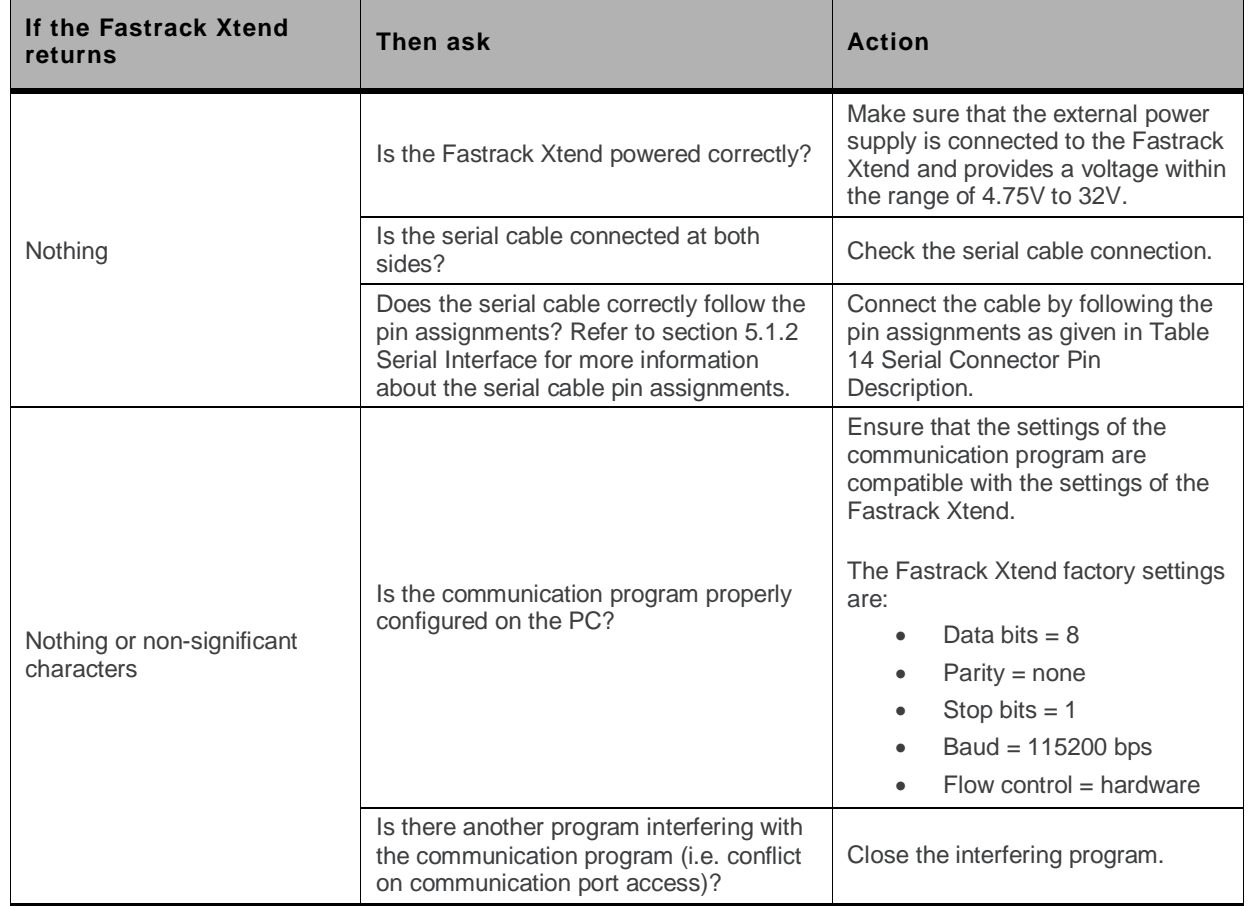

**Table 69. No Communications with the Fastrack Xtend Through the Serial Link**

## **11.2. Receiving "ERROR"**

The Fastrack Xtend returns an "ERROR" message (in reply to an AT command) in the following cases:

- The AT command syntax is incorrect. In this case, check the command syntax (refer to document [\[7\]](#page-123-1) Firmware [7.4a AT Commands Manual \(Sierra Wireless Software Suite](#page-123-1) 2.31)/Firmware 7.4 [AT Commands Manual \(Sierra Wireless Software Suite](#page-123-1) 2.30) for more information).
- The AT command syntax is correct, but was transmitted using the wrong parameters

Enable the verbose error report method to see the error codes associated with the command syntax.

- Enter the **AT+CMEE=1** command in order to change the error report method to the verbose method, which includes the error codes.
- Re-enter the AT command which previously caused the reception of an "ERROR" message in order to get the Mobile Equipment error code.

When the verbose error report method is enabled, the response of the Fastrack Xtend in case of error is either:

+CME ERROR: <error result code>

or

+CMS ERROR: <error result code>

Refer to document [\[7\]](#page-123-1) Firmware 7.4a [AT Commands Manual \(Sierra Wireless Software Suite](#page-123-1) 2.31)/Firmware 7.4 [AT Commands Manual \(Sierra Wireless Software Suite](#page-123-1) 2.30) for more information on the error result code description and further details on the **AT+CMEE** command.

**Caution:** *It is strongly recommended to always enable the verbose error report method to get the Mobile Equipment error code (enter the AT +CMEE=1 command).*

### **11.3. Receiving "NO CARRIER"**

If the Fastrack Xtend returns a "NO CARRIER" message upon an attempted call (voice or data), refer to the following table for possible causes and their corresponding solutions.

| If the Fastrack Xtend<br>returns | Then ask                                            | <b>Action</b>                                                                                                    |
|----------------------------------|-----------------------------------------------------|----------------------------------------------------------------------------------------------------|
| "NO CARRIER"                     | Is the received signal strong enough?               | Refer to Verifying the Received<br>Signal Strength to verify the<br>strength of the received signal.                           |
|                                  | Is the Fastrack Xtend registered on the<br>network? | Refer to Verifying the Network<br>Registration to verify the network<br>registration.                                          |
|                                  | Is the antenna properly connected?                  | Refer to section 5.2.2.2 Antenna<br>Specifications for more information<br>about the Fastrack Xtend's antenna<br>requirements. |
|                                  | Is the band selection correct?                      | Refer to <b>Switching Bands</b> for more<br>information about switching<br>between bands.                                      |

**Table 70. Receiving a "No Carrier" Message**

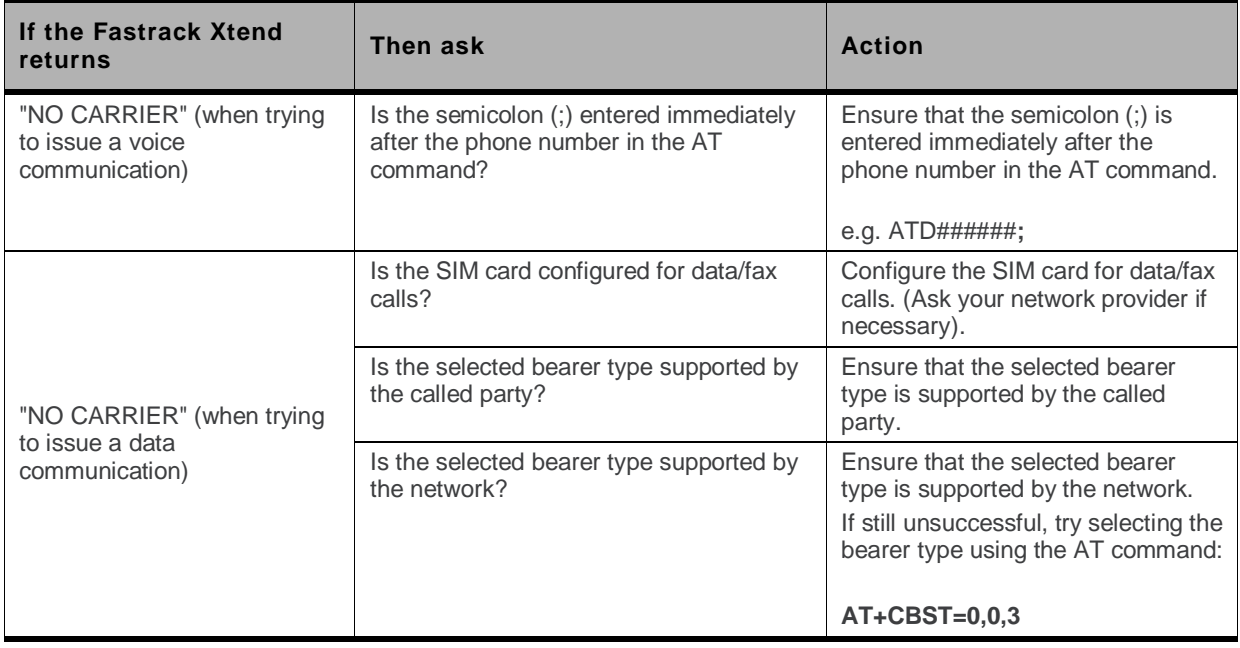

If the Fastrack Xtend returns a "NO CARRIER" message, you may retrieve the extended error code by using the AT Command **AT+CEER**. Refer to the following table for the interpretation of extended error codes.

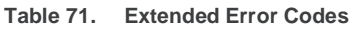

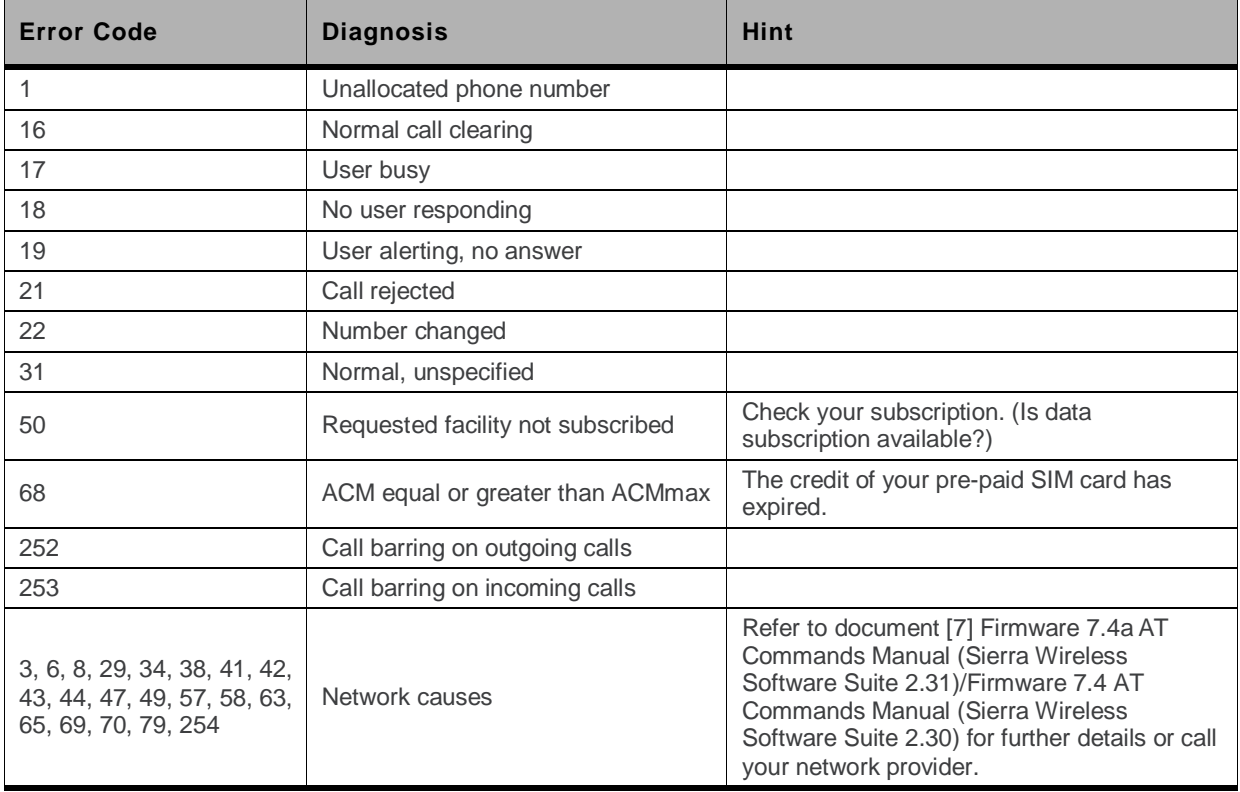

For all other codes and/or details, refer to the documents listed in section [19.2](#page-123-2) [Firmware](#page-123-2)  [Documentation](#page-123-2).

# **12. Power Consumption**

The following sub-sections details out the power consumption values of the Fastrack Xtend for various modes and RF bands. These consumption values were obtained by performing measurements on Fastrack Xtend samples at a temperature of 25°C using a 3V SIM card.

*Note: For FXT002 power consumption, the software version used is R74.*

*For FXT003 power consumption, the software version used is R74a.*

*For FXT004 power consumption, the software version used is R5A.*

Refer to document [\[15\]](#page-124-1) [Firmware Upgrade Procedure](#page-124-1) for details on how to upgrade Fastrack Xtend firmware.

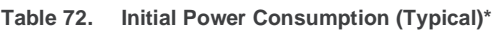

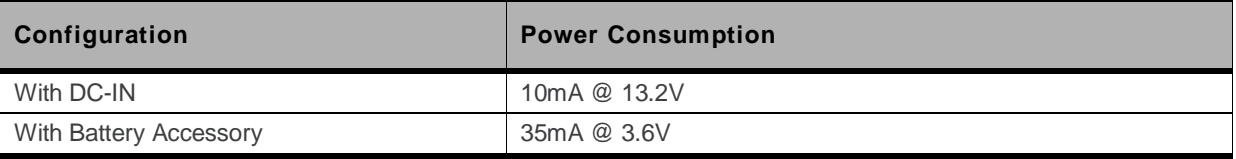

Measurement based on FXT002

The table above lists the power consumption of the Fastrack Xtend when power supply (DC-IN or battery accessory) is initially applied to it with no serial port, LED ON nor SIM card.

### **12.1. Various Operating Modes**

The power consumption levels of the Fastrack Xtend vary depending on the operating mode used. Refer to the table below for the different kinds of operating modes available. Refer to Appendix 3.1 of document [\[7\]](#page-123-1) Firmware [7.4a AT Commands Manual \(Sierra Wireless Software Suite](#page-123-1) 2.31)/Firmware 7.4 [AT Commands Manual \(Sierra Wireless Software Suite](#page-123-1) 2.30) for the working mode description.

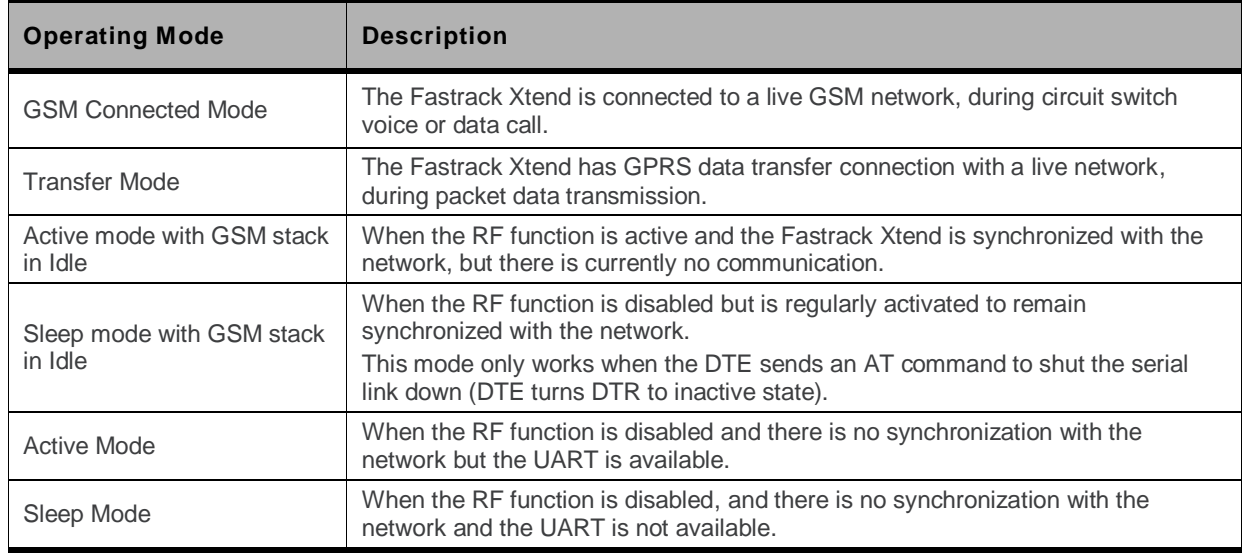

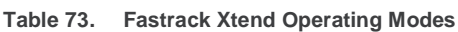

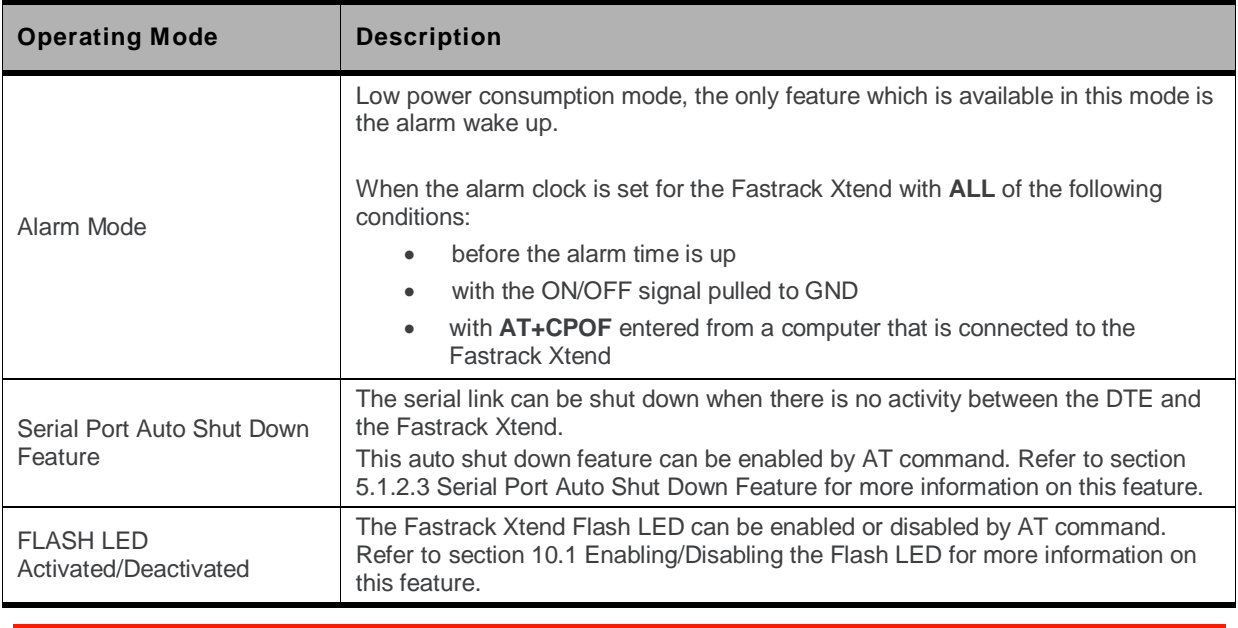

*Note: For FXT004 operating modes, please refer t[o Table 79](#page-97-0) [Power Consumption of FXT004](#page-97-0) (Typical).*

#### **12.2. Working Mode Features**

The table below sums up the feature availability in each mode.

*Note: For FXT004 operating modes, please refer t[o Table 79](#page-97-0) [Power Consumption of FXT004](#page-97-0) (Typical).*

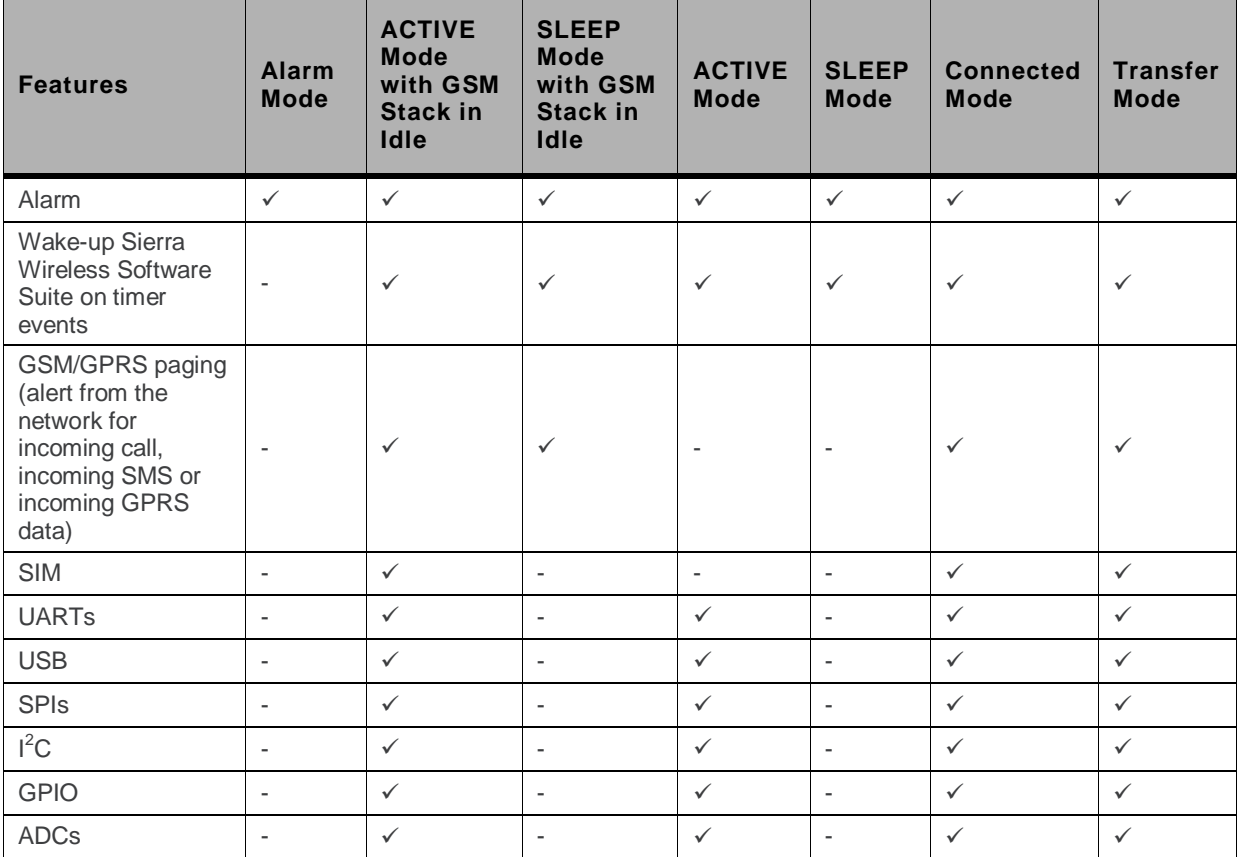

**Table 74. Fastrack Xtend Operating Modes Feature Availability**

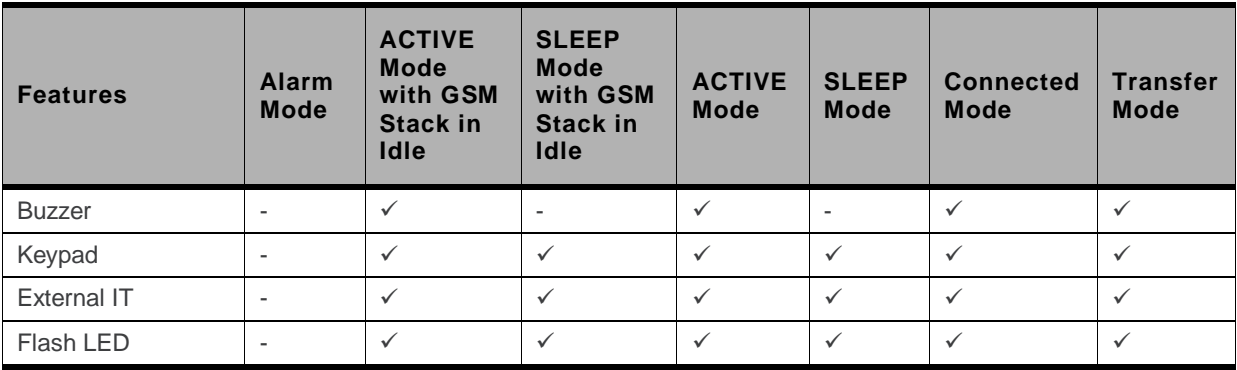

#### **12.3. Power Consumption in Connected Mode (FXT009)**

**Table 75. Power Consumption of FXT009 in Connected Mode (Typical)**

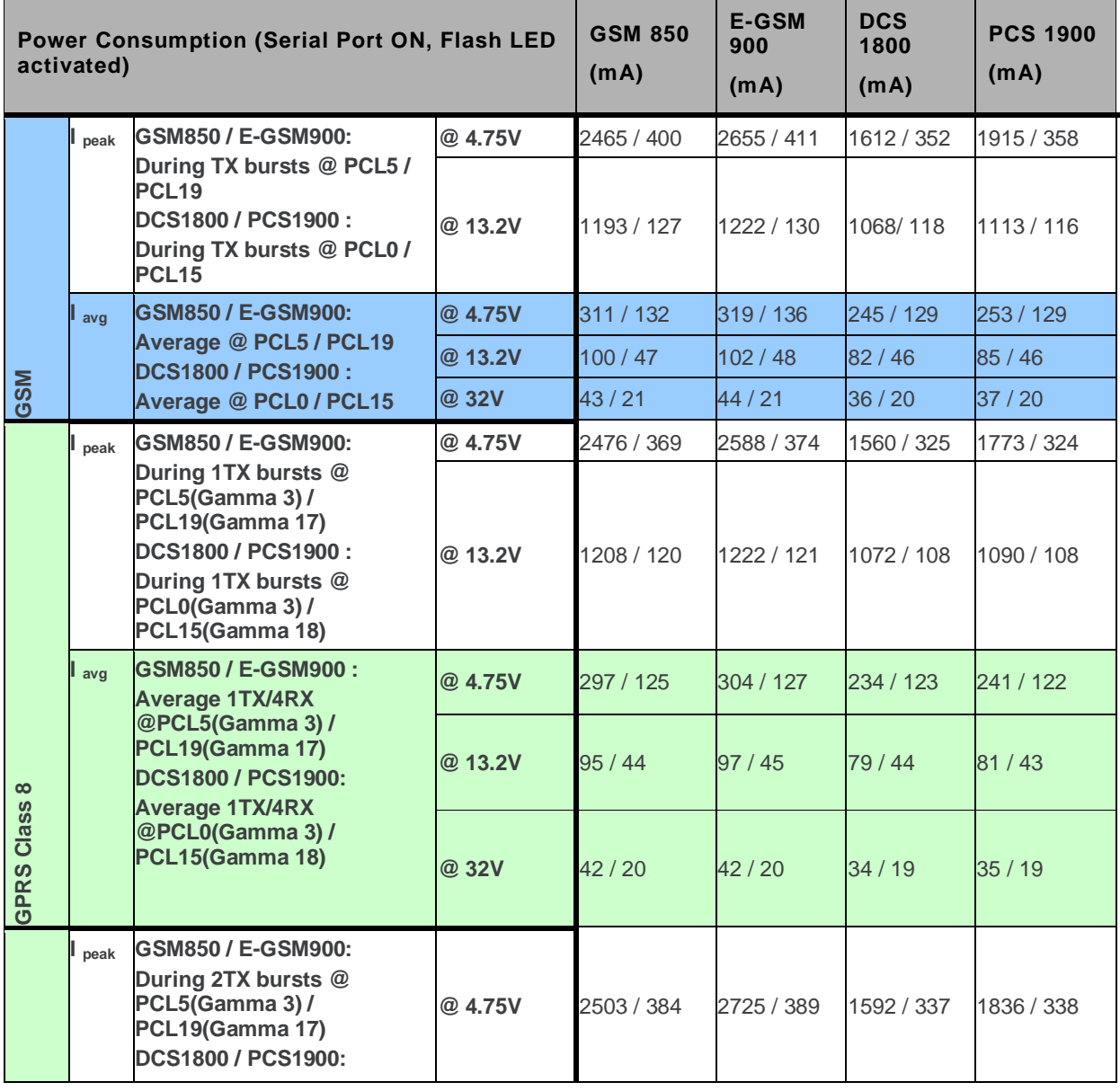

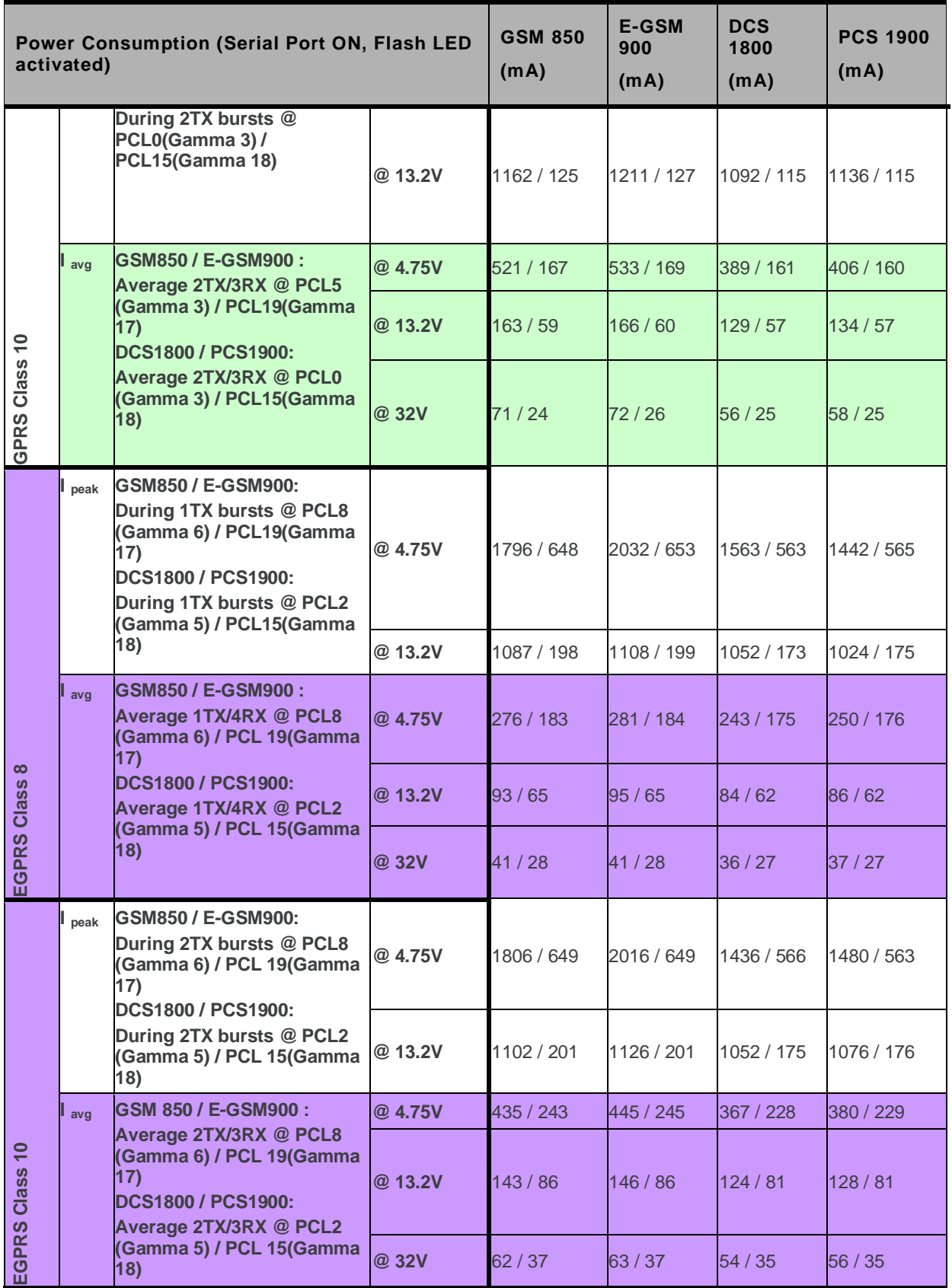

#### **12.4. Power Consumption in Connected Mode (FXT003)**

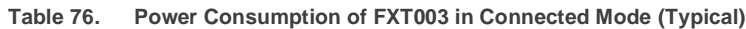

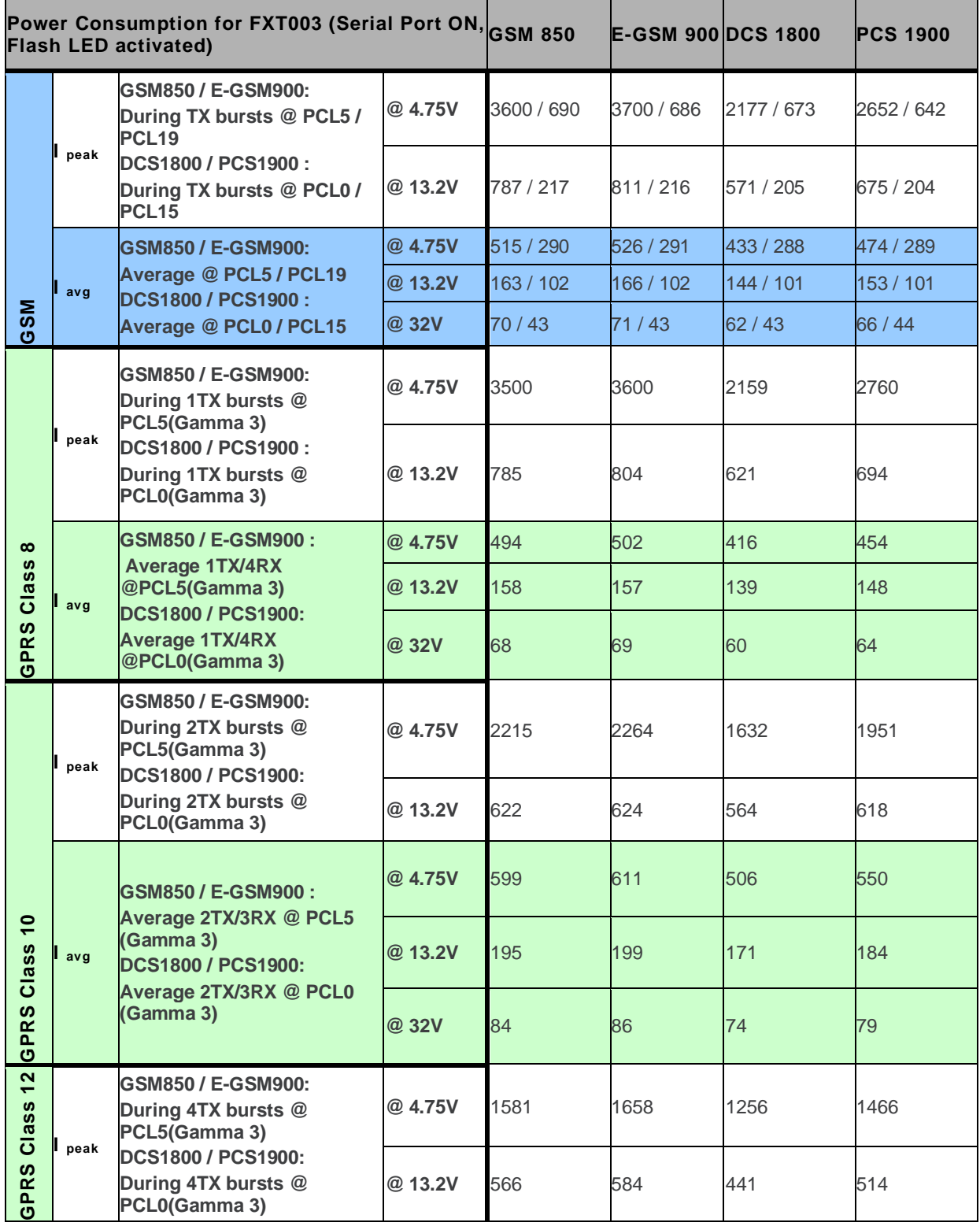

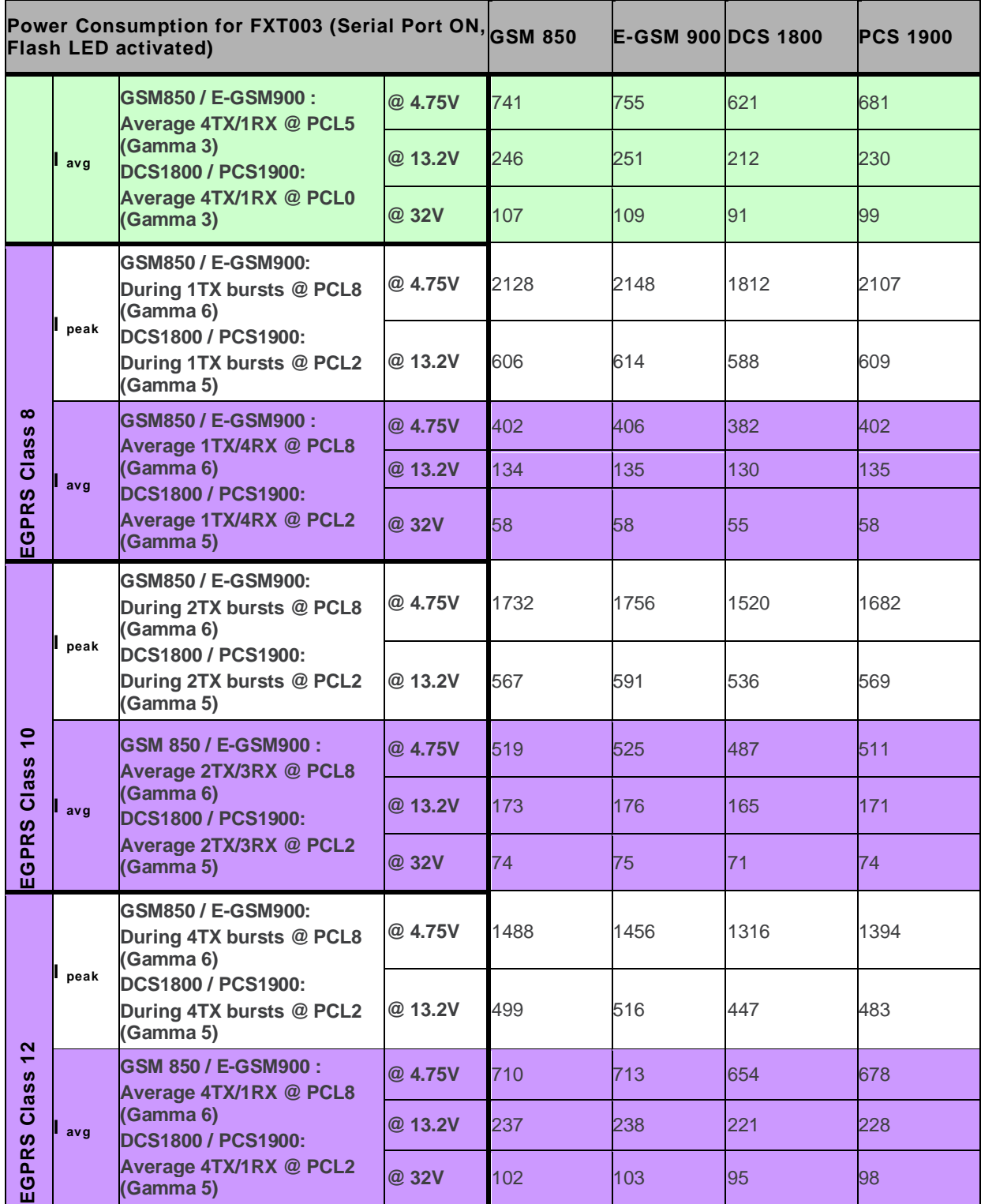

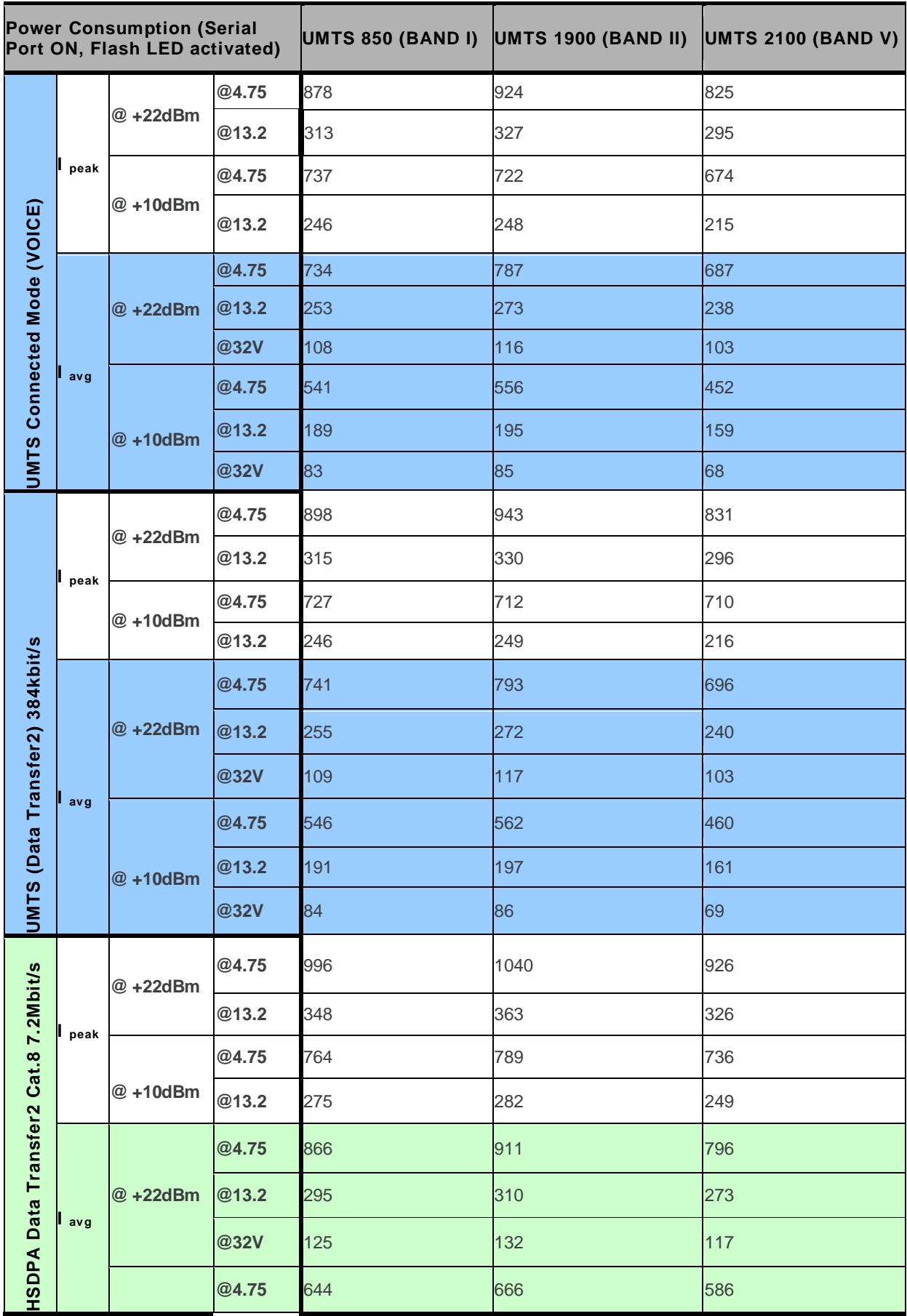

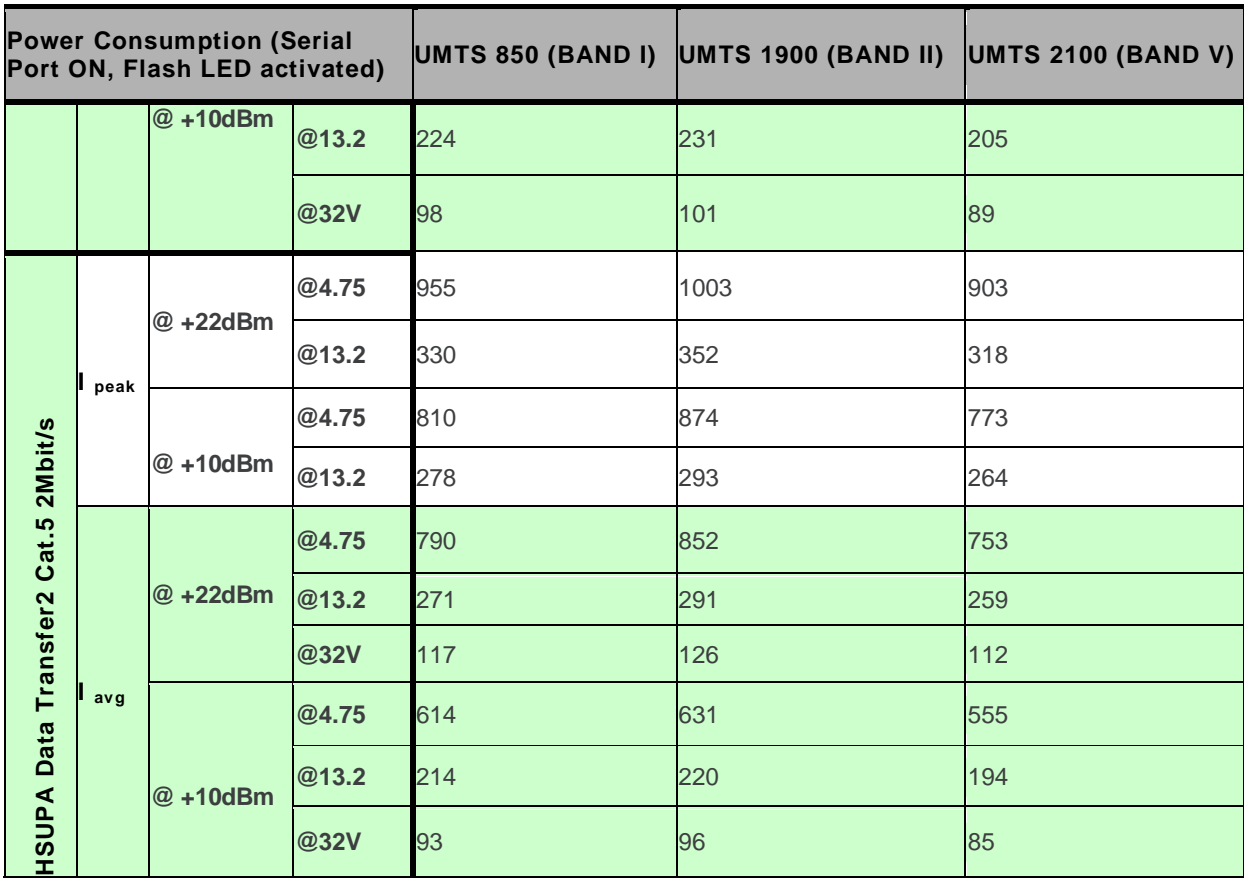

#### **12.5. Power Consumption in Non-Connected Mode (FXT009)**

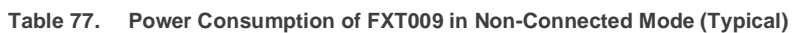

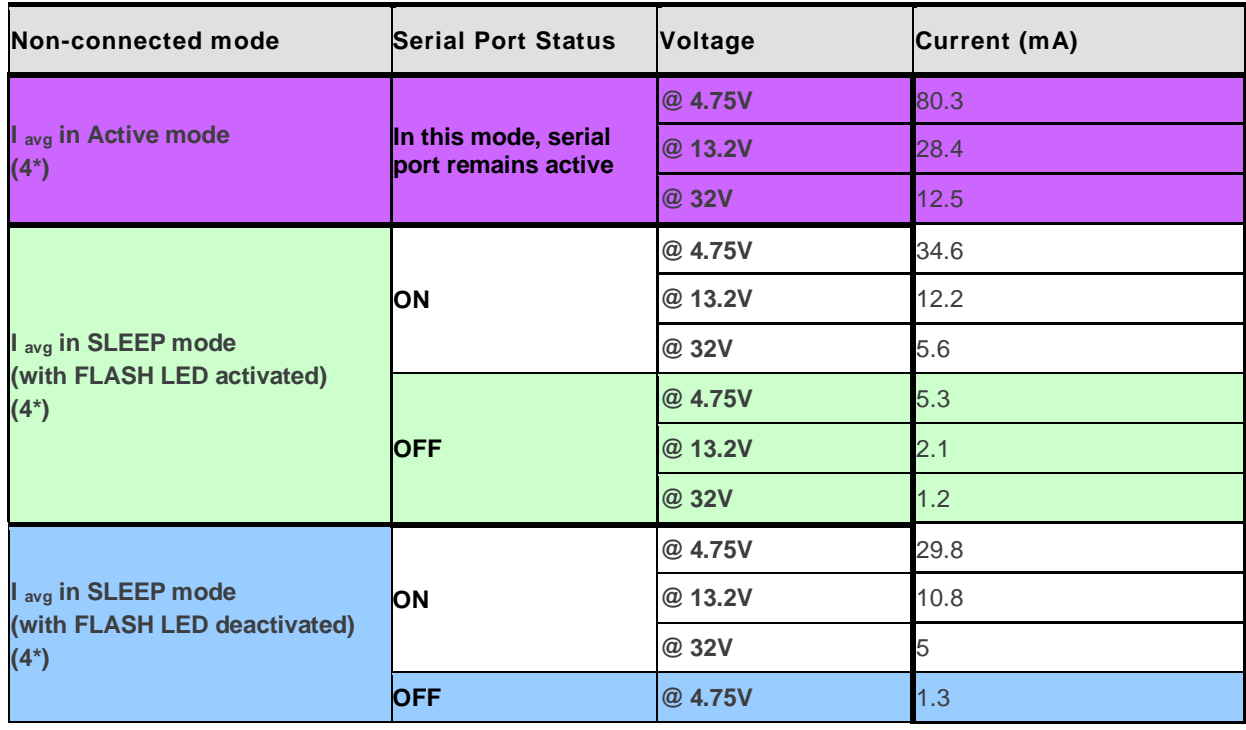

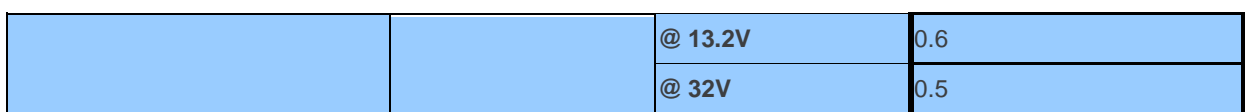

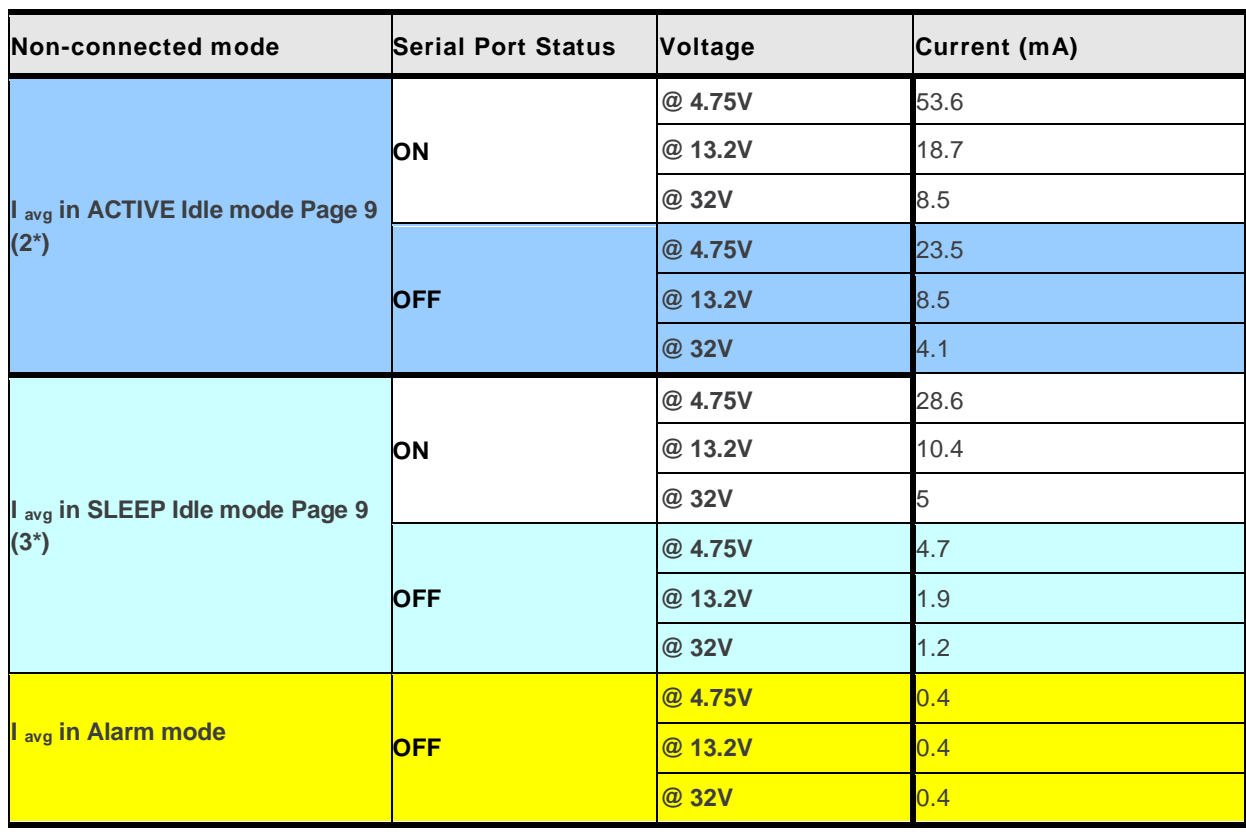

*Note: The USB port must be deactivated to enter Sleep Mode.*

#### **12.6. Power Consumption in Non-Connected Mode (FXT003)**

**Table 78. Power Consumption of FXT003 in Non-Connected Mode (Typical)**

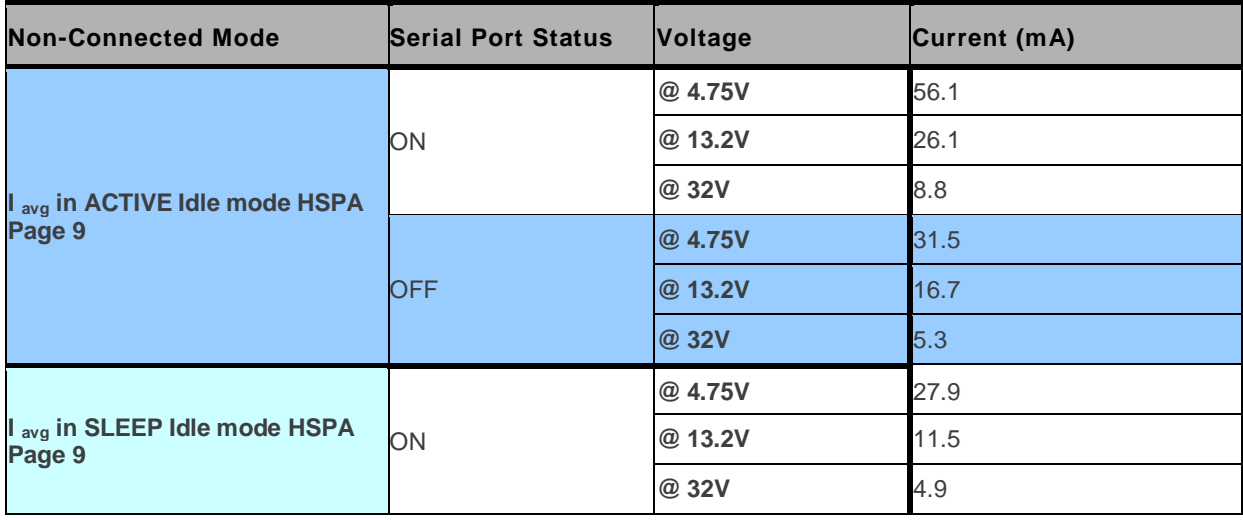

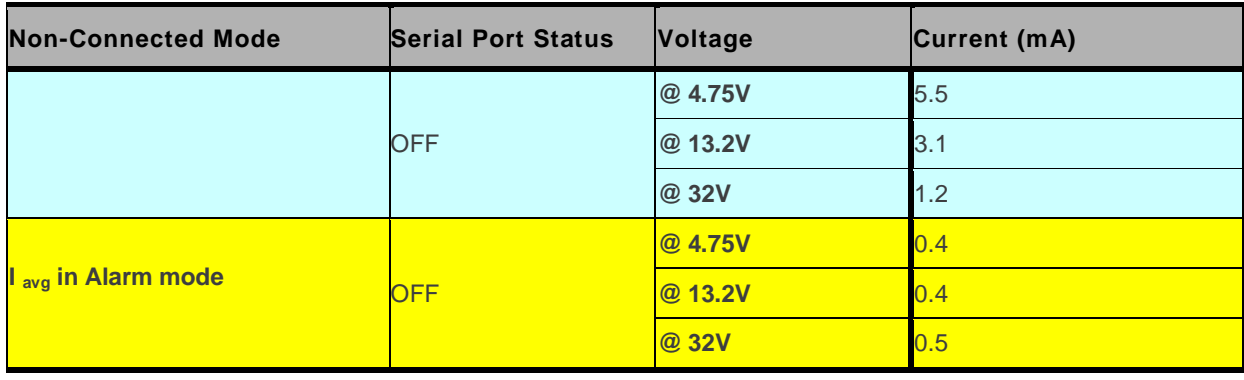

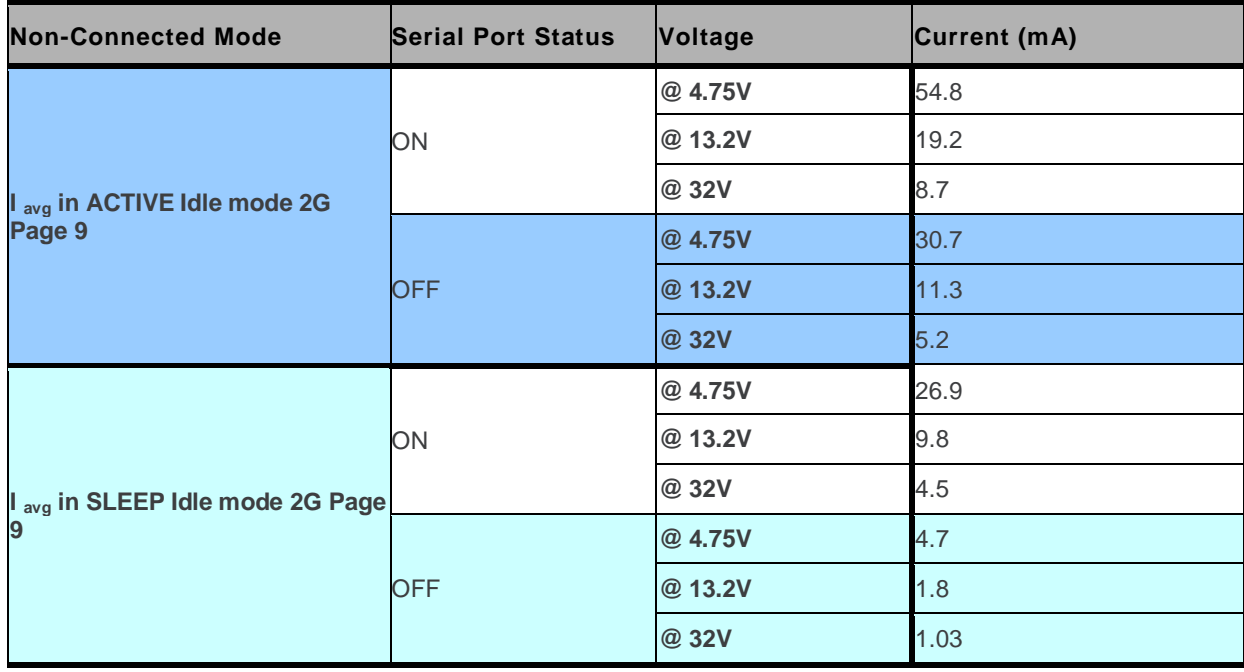

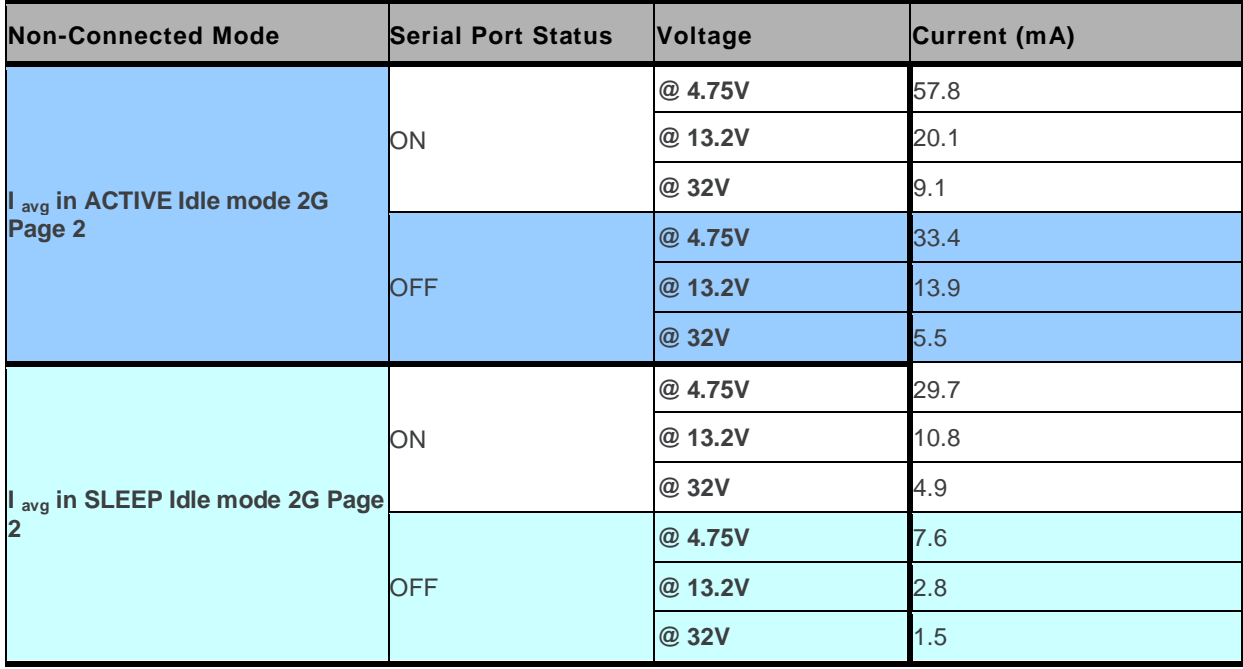

*Note: The USB port must be deactivated to enter Sleep Mode.*

#### **12.7. Power Consumption with FXT004**

<span id="page-97-0"></span>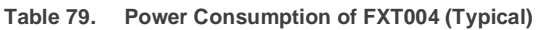

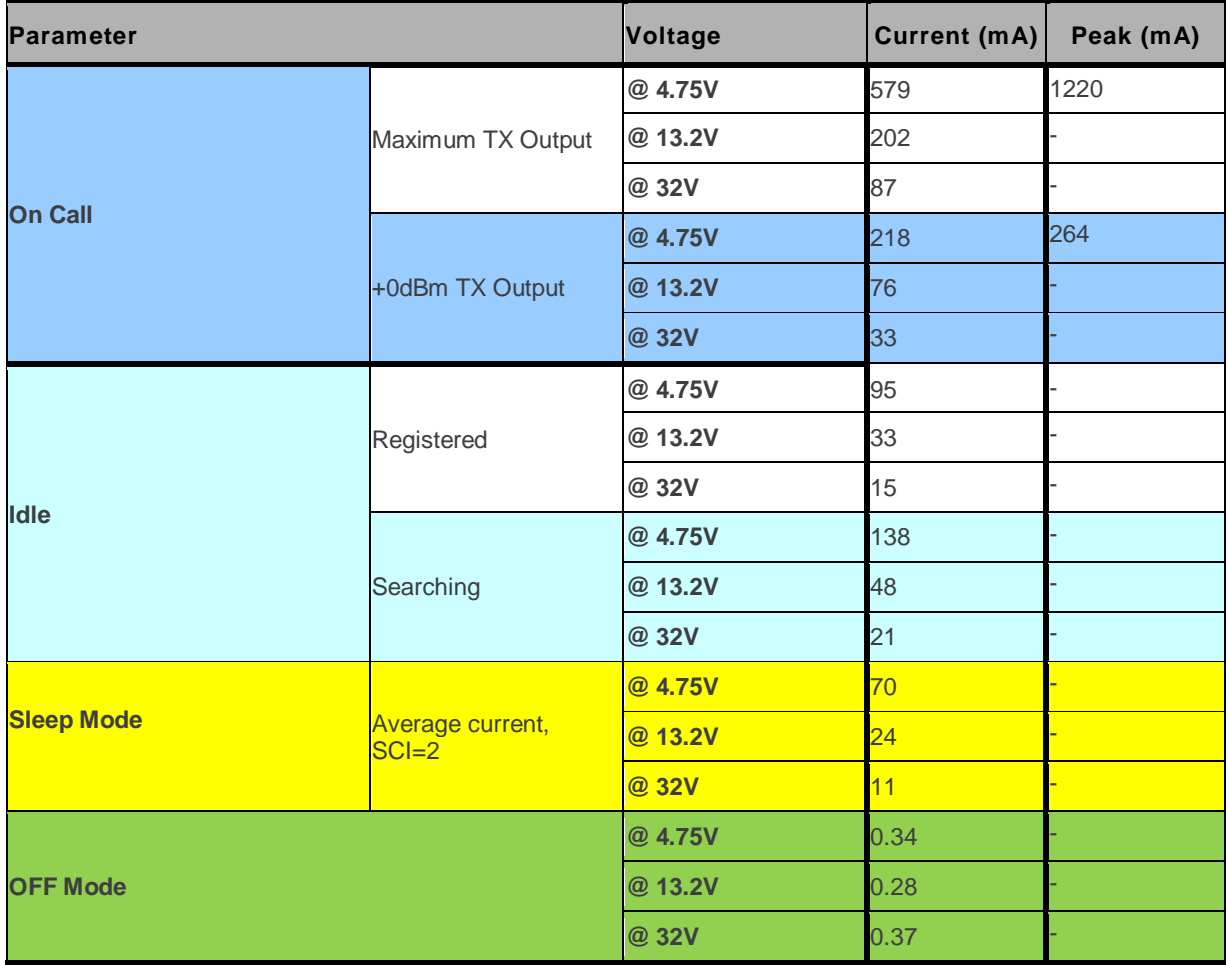

#### **12.8. Consumption Measurement Procedure**

This chapter describes the procedure for consumption measurement which is used to obtain the Fastrack Xtend consumption specifications.

The Fastrack Xtend consumption specification values are measured for all operating modes available. For more information about switching between the operating modes, refer to the appendix of document [\[7\]](#page-123-1) Firmware 7.4a [AT Commands Manual \(Sierra Wireless Software Suite](#page-123-1) 2.31)/Firmware 7.4 [AT Commands Manual \(Sierra Wireless Software Suite](#page-123-1) 2.30).

Consumption results are highly dependent on the hardware configuration used during measurement and the following chapter describes the hardware configuration settings that should be used to obtain optimum consumption measurements.

#### **12.8.1. Hardware Configuration**

The following hardware configuration includes both the measurement equipment and the Fastrack Xtend.

#### **12.8.1.1. Equipment**

Three devices are used to perform consumption measurement:

- A communication tester
- A current measuring power supply
- A computer, to control the Fastrack Xtend and to save measurement data

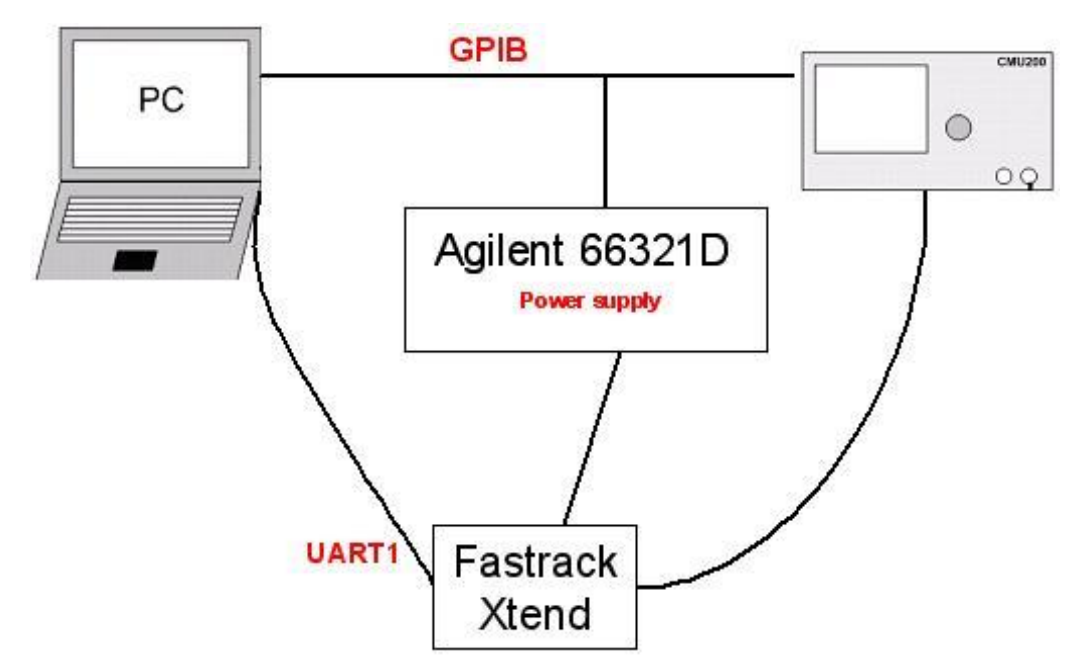

*Figure 45. Typical Hardware Configuration for Power Consumption Measurement*

The communication tester is a **CMU 200** from **Rhode & Schwartz**. This tester offers all required GSM/GPRS/EGPRS/CDMA/WCDMA network configurations and allows a wide range of network configurations to be set.

The **66321D** power supply is used to supply the Fastrack Xtend, and it could also be used to measure the total current drain by the device. The current measurement data is read through the GPIB connection. **Rhode & Schwartz NGSM 32/10** is used when measuring with 32V input voltage.

Note that a SIM card must be inserted during all consumption measurements.

The following table lists the recommended equipments to use for the consumption measurement.

| <b>Device</b>                     | <b>Manufacturer</b> | <b>Part Number</b> | <b>Notes/Description</b>                        |
|-----------------------------------|---------------------|--------------------|-------------------------------------------------|
| <b>Communication Tester</b>       | Rhode & Schwartz    | <b>CMU 200</b>     | Quad Band<br>GSM/DCS/GPRS/EGPRS,<br>CDMA, WCDMA |
| Current measuring power<br>supply | Agilent             | 66321D             | Used for DC-IN                                  |

**Table 80. List of Recommended Equipments**

#### **12.8.1.2. SIM Cards Used**

Consumption measurement may be performed with either 3-Volt or 1.8-Volt SIM cards. However, all specified consumption values are for a 3-Volt SIM card.

**Caution:** *The SIM card's voltage is supplied by the Fastrack Xtend power supply. Consumption measurement results may vary depending on the SIM card.*

#### **12.8.2. Software Configuration**

This section defines the software configuration for the equipment(s) used and the Fastrack Xtend settings.

#### **12.8.2.1. Fastrack Xtend Configuration**

The Fastrack Xtend software configuration is performed by selecting the operating mode to use in performing the measurement.

A description of the operating modes and the procedures used to change operating modes are given in the appendix of document [\[7\]](#page-123-1) Firmware [7.4aAT Commands Manual \(Sierra Wireless Software](#page-123-1)  Suite 2.31)/Firmware 7.4 [AT Commands Manual \(Sierra Wireless Software Suite](#page-123-1) 2.30).

Refer to the following list for the available operating modes of the Fastrack Xtend:

- Active Idle Mode
- Sleep Idle Mode
- Active Mode
- Sleep Mode\*\*
- Connected Mode
- Transfer Mode class 8 (4Rx/1Tx) (in GPRS mode)
- Transfer Mode class 10 (3Rx/2Tx) (in GPRS mode)
- Transfer Mode class 12 (1Rx/4Tx) (in GPRS mode)\*
- Transfer Mode class 8 (4Rx/1Tx) (in EDGE mode)
- Transfer Mode class 10 (3Rx/2Tx) (in EDGE mode)
- Transfer Mode class 12 (1Rx/4Tx) (in EDGE mode)\*
- Connected Mode (in UMTS mode)\*
- Data Transfer (in UMTS mode and HSxPA mode)\*

*Note: \* For FXT003 only.*

*\*\* The USB port must be deactivated to enter Sleep Mode.*

*For FXT004 operating modes, please refer t[o Table 79](#page-97-0) [Power Consumption of FXT004](#page-97-0) (Typical).*

#### **12.8.2.2. Equipment Configuration**

The communication tester is set according to the Fastrack Xtend operating mode. Paging during idle modes, Tx burst power, RF band and GSM/DCS/GPRS may be selected on the communication tester.

Refer to the following table for the network analyzer configuration according to operating mode.

#### **Table 81. Operating Mode Information**

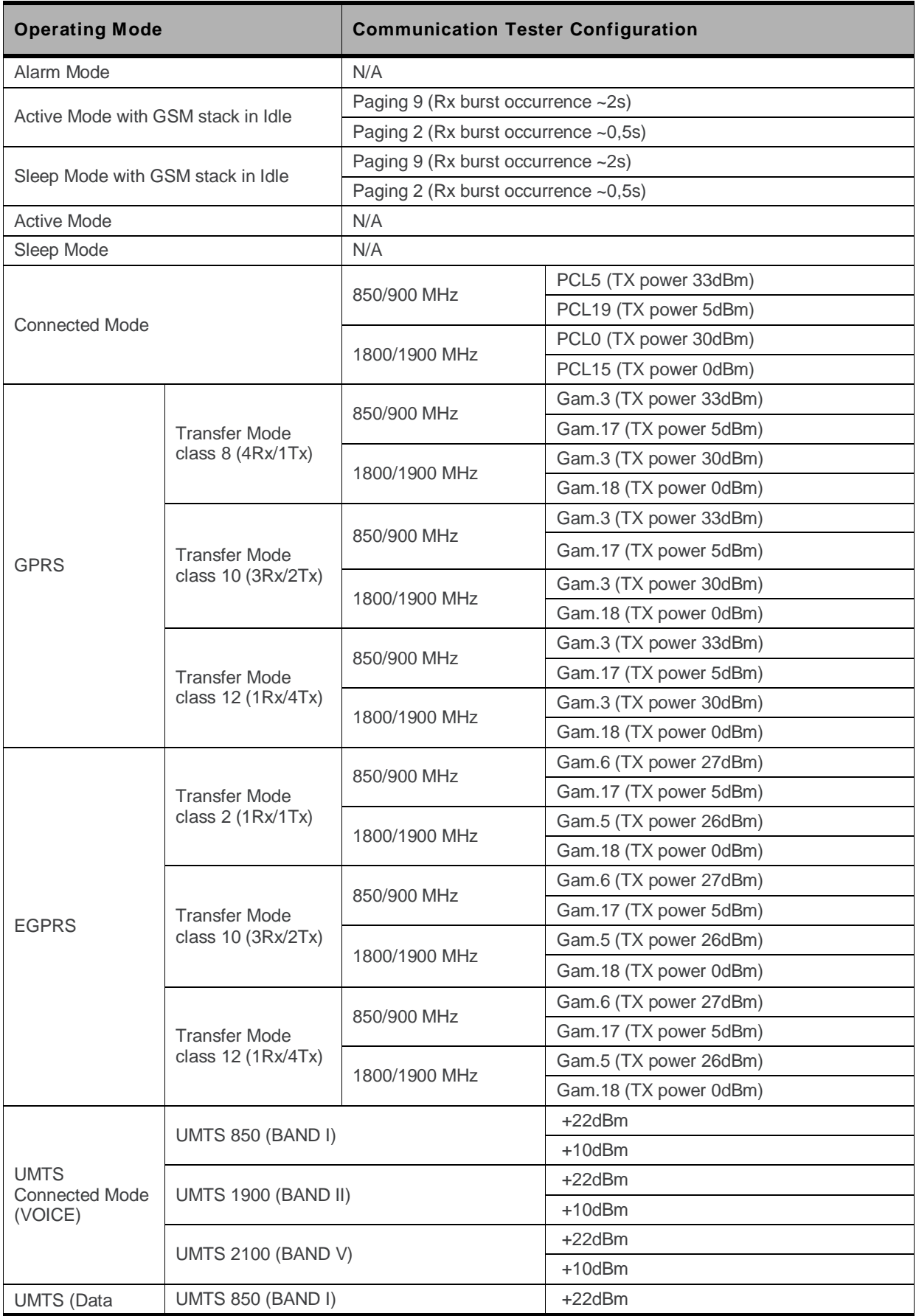

WA\_DEV\_FEX20\_UGD\_002 Rev 004 March 08, 2011 101

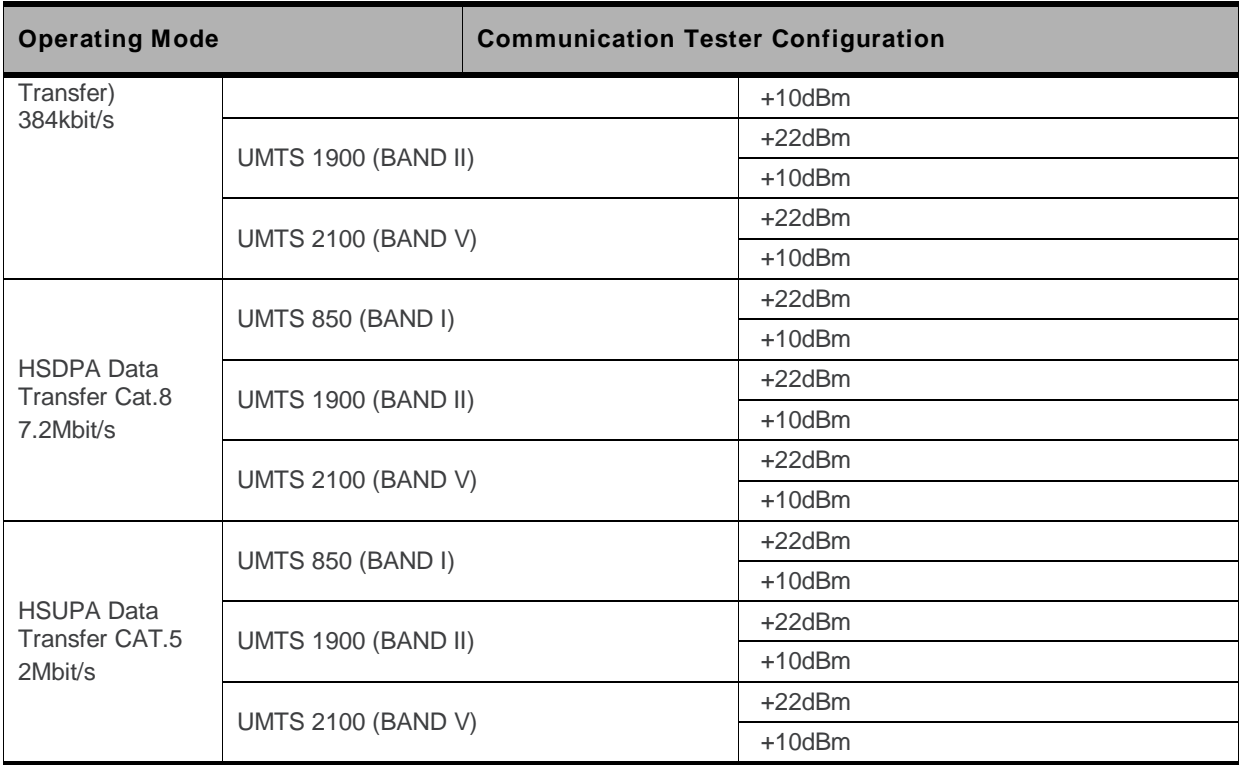

**13. Recommendations when Using the Fastrack Xtend on Trucks Caution:** *The power supply connection of the Fastrack Xtend must never be directly connected to the truck battery.*

#### **13.1. Recommended Power Supply Connection on Trucks**

All trucks have a circuit breaker on the exterior of the cabin. The circuit breaker is used for safety reasons: if a fire blazes in the trucks, (for example, on the wiring trunk) the driver may cut the current source to avoid any damage (explosion). The circuit breaker is connected to the truck ground, most often associated with the fuse box.

Most truck circuit breakers do not cut the Positive Supply line of the battery, but cut the ground line of the latter.

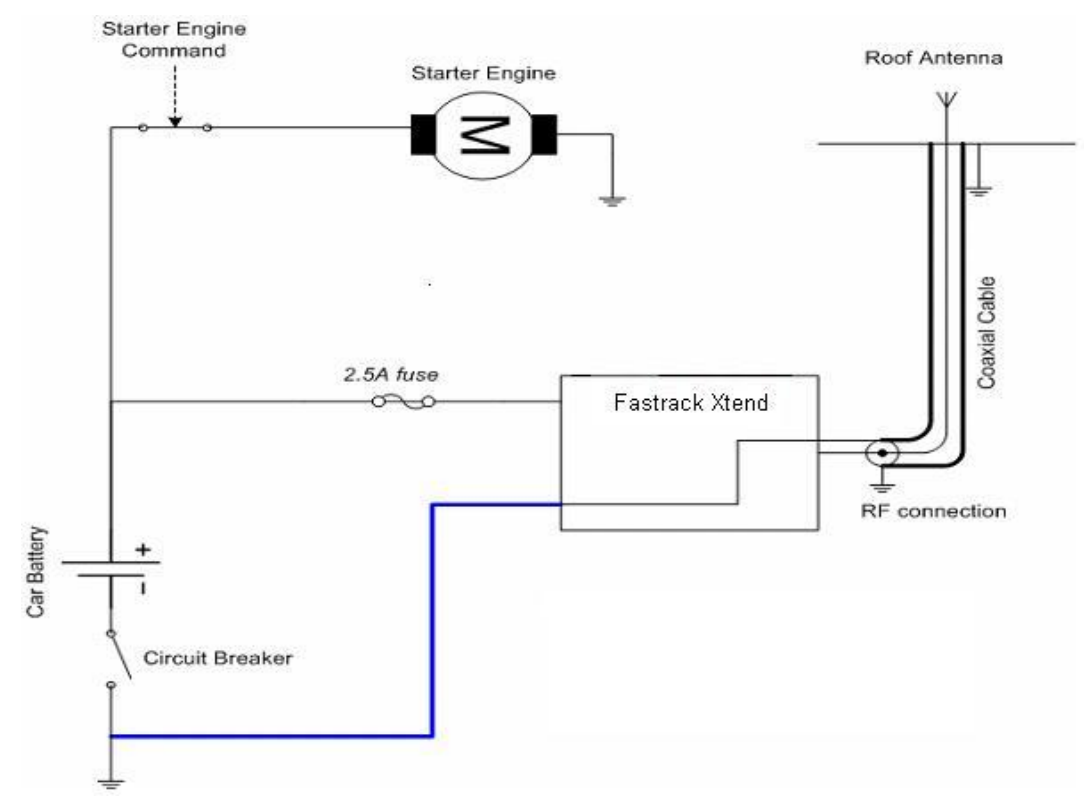

*Figure 46. Recommended Power Supply Connection on Trucks*

The figure above shows the recommended power supply connection where the ground connection of the Fastrack Xtend is not directly connected to the battery but is connected after the Circuit Breaker (on the truck ground or the fuse box).

### **13.2. Technical Constraints on Trucks**

It is highly recommended to directly connect the power supply on the circuit breaker rather than on the battery. The Fastrack Xtend may be damaged when starting the truck if the circuit breaker is switched OFF (in this case, the truck ground and the battery ground will be connected through the Fastrack Xtend as shown in the following figure).

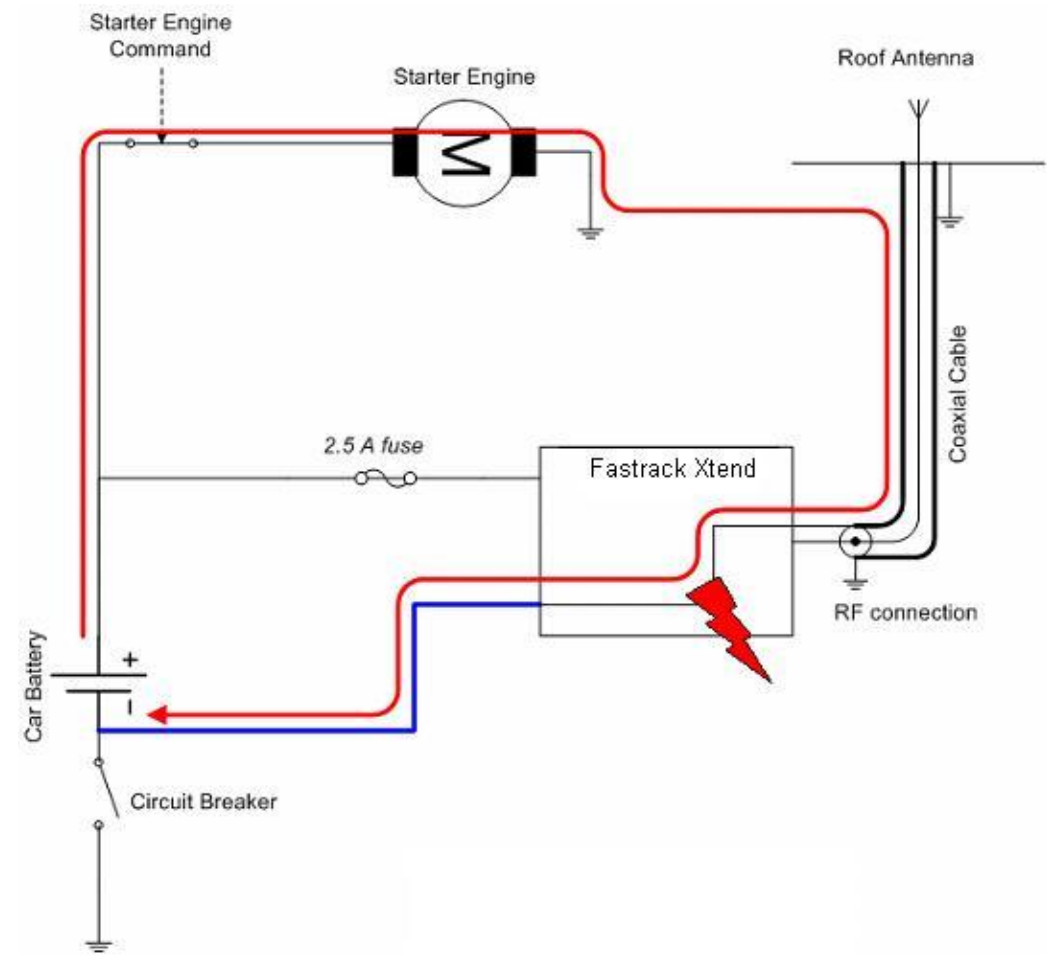

*Figure 47. Example of an Electrical Connection That May Damage the Fastrack Xtend*

The figure above gives an example of an electrical connection which may dramatically damage the Fastrack Xtend when its ground connection is directly connected to the battery ground.

In this example, when the circuit breaker is switched OFF, the current flows through the Fastrack Xtend and powers the electrical circuit of the truck (for example, the dashboard). Furthermore, when the Starter Engine command is used, it will destroy the cables or the Fastrack Xtend.

Since the internal tracks of the Fastrack Xtend are not designed to support high currents (up to 60A when starting the truck), they will be destroyed.

# **14. Fastrack Xtend Accessories**

#### **14.1. Standard Accessories**

The Fastrack Xtend has the following standard accessories:

- 6-wire cable accessory with IO (DC IN, GND, **Vref**, GPIO25, GPIO21, ON/OFF) (Refer to the following table for the color-coding of the 6-wire cable accessory.)
- Mounting bridle
- USB Cable wire

#### **Table 82. 6-Wire Cable Accessory Color Coding**

| IO                 | <b>Cable Accessory Color</b> |
|--------------------|------------------------------|
| DC-IN              | <b>RED</b>                   |
| <b>GND</b>         | <b>BLACK</b>                 |
| <b>VREF</b>        | <b>GREEN</b>                 |
| GPIO21             | ORANGE                       |
| ON/OFF             | <b>YELLOW</b>                |
| GPIO <sub>25</sub> | <b>BROWN</b>                 |

*Note: For FXT004, GPIO42 and GPIO44 are the two external GPIO ports available on the Power supply connector. Refer to [Table 8](#page-32-0) [Power Supply Connector Pin Description](#page-32-0) for more information.*

#### **14.2. Additional Optional Accessories**

- 2-wire Power supply cable (DC-IN and GND)
- RS232 serial link cable
- RS232 serial link and audio cable
- AC/DC Power supply
- Battery Accessory NiMH with built-in slow charger
- GSM and GPS antennas
- Expansion Cards: Ethernet or IO+GPS (Refer to section [7](#page-56-0) [Expansion Card](#page-56-0) for more information about these expansion cards.)

*Note: The above items are ONLY considered as accessories of the Fastrack Xtend. They are NOT considered as part of the Fastrack Xtend.*

### **14.3. Optional Battery**

Refer to section [15](#page-106-0) [Recommendations when Using the Battery Accessory](#page-106-0) for more information regarding the optional battery accessory of the Fastrack Xtend.

### **14.4. Component Recommendations**

The following tables list the recommended components/parts to use with the Fastrack Xtend.

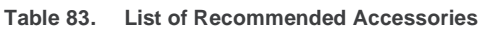

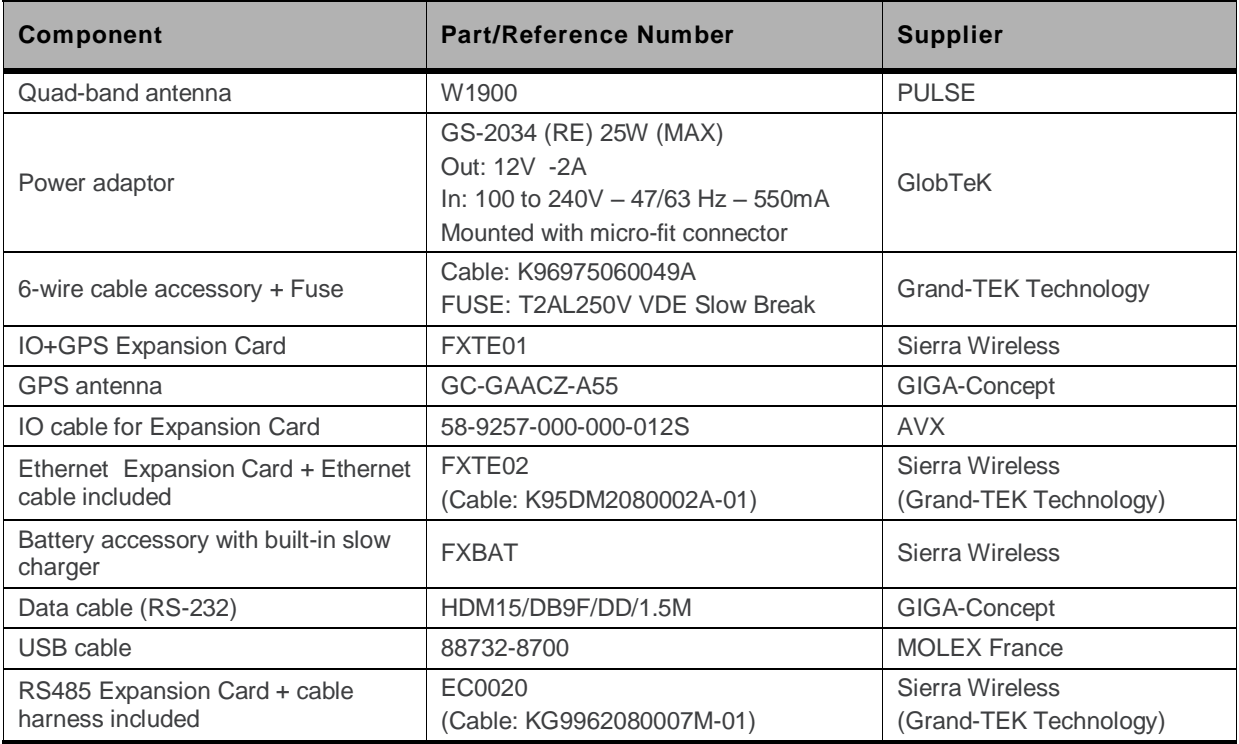

# <span id="page-106-0"></span>**15. Recommendations when Using the Battery Accessory**

**Warning:** *The use of this accessory is strictly limited to Fastrack Xtend products. It is prohibited to use this accessory with devices other than the AirLink FXT Series programmable gateways.*

The figure below displays the battery accessory with its interface connector plug. The battery accessory consists of an internal battery with a built-in slow charger; while the interface connector is used to connect the battery accessory with the Fastrack Xtend series.

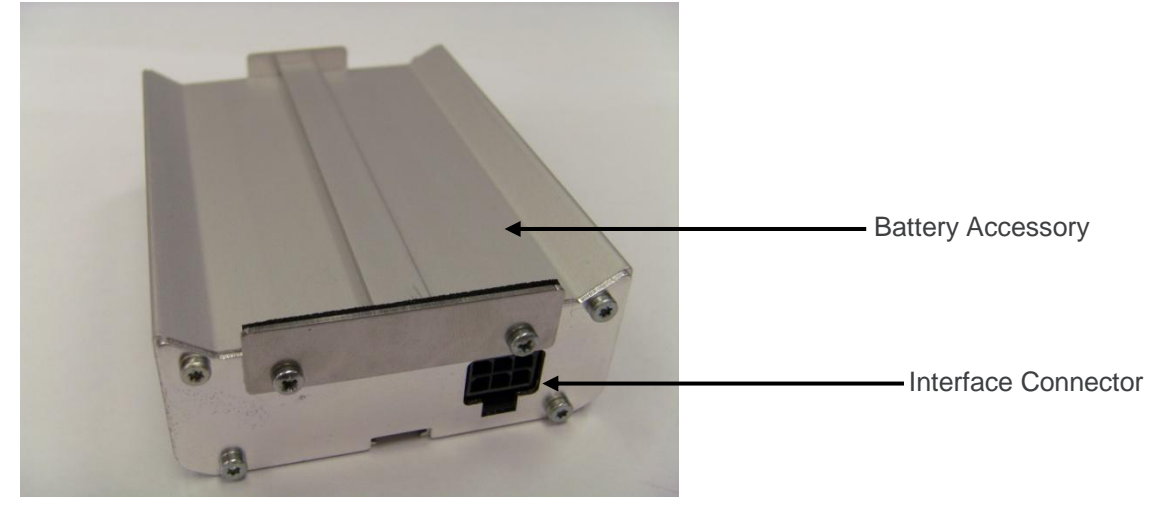

*Figure 48. Fastrack Xtend Optional Battery Accessory*

The following figure displays the block diagram of the optional battery with charger.

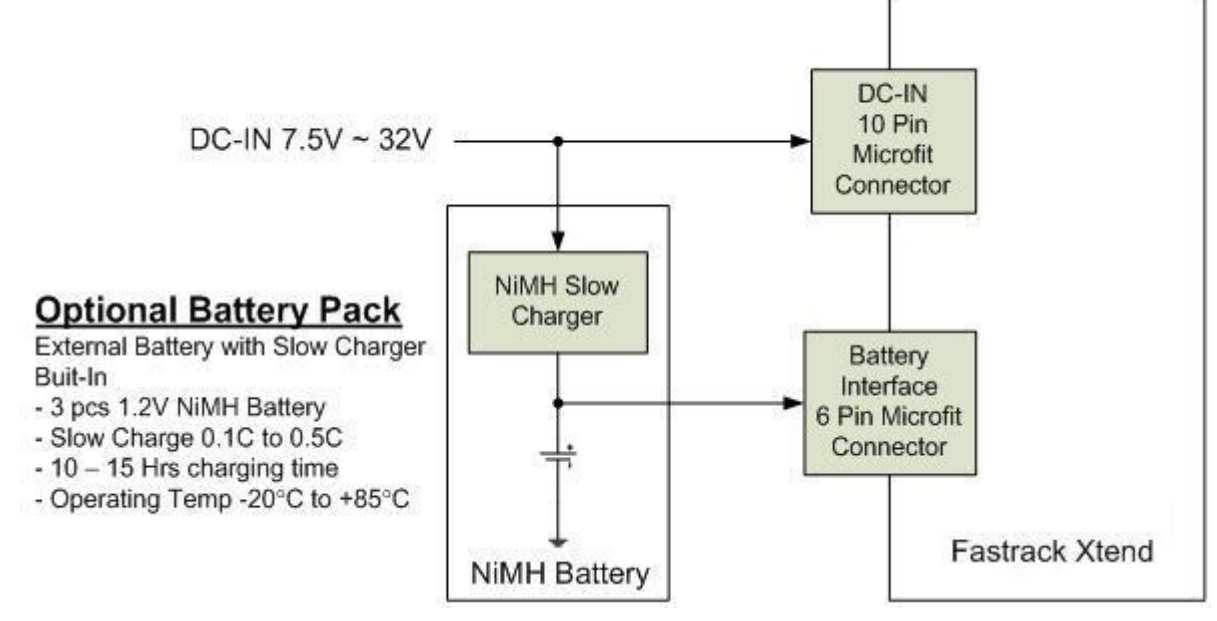

*Figure 49. Battery with Charger Block Diagram*

Refer to the battery specification table below for the battery temperature range.

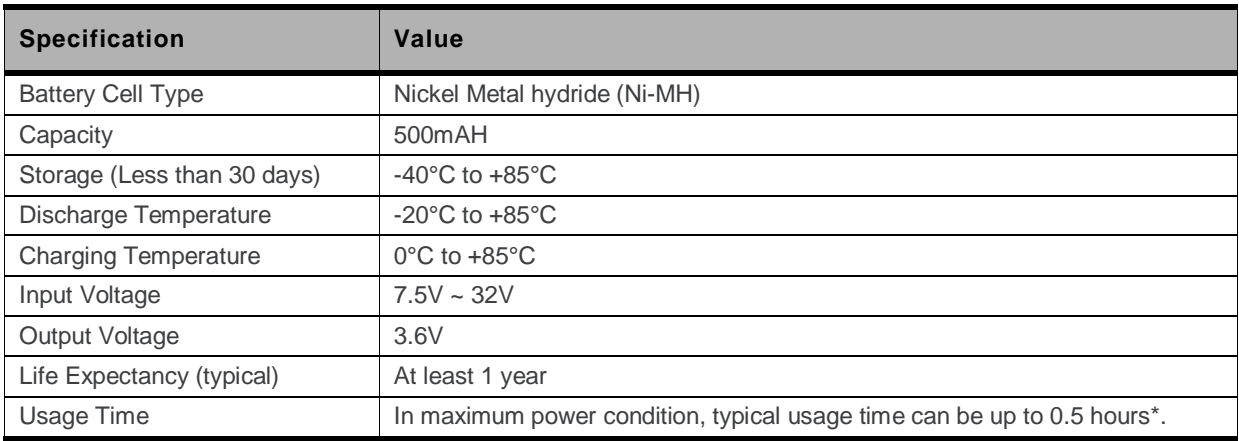

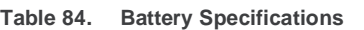

More information about usage time will be available in future revisions.

#### **15.1. Using the Battery Accessory**

Assemble the battery accessory with the Fastrack Xtend as shown in the figure below.

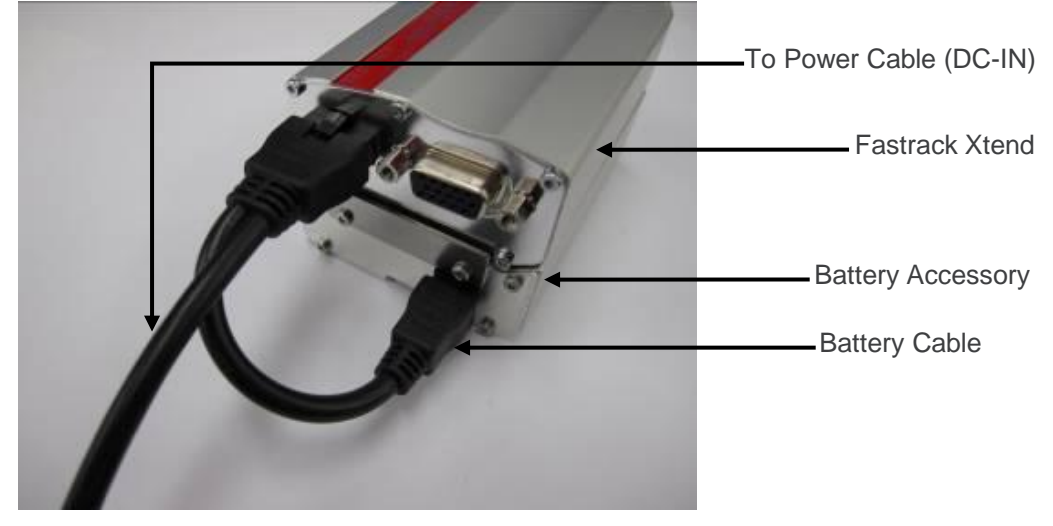

*Figure 50. Fastrack Xtend with Battery Accessory Attached*

*Note: The item above is ONLY considered as an accessory of the Fastrack Xtend; and NOT considered a part of the Fastrack Xtend.*

For more information about the battery accessory and how to use it with the Fastrack Xtend, refer to document [\[16\]](#page-124-2) [AirLink Fastrack Xtend Battery Accessory Product Technical Specification.](#page-124-2)
## **15.2. LED Indicator**

The charger operation status is defined by the bi-color LED indicator. Refer to the following table for the operational details of the LED indicator.

**Table 85. LED Indicator Status**

| <b>LED Light Activity</b> | <b>Charger Status</b>         |
|---------------------------|-------------------------------|
| Red LED ON                | Battery level is below 3.6V   |
| Green LED ON              | Battery level is above 3.7V   |
| LED OFF                   | DC-IN or USB is NOT connected |

## **15.3. Charging Time**

Refer to the table below for the charging times of the battery accessory.

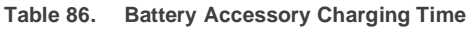

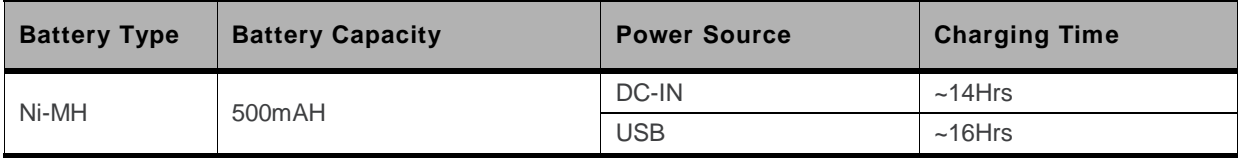

## **15.3.1. Charging Specification**

Charging can be done using either DC-IN or USB.

When using DC-IN charging, simply plug in the cable accessory with DC-IN (7.5V to 32V) to the battery cable while attached to the battery accessory (see [Figure 49](#page-106-0) [Battery with Charger Block](#page-106-0)  [Diagram\)](#page-106-0).

For USB charging, connect a USB cable to the Fastrack Xtend while connecting the battery accessory via the battery cable.

If both the DC-IN and USB power source are connected, charging through DC-IN takes precedence if the input USB voltage is 5V or below. Otherwise, charging via USB takes precedence.

Refer to the following table for charging specifications.

**Table 87. Charging Specifications (Typical)**

| <b>Power</b>  | <b>Input Voltage</b> | <b>Maximum</b><br><b>Charging Voltage</b> | <b>Charging Current</b> |                   |
|---------------|----------------------|-------------------------------------------|-------------------------|-------------------|
| <b>Source</b> |                      |                                           | <b>Maximum</b>          | <b>Continuous</b> |
| DC-IN         | DC $7.5 - 32V$       | 4.9V                                      | 128mA                   | 20mA              |
| <b>USB</b>    | DC <sub>5V</sub>     | 4.8V                                      | 118mA                   | 14mA              |

## **15.4. Ni-MH Battery Level Reading**

ADC1 is an internal signal of the Fastrack Xtend and is dedicated for measuring the battery accessory voltage. From the ADC1value, a specific conversion is necessary to get the battery voltage.

The formula of the battery level to ADC1 reading (expressed in mV) is:

```
Battery voltage (Vbat) = 3.212 x ADC1 reading
```
For example, if ADC1 reading by AT command is 1218, then Vbat level =  $3.212 \times 1218 = 3912$ mV.

To read the battery level, use a communication software such as HyperTerminal and do the following:

- Enter **AT+ADC?**
- Press Enter

The Fastrack Xtend will respond with the following:

**+ADC: XXXX,ADC1,XXX,XXX**

**OK**

Refer to document [\[16\]](#page-124-0) [AirLink Fastrack Xtend Battery Accessory Product Technical Specification](#page-124-0) for more information about reading the battery level status.

```
Note: This feature is not available in FXT004.
```
## **15.5. DC-IN Detection**

GPIO1 is an internal signal of the Fastrack Xtend and is dedicated for DC-IN status monitoring. To monitor the GPIO1 level, use a communication software such as HyperTerminal, and enter:

- **AT+WIOM=1,"GPIO1",0** to initially set GPIO1 as input
- **AT+WIOR="GPIO1"** to read the status of GPIO1
- **Table 88. AT+WIOR in GPIO1 Responses**

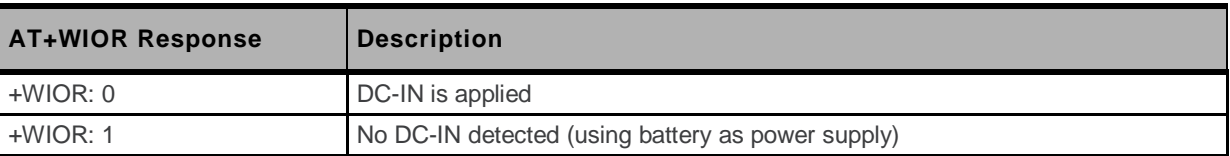

Refer to document [\[7\]](#page-123-0) Firmware 7.4a [AT Commands Manual \(Sierra Wireless Software Suite](#page-123-0) 2.31)/Firmware 7.4 [AT Commands Manual \(Sierra Wireless Software Suite](#page-123-0) 2.30) for more information regarding the **AT+WIOR** AT Command.

Refer to document [\[16\]](#page-124-0) [AirLink Fastrack Xtend Battery Accessory Product Technical Specification](#page-124-0) for more information regarding the battery accessory.

*Note: This feature is not available in FXT004.*

## **15.6. Battery Accessory Recommendations and Other Information**

- When used for the first time, or after a long time (more than a month) of storage, 2 to 3 times of charging and discharging cycles are required to optimize the battery performance (capacity).
- When the battery has not been used for a long period of time, recharge it before use.
	- Do not use the battery accessory when it is fully discharged.
	- It is recommended to disconnect the battery accessory from the Fastrack Xtend if the battery accessory is not used for a long time.
- Disconnect the DC-IN or the USB cable from the Fastrack Xtend if the device is not to be used for a long time.
- $\bullet$  It is normal for the battery accessory to increase in temperature by up to 10 $^{\circ}$ C during charging.
- The charging temperature of the battery accessory is from 0°C to 85°C.
- Do not open or modify the battery accessory, this may cause a short circuit. The battery accessory is designed using NiMH and modifying the product by using other types of battery cells (e.g. NiCd, Alkaline etc.) with different capacities may lead to a burst, causing personal injury.
- Battery storage temperature is from -40°C to 85°C.
- Do not wet, incinerate or disassemble the battery accessory.
- Do not short circuit the battery accessory.
- For indoor and dry location use only. Do not expose the battery accessory to rain, snow or extreme conditions.

Refer to section [18.2](#page-121-0) [Battery Safety](#page-121-0) for more information on battery safety.

# **16. Reliability Compliance and Recommended Standards**

## **16.1. Reliability Compliance**

The Fastrack Xtend is compliant with the following requirements.

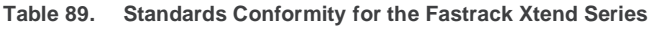

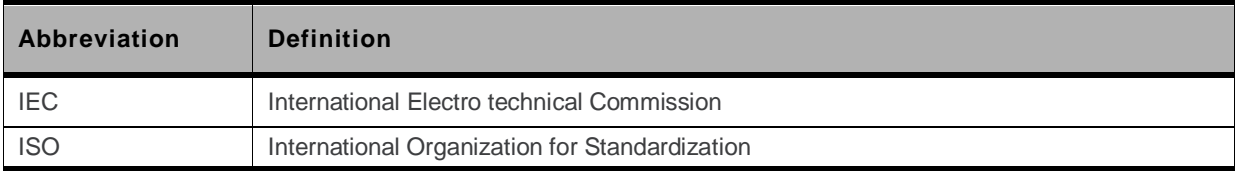

## **16.2. Applicable Standards Listing**

The table hereafter gives the basic list of standards applicable to the Fastrack Xtend.

*Note: References to any features can be found from these standards.*

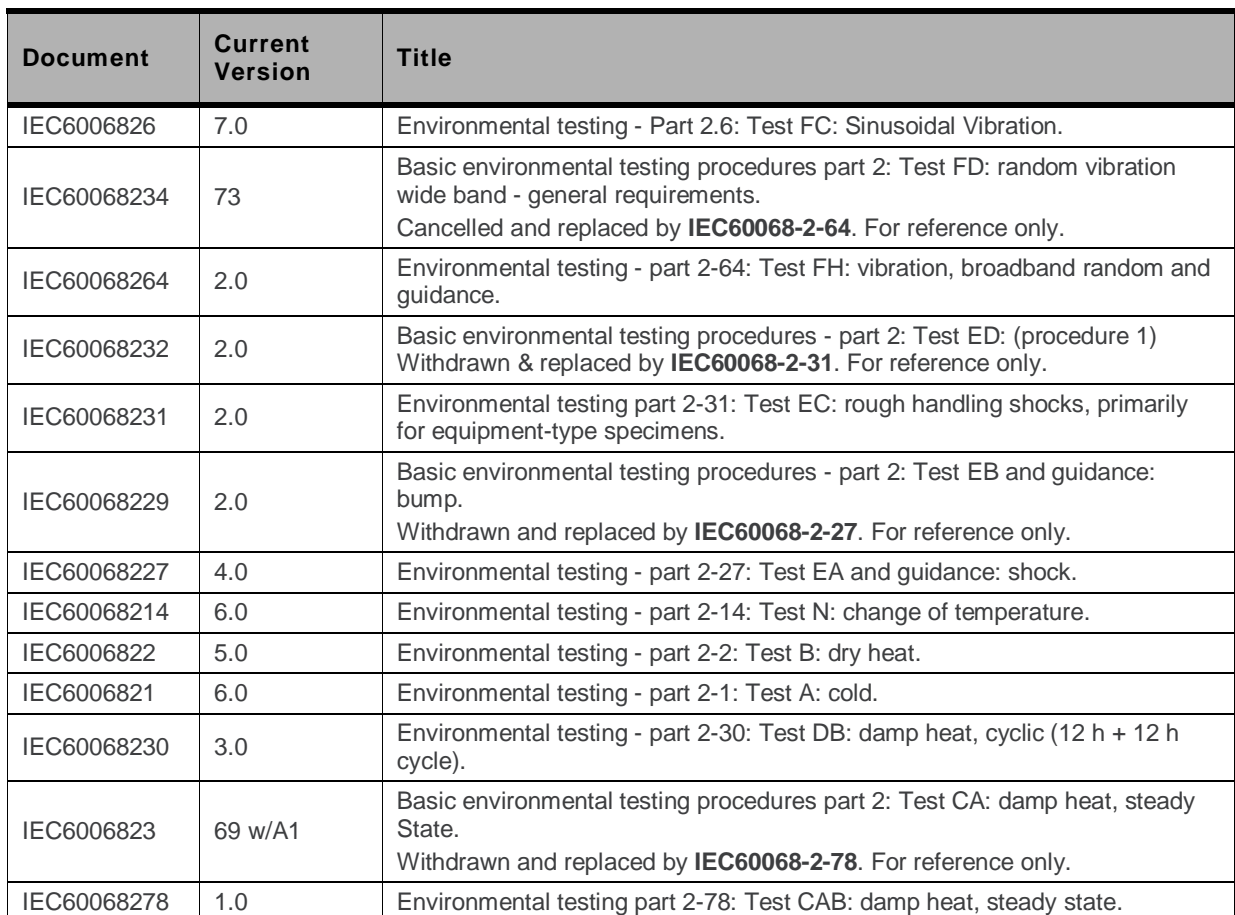

**Table 90. Applicable Standards and Requirements for the Fastrack Xtend**

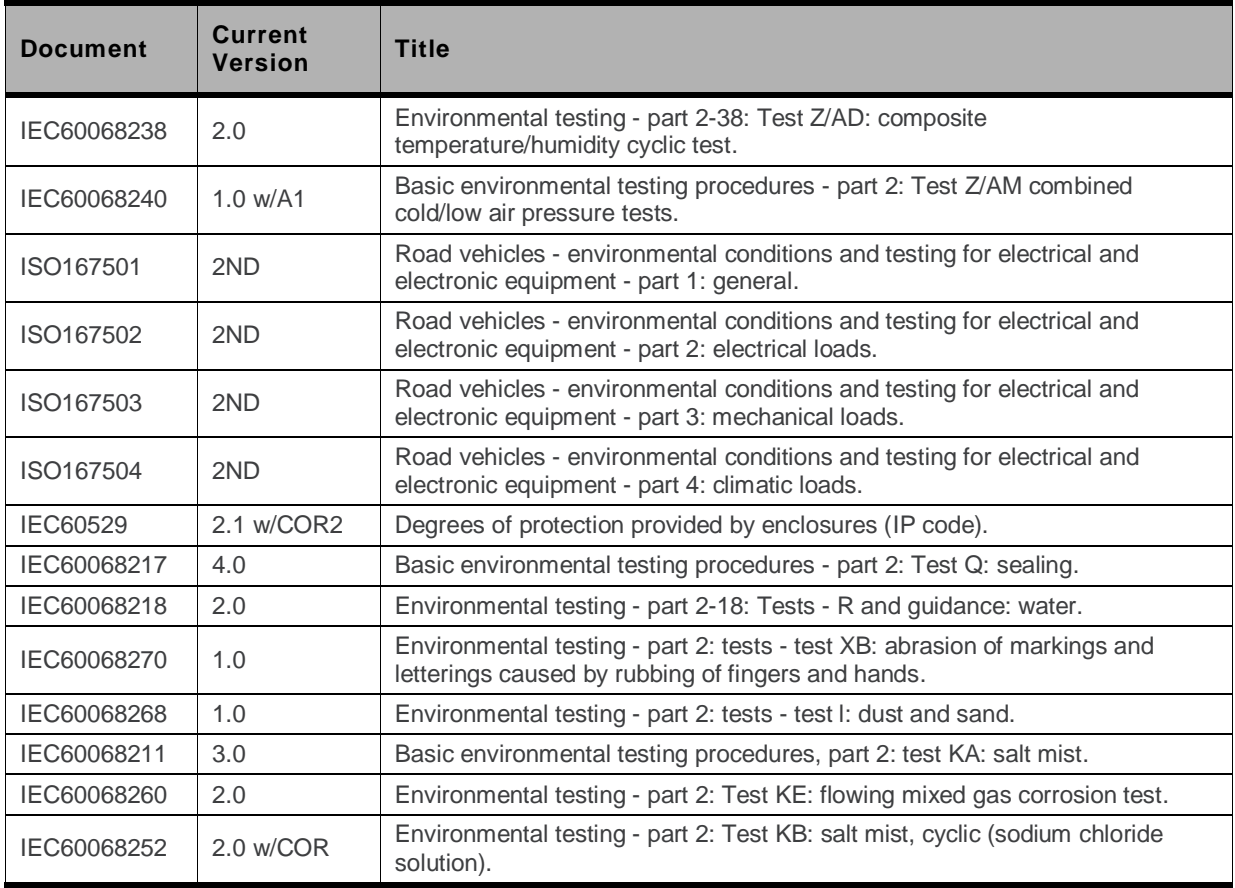

## **16.3. Environmental Specifications**

The Fastrack Xtend series is compliant with the operating classes listed below. The ideal temperature range of the environment for each operating class is also specified.

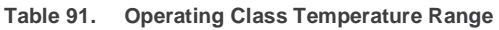

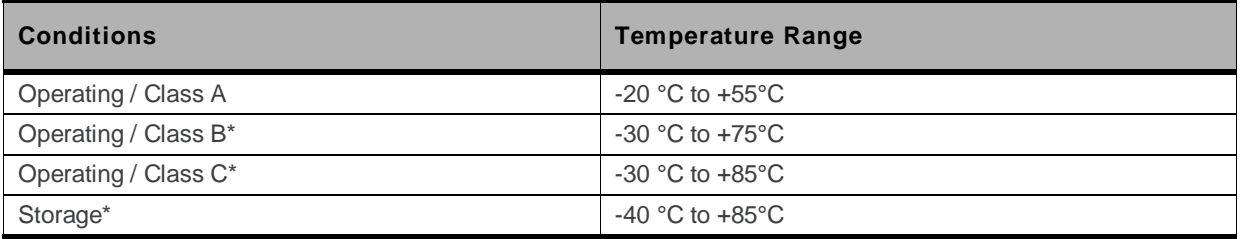

Refer to th[e Footnotes](#page-55-0) of [Table 41](#page-55-1) [Real Time Clock Specifications](#page-55-1) for RTC battery related issues.

## **16.3.1. Function Status Classification**

The classes reported below comply with the Annex "ISO Failure Mode Severity Classification", ISO Standard 7637, and Section 1.

*Note: The word "function" used here only concerns the function performed by the Fastrack Xtend.*

**Table 92. ISO Failure Mode Severity Classification**

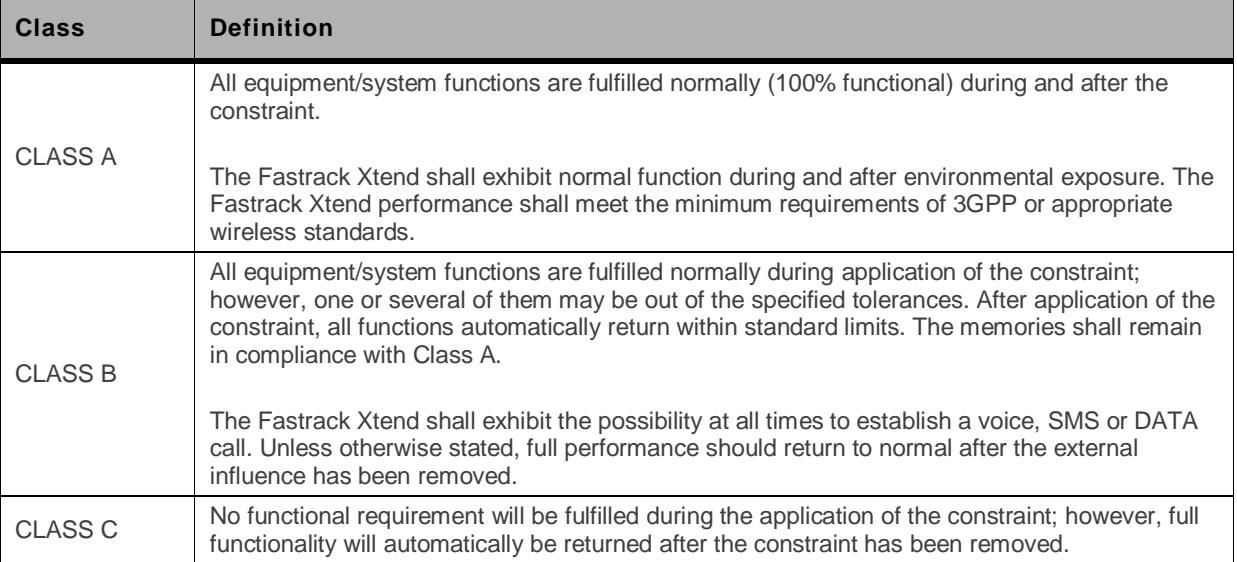

## **16.3.2. Reliability Prediction Model**

The following tables enumerate the different tests performed on the Fastrack Xtend and their corresponding conditions and results.

#### **16.3.2.1. Life Stress Test**

The following tests the Fastrack Xtend"s product performance.

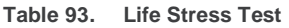

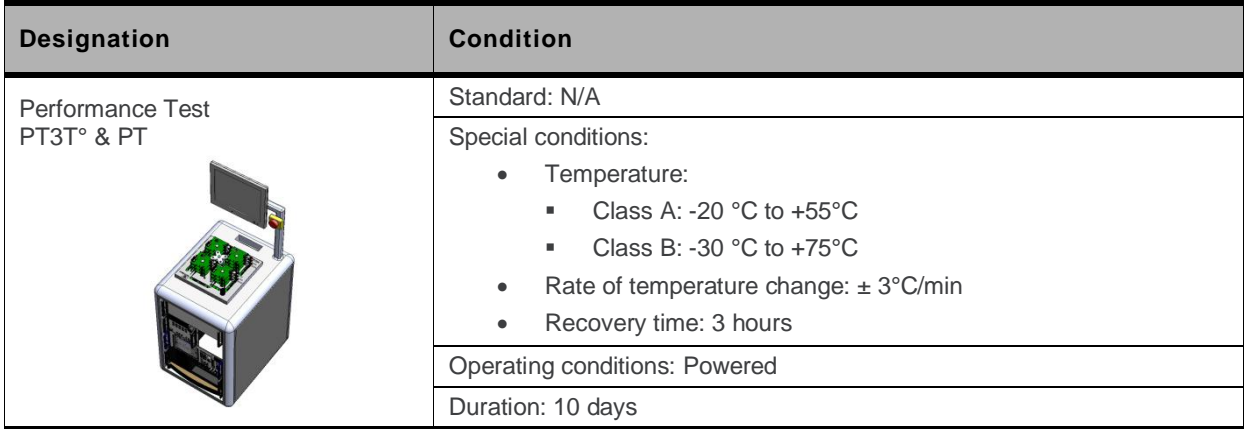

#### **16.3.2.2. Environmental Resistance Stress Test**

The following tests the Fastrack Xtend"s resistance to extreme temperature.

**Table 94. Environmental Resistance Stress Test**

| <b>Designation</b>      | <b>Condition</b>                                                 |
|-------------------------|------------------------------------------------------------------|
| Cold Test<br><b>COT</b> | Standard: IEC 680068-2-1, Test Ab                                |
|                         | Special conditions:                                              |
|                         | Temperature: -40°C<br>$\bullet$                                  |
|                         | Rate of temperature change: $dT/dt \geq \pm 3^{\circ}C/min$<br>٠ |
|                         | Recovery time: 3 hours<br>$\bullet$                              |
|                         | Operating conditions: Un-powered                                 |
|                         | Duration: 72 hours                                               |

#### **16.3.2.3. Corrosive Resistance Stress Test**

The following tests the Fastrack Xtend"s resistance to corrosive atmosphere.

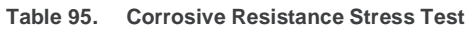

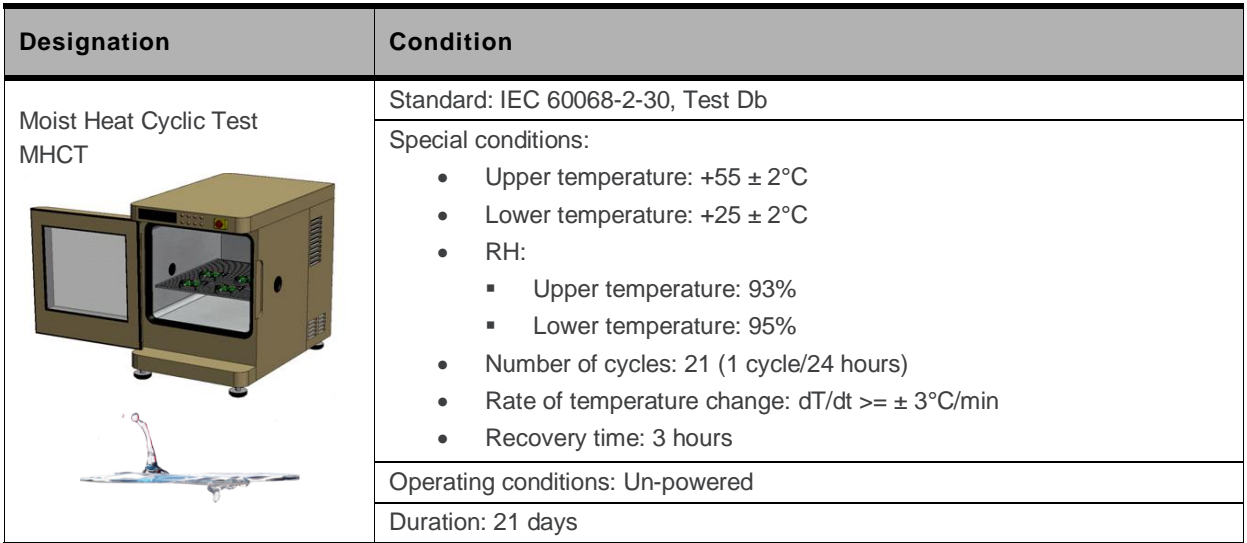

#### **16.3.2.4. Thermal Resistance Cycle Stress Test**

The following tests the Fastrack Xtend"s resistance to extreme temperature cycling.

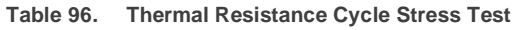

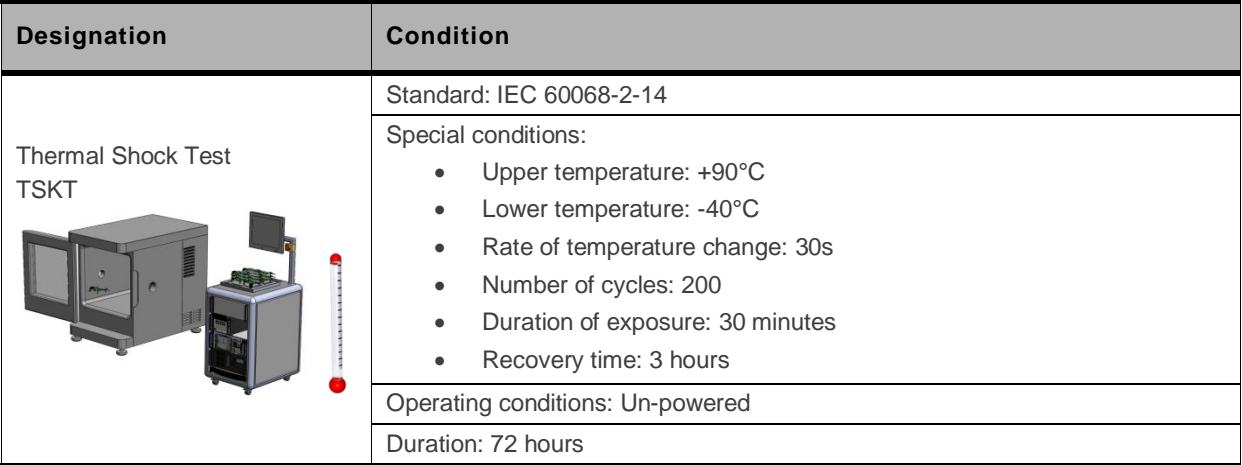

#### **16.3.2.5. Mechanical Resistance Stress Tests**

The following tests the Fastrack Xtend"s resistance to vibrations and mechanical shocks.

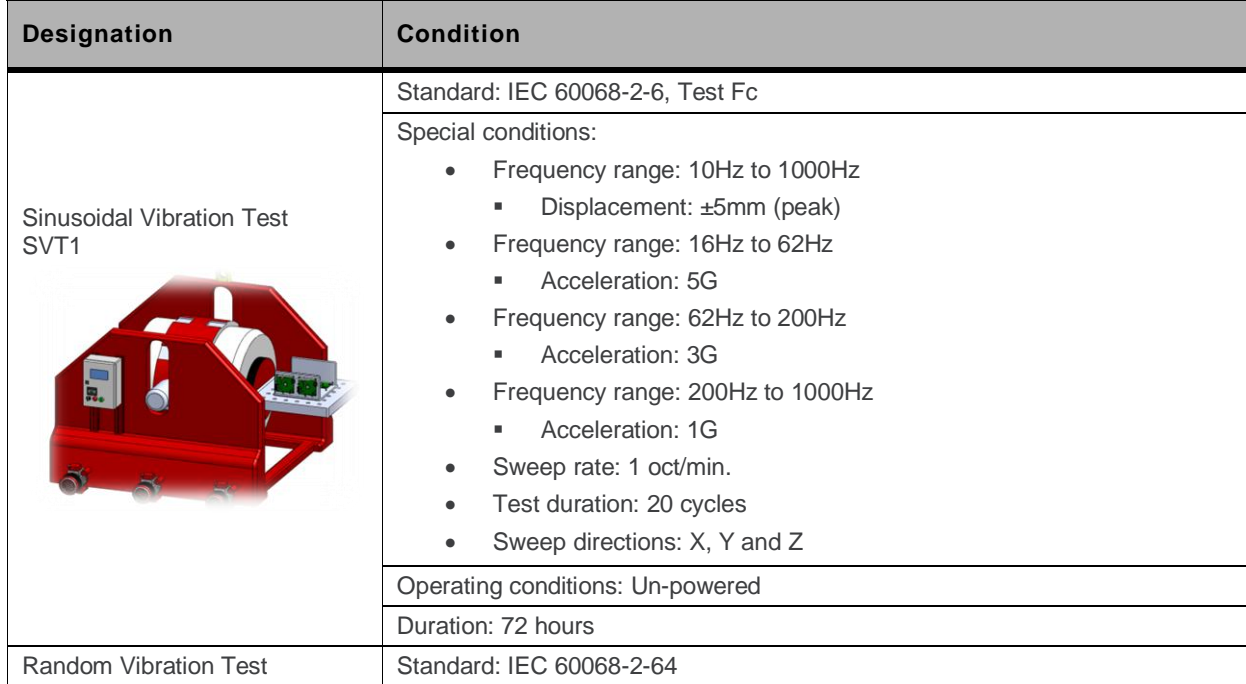

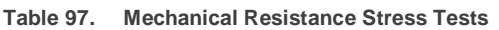

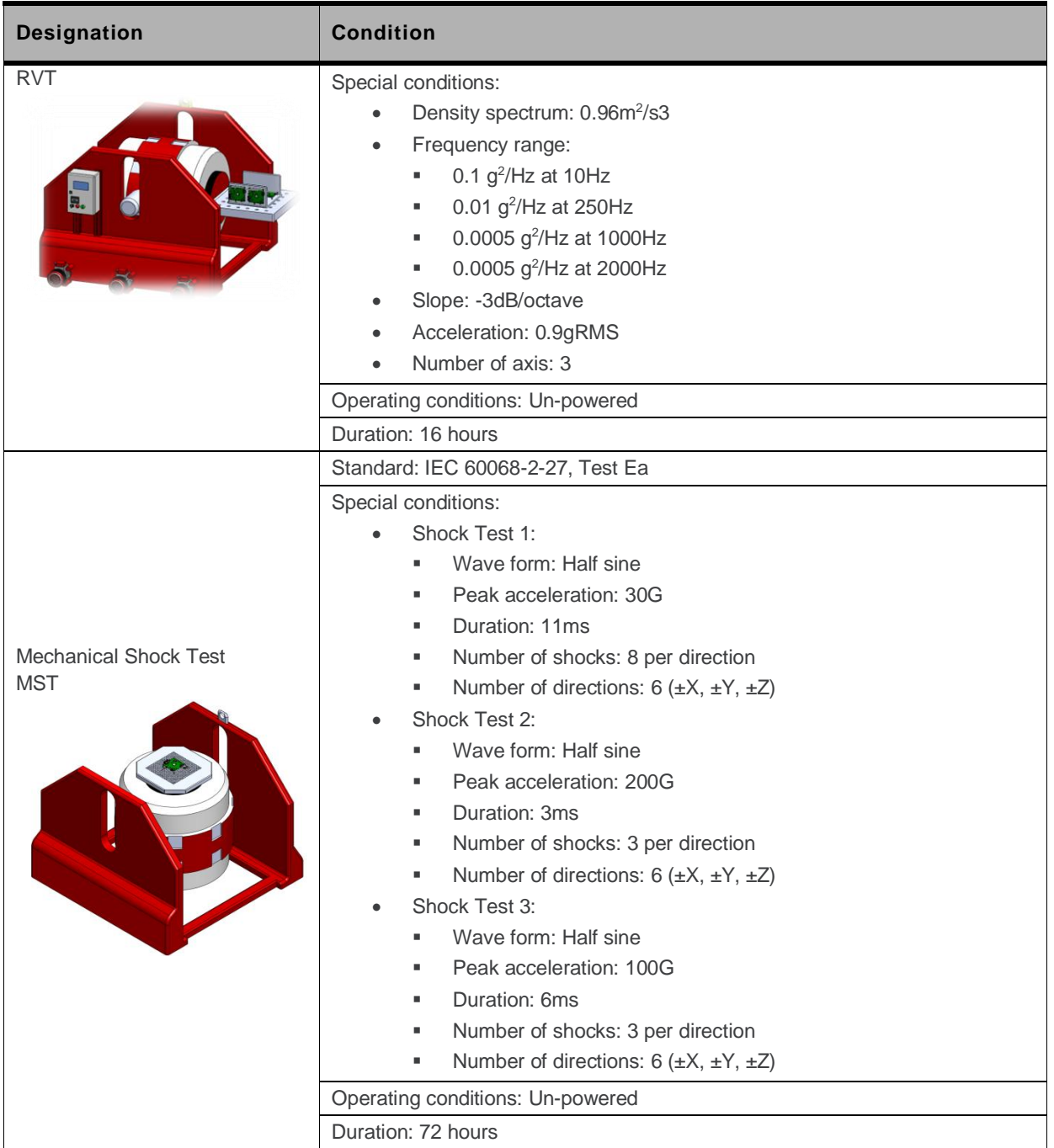

#### **16.3.2.6. Handling Resistance Stress Tests**

The following tests the Fastrack Xtend"s resistance to handling malfunctions and damage.

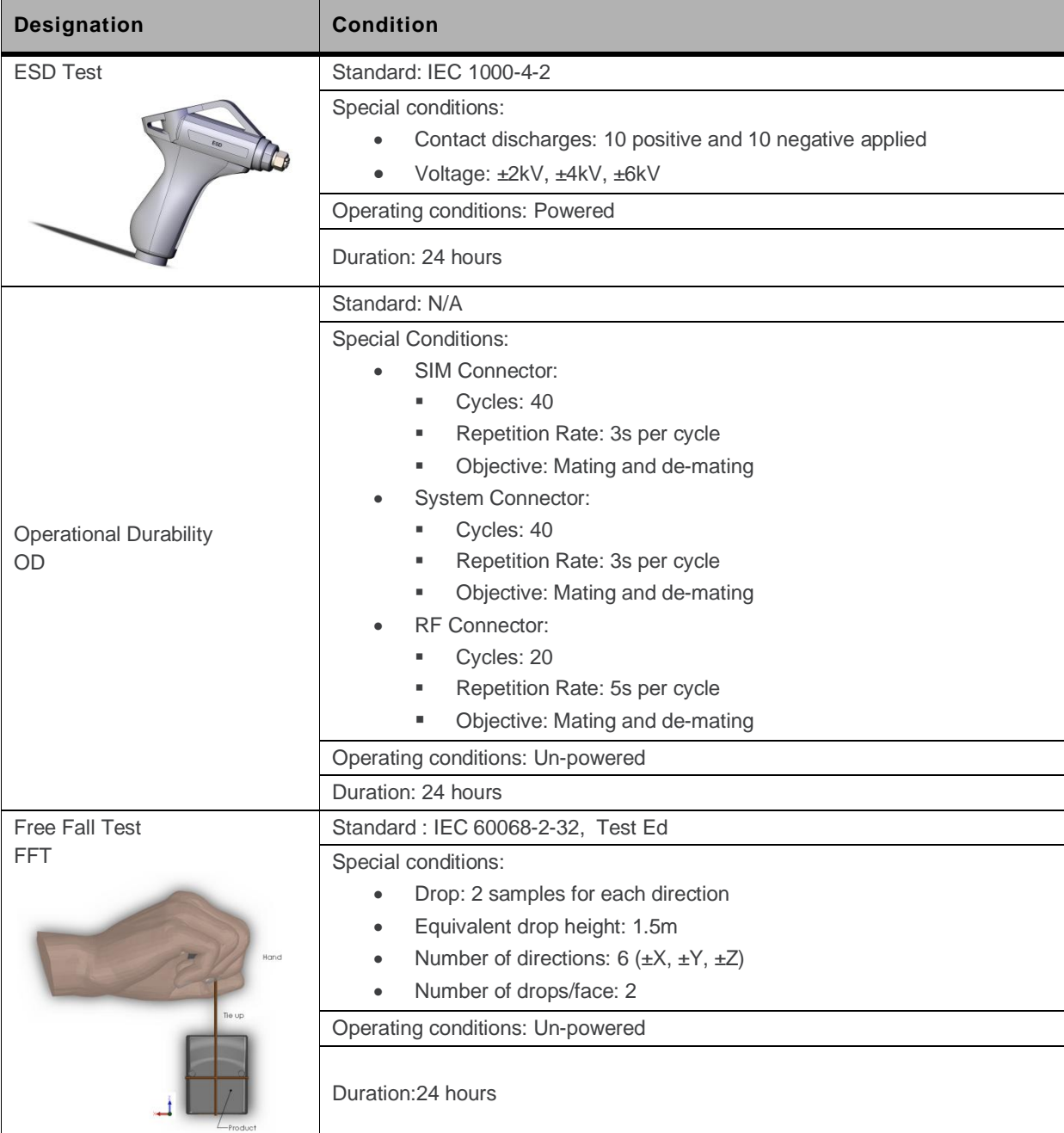

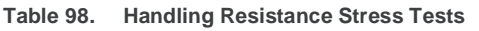

## **17. Certification Compliance and Recommended Standards**

## **17.1. Certification Compliance**

Refer to the following tables for the requirements compliance of the Fastrack Xtend.

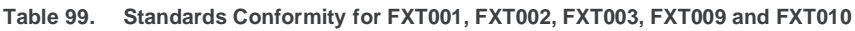

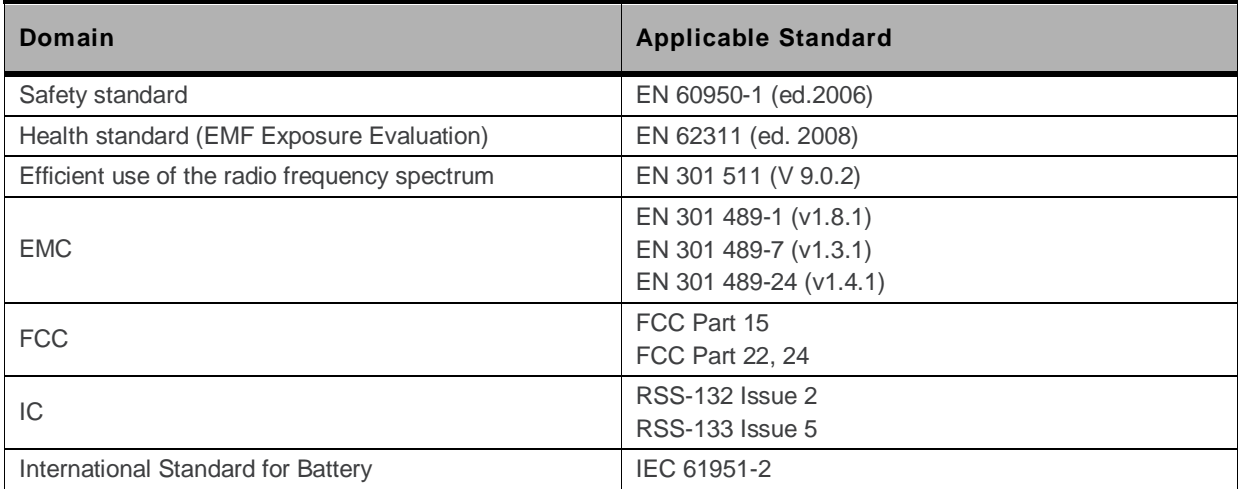

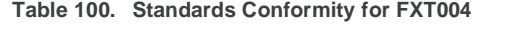

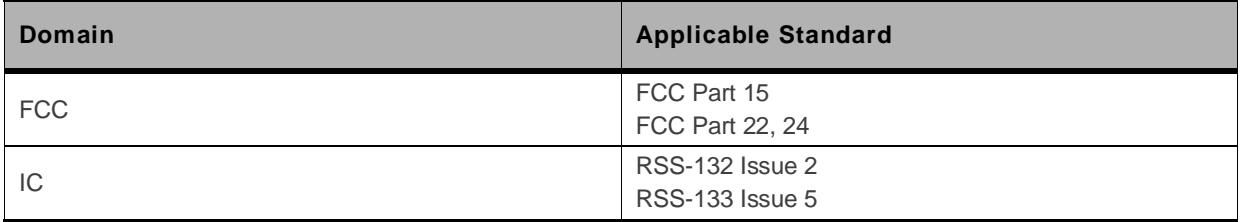

## **17.2. Applicable Standards Listing**

The table hereafter gives the basic list of standards applicable for 2G and 3G (HSPA).

*Note: References to any features can be found from these standards.*

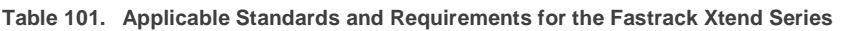

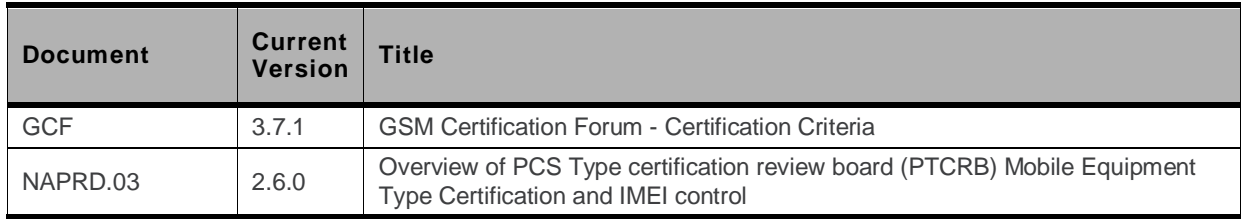

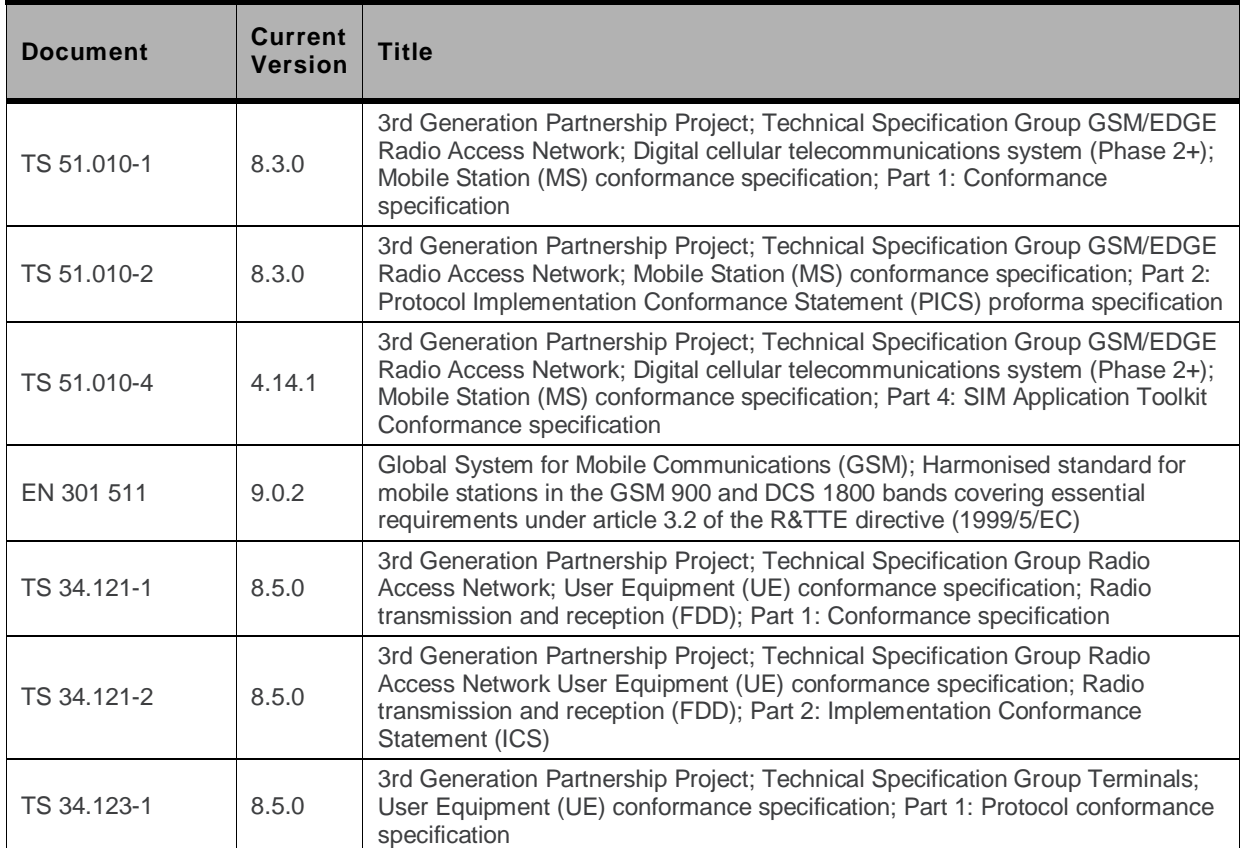

# **18. Safety Recommendations**

## **18.1. General Safety**

It is important to follow any special regulations regarding the use of radio equipment due in particular to the possibility of radio frequency (RF) interference. Please follow the safety advice given carefully.

Switch OFF your Intelligent Embedded Module:

- When in an aircraft. The use of cellular telephones in an aircraft may endanger the operation of the aircraft, disrupt the cellular network and is illegal. Failure to observe this instruction may lead to suspension or denial of cellular telephone services to the offender, or legal action or both,
- When at a refueling point,
- When in any area with a potentially explosive atmosphere which could cause an explosion or fire,
- In hospitals and any other place where medical equipment may be in use.

Respect restrictions on the use of radio equipment in:

- Fuel depots.
- Chemical plants,
- Places where blasting operations are in progress,
- Any other area where signalization reminds that the use of cellular telephone is forbidden or dangerous.
- Any other area where you would normally be advised to turn off your vehicle engine.

There may be a hazard associated with the operation of your Fastrack Xtend close to inadequately protected personal medical devices such as hearing aids and pacemakers. Consult the manufacturers of the medical device to determine if it is adequately protected.

Operation of your Fastrack Xtend close to other electronic equipment may also cause interference if the equipment is inadequately protected. Observe any warning signs and manufacturers" recommendations.

The Fastrack Xtend is designed for and intended to be used in "*fixed*" and "*mobile*" applications:

**"***Fixed***"** means that the device is physically secured at one location and is not able to be easily moved to another location.

**"***Mobile***"** means that the device is designed to be used in other than fixed locations and generally in such a way that a separation distance of at least 20 cm (8 inches) is normally maintained between the transmitter"s antenna and the body of the user or nearby persons.

The Fastrack Xtend is not designed for and intended to be used in portable applications (within 20 cm or 8 inches of the body of the user) and such uses are strictly prohibited.

## <span id="page-121-0"></span>**18.2. Battery Safety**

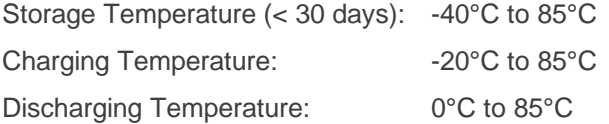

Do not use batteries not specified for this product.

Do not recharge non-rechargeable batteries. Charge only NiMH 3x1.2V rechargeable batteries. Charging other types of batteries (e.g. NiCd, Alkaline etc.) may lead to a burst, causing personal injury.

Do not throw batteries into fire, expose them to excessive heat, or short-circuit them. BATTERIES MAY LEAK, GENERATE HEAT, IGNITE, OR EXPLODE.

Do not place the batteries with the terminals facing the wrong direction.

Keep batteries out of the reach of children. CHILDREN MAY SWALLOW BATTERIES. If a child swallows a battery, contact a doctor immediately.

Do not wet, incinerate or disassemble the charger and the batteries.

For indoor and dry location use only. Do not expose the charger to rain, snow or extreme conditions

## **18.3. Vehicle Safety**

Do not use your Fastrack Xtend while driving, unless equipped with a correctly installed vehicle kit allowing "Hands-Free" Operation.

Respect national regulations on the use of cellular telephones in vehicles. Road safety always comes first.

If incorrectly installed in a vehicle, the operation of the Fastrack Xtend series could interfere with the correct functioning of vehicle electronics. To avoid such problems, make sure that the installation has been performed by qualified personnel. Verification of the protection of vehicle electronics should form part of the installation.

The use of an alert device to operate a vehicle's lights or horn on public roads is not permitted.

## **18.4. Care and Maintenance**

Your Fastrack Xtend is the product of advanced engineering, design and craftsmanship and should be treated with care. The suggestion below will help you to enjoy this product for many years.

Do not expose the Fastrack Xtend to any extreme environment where the temperature or humidity is high.

Do not use or store the Fastrack Xtend in dusty or dirty areas. Its moving parts can be damaged.

Do not attempt to disassemble the embedded module. There are no user serviceable parts inside.

Do not expose the Fastrack Xtend to water, rain or spilt beverages. It is not waterproof.

Do not abuse your Fastrack Xtend by dropping, knocking, or violently shaking it. Rough handling can damage it.

Do not place the Fastrack Xtend alongside computer discs, credit or travel cards or other magnetic media. The information contained on discs or cards may be affected by the embedded module.

The use of third party equipment or accessories, not made or authorized by Sierra Wireless may invalidate the warranty of the embedded module.

Do contact an authorized Service Center in the unlikely event of a fault in the embedded module.

## **18.5. Your Responsibility**

This Fastrack Xtend is under your responsibility. Please treat it with care, respecting all local regulations. It is not a toy. Therefore, keep it in a safe place at all times and out of the reach of children.

Try to remember your Unlock and PIN codes. Become familiar with and use the security features to block unauthorized use and theft.

# **19. Reference Documents**

For more details, several reference documents can be consulted. The Sierra Wireless documents referenced herein are provided in the Sierra Wireless documentation package; however, the general reference documents which are not Sierra Wireless owned are not provided in the documentation package.

## **19.1. Sierra Wireless Software Documentation**

- [1] Getting started with SDK 4.22b Reference: WM\_DEV\_OAT\_UGD\_048
- [2] Tutorial for IDE 1.08 (if using IDE; obsolete if using Developer Studio) Reference: WM\_DEV\_OAT\_UGD\_044
- [3] Tools Manual for IDE 1.08 (if using IDE; obsolete if using Developer Studio) Reference: WM\_DEV\_OAT\_UGD\_045
- [4] Basic Development Guide for SDK 4.22 (if using IDE; obsolete if using Developer Studio) Reference: WM\_DEV\_OAT\_UGD\_050
- [5] ADL User Guide for SDK 4.22 (if using IDE; obsolete if using Developer Studio) Reference: WM\_DEV\_OAT\_UGD\_051
- [6] SDK 4.22 Official Release Note Reference: WM\_DEV\_OAT\_DVD\_338

## **19.2. Firmware Documentation**

<span id="page-123-0"></span>[7] Firmware 7.4a AT Commands Manual (Sierra Wireless Software Suite 2.31)/Firmware 7.4 AT Commands Manual (Sierra Wireless Software Suite 2.30)

Reference: WM\_DEV\_OAT\_UGD\_079 (Version 12 and 11)

- [8] Firmware 7.4 Customer Release Note Reference: TBC
- [9] AT Commands Interface Guide Reference: WM\_ASW\_OAT\_UGD\_00004
- [10] AirPrime Q26 Elite Software User Guide and AT Commands Interface Specification Reference: WI\_DEV\_Q26EL\_UGD\_001

## **19.3. Expansion Card Documentation**

- [11] Expansion Card Product Technical Specification Reference: WA\_DEV\_FEX20\_PTS\_004
- [12] FXTE01 and FXTE02 User Guide Reference: WA\_DEV\_FEX20\_UGD\_008
- [13] FXTE01, FXTE02 and EC0020 Installation Guide Reference: WA\_DEV\_FEX20\_UGD\_009
- [14] Ethernet Expansion Card Plug-in User Guide Reference: TBC

## **19.4. Firmware Upgrade Documentation**

[15] Firmware Upgrade Procedure Reference: WM\_SW\_GEN\_UGD\_001

## **19.5. Other Related Documentation**

<span id="page-124-0"></span>[16] AirLink Fastrack Xtend Battery Accessory Product Technical Specification Reference: WA\_DEV\_FEX20\_PTS\_003

# **20. List of Abbreviations**

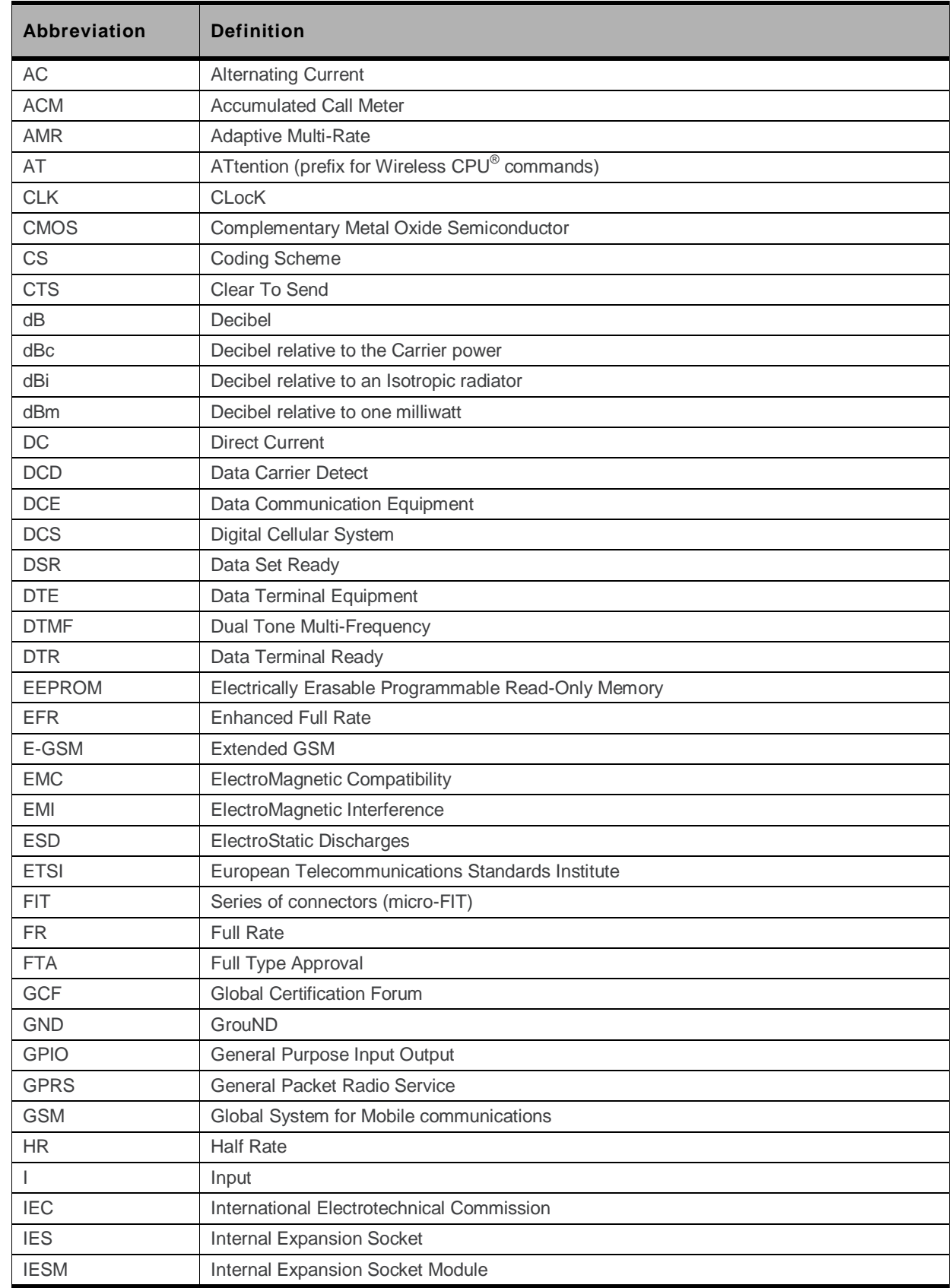

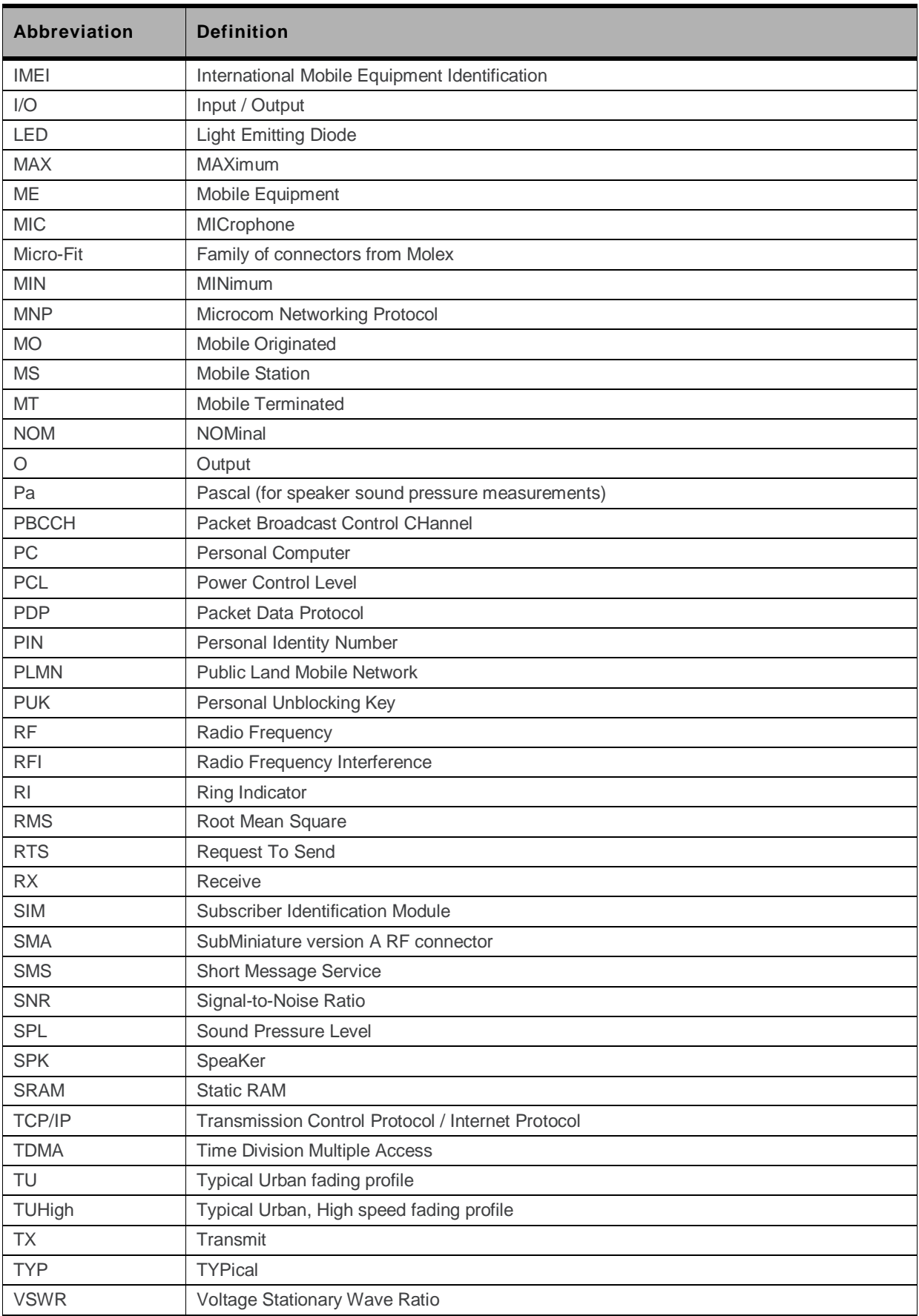

#### $\rightarrow$ **21. Appendix A: Packaging**

## **21.1. Contents**

The different Fastrack Xtend variants are available in nine different package configurations.

The table below summarizes the list of accessories delivered in each package and shows the designation used in the Sierra Wireless catalog to help you select the proper configuration set.

**Table 102. Configuration Availability for the Fastrack Xtend Series** 

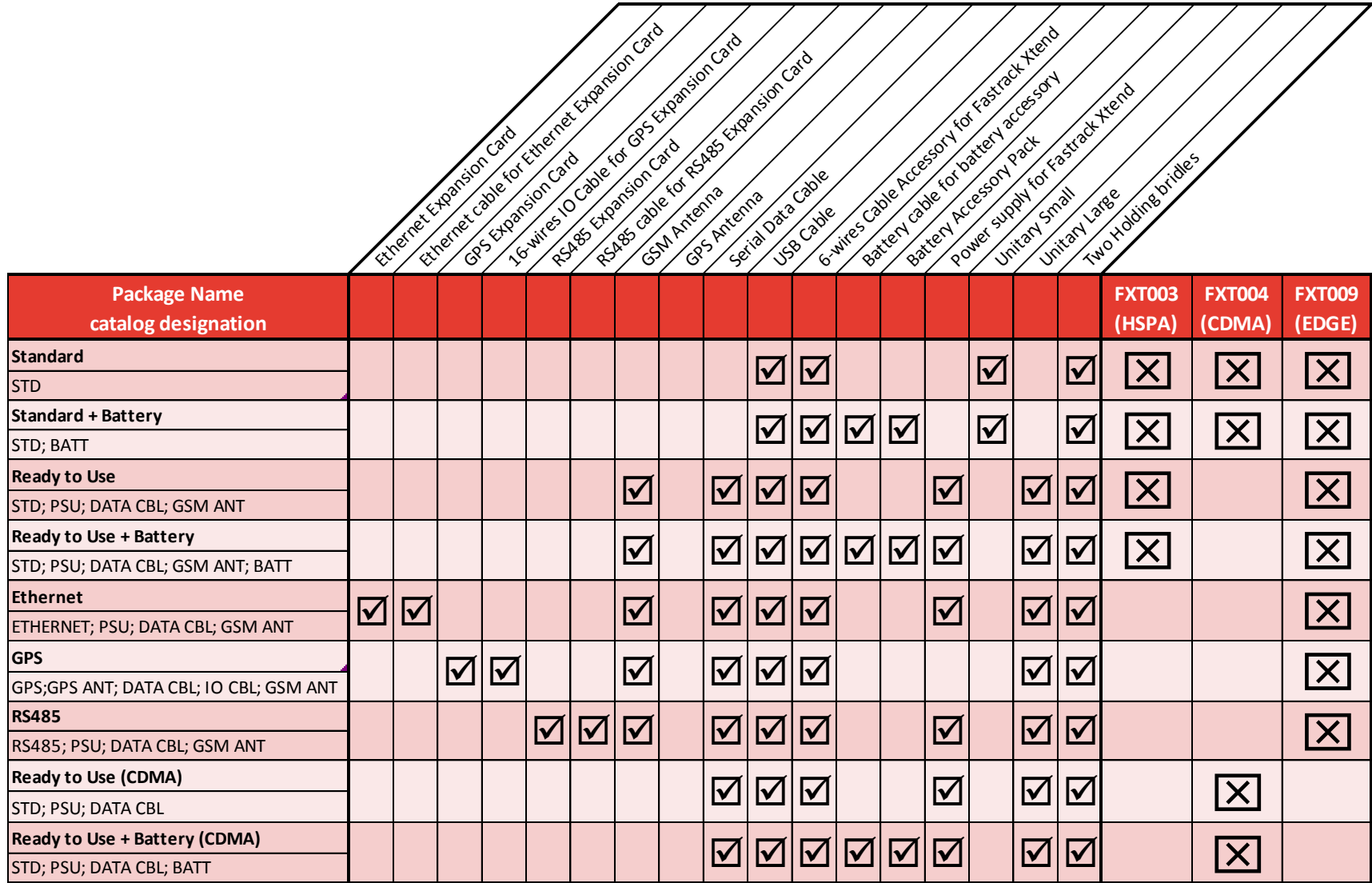

## **21.2. Accessories Description**

This section describes the accessories used with the Fastrack Xtend Series.

## **21.2.1. GSM Antenna**

**Table 103. GSM Antenna Description** 

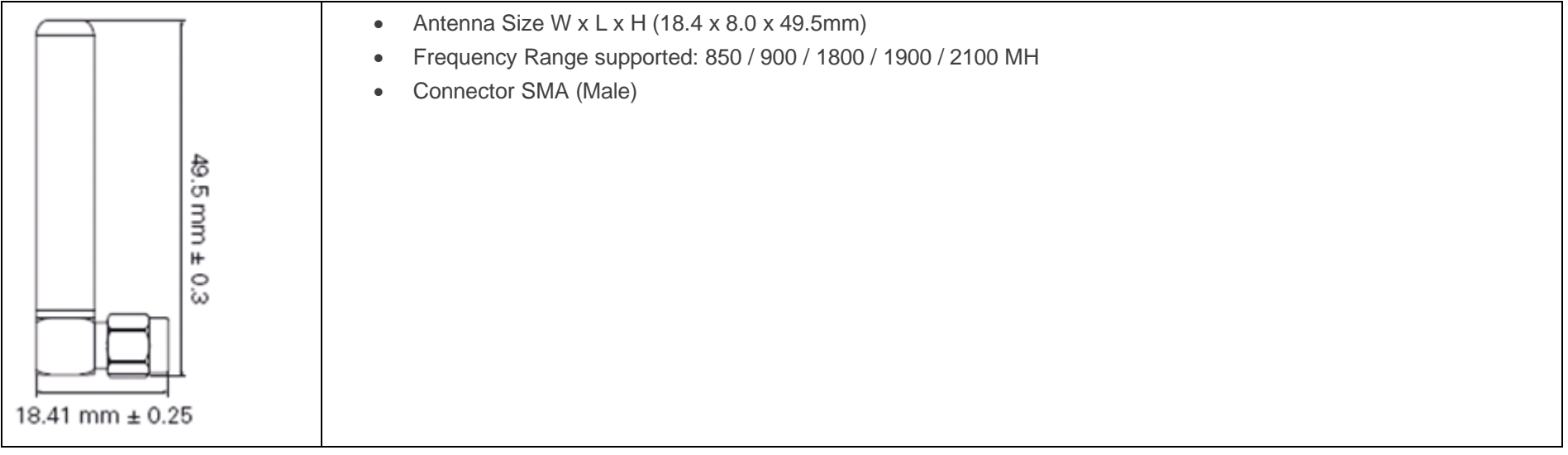

Refer to [Table 83](#page-105-0) [List of Recommended Accessories](#page-105-0) for more information regarding the recommended accessories.

## **21.2.2. GPS Antenna**

**Table 104. GPS Antenna Description** 

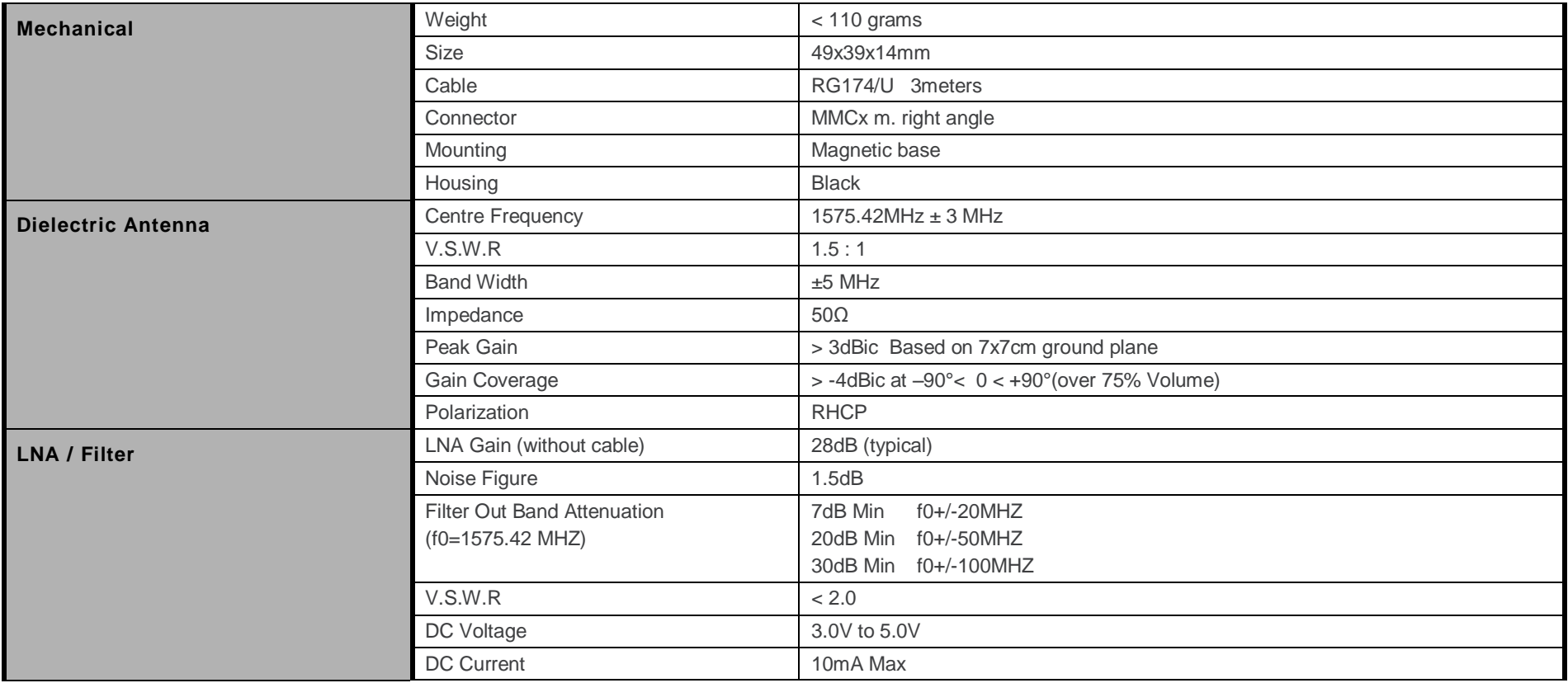

## **21.2.3. Serial Data Cable**

**Table 105. Serial Data Cable Description** 

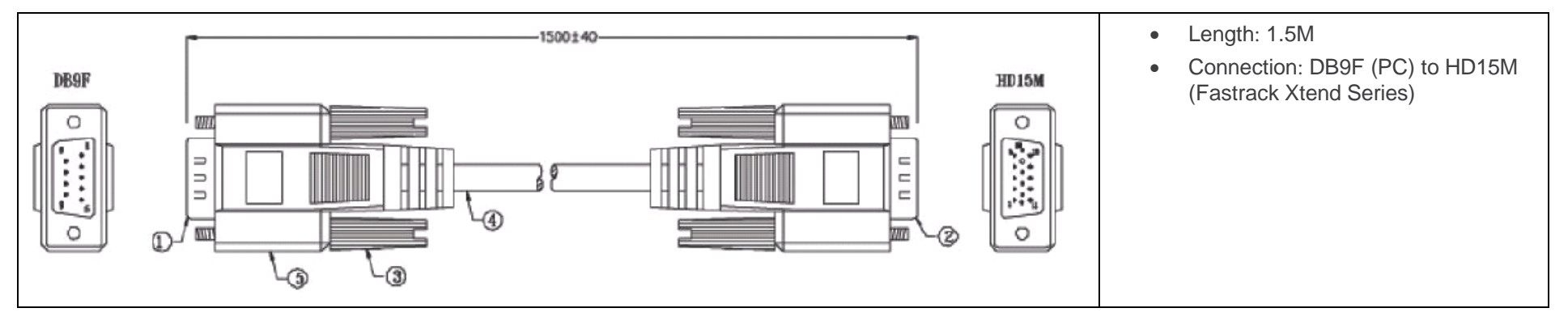

Please refer to section [5.1.2](#page-38-0) [Serial Interface](#page-38-0) for more information regarding the pin description.

## **21.2.4. 16-wire IO Cable used with the GPS Expansion Card**

**Table 106. 16-wire IO Cable Description** 

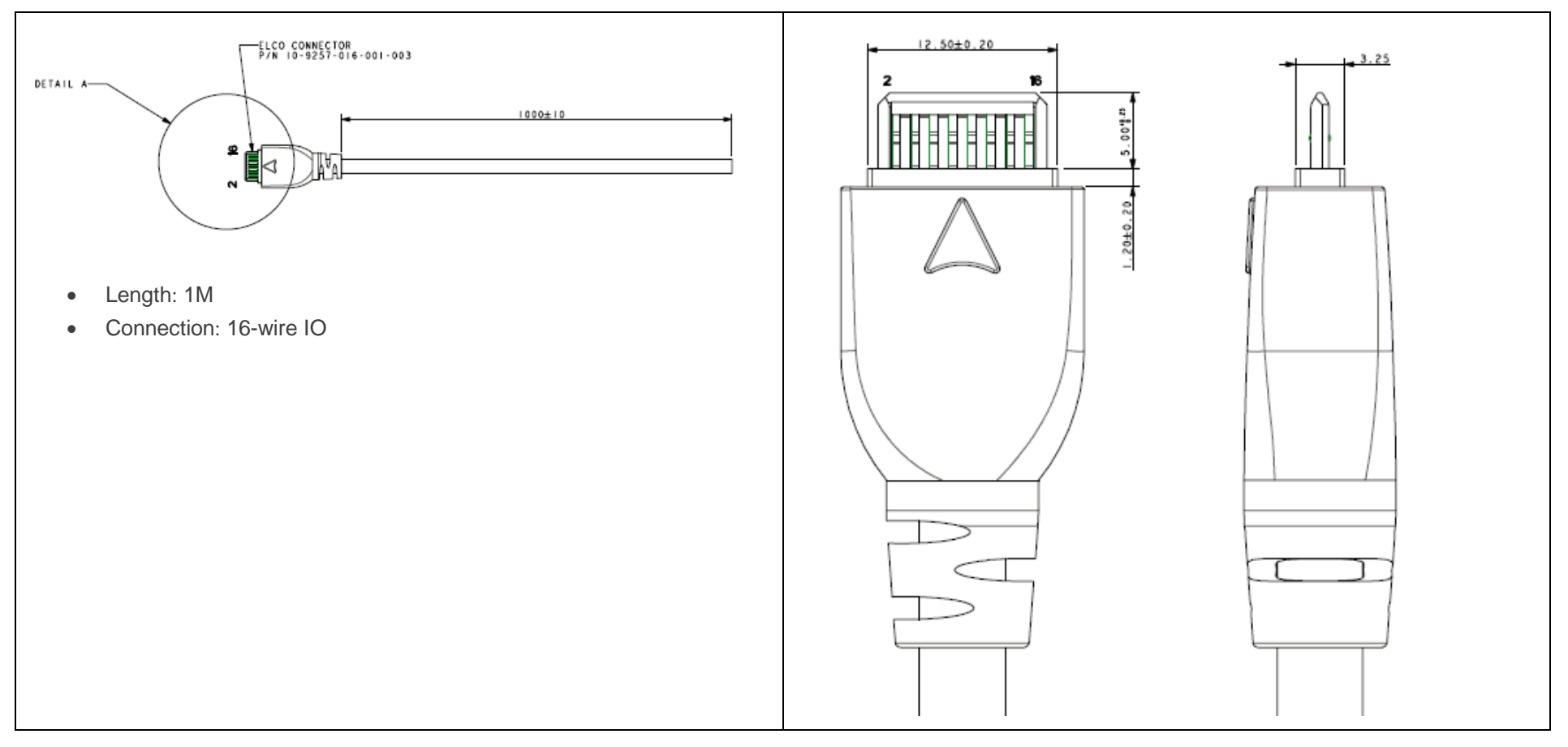

Please refer to [Table 50](#page-65-0) [16-Way IO Expander Description](#page-65-0) for more information regarding the pin description.

## **21.2.5. USB Cable**

- Connector to connector USB Type A to Mini-B
- Length 1.5M
- 

## **21.2.6. 6-wire Cable Accessory used with the Fastrack Xtend**

**Table 107. 6-wire Cable Accessory Description** 

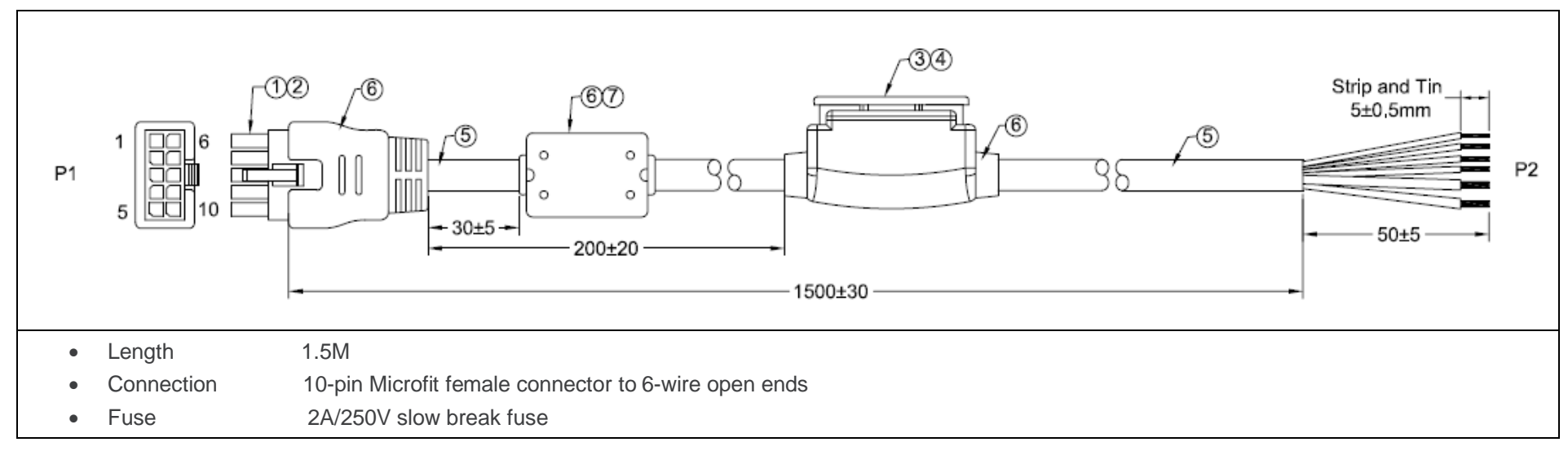

Please refer to [Table 82](#page-104-0) [6-Wire Cable Accessory Color Coding](#page-104-0) for more information regarding the pin description.

## **21.2.7. Package**

Two packaging boxes are available depending on the Fastrack Xtend configuration.

**Table 108. Packaging Description**

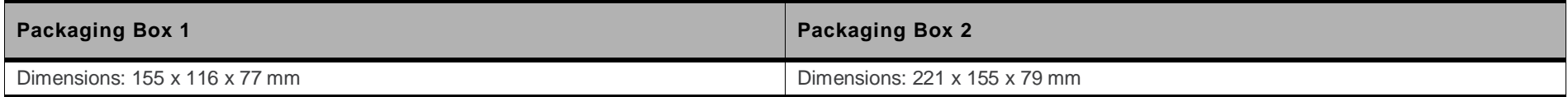

## **21.2.8. Two Holding Bridles**

Please refer to section [8.1](#page-72-0) [Mounting the Fastrack Xtend](#page-72-0) for more information regarding the holding bridles.

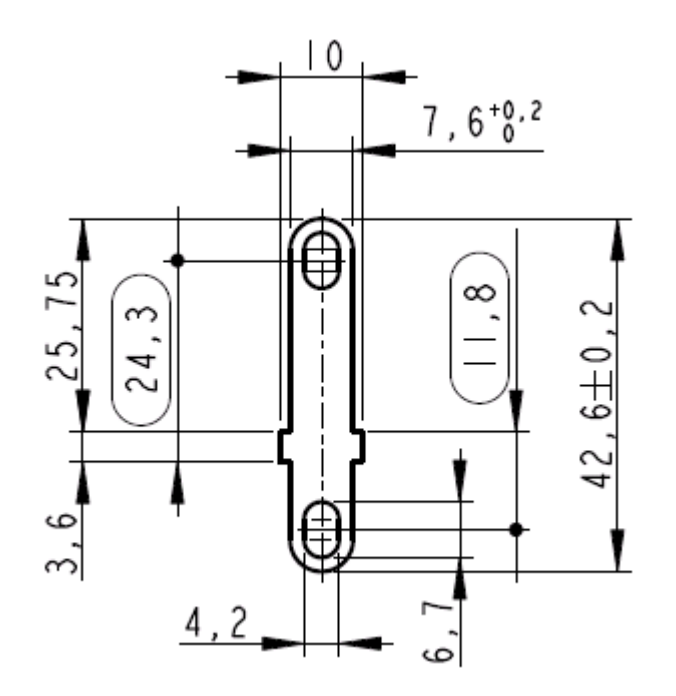

*Figure 51. Holding Bridle Description*

## **21.2.9. Power Supply used with the Fastrack Xtend**

**Table 109. Power Supply Description** 

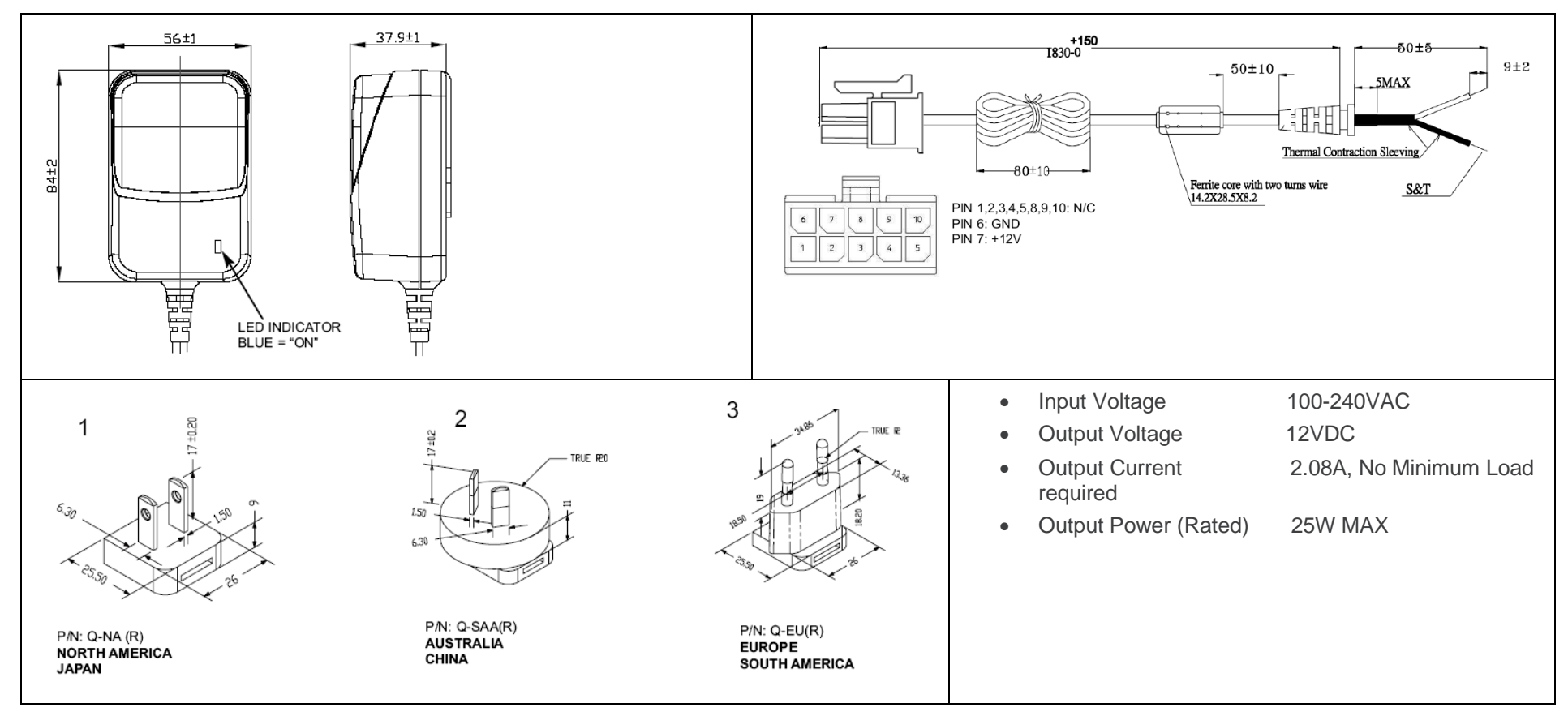

# **22. Appendix B: Product Labeling**

A product label located at the back of the Fastrack Xtend gives the following information:

- Product Reference (Fastrack Xtend FXTXXX for example)
- Part number
- CE marking
- 15-digit Serial Number
- Open AT® Logo
- FCC ID
- IC ID
- 15-digit IMEI code

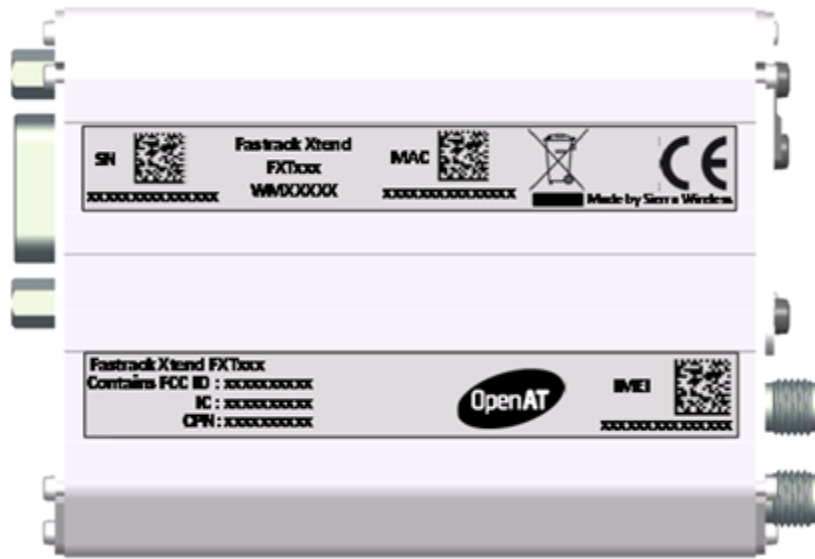

*Figure 52. Fastrack Xtend Product Labeling*

## **23. Appendix C: Safety Recommendations (For Information Only)**

For the efficient and safe operation of your GSM device, please read the following information carefully.

## **23.1. RF Safety**

## **23.1.1. General**

Your GSM terminal is based on the GSM standard for cellular technology. The GSM standard is spread all over the world. It covers Europe, Asia and some parts of America and Africa. This is the most used telecommunication standard.

Your GSM terminal is actually a low power radio transmitter and receiver. It sends out and receives radio frequency energy. When you use your GSM application, the cellular system which handles your calls controls both the radio frequency and the power level of your cellular modem.

## **23.1.2. Exposure to RF Energy**

There has been some public concern about possible health effects of using GSM terminals. Although research on health effects from RF energy has focused on the current RF technology for many years, scientists have begun research regarding newer radio technologies, such as GSM. After existing research had been reviewed, and after compliance to all applicable safety standards had been tested, it has been concluded that the product was fitted for use.

If you are concerned about exposure to RF energy there are things you can do to minimize exposure. Obviously, limiting the duration of your calls will reduce your exposure to RF energy. In addition, you can reduce RF exposure by operating your cellular terminal efficiently by following the below guidelines.

## **23.1.3. Efficient Terminal Operation**

For your GSM terminal to operate at the lowest power level, consistent with satisfactory call quality:

If your terminal has an extendible antenna, extend it fully. Some models allow you to place a call with the antenna retracted. However your GSM terminal operates more efficiently with the antenna fully extended.

Do not hold the antenna when the terminal is « IN USE ». Holding the antenna affects call quality and may cause the modem to operate at a higher power level than needed.

## **23.1.4. Antenna Care and Replacement**

Do not use the GSM terminal with a damaged antenna. If a damaged antenna comes into contact with the skin, a minor burn may result. Replace a damaged antenna immediately. Consult your manual to see if you may change the antenna yourself. If so, use only a manufacturer-approved antenna. Otherwise, have your antenna repaired by a qualified technician.

Use only the supplied or approved antenna. Unauthorized antennas, modifications or attachments could damage the terminal and may contravene local RF emission regulations or invalidate type approval.

When installing the coaxial cable to the Fastrack Xtend, it is necessary to ensure that the metal shield is reliably connected to the protective earthing system of the building. The coaxial cable shield shall be connected to the grounded system of the building, as close to the point of cable entry as practical.

## **23.2. General Safety**

## **23.2.1. Driving**

Check the laws and the regulations regarding the use of cellular devices in the area where you have to drive as you always have to comply with them. When using your GSM terminal while driving, please:

- give full attention to driving,
- pull off the road and park before making or answering a call if driving conditions so require.

## **23.2.2. Electronic Devices**

Most electronic equipment, for example in hospitals and motor vehicles is shielded from RF energy. However RF energy may affect some improperly shielded electronic equipment.

## **23.2.3. Vehicle Electronic Equipment**

Check your vehicle manufacturer representative to determine if any on-board electronic equipment is adequately shielded from RF energy.

## **23.2.4. Medical Electronic Equipment**

Consult the manufacturer of any personal medical devices (such as pacemakers, hearing aids, etc...) to determine if they are adequately shielded from external RF energy.

Turn your terminal OFF in health care facilities when any regulations posted in the area instruct you to do so. Hospitals or health care facilities may be using RF monitoring equipment.

## **23.2.5. Aircraft**

Turn your terminal OFF before boarding any aircraft.

- Use it on the ground only with crew permission
- Do not use it in the air

To prevent possible interference with aircraft systems, Federal Aviation Administration (FAA) regulations require you to have permission from a crew member to use your terminal while the aircraft is on the ground. To prevent interference with cellular systems, local RF regulations prohibit using your modem while airborne.

## **23.2.6. Children**

Do not allow children to play with your GSM terminal. It is not a toy. Children could hurt themselves or others (by poking themselves or others in the eye with the antenna, for example). Children could damage the modem, or make calls that increase your modem bills.

## **23.2.7. Blasting Areas**

To avoid interfering with blasting operations, turn your unit OFF when in a « blasting area » or in areas posted : « turn off two-way radio ». Construction crews often use remote control RF devices to set off explosives.

## **23.2.8. Potentially Explosive Atmospheres**

Turn your terminal OFF when in any area with a potentially explosive atmosphere. It is rare, but your modem or its accessories could generate sparks. Sparks in such areas could cause an explosion or fire resulting in bodily injuries or even death.

Areas with a potentially explosive atmosphere are often, but not always, clearly marked. They include fuelling areas such as petrol stations; below decks on boats; fuel or chemical transfer or storage facilities; and areas where the air contains chemicals or particles, such as grain, dust, or metal powders.

Do not transport or store flammable gas, liquid, or explosives, in the compartment of your vehicle which contains your terminal or accessories.

Before using your terminal in a vehicle powered by liquefied petroleum gas (such as propane or butane) ensure that the vehicle complies with the relevant fire and safety regulations of the country in which the vehicle is to be used.

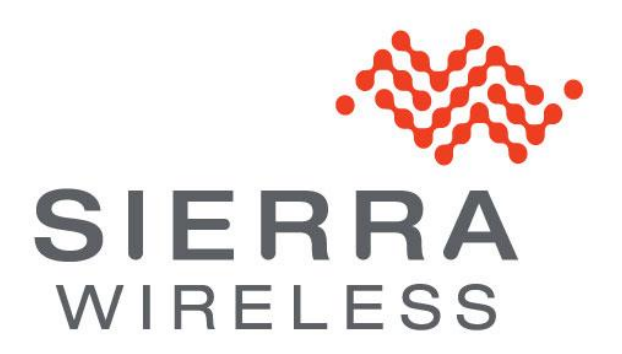